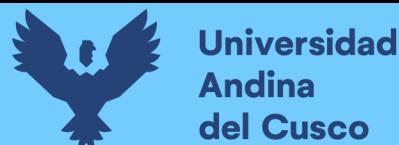

# **UNIVERSIDAD ANDINA DEL CUSCO**

# FACULTAD DE INGENIERIA Y ARQUITECTURA ESCUELA PROFESIONAL DE INGENIERIA CIVIL

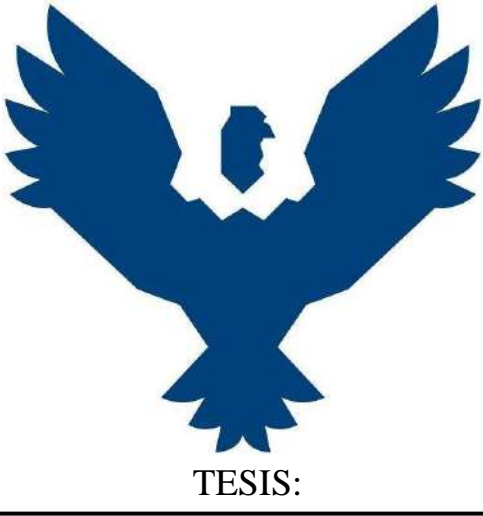

"Análisis de la implementación Lean Construction y simulación 4D en la

ejecución de las partidas de estructuras de la obra Mejoramiento y

Ampliación de los servicios educativos en la I.E.S. Daniel Estrada Pérez en

el distrito de Santo Tomás, Chumbivilcas – Cusco - 2019"

Presentado por:

Balladares Estrada Anthony

Ojeda Díaz Jhoel Nicanor

Para Optar el Título Profesional de Ingeniero Civil

Asesor: Ing. Hugo Cana Paullo

CUSCO - PERU 2022

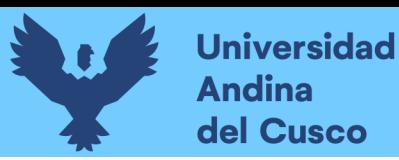

# **DEDICATORIA**

A mi angelito Joan por enseñarme el amor más puro del mundo, por regalarme los momentos más felices de mi vida y por cuidarme desde el cielo.

A mi pareja de vida Joselyn por brindarme su amor incondicional, sus consejos y por acompañarme en los momentos más difíciles.

A mi padre Epifanio y a mi madre Gladis, por todas sus enseñanzas impartidas, por su apoyo incondicional en todo momento, por brindarme las todas herramientas para convertirme en un profesional de bien y por su incansable esfuerzo por verme feliz.

Atte: Anthony Balladares Estrada

A mis padres Nicanor y Olimpia, por todo el esfuerzo que hicieron para convertirme en un gran profesional, gracias por su apoyo incondicional y todo su esfuerzo, a mi hermano Ronald por su apoyo y cariño, a mi hermana Fiorella por todo su cariño, a mi primo Edson por los consejos, palabras y cariño que siempre me dio que desde el cielo me ve crecer profesional y empresarialmente, a mi primo Jhoel por sus palabras y cariño, a todos ellos les dedico este trabajo y les doy mis más sincera gratitud.

Atte: Jhoel Nicanor Ojeda Diaz

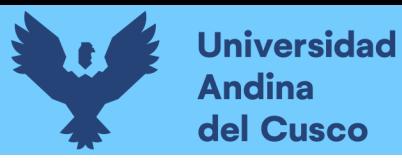

# **AGRADECIMIENTO**

A nuestro asesor Ing. Hugo Cana Paullo, por brindarnos su tiempo y conocimientos para la elaboración de la tesis, gracias a su compromiso y apoyo logramos culminar la tesis.

A la empresa PUMA ASOCIADOS S.C.R.L, por darnos la oportunidad de realizar la tesis en la ejecución de la obra y darnos las facilidades para el cumplimiento de la planificación a través del personal y maquinaria utilizada.

Al Ing. Claudio Puma Huañec residente de obra, el cual siempre nos apoyó para la realización de las reuniones semanales y su aporte en sus conocimientos y alcance de la documentación sobre la planificación y ejecución de la obra.

Al Ing. Enrique Nuñez del Prado Coll e Ing. Marco Antonio Silva Palomino dictaminantes de nuestra tesis de investigación, los cuales nos apoyaron mediante sus recomendaciones y observaciones así reforzamos la presentación de tesis final.

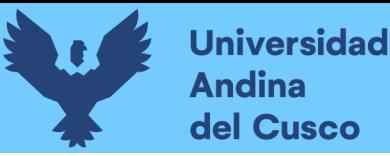

### **RESUMEN**

El presente trabajo de investigación tiene el objetivo de analizar el impacto que tiene el llevar a cabo una implementación de la metodología Lean Construction y simulación 4D en la programación y ejecución de las partidas de estructuras de la obra Mejoramiento de los Servicios Educativos de la I.E.S. Daniel Estrada Pérez en el distrito de Santo Tomás, Chumbivilcas-Cusco. La investigación posee la siguiente metodología: enfoque cuantitativo, nivel descriptivo correlacional, método hipotético – deductivo y un diseño no experimental.

Para llevar a cabo la implementación, inicialmente fue necesario imbuir, mediante exposiciones y dinámicas, al personal técnico acerca de la metodología a emplear y de sus respectivas herramientas. Subsecuentemente hecho un análisis del proceso constructivo de las partidas de estructuras contempladas en la ruta crítica, en la etapa de planificación, se empleó el Last Planner System cuyo primer paso fue realizar el Plan Maestro para determinar los hitos del proyecto, la sectorización del módulo a intervenir, el tren de actividades de acuerdo a la secuencia de actividades a ejecutar, generación del cronograma Lean aprobado, la identificación de restricciones y el modelado 3D para su posterior Simulación 4D. En la etapa de ejecución se realizó el análisis y liberación de restricciones semanales teniendo los indicadores del PPC y las CI para determinar la confiabilidad del cronograma Lean aprobado, se realizaron las lecturas de carta balance para la obtención del TP, TC y TNC, en las actividades vaciado de concreto en verticales y vaciado de concreto en losas aligeradas, finalmente se realizó una encuesta al personal técnico para determinar su grado de percepción frente a la Simulación 4D.

La implementación de la metodología Lean Construction y Simulación 4D, permitió que la ejecución de las partidas de estructuras se realice dentro del cronograma Lean Aprobado, además de ello nos demostró que, aunque no se logró obtener un PPC óptimo, se logró tener un PPC por encima del estándar; respecto a la productividad obtenida mediante cartas balance, el porcentaje de trabajo productivo no fue el esperado, sin embargo, se logró reducir la cantidad de TNC; en cuanto al grado de percepción obtenido, éste nos indicó que el personal técnico del proyecto considera que la implementación de la simulación 4D ayuda en alto grado en la ejecución de las partidas de estructuras.

*Palabras clave:* Lean Construction, Simulación 4D, Cronograma Lean Aprobado, Last Planner, Plan Maestro, Sectorización, Trenes de Trabajo, Look-ahead, Productividad, PPC, CI, Cartas Balance, TP, TC, TNC, Grado de Percepción, Estructuras y Ruta Crítica.

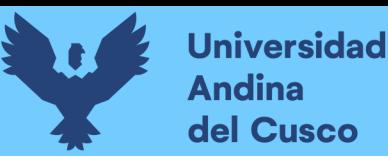

## **ABSTRACT**

The objective of this research work is to analyze the impact of carrying out an implementation of the Lean Construction methodology and 4D simulation in the programming and execution of the structural items of the work Improvement of Educational Services of the I.E.S. Daniel Estrada Pérez in the district of Santo Tomás, Chumbivilcas-Cusco. The research has the following methodology: quantitative approach, correlational descriptive level, hypothetical-deductive method and a non-experimental design.

To carry out the implementation, it was initially necessary to imbue, through presentations and dynamics, the technical staff about the methodology to be used and their respective tools. Subsequently, an analysis was made of the construction process of the items of structures contemplated in the critical route, in the planning stage, the Last Planner System was used, whose first step was to carry out the Master Plan to determine the milestones of the project, the sectorization of the module to intervene, the train of activities according to the sequence of activities to be executed, generation of the approved Lean schedule, identification of restrictions and 3D modeling for subsequent 4D Simulation. In the execution stage, the analysis and release of weekly restrictions was carried out, having the PPC and CI indicators to determine the reliability of the approved Lean schedule, the balance chart readings were carried out to obtain the TP, TC and TNC, in the vertical concrete pouring and lightened concrete pouring activities, finally a survey was carried out on the technical personnel to determine their degree of perception regarding the 4D Simulation.

The implementation of the Lean Construction and 4D Simulation methodology, allowed the execution of the structural items to be carried out within the Lean Approved schedule, in addition to this, it showed us that, although it was not possible to obtain an optimal PPC, it was possible to have a PPC for above standard; Regarding the productivity obtained through balance letters, the percentage of productive work was not as expected, however, the amount of TNC was reduced; Regarding the degree of perception obtained, it indicated that the technical staff of the project considers that the implementation of the 4D simulation helps to a high degree in the execution of the structural items.

**Keywords**: Lean Construction, 4D Simulation, Approved Lean Schedule, Last Planner, Master Plan, Sectorization, Work Trains, Look-ahead, Productivity, PPC, CI, Balance Charts, TP, TC, TNC, Perception Degree, Structures and Critical Path.

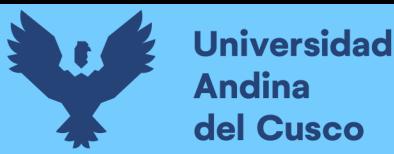

## **INTRODUCCION**

El sector de la construcción está en constante crecimiento, gracias a las nuevas metodologías emergentes, apoyando en la ejecución de los proyectos de construcción, aportando las diferentes herramientas tecnológicas y procedimientos para complementar los procesos que se vienen desarrollando de manera tradicional.

La utilización de la metodología Lean Construction no son usuales en la región del cusco, de la misma forma la simulación del proceso constructivos a través de la simulación 4D, son poco utilizados y conocidos, por lo que es importante la implementación en proyectos pilotos, para estudiar los beneficios de su implementación y realizar un proceso de aprendizaje y mejora continua a través de las lecciones aprendidas que se pueden generar a lo largo de su implementación.

Es por eso que el análisis de la implementación Lean Construction acompañada de los procesos de simulación 4D, son importantes para generar un antecedente dentro de nuestra región, ya que presentan procesos de planificación para la ejecución de los proyectos complementarios a los procesos tradicionales.

En los siguientes capítulos de la presente tesis desarrollaremos los aspectos pertinentes al análisis de la implementación del Lean Construction y simulación 4D en ejecución de las partidas de estructuras de la obra Mejoramiento y Ampliación de los servicios educativos en la I.E.S. Daniel Estrada Pérez en el distrito de Santo Tomás, Chumbivilcas – Cusco – 2019.

Capitulo I.- En el primer capítulo, desarrollaremos el planteamiento del problema de investigación el cual comprende la identificación y descripción del problema, justificación e importancia de la investigación, limitaciones de la investigación y objetivos de la investigación.

Capitulo II.- En el segundo capítulo, desarrollaremos los aspectos pertinentes al marco teórico, el cual comprende los antecedentes de la tesis o investigación actual, aspectos teóricos pertinentes, hipótesis de la investigación y la definición de variables.

Capitulo III.- En el tercer capítulo, desarrollaremos la metodología, el cual comprende la metodología de la investigación, diseño de la investigación, población y muestra, instrumentos, procedimiento de recolección de datos y el procedimiento de análisis de datos.

Capitulo IV.- En el cuarto capítulo, desarrollaremos los resultados de la investigación.

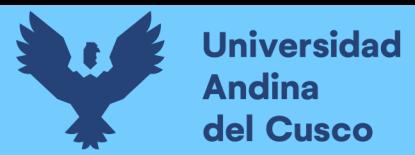

Capitulo V.- En el quinto capítulo, desarrollaremos la discusión de nuestra investigación.

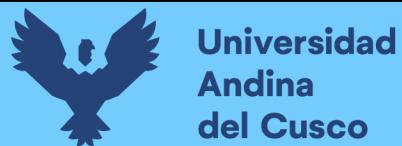

# **INDICE GENERAL**

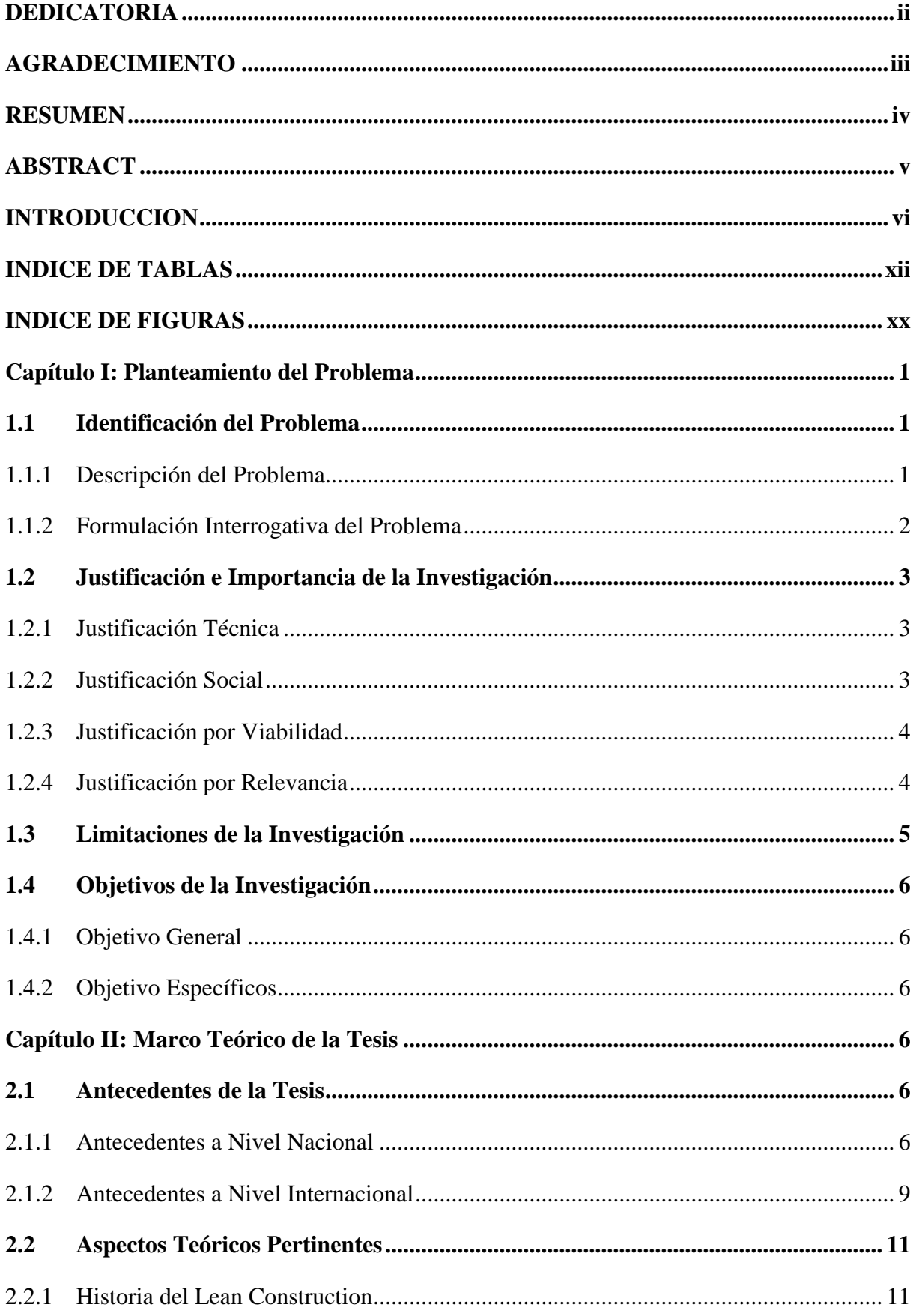

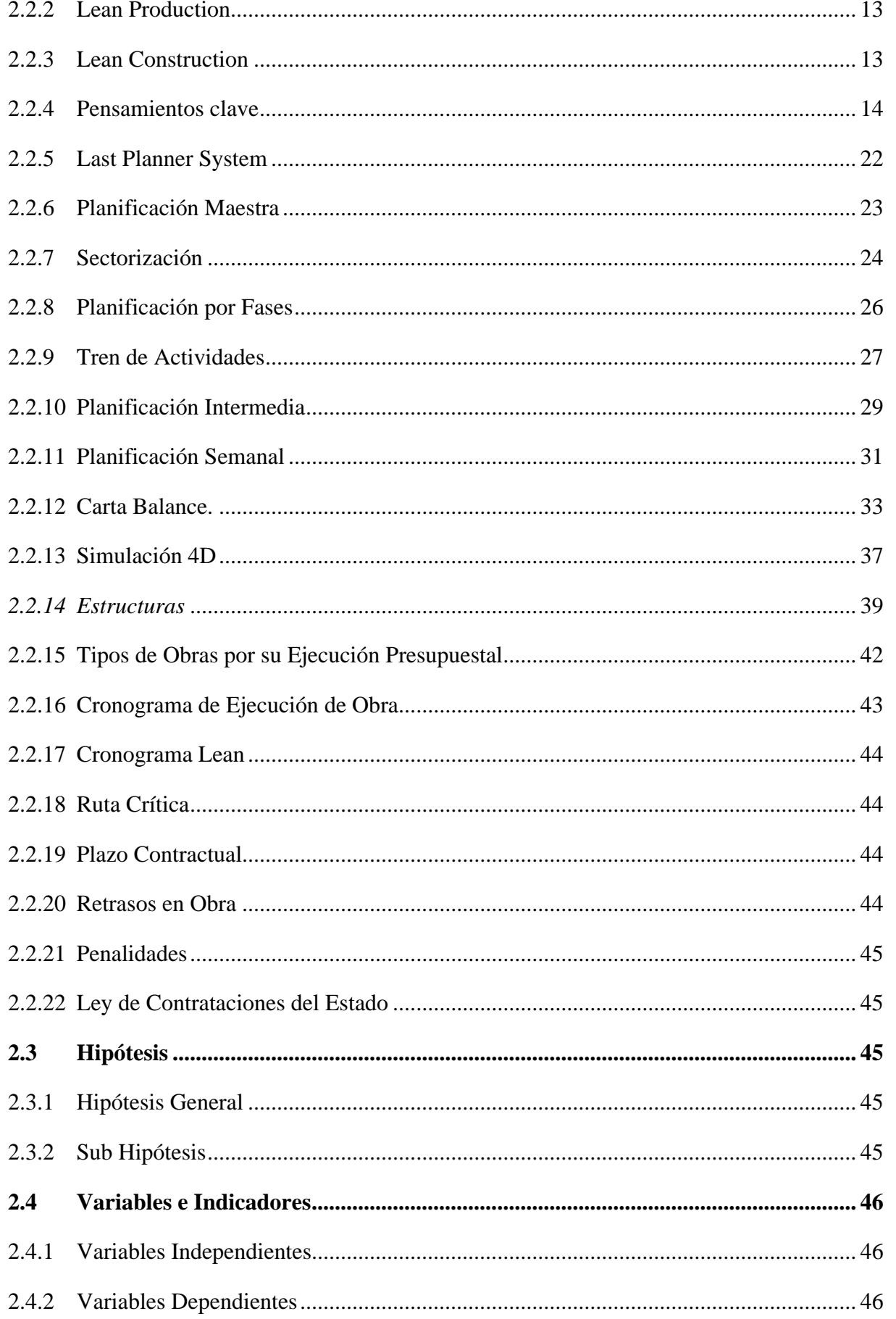

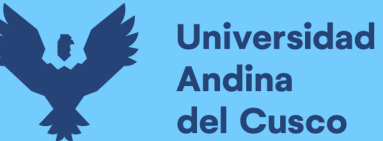

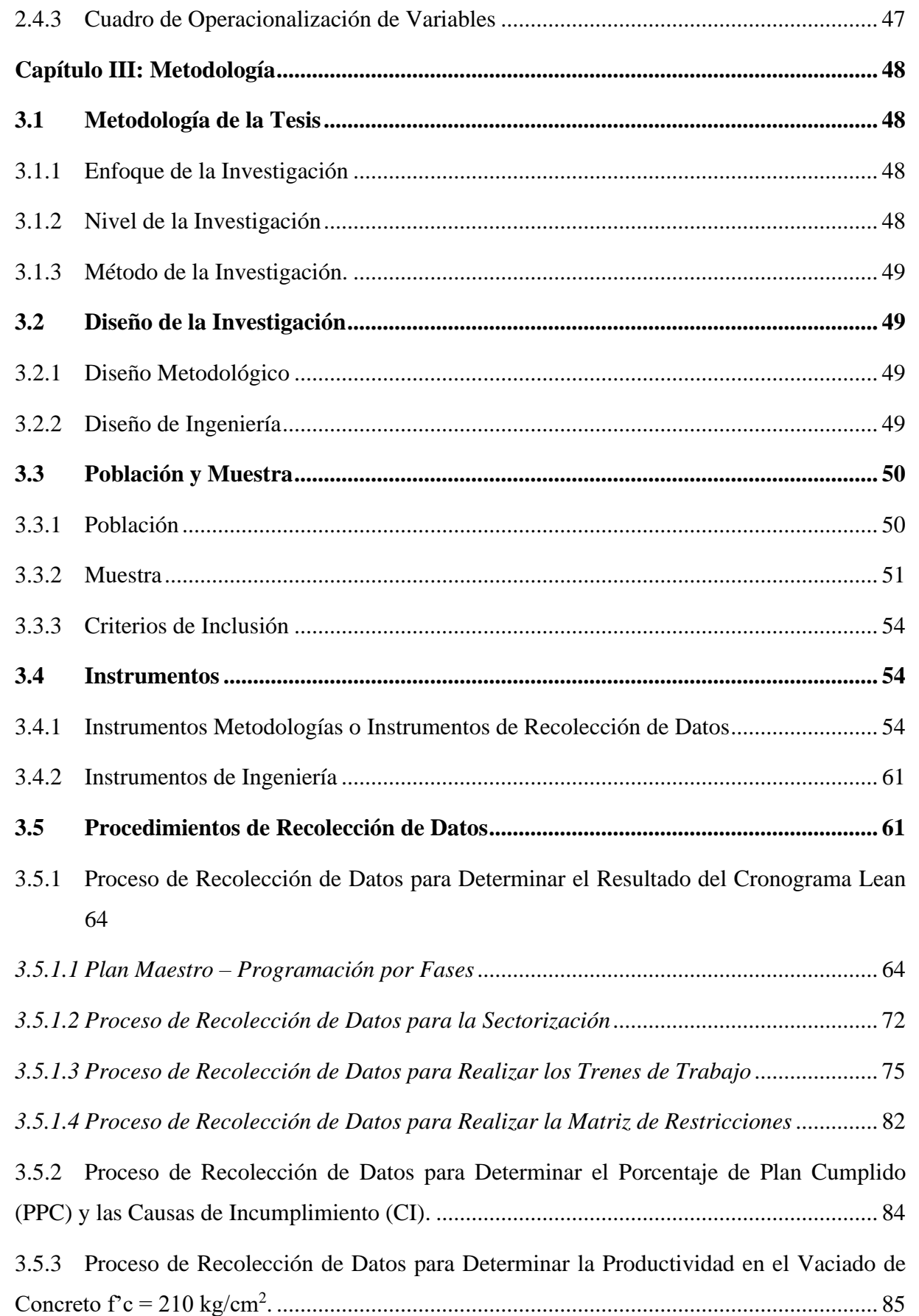

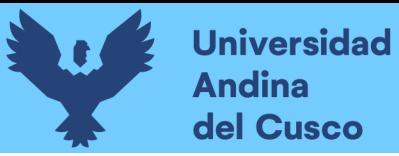

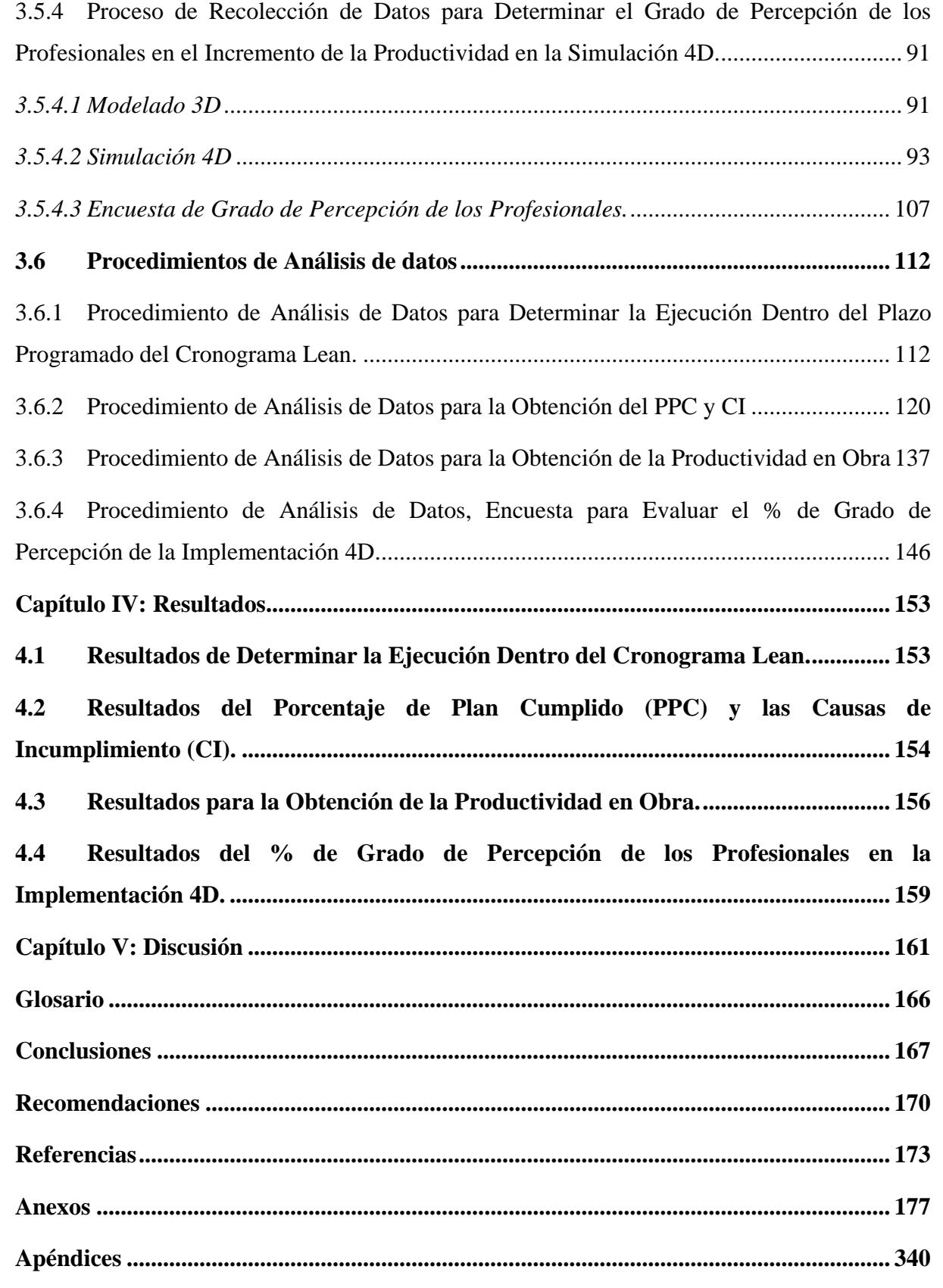

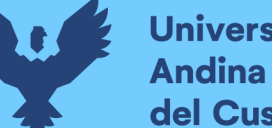

# **Universidad** del Cusco

# **INDICE DE TABLAS**

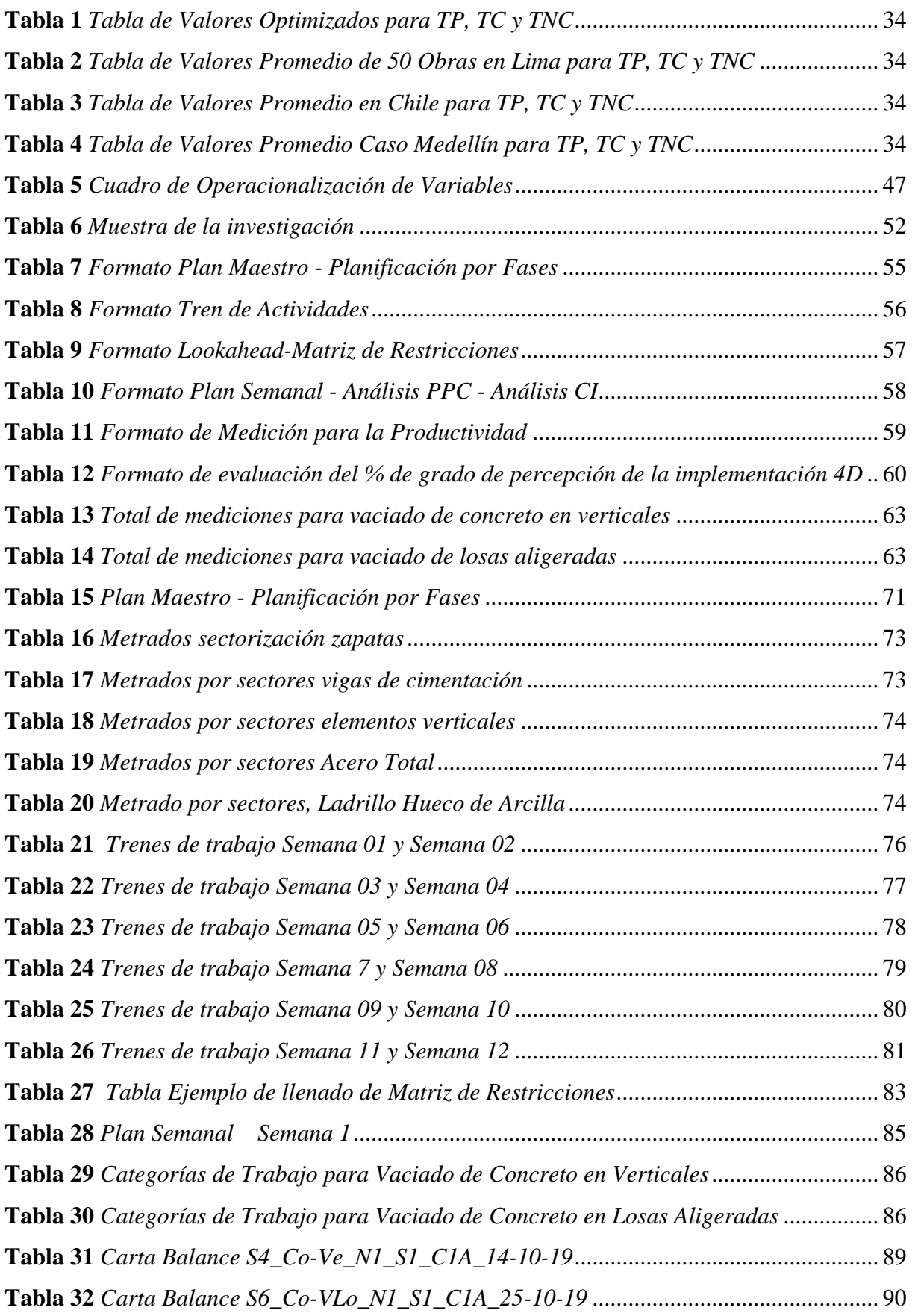

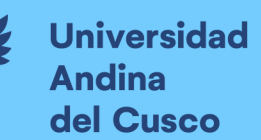

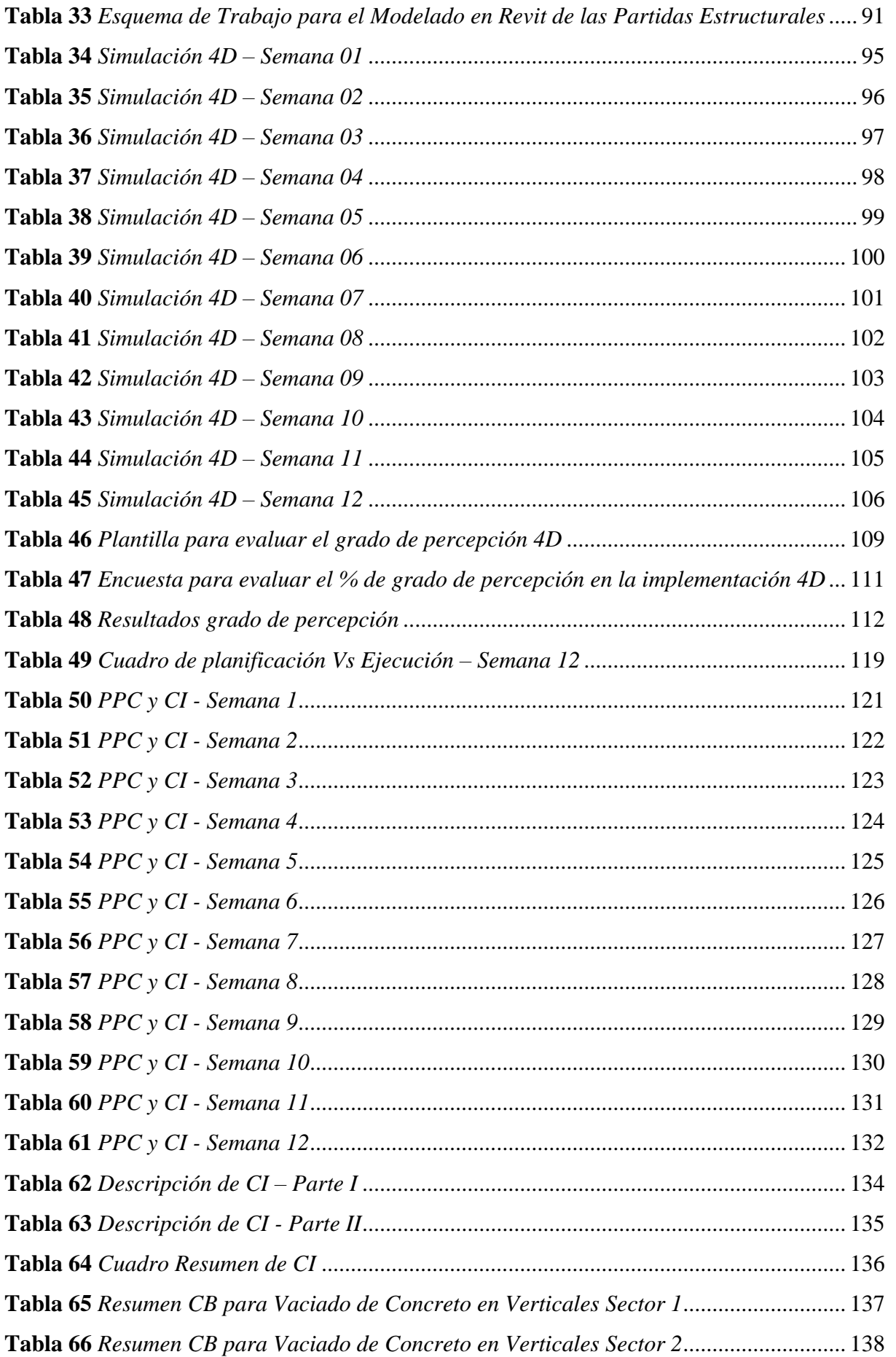

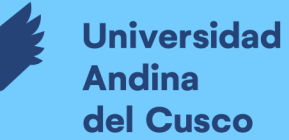

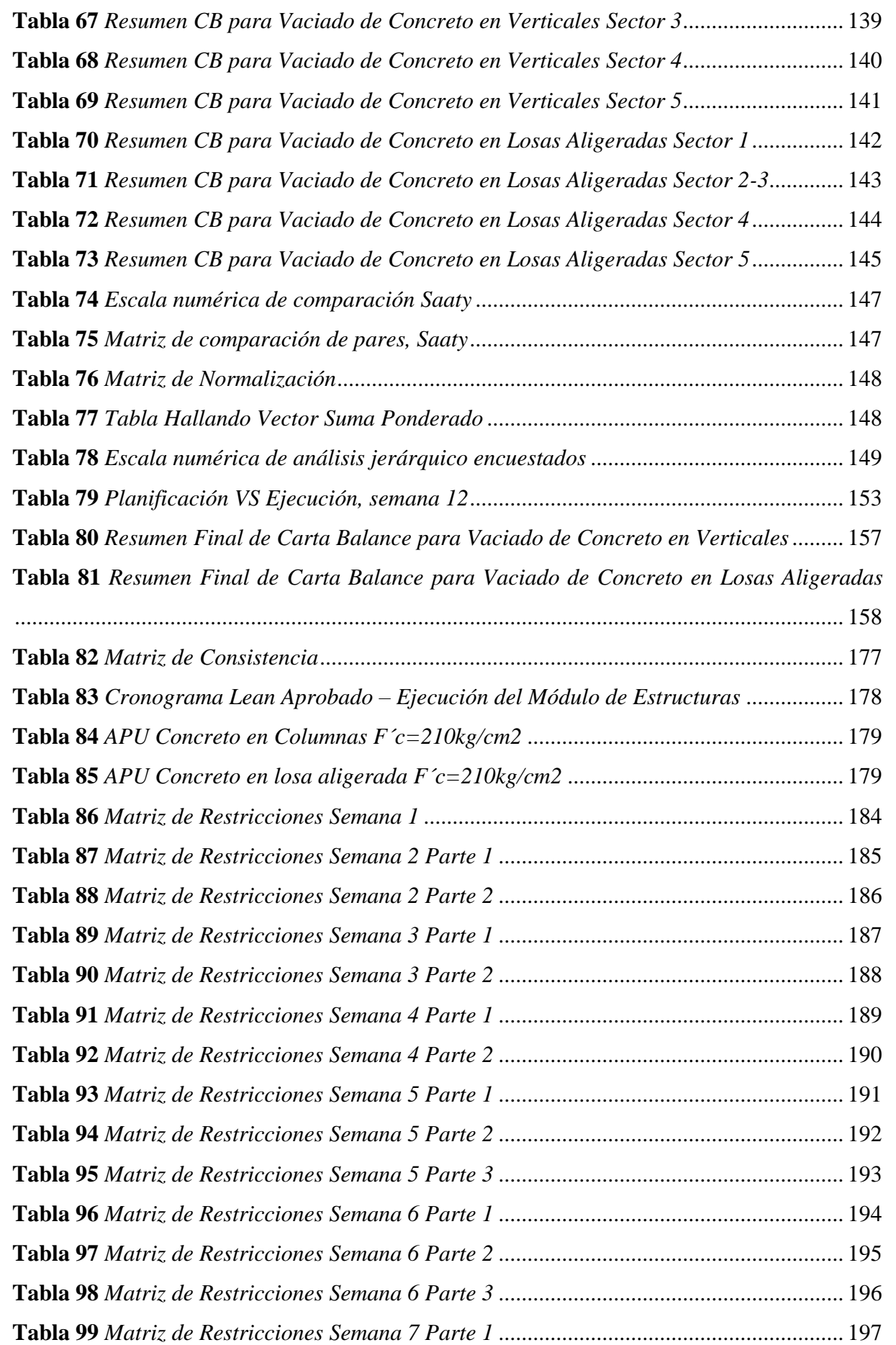

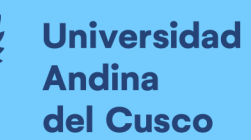

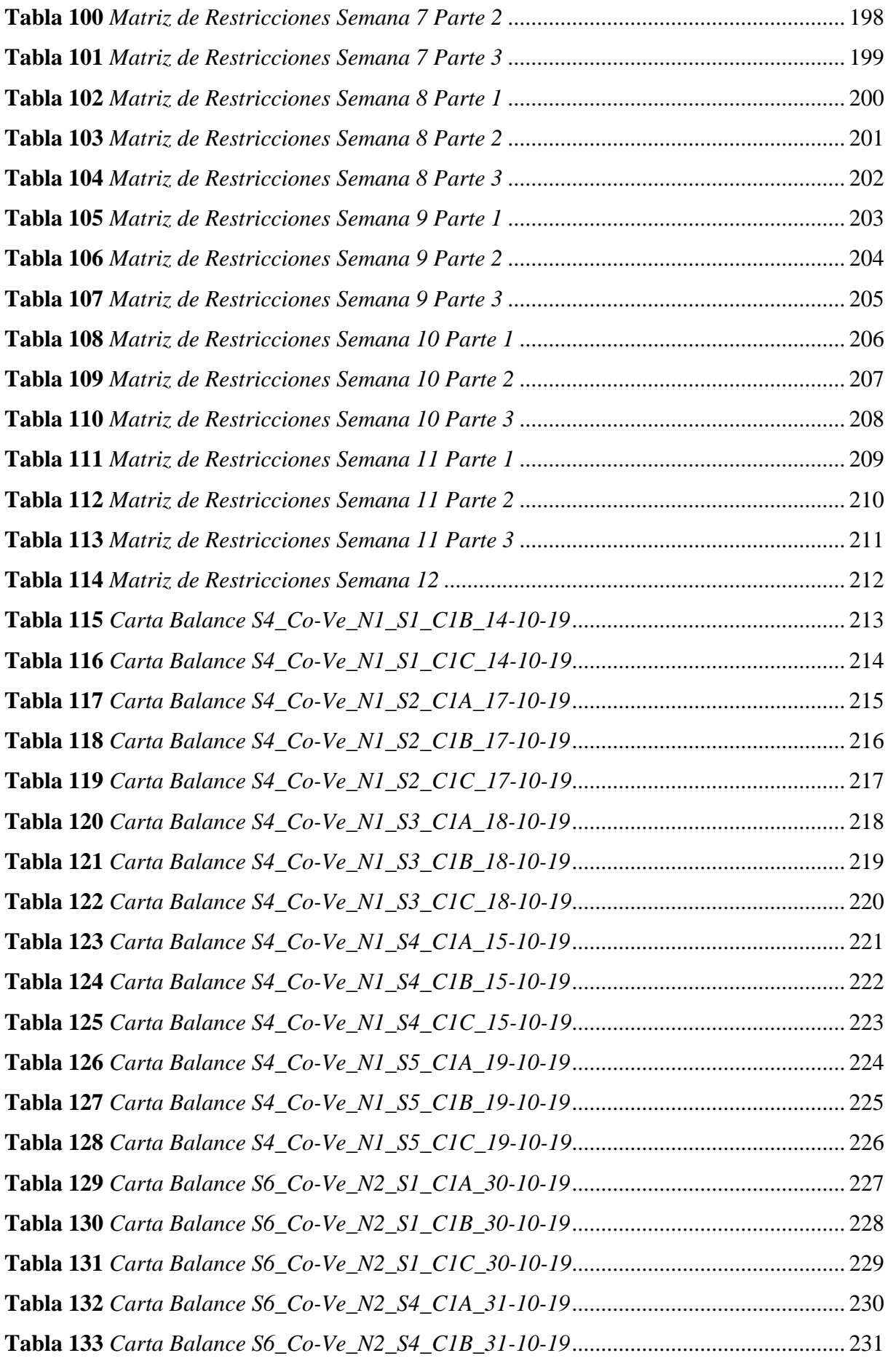

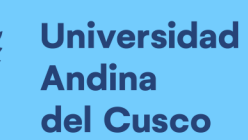

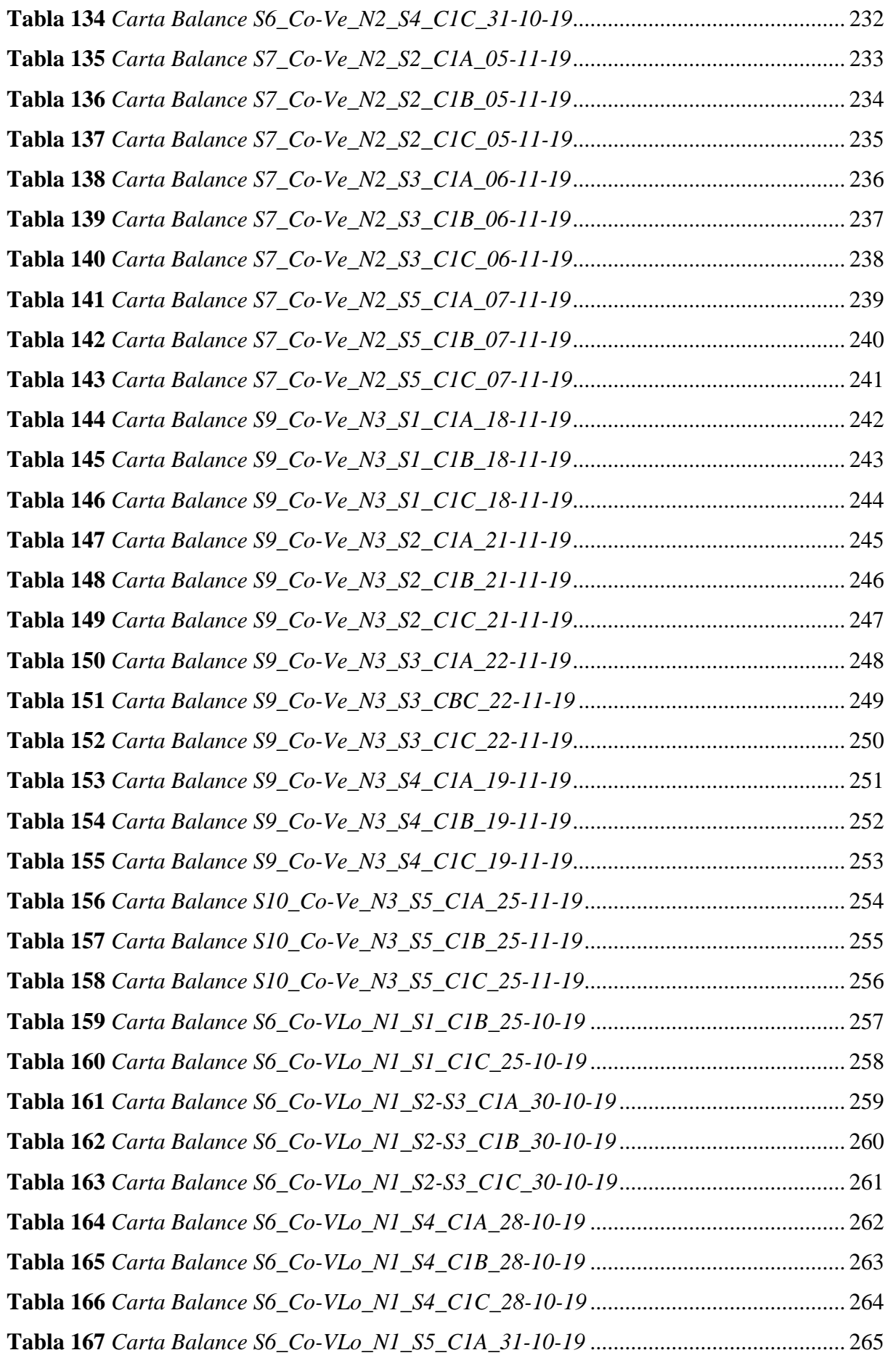

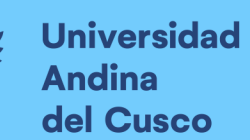

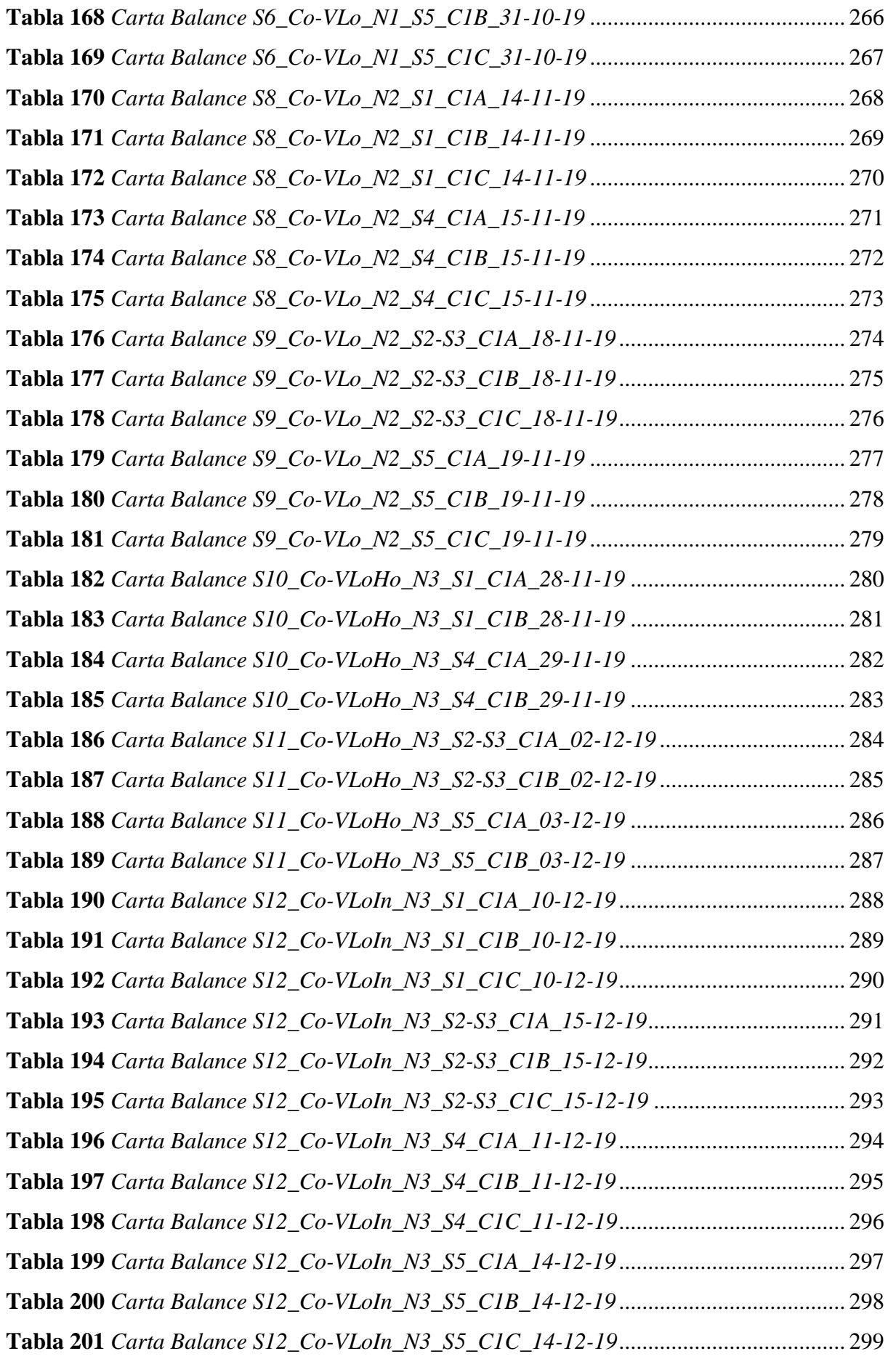

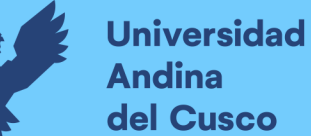

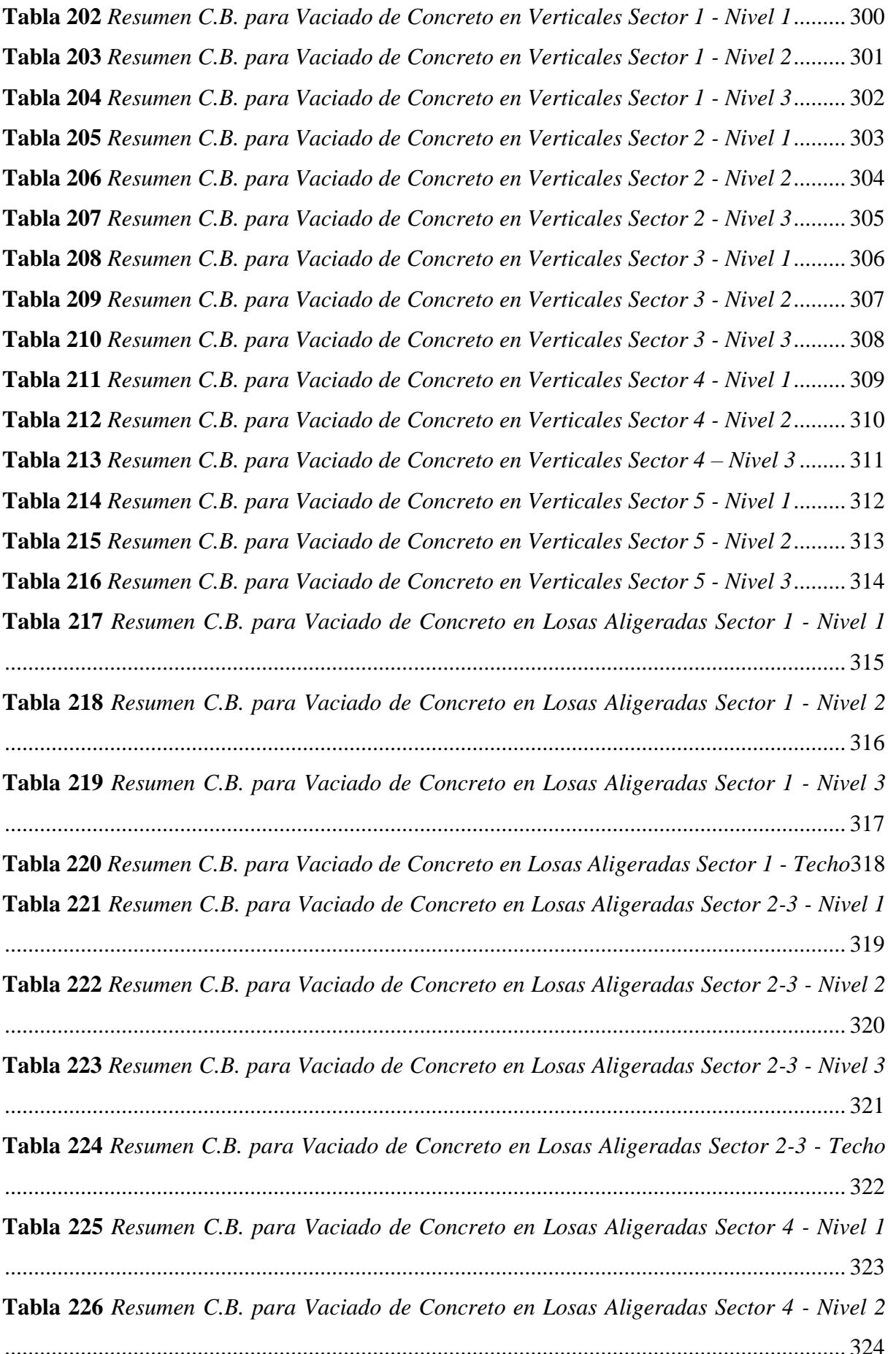

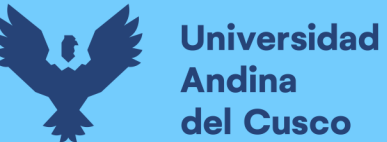

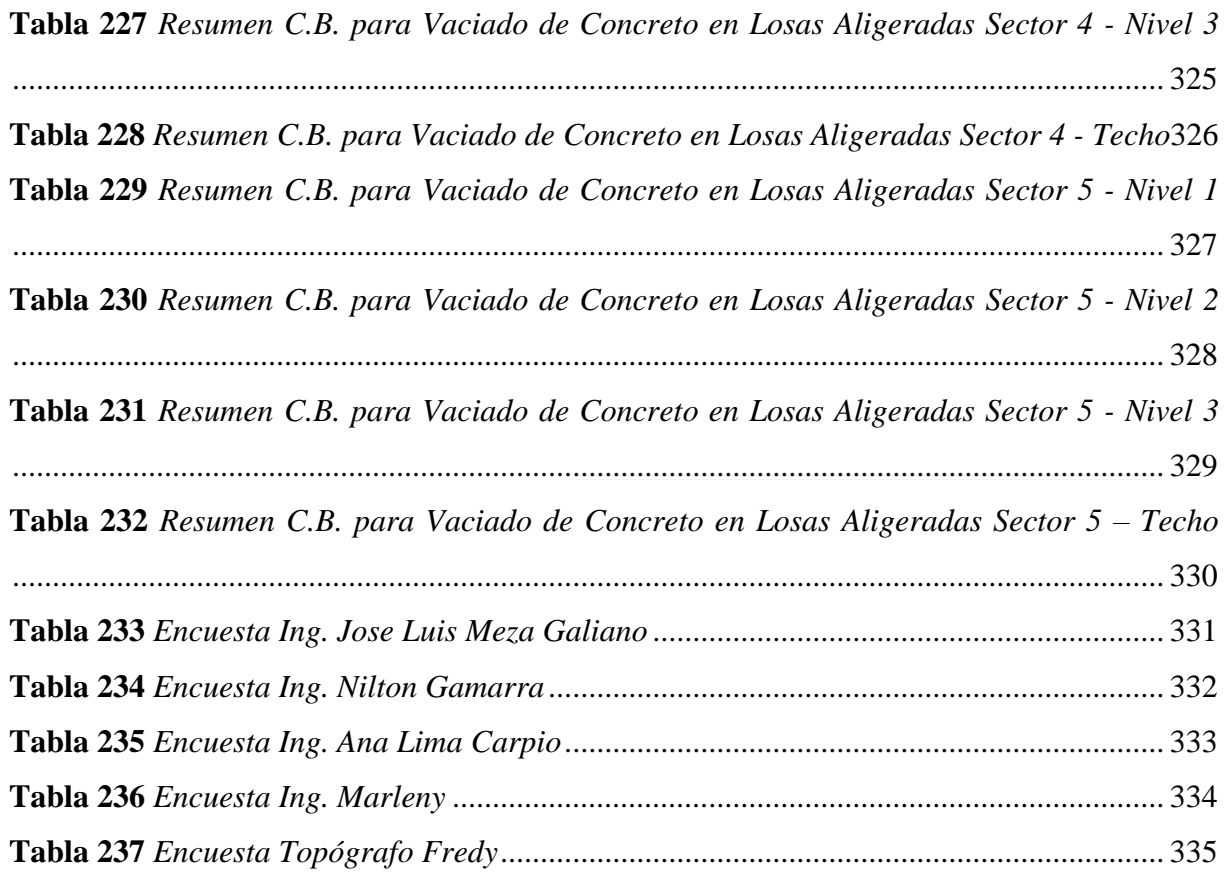

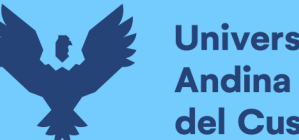

# **Universidad** del Cusco

# **INDICE DE FIGURAS**

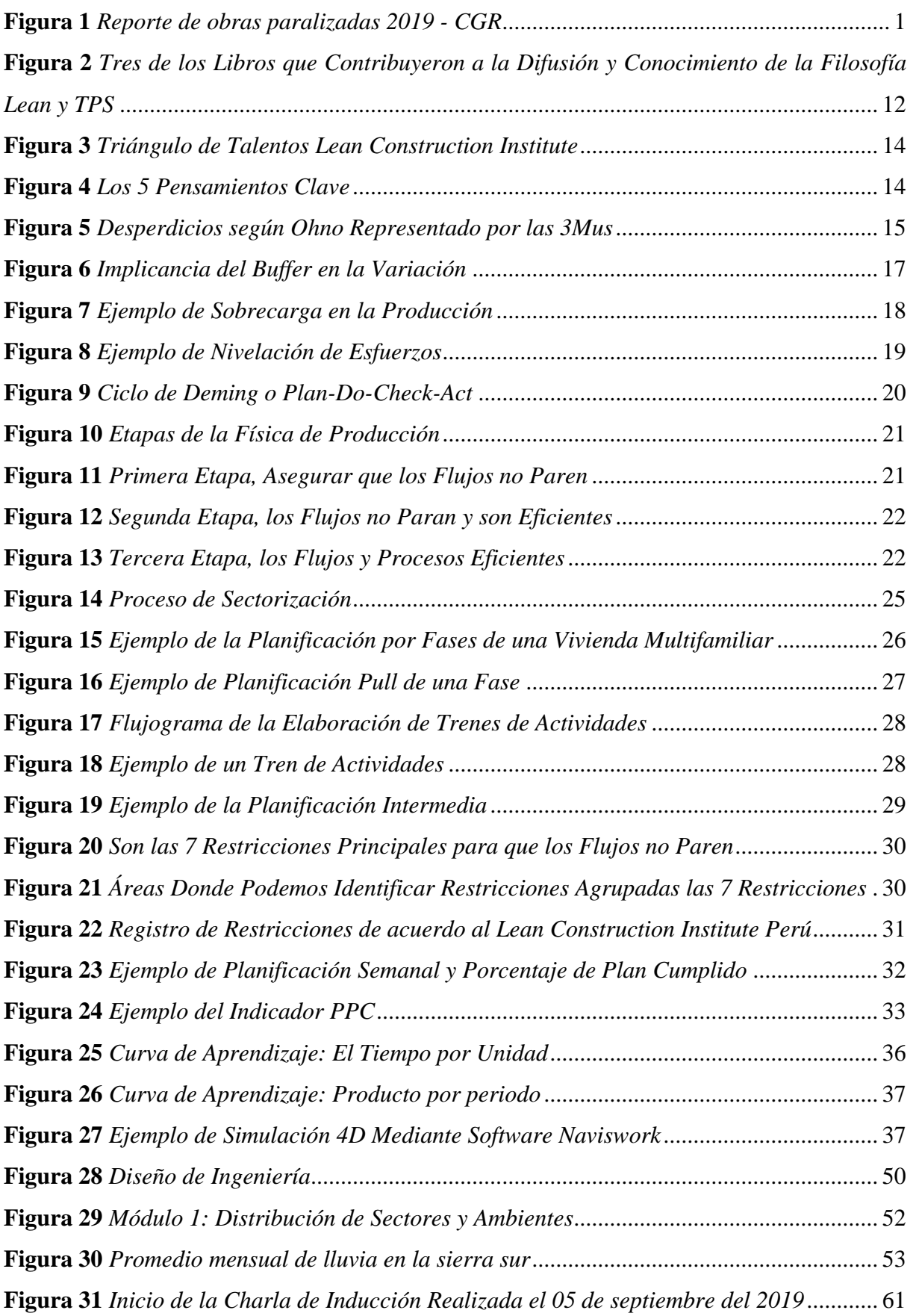

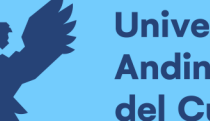

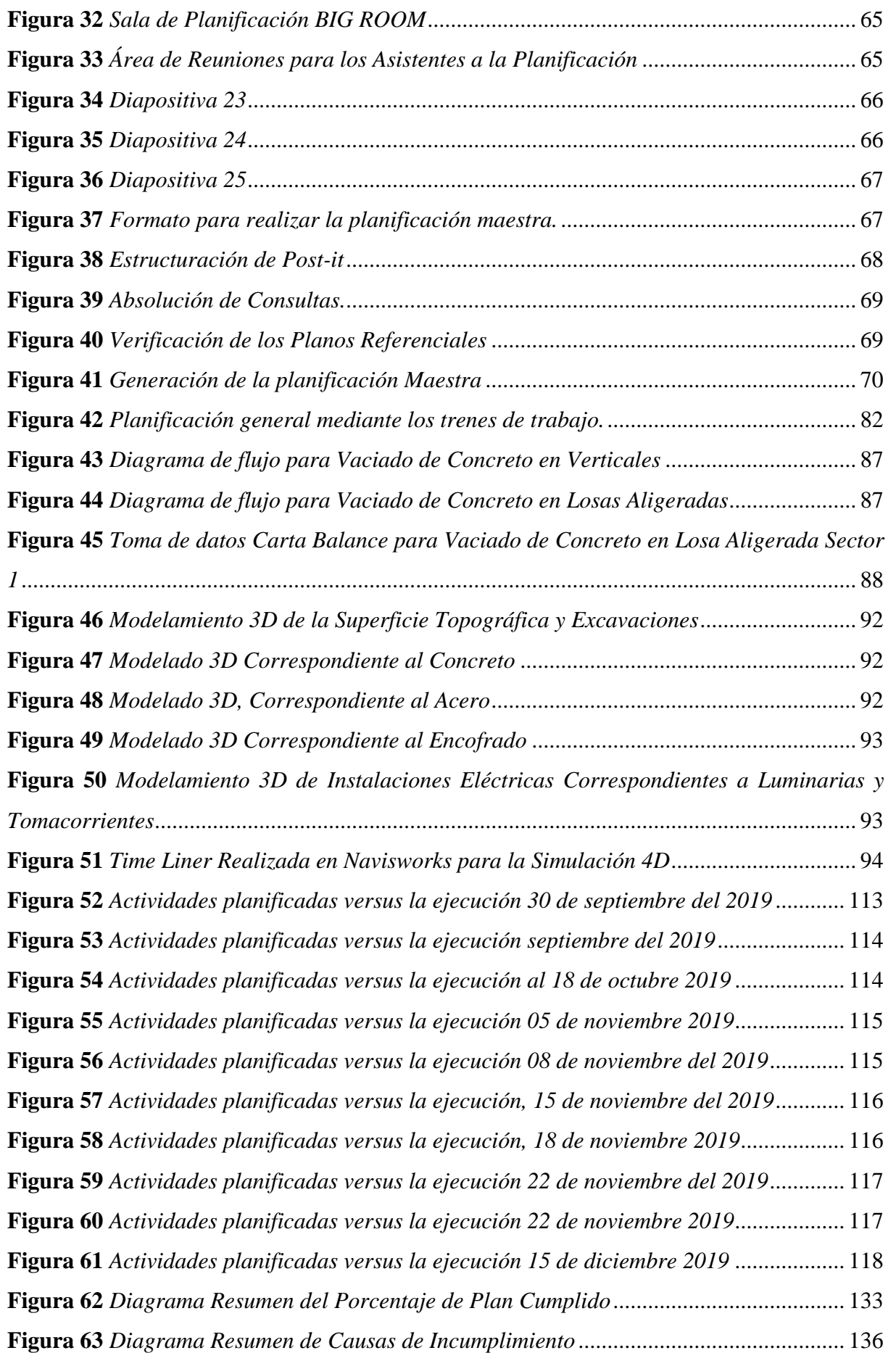

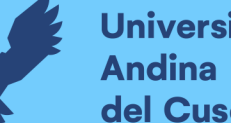

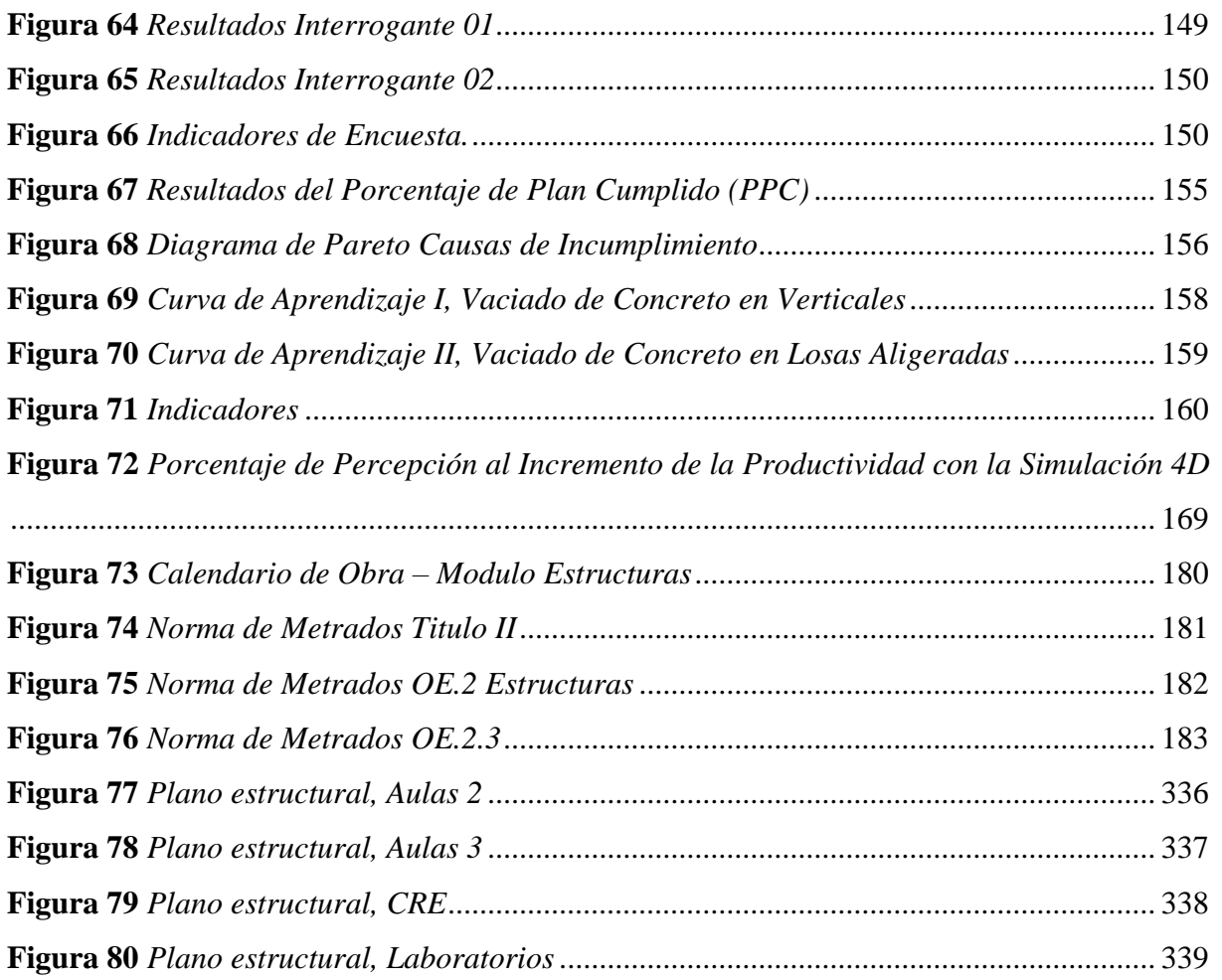

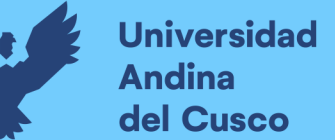

### **Capítulo I: Planteamiento del Problema**

#### **1.1 Identificación del Problema**

#### **1.1.1 Descripción del Problema**

Se sabe que el problema en nuestro país, respecto al incumplimiento de los plazos de ejecución en los proyectos por contrata tiene como causas principales, la deficiencia técnica, la mala planificación y la falta de innovación en la planificación y ejecución de proyectos, además se menciona en el documento de Structuralia (2019), que la raíz de muchos problemas que confronta las obras radica en el esquema tradicional de planificación de la producción, poco adecuado para lidiar con la incertidumbre y la variabilidad durante la construcción (pág. 4).

En la figura 01 encontramos la gráfica presentada por la contraloría general de la república del Perú, donde muestra el reporte de obras paralizadas 2019 y sus causas de paralización más recurrentes, siendo las deficiencias técnicas/incumplimiento contractual la causa de paralización de 340 obras paralizadas.

#### **Figura 1**

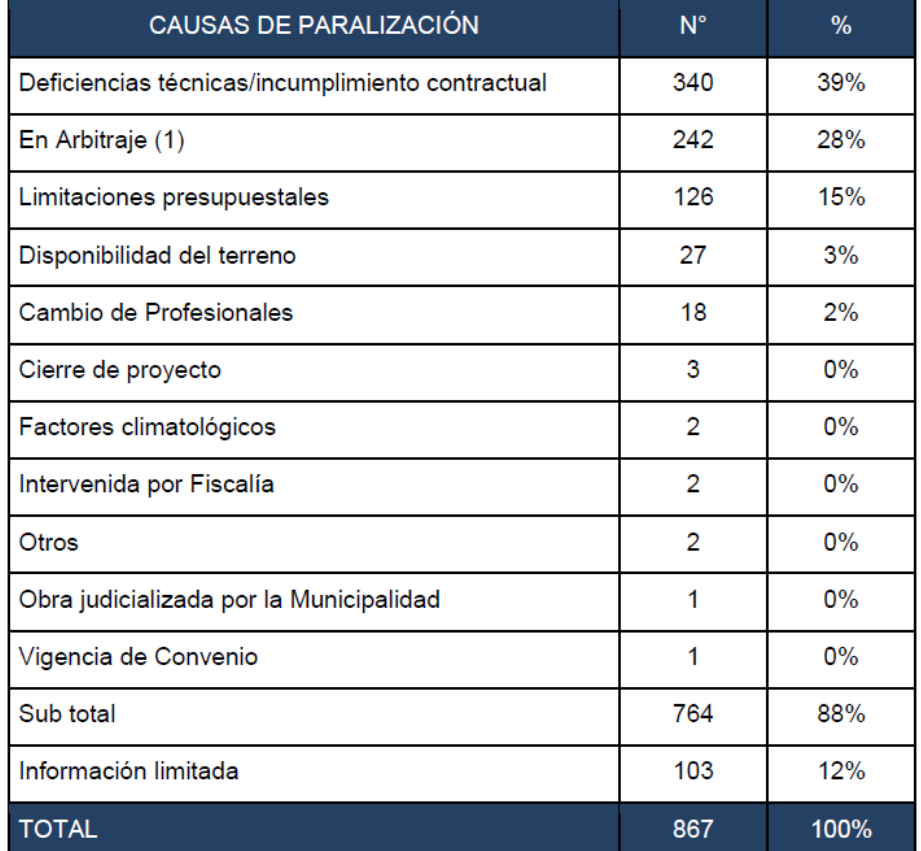

*Reporte de obras paralizadas 2019 - CGR*

**Fuente:** Reporte de obras paralizadas 2019 – marzo 2019 Contraloría General de La República del Perú - (CGR, 2019)

Teniendo como consecuencia que, según menciona Virgilio Guio Castillo, en los estudios de Ballard (1994) el porcentaje de cumplimiento real de la planificación de obras demuestran que aproximadamente 1/3 de las veces no se cumple con lo planificado para el lapso de una semana, de la misma forma según el estudio realizado por Virgilio Guio Castillo en 50 obras de construcción los índices de productividad están por debajo del 60% de trabajo productivo esperado, teniendo un promedio del 28% de trabajo productivo en las obras analizadas (Guio Castillo, 2001). El bajo porcentaje del cumplimiento de la planificación y productividad genera ampliaciones de plazo en la ejecución del proyecto, perjudicando a los usuarios finales.

Estas nociones deben ser tomadas muy en cuenta ya que el éxito de los proyectos está ligado al cumplimiento del tiempo de ejecución proyectado, de acuerdo al presupuesto alcanzado, cumpliendo el alcance dado, es por ello la importancia de realizar una correcta planificación.

Existen globalmente nuevas tendencias constructivas, estas tienen por objetivo cumplir el tiempo estimado de la ejecución de un proyecto realizando una correcta planificación y seguimiento, optimizando los procesos constructivos para tener un mayor porcentaje de productividad en obra, a esta nueva tendencia constructiva se le denomina Lean Construction. Acompañado de un modelamiento 3D podemos introducir la planificación realizada con la ayuda de softwares especializados teniendo una simulación 4D, que ayudará a observar cómo se realizará el proyecto antes de la ejecución en campo, de esta manera podemos realizar un seguimiento y complementar nuestra planificación.

#### **1.1.2 Formulación Interrogativa del Problema**

#### *1.1.2.1 Formulación Interrogativa del Problema General*

¿Cuál será el resultado del cronograma lean aprobado que se extraerá del análisis de la implementación del Lean Construction y simulación 4D en la ejecución de las partidas de estructuras en la obra Mejoramiento y Ampliación de los servicios educativos en la I.E. Secundaria Daniel Estrada Pérez en el distrito de Santo Tomás, Chumbivilcas – Cusco?

#### *1.1.2.2 Formulación Interrogativa de los Problemas Específicos*

• ¿Cuál será el porcentaje de plan cumplido que se extraerá del análisis de la implementación Lean Construction en la ejecución de las partidas de estructuras en la obra Mejoramiento y Ampliación de los servicios educativos en la I.E. Secundaria Daniel Estrada Pérez en el distrito de Santo Tomás, Chumbivilcas - Cusco?

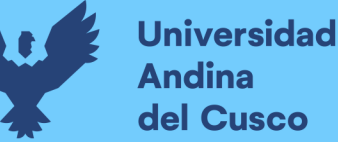

- ¿Cuál será el porcentaje de productividad en el vaciado de concreto f'c=210kg/cm2 en la ejecución de la obra Mejoramiento y Ampliación de los servicios educativos en la I.E. Secundaria Daniel Estrada Pérez en el distrito de Santo Tomás, Chumbivilcas – Cusco?
- ¿Cuál será el porcentaje de grado de percepción de los profesionales en el incremento de la productividad aplicando la simulación 4D en la ejecución de las partidas de estructuras en la obra Mejoramiento y Ampliación de los servicios educativos en la I.E. Secundaria Daniel Estrada Pérez en el distrito de Santo Tomás, Chumbivilcas – Cusco?

#### **1.2 Justificación e Importancia de la Investigación**

#### **1.2.1 Justificación Técnica**

El análisis de la implementación hará mención a las etapas de planificación y ejecución de una obra, en la que se utilizará herramientas Lean Construction como la sectorización, trenes de trabajo y Last Planner System (Sistema del Último Planificador), herramientas que sirven para la obtención del porcentaje del plan cumplido (PPC) y causas de incumplimiento (CI), los cuales son indicadores que determinan la efectividad de la programación y control lean en la etapa de ejecución de la obra, también nos permite identificar las razones de los retrasos e incumplimiento con los plazos programados en el cronograma Lean, lo cual ayudará a tomar mejores decisiones para problemas futuros en la ejecución.

Otra herramienta empleada será la carta balance para la obtención de los porcentajes de trabajo productivo, trabajo contributorio y no contributorio en las actividades de vaciado de concreto f´c=210 kg/cm2 en losas aligeradas y en el vaciado de concreto f´c=210 kg/cm2 en verticales (columnas y placas). Esta herramienta sirve para identificar las actividades que quitan valor a la ejecución de un trabajo, de esa forma uno puede plantear mejores flujos de trabajo aumentando notablemente la productividad de los trabajadores.

Finalmente, de manera complementaria a la planificación se tendrá el modelamiento 3D y simulación del proceso constructivo 4D, que ayudará gráficamente a la mejor comprensión de la ejecución de la obra mucho antes de ser concluida.

#### **1.2.2 Justificación Social**

La investigación inicialmente sirve como modelo de referencia para todo aquel estudiante interesado en conocer cómo se aplican las herramientas Lean Construction en las obras de edificación. De igual manera la implementación Lean Construction conjuntamente con la simulación 4D es muy importante ya que la investigación está alineada a las nuevas tendencias constructivas utilizadas globalmente para la optimización de procesos constructivos y esta investigación servirá como un aporte para que los proyectos sean ejecutados en el tiempo planificado, de esta manera la sociedad y usuarios tendrán conocimiento al saber que estas nuevas tendencias globales son utilizadas en nuestra país, entrando a la nueva era de la construcción. Además, permitirá a las empresas constructoras y las obras ejecución presupuestaria indirecta (Obra por Contrata) cumplir con las expectativas de la sociedad ante la ejecución de proyectos en su plazo establecido. Esta investigación tiene un valor practico importante porque podrá ser usado como ejemplo o referencia en la implementación del Lean Construction y la simulación 4D en el Perú, más específicamente en la ciudad del Cusco, teniendo información importante para que la comunidad universitaria tenga acceso, tomando en cuenta su contenido.

#### **1.2.3 Justificación por Viabilidad**

La empresa "Puma Asociados S.C.R.L." al tener la iniciativa de querer implementar la filosofía Lean Construction a sus obras, nos otorgó la oportunidad y permisos para realizar la implementación de las herramientas Lean Construction y Simulación 4D en el proyecto de ejecución presupuestaria indirecta (Obra por Contrata) "Mejoramiento y Ampliación de los servicios educativos en la I.E. Secundaria Daniel Estrada Pérez" (Código infobras 046406) , obra piloto, en la que nos permitirá hacer uso de la información, espacios y requerimientos necesarios, para la obtención de los resultados de esta investigación, el cual desea optimizar el tiempo de ejecución del proyecto.

Los autores de la investigación cuentan con la capacidad, compromiso y los recursos necesarios como los softwares para el desarrollo, procesamiento, análisis de datos y modelamiento de la información para realizar la investigación, cumpliendo los objetivos que se pretende alcanzar.

#### **1.2.4 Justificación por Relevancia**

La falta de conocimiento sobre nuevas filosofías o metodologías de trabajo que sirven para optimizar los recursos disponibles en el sector de la construcción de la región del Cusco, justifican la presente investigación, ya que, al realizar un análisis de la implementación del Lean Construction en sus distintas etapas y uso de herramientas, complementando con la simulación 4D, significan como punto de partida tanto para alumnos, profesionales, interesados, empresas

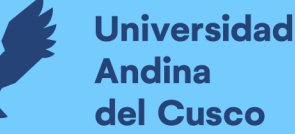

privadas hasta entidades públicas, para la mejor comprensión y futura adopción de esta nuevas metodologías.

#### **1.3 Limitaciones de la Investigación**

La presenten investigación se limita en emplear la metodología Lean Construction y la Simulación 4D a las partidas de estructuras identificadas en la ruta crítica de la programación Lean aprobada de la obra Mejoramiento y Ampliación de los servicios educativos en la I.E.S. Daniel Estrada Pérez en el distrito de Santo Tomás, Chumbivilcas – Cusco. Así mismo se limita a hacer uso de las herramientas Lean Construction como la Sectorización, Trenes de trabajo, Last Planner System y Carta Balance, las cuales son las más relevantes en esta investigación, para determinar la eficiencia en la programación propuesta y su control, dentro de la herramienta de Last Planner System se identifica 5 fases, de las cuales en la presente tesis tratamos 4 de ellas, las cuales son la Planificación Maestra, Planificación por Fases, Planificación Intermedia y Planificación Semanal, no llegando a incluir la última fase de Aprendizaje, debido a las herramientas y requisitos adicionales que conllevan para analizarla de forma correcta. Por otra parte, en el análisis de la productividad, realizada con la herramienta de Carta Balance, no abarcaron todas las partidas, solo se consideraron las partidas de vaciado de concreto en columnas, placas (verticales) y losas aligeradas, debido a que en éstas implican mayores horas hombre en su ejecución, además de que resulta complejo hacer la toma de datos para las partidas restantes, ya que muchos de los trabajos eran simultáneos y se necesitarían más personal y horas invertidas en la toma de datos

Con respecto a la Simulación 4D, se empleó los softwares, Autodesk Revit 2020 y Autodesk Navisworks 2020, ambas en versión educativa, debido al costo que representa tener la versión de paga. La versión educativa es suficiente para los usos que le daremos en la presente investigación.

Respecto a la medición del porcentaje (%) de grado de percepción de la implementación 4D, se realizó una encuesta, hecha solo a los integrantes del Staff Técnico de la empresa contratista Puma Asociados SCRL, encargados de la ejecución de la obra Mejoramiento y Ampliación de los servicios educativos en la I.E. Secundaria Daniel Estrada Pérez en el distrito de Santo Tomás, Chumbivilcas - Cusco.

Finalmente, no se contó con acceso a la información contable de la empresa, lo que hubiera permitido un análisis de costo – beneficio y así determinar la rentabilidad y beneficios económicos de la implementación de la metodología Lean Construction y Simulación 4D.

#### **1.4 Objetivos de la Investigación**

#### **1.4.1 Objetivo General**

Determinar el resultado del cronograma Lean aprobado que se extraerá del análisis de la implementación del Lean Construction y simulación 4D en la ejecución de las partidas de estructuras en la obra Mejoramiento y Ampliación de los servicios educativos en la I.E. Secundaria Daniel Estrada Pérez en el distrito de Santo Tomás, Chumbivilcas - Cusco.

#### **1.4.2 Objetivo Específicos**

- Determinar el porcentaje de plan cumplido del análisis de la implementación Lean Construction en la ejecución de las partidas de estructuras en la obra Mejoramiento y Ampliación de los servicios educativos en la I.E. Secundaria Daniel Estrada Pérez en el distrito de Santo Tomás, Chumbivilcas – Cusco.
- Obtener el porcentaje de productividad en el vaciado de concreto f'c=210kg/cm2 en la ejecución de la obra Mejoramiento y Ampliación de los servicios educativos en la I.E. Secundaria Daniel Estrada Pérez en el distrito de Santo Tomás, Chumbivilcas - Cusco.
- Determinar el porcentaje de grado de percepción de los profesionales en el incremento de la productividad aplicando la simulación 4D en la ejecución de las partidas de estructuras en la obra Mejoramiento y Ampliación de los servicios educativos en la I.E. Secundaria Daniel Estrada Pérez en el distrito de Santo Tomás, Chumbivilcas – Cusco.

### **Capítulo II: Marco Teórico de la Tesis**

#### **2.1 Antecedentes de la Tesis**

#### **2.1.1 Antecedentes a Nivel Nacional**

**i)** (Tejada, 2014) **Aplicación de la filosofía Lean Construction en la planificación, programación, ejecución y control de Proyectos**

Pontificia Universidad Católica del Perú, Lima.

Resumen: La investigación plantea la implementación del Lean Construction para las etapas de planificación, ejecución y control de los proyectos, se describe los principales conceptos para tener una base teórica que servirá para el conocimiento e implementación de varias herramientas Lean. El autor indica que su investigación servirá como guía para empresas u personas que desean tener como ejemplo los procedimientos empleados en

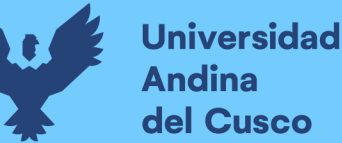

la investigación, demostrando a través de la medición de la productividad que estas herramientas sirven para mejorar este indicador.

#### **Conclusiones más relevantes:**

- Se puede concluir que la aplicación de las herramientas Lean en un proyecto de construcción, en especial de edificaciones, tiene muy buenos resultados en el desarrollo del proyecto, tanto en la productividad como en el plazo y costo. Sin embargo, se deben utilizar las herramientas de manera constante para que las mejoras que estas representan se vean reflejadas en nuestro proyecto (pág. 112).
- Los resultados obtenidos en las mediciones de productividad realizadas en la etapa de casco de la obra "Barranco 360°" (Trabajo productivo = 40%, Trabajo contributorio = 41% y Trabajo no contributorio = 19%) están por encima de los resultados promedio obtenidos en mediciones de las obras de lima en los años 2001 (TP = 28%, TC = 36% y TNC = 36%) y 2006 (TP = 32%, TC = 43% y TNC = 25%); esto nos da un punto de referencia respecto a la importancia de la aplicación de la filosofía Lean para mejorar la productividad en las obras de construcción y en especial las de edificaciones, ya que es en este tipo de proyectos en los cuales la mano de obra tiene mayor incidencia en cuanto al costo del proyecto. Sin embargo, si nos comparamos con los resultados que muestra Virgilio Ghio de mediciones realizadas en chile en el 2001 (TP = 47%, TC = 28% y  $TNC = 25\%$ ) se puede apreciar que aún queda una brecha grande por mejorar, la cual se logrará reduciendo las pérdidas de los procesos de construcción (pág. 113).
- ii) (Blanco & Sotomayor Chávez, 2018) **Sistema Last Planner para mejorar la planificación en la obra civil del centro de salud Picota - San Martin**

Universidad San Martin de Porres

Resumen: La presente investigación tiene como finalidad realizar la implementación del Last Planner System en sus diversas fases para demostrar que se puede reducir los tiempos de ejecución en la construcción del centro de salud picota en el departamento de San Martin.

#### **Conclusiones más relevantes:**

• La aplicación continua del Sistema Last Planner en una obra de construcción incrementa significativamente la confiabilidad de su planificación, puesto que se corroboró un incremento de la productividad para los rendimientos, a pesar que inicialmente estaba por debajo de lo previsto en el expediente técnico. Hubo mejora en la planificación,

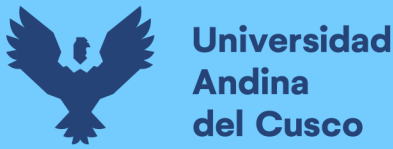

porque mediante el Sistema Last Planner se pudo revertir el atraso de 3.6% en la semana 13 (pág. 74)**.**

• El Porcentaje de Plan de Cumplimiento (PPC) es una herramienta de control que permitió medir la confiabilidad del sistema. En este caso se observó que en el sector F, en las semanas donde no hubo planificación, no se llegaron a cumplir todas las actividades planificadas. Al implementar el Sistema Last Planner en los sectores de evaluación E y F se llegó a un porcentaje de actividades ejecutadas de 74% y 72% respectivamente. Con la herramienta Carta Balance se permitió realizar mediciones reales en campos de trabajo productivos, contributorios y no contributorios. En este caso se evaluó la partida de vaciado de concreto donde se encontró que los descansos y esperas eran los que presentaban mayor incidencia, y se concluyó que esto se debió a un mal dimensionamiento de cuadrillas y falta de planificación (pág. 75)**.**

## iii)(Vela, 2015) **Potenciando la capacidad de análisis y comunicación de los proyectos de construcción, mediante herramientas virtuales BIM 4D durante la etapa de planificación**

Universidad Pontificia Universidad Católica del Perú.

Resumen: La presente investigación tiene por finalidad realizar el modelamiento y simulación 4D en la construcción de un proyecto de edificación, para la obtención de una planificación más eficiente, aumentando la confiabilidad de la planificación.

#### **Conclusiones más relevantes:**

- Es evidente que las herramientas BIM 4D ayudan a visualizar y simular la construcción anticipadamente de nuestro proyecto, enlazando el modelo 3D a un cronograma, lo cual puede resultar claramente sorprendente cuando es visto por primera vez. Sin embargo, considero que dicho beneficio, no es el principal objetivo buscado por los responsables de la planificación de un proyecto. Si bien puede resultar cualitativamente provechosa la utilización de dicha herramienta como instrumento de venta, tiene aún mucho más potencial por desarrollar en otros campos de aplicación (pág. 88).
- Lo que realmente representa BIM 4D para la planificación, es su uso mismo como herramienta. Así como una hoja numérica de Excel ayuda a generar gráficos e indicadores mediante datos, fórmulas y funciones; el BIM 4D a través de instrumentos tecnológicos busca brindar mayores capacidades de análisis a la etapa de planificación. En ambos casos, el solo usar la herramienta no garantiza que el trabajo sea el correcto, ni mucho menos que reemplazará al raciocinio de las personas, pero ayudará en gran

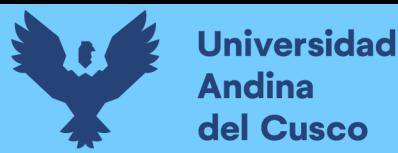

forma a optimizar los resultados los cuales difícilmente llegarían a ser percibidos sin esta (pág. 89).

#### **2.1.2 Antecedentes a Nivel Internacional**

i) (Gutiérrez, 2017) **Implementación del sistema Last Planner en edificación en altura en una empresa constructora: estudio de casos de dos edificios en las comunas de Las Condes y San Miguel** 

#### Universidad Andrés Bello

Resumen: En la investigación plantea lo siguiente: evaluar el sistema de planificación "Last Planner", mediante su implementación en la construcción de un edificio habitacional de mediana altura. Lo que se busca es detectar sus virtudes para potenciarlas y determinar las falencias que posee este sistema, precisando sus causas y planteando soluciones a ellas.

#### **Conclusiones más relevantes:**

- Last Planner es una herramienta para estabilizar flujos de trabajo y disminuir la variabilidad, sin embargo, al llevarlo a la práctica es muy difícil que se cumpla completamente. ¿Es posible una mejora continua? Sí, lo es, ya que las Causas de No Cumplimiento ayudan a detectar dónde está la raíz del problema y lo que genera el no desarrollo de una actividad en particular, pudiendo programar tareas que sí se pueden realizar, eliminando pérdidas de tiempo por esperas de materiales o falta de equipos por ejemplo y mejorando la productividad (pág. 67).
- La reducción de la variabilidad es otro punto importante que se cumple, pues al tener una programación semanal confiable, se disminuye la diferencia entre lo que se programa y lo que se ejecuta realmente en obra (pág. 67).
- Cabe destacar del Last Planner que un Porcentaje de Actividades Cumplidas (PAC) alto no implica que la obra esté al día con el avance físico teórico y esto fue claro en ambos proyectos. Las dos obras estaban con un atraso evidente y a pesar de tener semanas un porcentaje aceptable de actividades cumplidas, en ningún caso representaba la disminución del atraso, pues no se utilizó un indicador que relacione el avance físico según lo programado por carta Gantt con el PAC. En ambos casos, no existe nada que indique cómo va el avance respecto a lo planificado, ya que perfectamente se puede tener un 100% de actividades cumplidas, siendo que éstas se deberían haber realizado hace 3 semanas atrás, por dar un ejemplo. El tiempo de ejecución de la obra dentro de

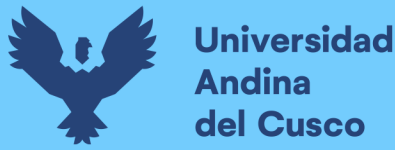

lo planificado es de vital importancia, pues son los atrasos los que generan grandes pérdidas económicas y que puede llevar a que el proyecto sea un fracaso (pág. 67).

## ii) (Olguín, 2011) **Estudio de Impacto por la Implementación de un Modelo 4D y Last Planner en Obra**

Universidad de Chile

Resumen: La tesis tiene la finalidad de investigar y evaluar respecto a la implementación de LPS y 4D en dos obras, realizadas en diferente tiempo y por diferentes empresas, con el objetivo de reportar la forma de implementación, beneficios e inconvenientes registrados; esperando proveer información para futuras implementaciones tomando en cuenta los resultados obtenidos y entregando nuevas oportunidades de investigación encontradas del conjunto LPS+4D.

#### **Conclusiones más relevantes:**

- Se verifica un aumento de los porcentajes de actividades completadas y la disminución de tiempo de reuniones de planificación, registrados en la implementación, con una mejor visualización y comprensión del proyecto (pág. 58).
- Resulta complejo que los participantes de las reuniones logren comprender y adaptarse a los cambios, se resisten a la implementación de esta combinación (pág. 59).
- Se observaron y registraron los diferentes impactos que se obtienen al implementar un modelo 4D con la herramienta LPS (pág. 59).
- Se detectaron e informaron en base a los resultados obtenidos de información cruzada, los beneficios y fallas del sistema LPS y 4D post implementación (pág. 59).

### iii)(Mateu, 2015) **Building Information Modeling 4D Aplicado A Una Planificación Con Last Planner System**

#### Universidad Politécnica de Valencia

Resumen: La tesis gira entorno a la aplicación de Last Planner System (LPS) y BIM 4D, realizando una análisis teórico y práctico, así como de los resultados tras la aplicación conjunta de ambas, para ello se hizo una revisión bibliográfica sobre Lean y su aplicación a la construcción, su herramienta LPS y su metodología, así como estudio sobre Building Information Modeling, culminando con un enfoque más preciso en BIM 3D y 4D.

#### **Conclusiones más relevantes:**

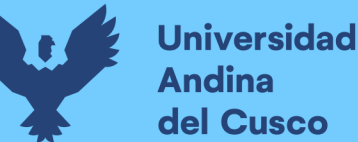

- La metodología BIM y BIM 4D, añaden un valor imprescindible ya en estos momentos al sector de la construcción. En este trabajo se han utilizado dos de las siete dimensiones de BIM y ambas han sumado y nunca restado (pág. 102).
- La filosofía Lean y más concretamente Last Planner System, han generado una planificación fiable en obra y con un compromiso mayor que en el sistema tradicional (pág. 102).
- La combinación de ambas tiene un potencial enorme y a juicio de la autora se ha de implementar en este mismo proyecto de aquí en adelante (pág. 102).

#### **2.2 Aspectos Teóricos Pertinentes**

#### **2.2.1 Historia del Lean Construction**

Los orígenes del Lean Construction como filosofía de trabajo se remonta a los años posteriores a la Segunda Guerra Mundial con la aparición del Toyota Production System (TPS), pero es necesario describir los acontecimientos previos a este.

A finales del siglo XIX, Sakichi Toyoda inventó su primera tejedora de madera, Sakichi apasionado por mejorar cada vez más, llega a fabricar un telar que detenía automáticamente la producción cuando ocurría un defecto en el hilado, este mecanismo se le conoció con el nombre de Jidoka que traducido quiere decir *automatización*, definiéndose así un pilar del TPS. En los años posteriores, Kichiro Toyoda hijo de Sakichi Toyoda viaja a Estados Unidos y queda muy sorprendido por la cantidad de automóviles en las calles; por lo que vuelve a Japón motivado con el objetivo de producir automóviles. Tras la muerte de Sakichi Toyoda, su hijo continúa el proyecto de su padre y años más tarde funda la empresa Toyota Motor Corporation.

Viéndose Japón devastada a consecuencia de la Segunda Guerra Mundial y no siendo excluida la empresa Toyota, Kichiro Toyoda decide ceder la compañía a su primo Eiji Toyoda, éste al mando, junto con los ingenieros Taiichi Ohno y Shigeo Shingo se dedican a implementar un sistema de manufactura más eficiente, bajo los pilares del Jidoka y Just In Time, así desarrollaron el Kanban o sistema de tarjetas dando inicio al TPS.

Este sistema aplicado por Toyota, se dio a conocer al mundo por un estudio realizado en 1985 en el MIT (Massachussets Institute of Technology), estudio que surgió tras la crisis del petróleo de 1973. Estudio que buscaba comprender porque Toyota seguía manteniéndose a flote y sobresaliendo entre las demás empresas dedicadas a la fabricación de automóviles, este estudio concluyó que habían desarrollado un sistema de producción más eficiente y superior a las antes vistas. Este sistema adoptó el nombre de Lean Production, término acuñado por Jhon

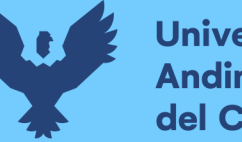

#### **Universidad Andina** del Cusco

# **Repositorio Digital**

Krafcik en 1988 y difundido a nivel global durante la década de los 90 a raíz de la publicación de los libros que observamos en la figura 2, La máquina que cambió el mundo, Lean Thinking: cómo utilizar el pensamiento Lean para eliminar desperdicios y crear valor en la empresa y Las claves del éxito de Toyota (Pons Achell, 2014).

#### **Figura 2**

*Tres de los Libros que Contribuyeron a la Difusión y Conocimiento de la Filosofía Lean y TPS*

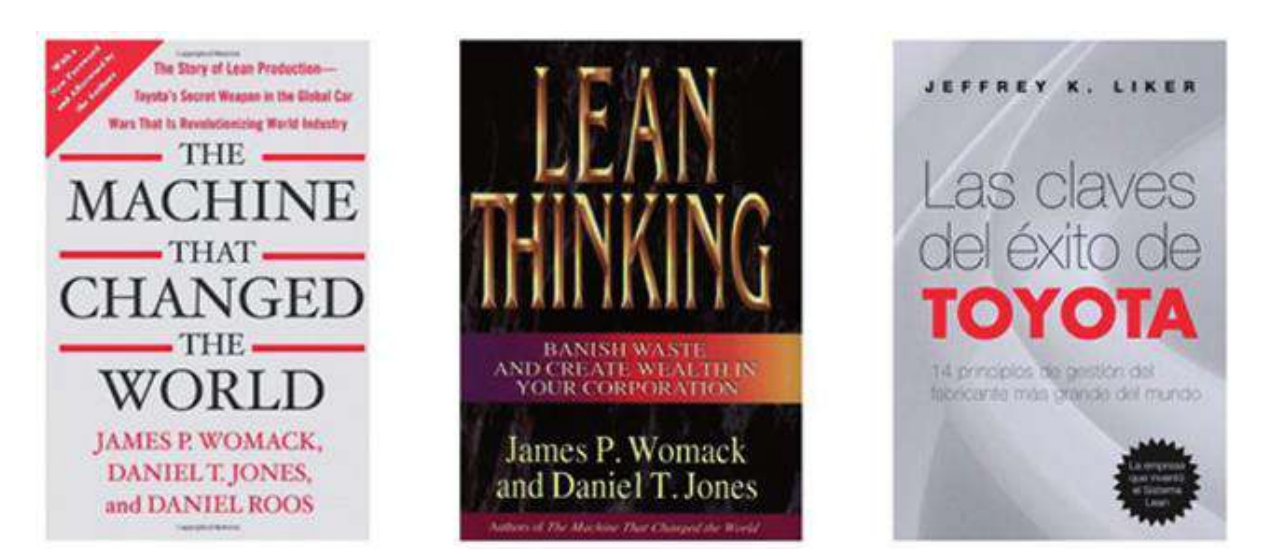

**Fuente:** Página 17 Introducción a Lean Construction – (Pons Achell, 2014)

En 1979, Glenn Ballard y Greg Howell se conocen, seguido de ello en el año 1992 Lauri Koskela inicia los estudios del Lean acuñando el término Lean Construction (LC) y junto con Glenn Ballard y Greg Howell en 1993 fundan el Grupo Internacional para Lean Construction (International Group for Lean Construction - IGLC).

En 1997 se creó el Lean Construction Institute por Glenn Ballard y Greg Howell, profesores de las universidades de Stanford y Berkley, que en colaboración mutua desarrollaron el Last Planner System con el objetivo de crear una herramienta para implementar Lean Construction a los proyectos de Construcción, herramienta que se dio a conocer en el año 2000 en la Tesis doctoral de Glenn Ballard.

En el Perú, tras varias implementaciones de la filosofía de trabajo, Lean Construction por parte de las empresas: Graña y Montero, Coinsa, Copracsa, Edifica, Marcan y Motiva; todas éstas junto con la Pontificia Universidad Católica del Perú toman la decisión de difundir los principios del Lean Construction a todo el país, asimismo crean el Capítulo Peruano del Lean Construction Institute.

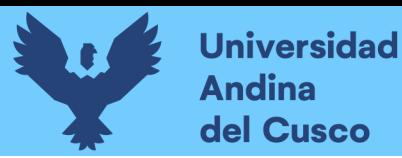

#### **2.2.2 Lean Production**

El Lean Construction Institute en su página lo define como, cultura de respecto y mejora continua dirigida a crear más valor para el cliente al tiempo que identifica y elimina desperdicios (Lean Construction Institute, 2020).

Es un sistema de producción que busca eliminar todos los desperdicios para maximizar la ganancia, teniendo resultados libres de grasa o desperdicios, utilizando menos recursos.

#### **2.2.3 Lean Construction**

Es una filosofía que se refiere a realizar proyectos de construcción en el campo de la ingeniería civil disminuyendo desperdicios en procesos que se generan en el proceso constructivo, maximizando el valor del cliente.

Como menciona (Pons Achell & Rubio Pérez, 2019) "LEAN Construction y la planificación colaborativa" comprende los conocimientos provenientes de los sectores más industrializados en los que se ha mejorado de una manera notable la eficiencia de los procesos en los últimos años aumentando los niveles de calidad y la reducción de todo tipo de sobrecostes y horas improductivas. Unido a otros avances del sector, la filosofía LEAN es un concepto esencial que viene a resolver para todos nuestros compañeros Arquitectos Técnicos los contratiempos tan comunes en obra, reduciéndolos hasta, prácticamente, su eliminación. (pag.09)

También el Lean Construction ayudara a maximizar la productividad en la fase de ejecución de los proyectos ya que las distintas herramientas permitirán llegar a un proceso de mejora continua.

(Lean Construction Institute Perú, 2019) nos muestra un triángulo con la probabilidad que los proyectos que usan *Lean* intensamente terminen dentro del plazo por un factor de 3X y dentro del costo con un factor de 2X como se muestra en la figura 3:

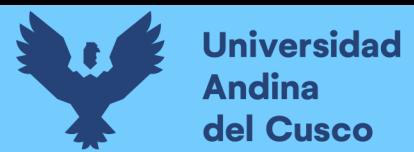

#### **Figura 3**

*Triángulo de Talentos Lean Construction Institute*

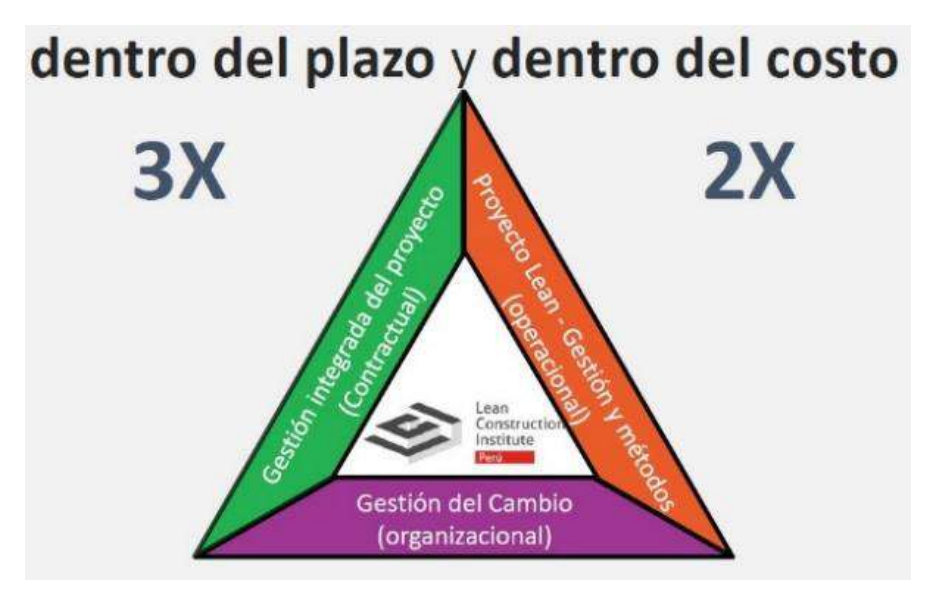

**Fuente:** Diapositiva 23, Introducción al Lean *(Lean Construction Institute Perú, 2019)*

#### **2.2.4 Pensamientos clave**

El Lean enfocado a la construcción tiene 5 Pensamientos claves los cuales son mencionados según el Lean Construction Institute, teniendo como principal actor a las personas, ya que la realización de los proyectos y su éxito dependerán de las personas, Siendo la parte técnica y obrera que sacara adelante el proyecto, mostrada en la figura 4.

#### **Figura 4**

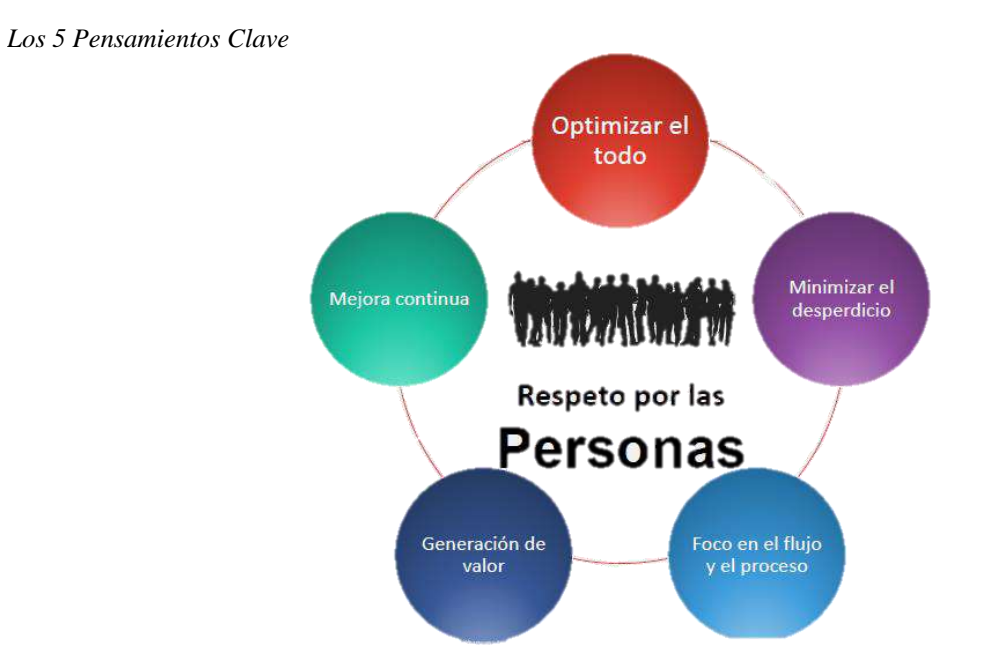

**Fuente:** Diapositiva 26, Introducción al Lean *(Lean Construction Institute Perú, 2019)*
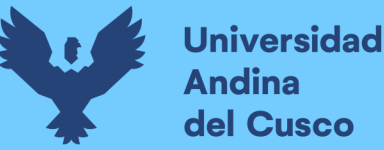

## *2.2.4.1 Minimizar Desperdicios*

Los desperdicios están clasificados en 3Mus según (Ohno, 1988). Ejecutivo de Toyota, el cual era enemigo principal contra los desperdicios generados en su empresa, los cuales estos desperdicios son clasificados de acuerdo a la figura 5, donde se muestra las 3Mus:

#### **Figura 5**

*Desperdicios según Ohno Representado por las 3Mus*

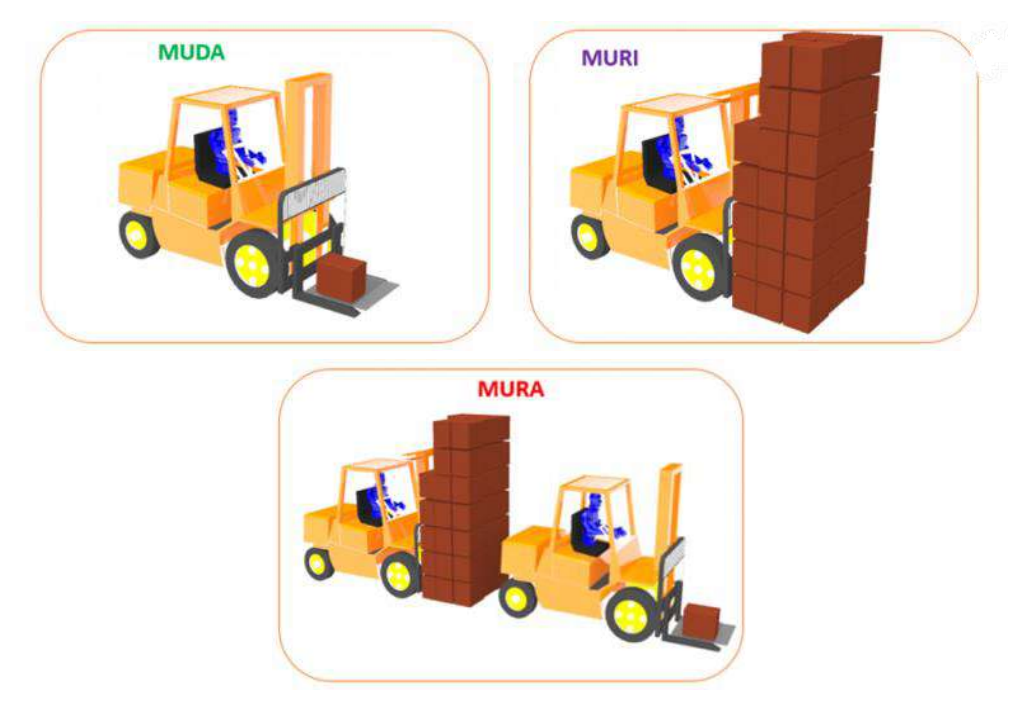

**Fuente:** 7 desperdicios, Mura, Muri, Muda *(Lean Solutions, 2020)*

#### **Muda (Desperdicios):**

Palabra japonesa que significa desperdicios o despilfarro, específicamente toda aquella actividad humana que absorbe recursos, pero no crea valor (Jones & Womack, 1996).

Los cuales según: (Ohno, 1988) se clasifican en 7 tipos de desperdicios:

#### • **Sobreproducción**

La sobreproducción es el trabajo que se realiza por encima de lo que se requiere en la ejecución de una tarea o actividad como por ejemplo el exceso de estribos doblados.

• **Esperas**

Es cuando se desperdicia el tiempo esperando la liberación de una tarea o actividad, como por ejemplo la culminación de la excavación de zapatas para que la cuadrilla de perfilado entre a trabajar de manera segura, mientras no se termine la actividad predecesora, la cuadrilla a intervenir con la secuencia de trabajo no podrá intervenir, esperando su

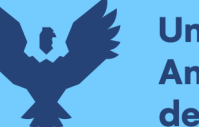

liberación para recién poder intervenir, esto no solo pasa en el personal, también puede pasar en la esperada de maquinarias, materiales, documentos, etc.

## • **Trasportes Innecesarios**

Se genera al no tener una buena ubicación de los materiales u equipos, de esta manera se mueve el material más de lo necesario.

## • **Sobre procesamiento**

Trabajos que se realizan de manera innecesaria ya que no aportaran un valor al proceso del proyecto y no genera mucho valor o reconocimiento.

## • **Exceso de inventario**

Relacionado al almacén de obra donde se tiene mayor material de lo necesario, ocupando espacio y generando más trabajo, teniendo posibles pérdidas por el mal mantenimiento o descomposición de los productos almacenos de manera innecesaria.

## • **Movimientos innecesarios**

Se realiza cuando el personal o maquinarias realiza movimientos innecesarios para poder completar una actividad, esto puede ser causado por una mala distribución o un lugar no adecuado para realizar los trabajos.

## • **Defectos de calidad**

Estos son generados por un mal proceso constructivo o por no usar las herramientas adecuadas o también por la inexperiencia del personal al realizar dicho trabajo, teniendo como consecuencia rehacer el trabajo deficiente, consumiendo tiempo y recursos adicionales.

(Liker, 2004) identifico un desperdicio adicional denominado:

## • **Talento desperdiciado**

Identificar las aptitudes de una persona es importante, pues se podrá desempeñar de mejor manera, teniendo un alto índice de productividad y estará feliz con lo que realiza.

## **Mura (Variación):**

Son variaciones que no estaban previstas causada por factores externos o un incorrecto análisis en la planificación causando modificaciones en la planificación alterando el flujo de procesos.

El desnivelado resulta como resultado de un programa de producción irregular o de volúmenes de producción fluctuantes debido a problemas internos, como averías, fata de materiales o defectos (Liker, 2004).

Estas variaciones no previstas pueden ser lidiadas utilizando la herramienta de:

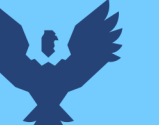

## **Universidad Andina** del Cusco

# • **Buffer**

Se conoce como buffer a los tiempos adicionales que se le da a la planificación, conocidas también como colchones que servirán para mitigar alguna variación no prevista. Según (Gonzales & Alarcón, 2003) tendremos 5 tipos de buffer en la construcción:

## **1. Contingencias:**

Cantidades de tiempo y costo que se tendrá a disposición para permitir la mitigación de algún incidente que pueda ocurrir en el futuro.

## **2. Inventario:**

Poseer una cantidad adicional en un porcentaje mínimo en materiales y equipos para mitigar algún imprevisto que se relacionen a estos componentes.

## **3. Tiempo:**

Realizar una programación suave semanalmente, generalmente se realiza mediante la programación de actividades hasta el día viernes, teniendo el sábado como buffer para igualarnos en la planificación.

## **4. Capacidad operacional:**

Referido a la capacidad del personal en obra, teniendo un personal adicional que pueda rotar o apoyar si se es necesario, en la ocurrencia de un imprevisto.

## **5. Planes:**

Este último buffer se refiere a realizar una planificación de acuerdo al último planificador descrita por (Ballard, 2000).

Los buffers como se muestra en la figura 6, reducirán o removerán la variación.

#### **Figura 6**

*Implicancia del Buffer en la Variación*

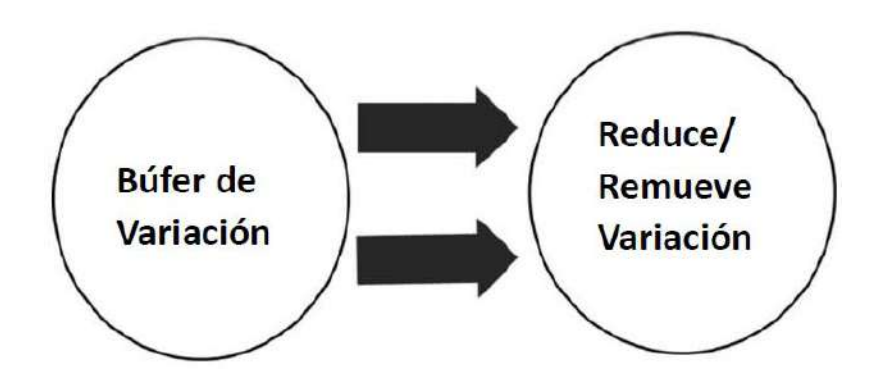

**Fuente:** Diapositiva 55, Introducción al Lean (Lean Construction Institute Perú, 2019)

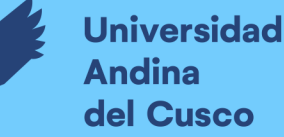

## **Muri (Sobrecarga):**

Sobrecarga de trabajo del personal o de las maquinas, en algunos aspectos está en el polo opuesto del Muda, el Muri fuerza a una maquina o una persona más allá de sus limitaciones naturales (Liker, 2004).

Mucho trabajo para la capacidad o rendimiento que una persona o equipo tiene la posibilidad de poder realizar, esto genera incumplimientos en la ejecución de proyectos. Para poder mitigar la sobrecarga existe algunas herramientas como:

#### • **Keijunka**

Es una palabra japonesa que significa nivelación de esfuerzos.

 $KEI = Plano$  JUN = Nivel  $KA = Transformation$ 

Haciendo referencia a que los trabajos deberán ser nivelados para su ejecución y de esta manera no existirá sobrecarga. Como se observa en la figura 7 tenemos un ejemplo donde la demanda es alta y el producto 1 y 2 son ejecutados en distintos tiempos  $t_1$  y  $t_2$  sin poseer una nivelación en la planificación dejando de lado el producto 3, esto genera desperdicios como inventario y problemas de calidad.

En el ejemplo de la figura 8, tendremos la demanda de 3 productos los cuales son distribuidos de manera equitativa observando que no existe una sobrecarga, por consiguiente, se realiza la nivelación en el mismo periodo de tiempo con la misma carga y producción, de esta manera se podrá cumplir con los flujos de trabajo sin que estos paren.

#### **Figura 7**

*Ejemplo de Sobrecarga en la Producción*

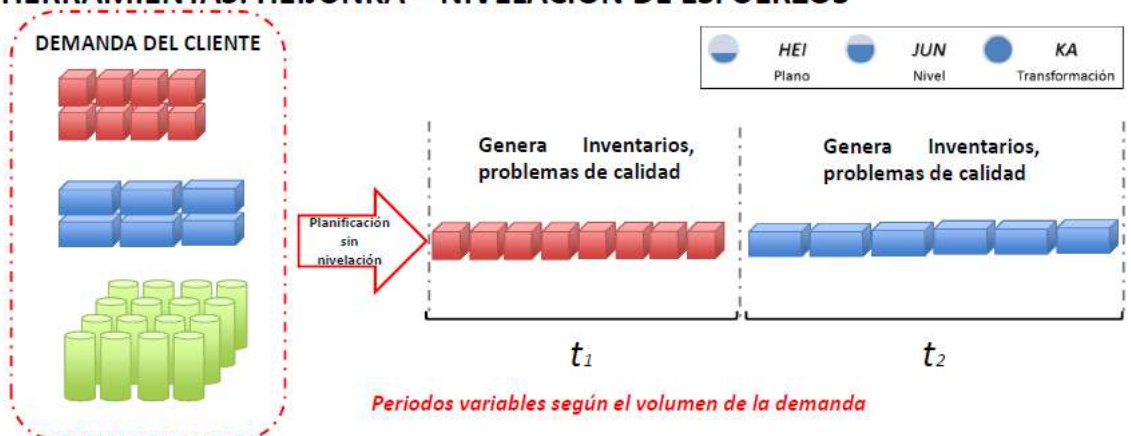

## HERRAMIENTAS: HEIJUNKA - NIVELACIÓN DE ESFUERZOS

**Fuente:** Diapositiva 8, Física de producción (Lean Construction Institute Perú, 2019).

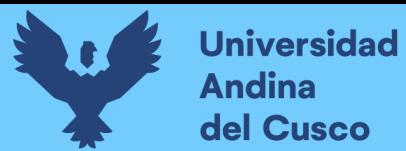

#### **Figura 8**

*Ejemplo de Nivelación de Esfuerzos*

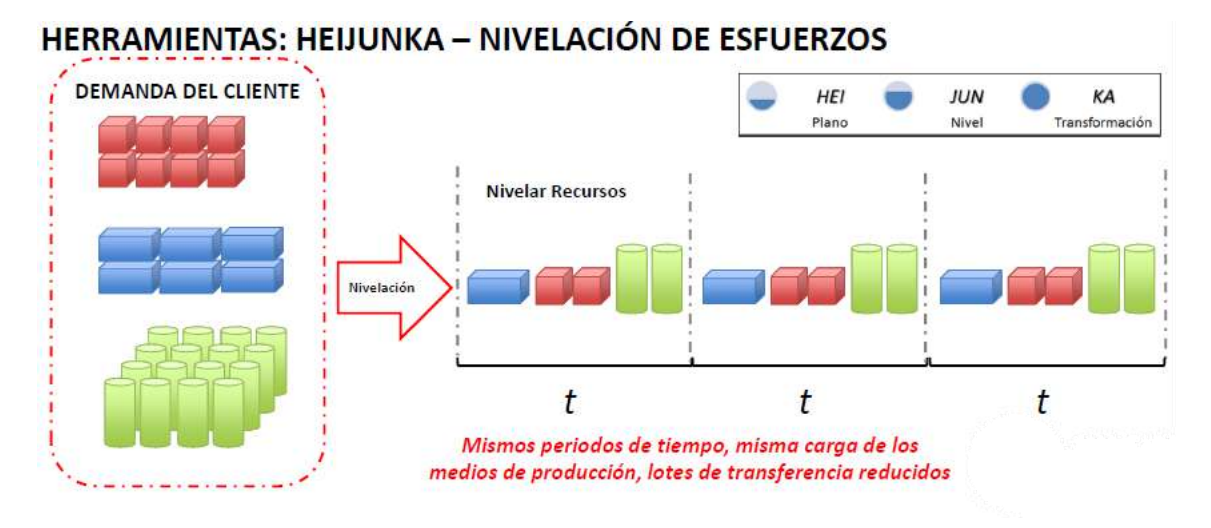

**Fuente:** Diapositiva 9, Física de producción (Lean Construction Institute Perú, 2019).

## *2.2.4.2 Mejora Continua*

Este proceso proviene de la palabra japonesa KAIZEN la cual se refiere a la mejora continua.

 $KAI = Cambio.$   $ZEN = Para algo mejor.$ 

Por medio de este proceso se pretende realizar un análisis de las deficiencias que se tuvieron a lo largo de la ejecución de un proyecto, de esta manera teniendo las lecciones aprendidas documentadas, se realiza un análisis y se aplica un proceso de mejora continua, este proceso se le conoce como el ciclo de Deming.

PDCA son las siglas de Plan – Do – Check – Act, también conocido como ciclo de Deming una vez que W. Edwards Demind introdujera el concepto en Japón en la década de los años 50, es un ciclo de mejora continua basado en el método científico del proponer un cambio de mejora en un proceso, implementar el cambio, medir y controlar los resultados, y llevar a cabo las acciones correctivas (Pons Achell & Rubio Pérez, 2019). El ciclo de Deming es importante para no volver a cometer los errores cometidos en la ejecución de futuros proyectos, observamos en la figura 9, el ciclo de Deming.

Desarrollando el Plan-Do-Check-Act tenemos:

## • **Planificar**

Se realiza la evaluación del problema que origino algún resultado negativo en la ejecución de alguna actividad, realizando un análisis hasta llegar a la raíz inicial.

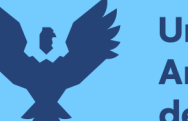

## • **Hacer**

A través del uso de herramientas o técnicas se elabora una contramedida para superar y mejor el resultado negativo identificado con su implementación.

#### • **Verificar**

Se realiza la verificación a través de los resultados obtenidos a la implementación de la técnica o herramienta utilizada como contramedida, observando si su resultado es positivo.

#### • **Actuar**

Teniendo un resultado positivo se realiza la estandarización de la técnica o herramienta para continuar con los resultados positivos.

#### **Figura 9**

*Ciclo de Deming o Plan-Do-Check-Act*

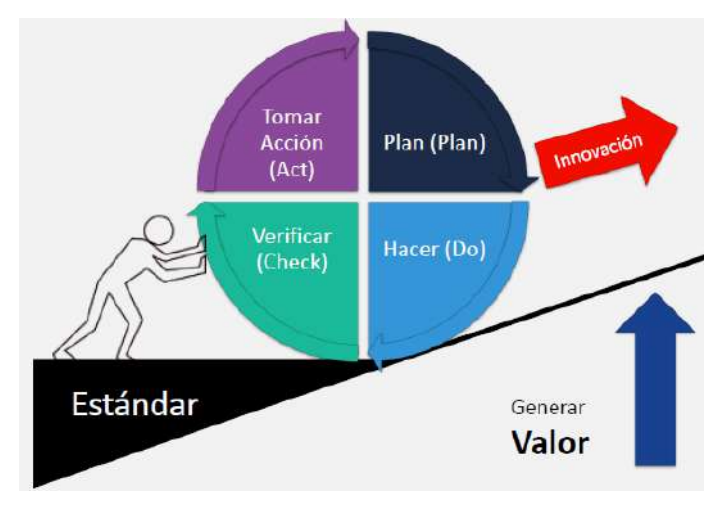

**Fuente:** Diapositiva 36, Introducción al Lean (Lean Construction Institute Perú, 2019)

## *2.2.4.3 Generación de Valor*

Uno de los principales principios para el Lean es la generación de valor para los clientes, donde se identifica que es lo que realmente el cliente desea, que va satisfacer al cliente, porque producto está pagando.

Se puede definir como el aprecio que un cliente o consumidor le da a un producto o servicio para satisfacer sus necesidades a un precio concreto, en un momento determinado (Pons Achell & Rubio Pérez, 2019).

## *2.2.4.4 Foco en el Flujo y en el Proceso*

El flujo de valor es el conjunto de todas las acciones específicas requeridas para pasar un producto específico por las tres tareas de gestión críticas de cualquier empresa: la *tarea de solución de problemas* que se inicia en la concepción sigue en el diseño detallado e ingeniería, hasta su lanzamiento a la producción; la *tarea de gestión de la información* que va desde la recepción del pedido a la entrega, a través de una programación detallada, y la *tarea de transformación física;* con los procesos existentes desde la materia prima hasta el producto acabado en manos del consumidor (Jones & Womack, 1996).

Para lograr un correcto flujo en el proceso tenemos las siguientes herramientas:

• **Física de producción:**

El sistema de producción está comprendido por distintas etapas las cuales se observan en la figura 10.

#### **Figura 10**

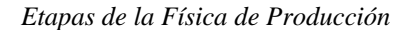

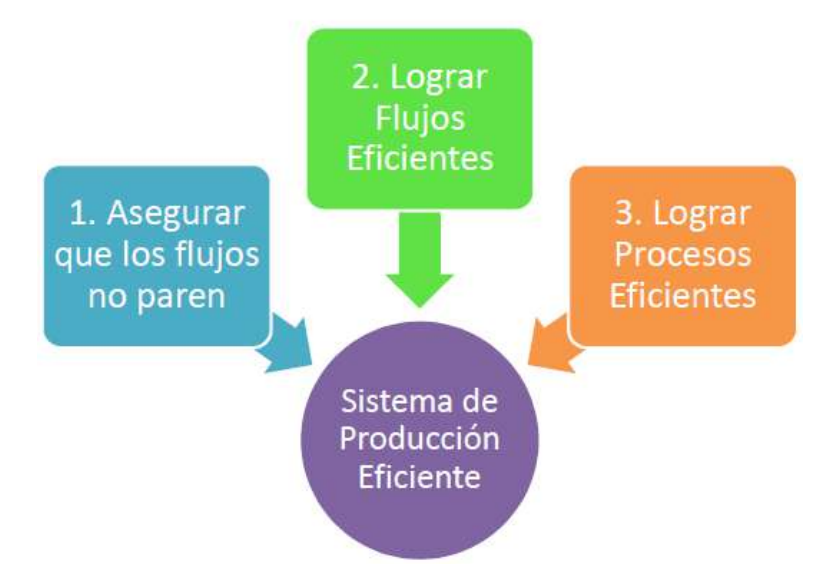

**Fuente:** Diapositiva 6, Física de producción (Lean Construction Institute Perú, 2019).

#### **1. Primera etapa: Asegurar que los flujos no paren**

En esta primera etapa se tiene todos los procesos que generan valor, identificados mediante un flujo, los cuales el proceso de producción no debería parar.

Tenemos en la figura 11 los diferentes procesos identificados en el flujo, pero estos procesos no están balanceados, teniendo sobrecarga en varios de los procesos, lo cual perjudica al cumplimiento del flujo.

#### **Figura 11**

*Primera Etapa, Asegurar que los Flujos no Paren*

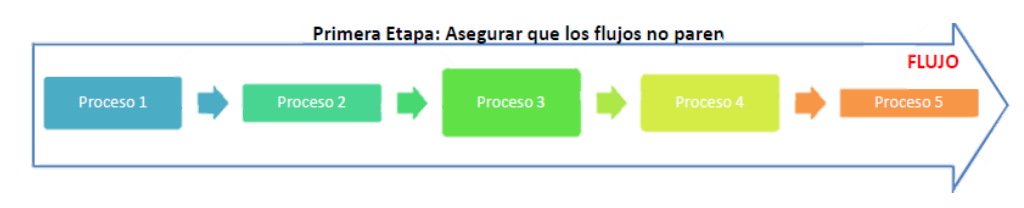

**Fuente:** Diapositiva 7, Física de producción (Lean Construction Institute Perú, 2019).

#### **2. Segunda etapa: Los flujos no paran y son eficientes**

Se realiza la nivelación de los procesos para que estos puedan ser ejecutados sin una sobrecarga, de esta manera todos los procesos podrán ser ejecutados en un mismo tiempo, permitiendo que el flujo no pare, esto se muestra en la figura 12.

#### **Figura 12**

*Segunda Etapa, los Flujos no Paran y son Eficientes*

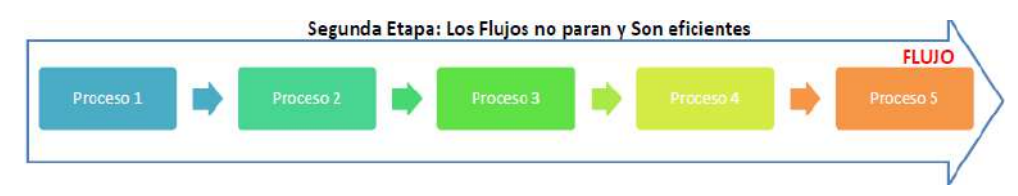

**Fuente:** Diapositiva 7, Física de producción (Lean Construction Institute Perú, 2019).

#### **3. Tercera etapa: Flujos y procesos eficientes**

En esta etapa se realiza la identificación de desperdicios y eliminación de estos desperdicios, teniendo como resultado el flujo y el proceso en conjunto son más eficientes, como se observa en la figura 13.

#### **Figura 13**

*Tercera Etapa, los Flujos y Procesos Eficientes*

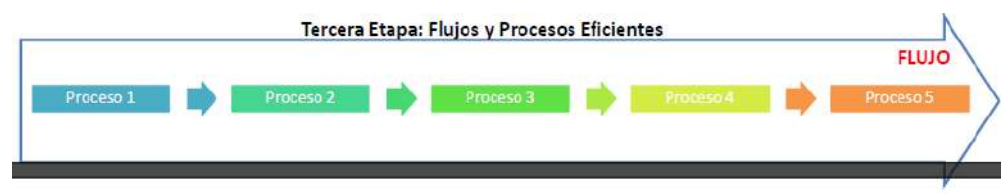

**Fuente:** Diapositiva 7, Física de producción (Lean Construction Institute Perú, 2019).

#### *2.2.4.5 Optimizar el Todo*

Esta etapa, es cuando se tiene un valor de muda igual a cero, donde se tiene identificado los flujos de valor y los procesos, teniendo así un proceso optimizado, de esta manera se hace de conocimiento distribuyendo la información y haciendo de conocimiento a todas las personas involucradas en la ejecución de dicho proyecto para su estandarización, de esta manera todos estarán alineadas a un solo objetivo siendo un equipo lean.

#### **2.2.5 Last Planner System**

El Sistema del Último Planificador o por sus siglas en inglés Last Planner System (LPS), Pons & Rubio (2019), la definen como un sistema de planificación y control de duración para un proyecto de construcción, originalmente desarrollado por Glenn Ballard y Greg Howell desde mediados de los años 90 (pág. 29).

Las características del LPS son:

- El sistema busca incrementar la fiabilidad de la planificación y por consecuencia mejorar los desempeños.
- El sistema trabaja en base a restricciones, es decir todas las actividades tienen dificultades para poder ser realizadas, mientras más restricciones se liberen, más actividades pueden ser ejecutadas.
- El sistema entrega herramientas de planificación y control de la incertidumbre aumentando la confiabilidad de los planes.
- El incremento de la confiabilidad del plan se realiza tomando acciones en diferentes niveles del sistema de planificación.
- La esencia de este sistema es trabajar directamente con el último planificador, el cual puede ser: capataz, jefe de obra, supervisor, subcontratista, administrador de terreno, entre otros.
- El último planificador es quien define lo que será realizado y quien realizará el trabajo (Ballard, 2000).

Cabe mencionar, que según (Rodríguez et al, 2011, como se citó en Structuralia, 2019) el LPS no es una metodología que reemplace o compita con los métodos tradicionales de barras y redes, si no que los complementa y enriquece (pág. 4). Mientras que los métodos de redes manejan el camino crítico, el LPS se preocupa de manejar la variabilidad; mientras los métodos de redes manejan fechas, el LPS maneja flujos de trabajo (Structuralia, 2019).

## **2.2.6 Planificación Maestra**

Llamada también programación maestra es la primera etapa del Last Planner System (LPS), cuyo objetivo consiste en determinar de forma puntual y sencilla los objetivos del proyecto, así como también los hitos del mismo.

Según Pons & Rubio (2019) algunos de los componentes a considerar en un programa maestro son:

- Definición del alcance del proyecto.
- Análisis de los stakeholders o partes interesadas: clientes, proveedores, subcontratistas, diseñadores, comunidad de usuarios, etc.
- Definición de la estructura de desglose del trabajo.
- Definición de la estructura de organización del proyecto.
- Análisis de riesgos del proyecto.
- Definición de la estrategia de trabajo a seguir.
- Identificación de recursos críticos.
- Identificación de hitos (contractuales e internos de la empresa y el proyecto).
- Programación general de la obra (secuencia de actividades principales, duración real, buffers, etc.).
- Coste de las actividades (pág. 37).

## *2.2.6.1 Alcance del Proyecto*

De acuerdo con Lledó (2018), el alcance de un proyecto consiste en definir todos los procesos y el trabajo necesario para que ese producto sea provisto con todas las características y funciones requeridas (pág. 116).

Se puede decir que el alcance es la suma de todos los objetivos que se contemplan dentro de un proyecto.

## *2.2.6.2 Stakeholders*

Conocidos como las partes involucradas o interesadas del proyecto, son aquellas personas u organizaciones cuyos intereses pueden ser afectados de manera positiva o negativa por el proyecto (Lledó, 2018).

Es fundamental identificar a los stakeholders en la programación maestra ya que puede significar un componente de éxito en el proyecto. Si se omitió alguno y aparece en la fase de ejecución del proyecto, esto implicaría un obstáculo en el avance del proyecto.

## *2.2.6.3 Hitos*

Es un elemento en el Programa maestro que define el final o el comienzo de una fase o un evento requerido por contrato (concepto traducido del glosario del Lean Construction Institute). Los hitos de un proyecto son demarcaciones de un acontecimiento importante que carece de duración, los cuales sirven para tener un control de las fases del proyecto.

## **2.2.7 Sectorización**

La sectorización se refiere a la división de un trabajo general en partes más pequeñas, llamados sectores, este proceso en el sector de la construcción se realiza a través de un plano en planta general, donde se realiza la división de los trabajos tomando en consideración varios aspectos como son:

- Todos los sectores deberán estar alineados al cumplimiento del trabajo en un día.
- Cada sector deberá tener un metrado igual o aproximado a los demás sectores.

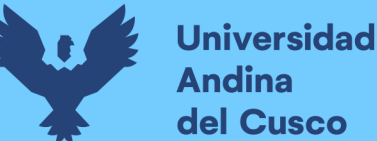

• Para realizar la sectorización se deberán tomar en cuenta procesos constructivos adecuados que no incumplan las normas de construcción.

En un flujograma que se muestra en la figura 14 se explica el proceso de sectorización:

#### **Figura 14**

*Proceso de Sectorización*

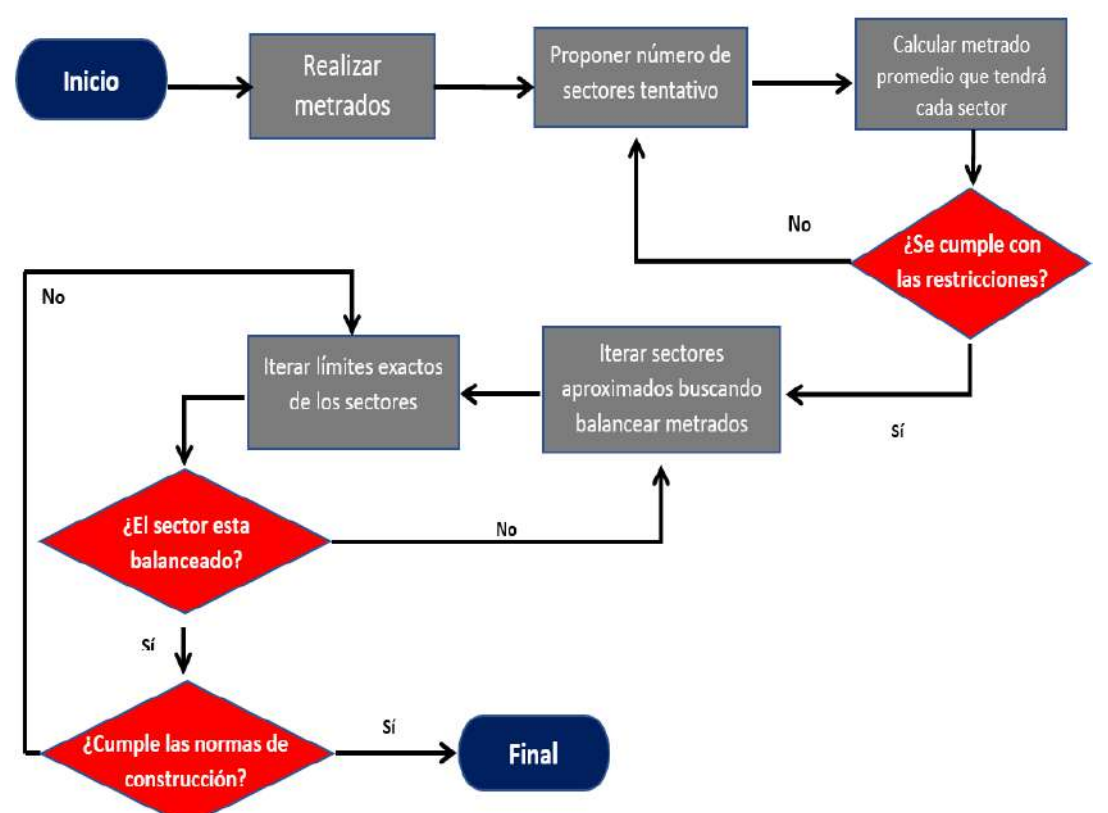

**Fuente:** Elaboración adaptada de: (Lean Construction Institute Perú, 2019)

La sectorización está relacionada con la teoría de lotes de producción y lotes de transferencia, ya que al dividir el trabajo en sectores más pequeños estamos dividiendo nuestro lote de producción en lotes más pequeños que serán los que transferimos a las actividades siguientes (lotes de transferencia). Asimismo, al sectorizar se está optimizando los flujos de recursos en la obra, lo cual genera un beneficio para todo el sistema de producción (Tejada, 2014).

Algunas ventajas de la sectorización son:

- Tener cuadrillas especializadas por cada actividad, realizando trabajos específicos y más pequeños por sector, haciendo que el aprendizaje sea muy alto.
- Saber que actividades serán realizadas día a día según los sectores, teniendo los metrados obtenidos del proceso de sectorización.
- Realizar trabajos más ordenados y con mayor seguridad.

## **2.2.8 Planificación por Fases**

Llamada también programación por fases, es la segunda etapa del LPS. En esta etapa se tiene el objetivo de definir la programación en grupos más específicos con un horizonte entre 3 y 6 meses, esta debe ser realizada por todos los responsables de las diferentes áreas técnicas del proyecto (Pons Achell & Rubio Pérez, 2019). Al finalizar esta etapa se tendrá un plan de trabajo consensuado y comprometido por todas las partes en el que además se identificarán las restricciones más importantes o estructurales del proyecto, tenemos un ejemplo como se muestra en la figura 15.

#### **Figura 15**

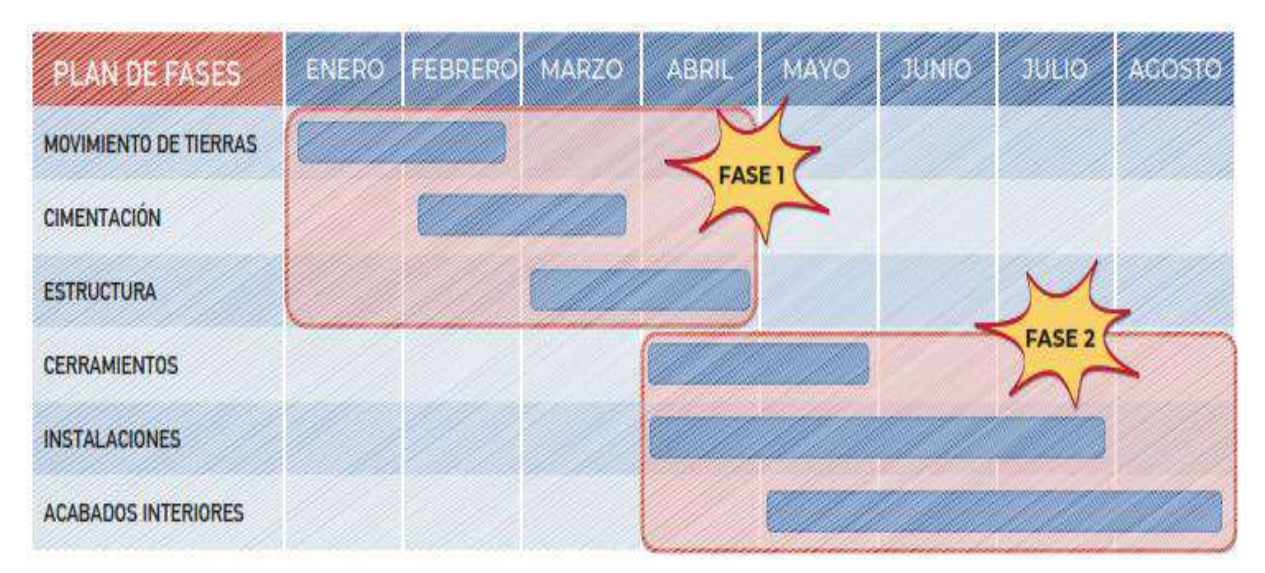

*Ejemplo de la Planificación por Fases de una Vivienda Multifamiliar*

**Fuente:** Página 42 Lean Construction y la planificación colaborativa: Metodología del Last Planner System – (Pons Achell & Rubio Pérez, 2019)

#### *2.2.8.1 Planificación Push*

A lo largo de los años este tipo de planificación es la que ha sido usada tradicionalmente en la industria de la construcción, esta consiste como su nombre lo indica, empujar (Push) a la producción, forzarla, ignorando los diferentes tipos de contingencias que puedan surgir en el proceso de una actividad, aumentado así, el nivel de inseguridad en el cumplimiento de la programación.

#### *2.2.8.2 Planificación Pull*

La metodología Pull (jalar) consiste en planificar de derecha a izquierda, partir del final hasta el inicio de un hito programado, considerando los diferentes tipos de restricciones y necesidades que puedan presentarse en el proyecto, para poder así liberarlas, seguir con el flujo de producción y concluir las actividades planificadas como se observa en la figura 16.

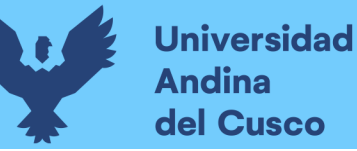

# **Repositorio Digital**

El objetivo de la planificación Pull es capturar una imagen general de la planificación del proyecto de manera que todas las partes comprendan el plan, la secuencia de las actividades principales, las restricciones pendientes de liberar, y se asuman los primeros compromisos sobre la planificación (Pons Achell & Rubio Pérez, 2019).

#### **Figura 16**

*Ejemplo de Planificación Pull de una Fase*

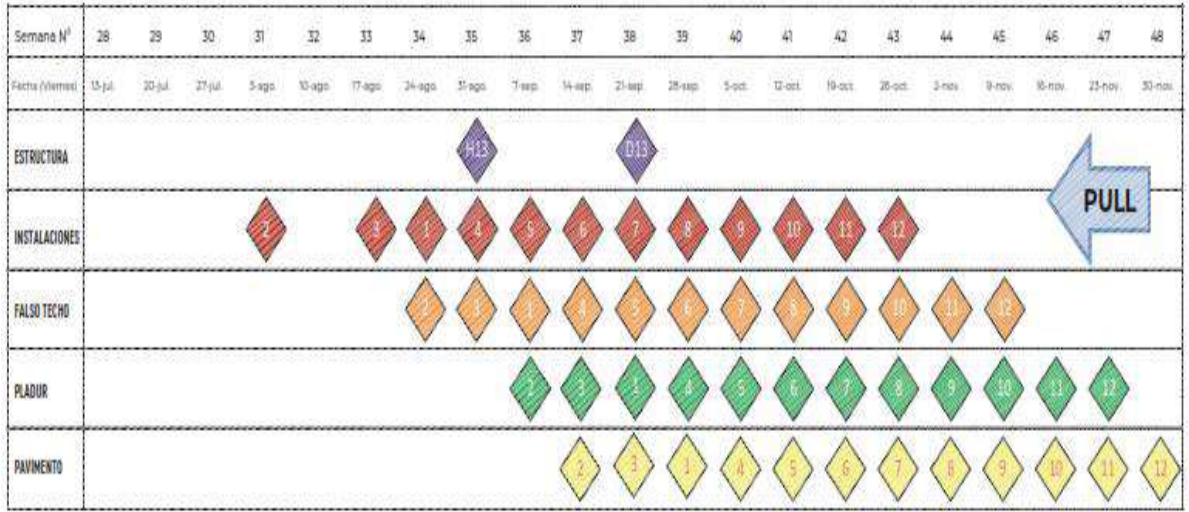

**Fuente:** Página 42 Lean Construction y la planificación colaborativa: Metodología del Last Planner System – (Pons Achell & Rubio Pérez, 2019)

#### **2.2.9 Tren de Actividades**

El tren de trabajo es una herramienta que facilita estructurar secuencialmente las actividades a ejecutar, encadenando las actividades entre sí a manera de vagones, sugiriendo una relación de dependencia entre ellas, esto quiere decir que, si ocurriese el retraso de una actividad, toda la cadena de actividades se retrasaría en conjunto, el flujograma para realizar el tren de actividades se muestra en la figura 17.

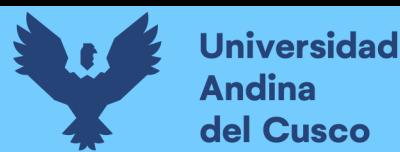

#### **Figura 17**

*Flujograma de la Elaboración de Trenes de Actividades*

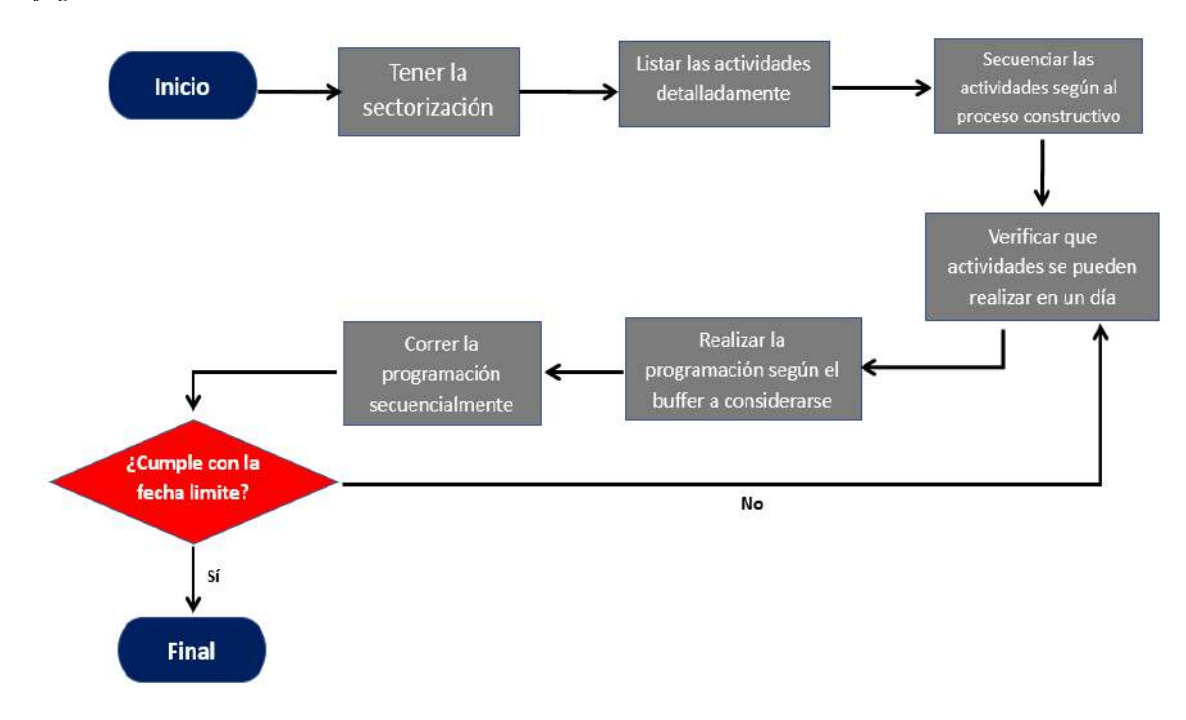

**Fuente:** Elaboración adaptada de: (K+K Group, 2020)

El tren de trabajo tiene el objetivo particular de optimizar el tiempo de ejecución de actividades, mediante el trabajo repetitivo. En la figura 18 se muestra un ejemplo de un tren de actividades.

#### **Figura 18**

*Ejemplo de un Tren de Actividades*

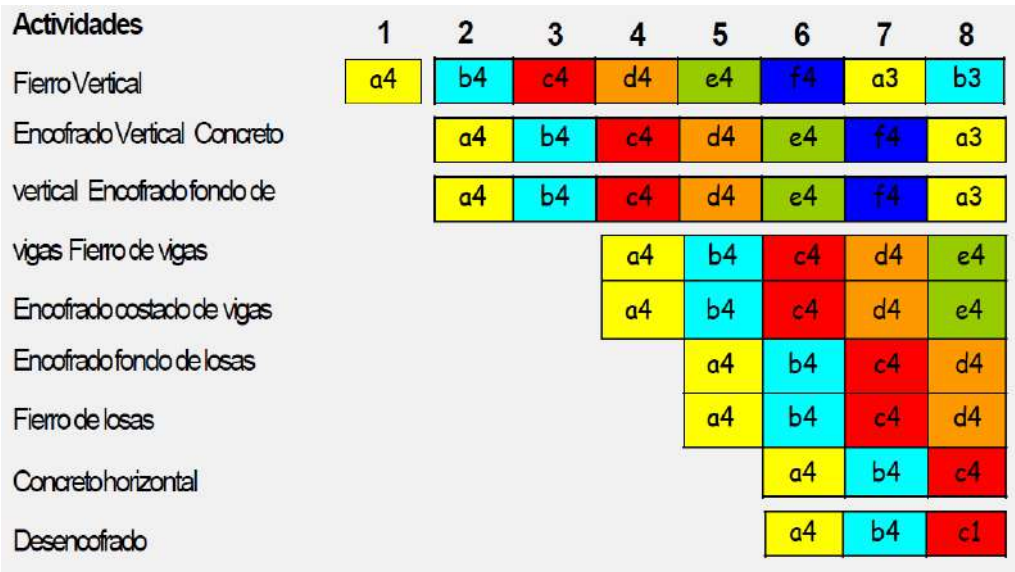

**Fuente:** Diapositiva 59, Trenes de Trabajo (Lean Construction Institute Perú, 2019)

## **Ventajas de los trenes de trabajo:**

- Tener un incremento de la productividad ya que los trabajos son repetitivos, aumentando el aprendizaje y perfeccionamiento de la producción.
- Saber la meta de las actividades a ejecutarse diariamente.
- Facilitar el análisis del Lookahead.

## **2.2.10 Planificación Intermedia**

## *2.2.10.1 Definición*

La Planificación a Medio Plazo (en inglés Look Ahead Plan) es realmente un plan de producción en el que se identifica cada tarea concreta que necesita ser completada y sus asignaciones y solapes con otras tareas. Permite mantener bajo control un plan de trabajo realizable en el medio plazo, identificando nuevas restricciones y condiciones necesarias para que esas tareas puedan ser realmente ejecutadas en el plazo previsto (Pons Achell & Rubio Pérez, 2019).

Esta planificación es la tercera etapa del LPS, donde se realizará el análisis de la restricción de manera PULL, con un horizonte de 3 a 5 semanas de acuerdo al grado de juicio del proyecto, tomando en cuenta la programación por fases desarrollada mediante el tren de actividades, explicando de manera gráfica tenemos la figura 19.

#### **Figura 19**

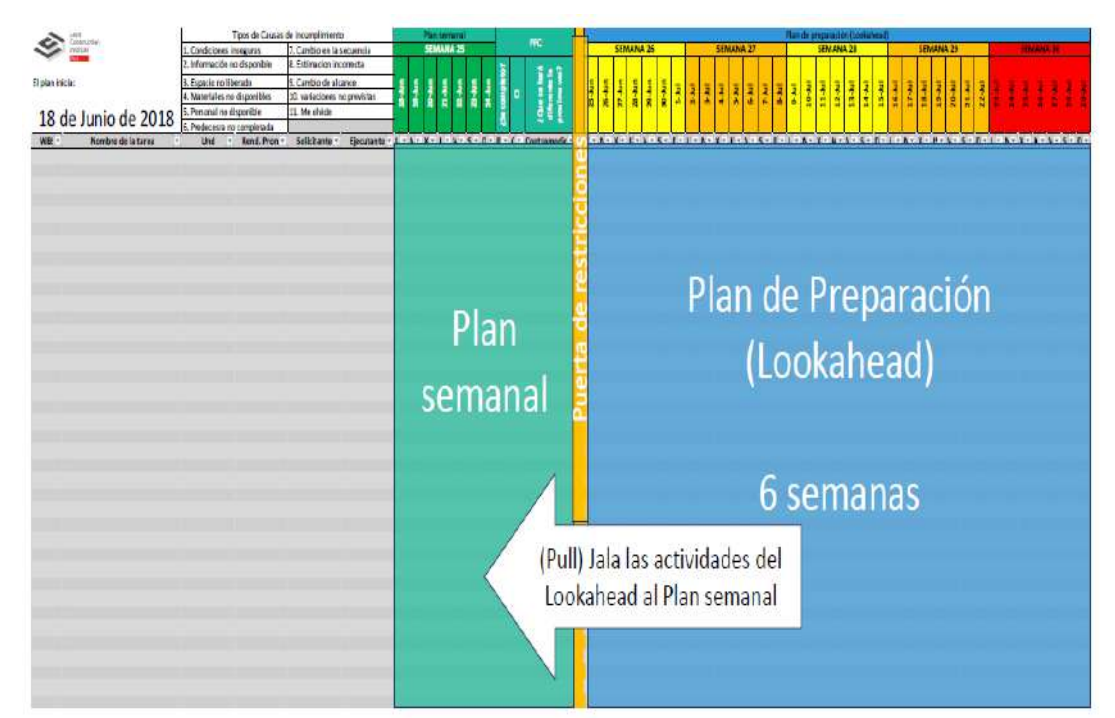

*Ejemplo de la Planificación Intermedia*

**Fuente:** Diapositiva 78, Sistema Last Planner (Lean Construction Intitute Perú, 2019)

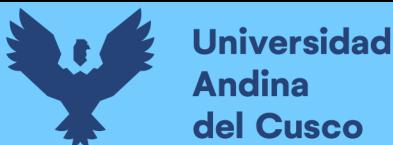

# **Repositorio Digital**

#### *2.2.10.2 Identificación de Restricciones.*

En esta fase se realiza la identificación de las restricciones, para que de esta manera los flujos planteados en el tren de actividades no paren, teniendo así en la figura 20 las restricciones planteadas por el Lean Construction Institute Perú.

#### **Figura 20**

*Son las 7 Restricciones Principales para que los Flujos no Paren*

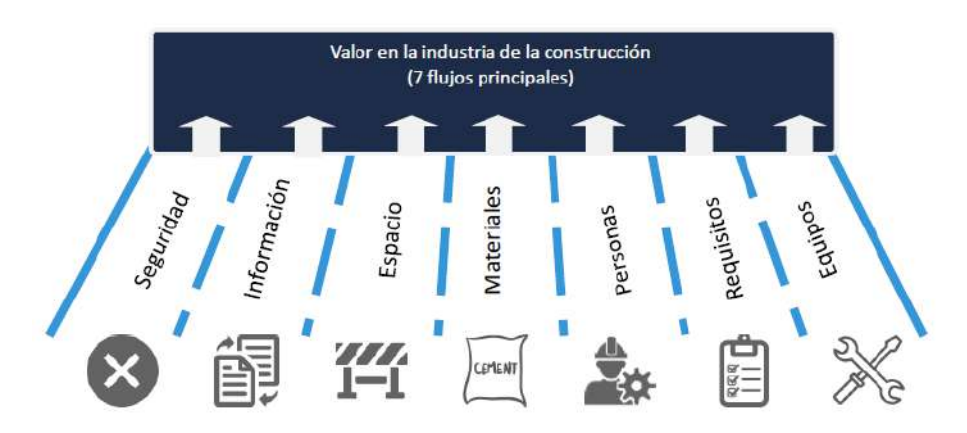

**Fuente:** Diapositiva 73, Sistema Last Planner (Lean Construction Intitute Perú, 2019)

#### *2.2.10.3 Registro de Restricciones.*

Realizado la identificación de restricciones de acuerdo a los 7 flujos principales, las restricciones identificadas se registrarán para el levantamiento de restricciones asegurando que todas las restricciones identificadas, sean levantadas en las semanas próximas a desarrollar las actividades de la semana analizada mediante el Look Ahead, este registro se agrupara de acuerdo a la figura 21.

#### **Figura 21**

*Áreas Donde Podemos Identificar Restricciones Agrupadas las 7 Restricciones*

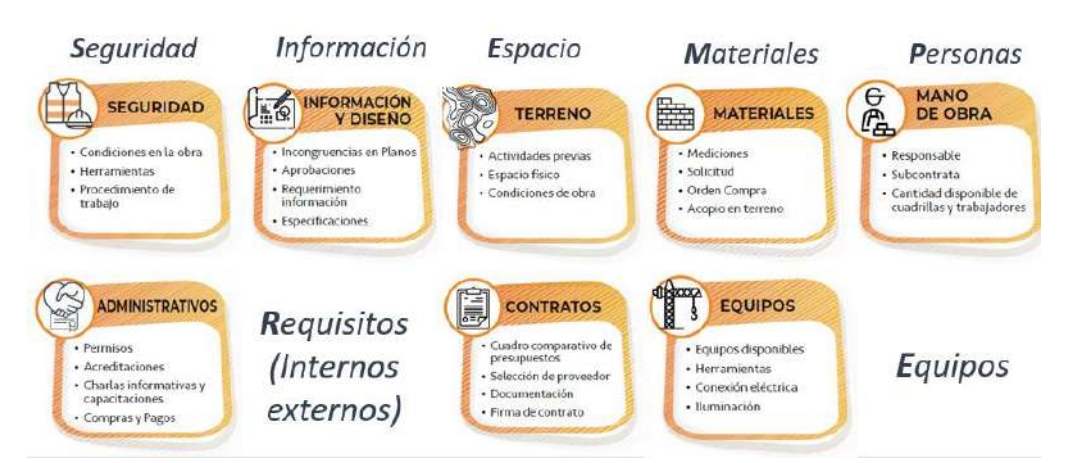

**Fuente:** Página 55 Lean Construction y la planificación colaborativa: Metodología del Last Planner System – (Pons Achell & Rubio Pérez, 2019)

## *2.2.10.4 Análisis de Restricciones.*

Se realiza el análisis de las restricciones de acuerdo a la complejidad y capacidad que se tiene para levantarla, tomando en cuenta el impacto que tendrá en la programación esto de acuerdo al tren de actividades, también se deberá documentar la acción a realizarse para el levantamiento de la restricción, colocando a un responsable de acuerdo al área de influencia de la restricción, indicando la fecha de identificación de la restricción, la fecha de compromiso a levantarse la restricción y la fecha levantada como se muestra en la figura 22.

#### **Figura 22**

*Registro de Restricciones de acuerdo al Lean Construction Institute Perú*

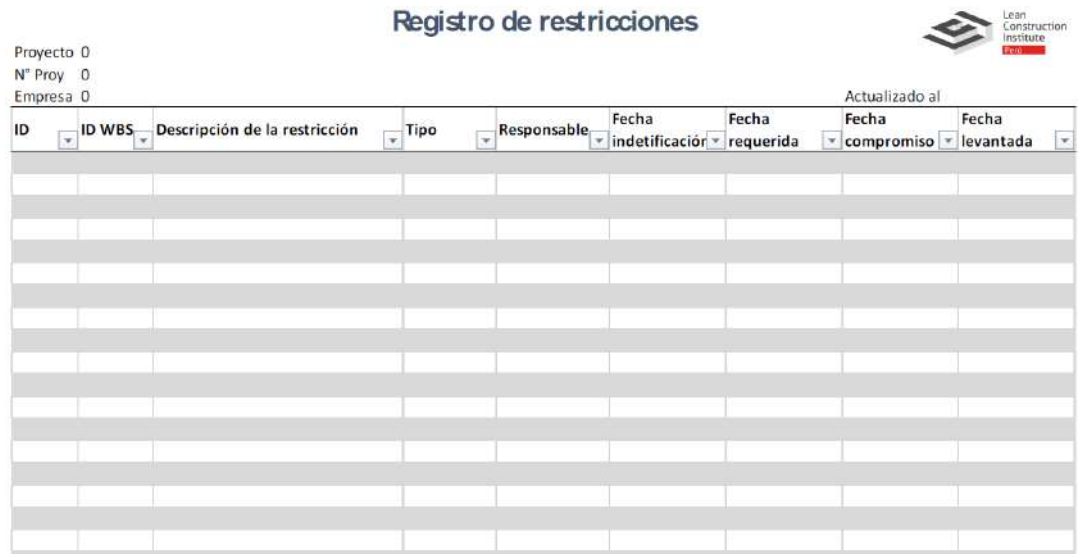

**Fuente:** Diapositiva 80, Sistema Last Planner (Lean Construction Intitute Perú, 2019)

Teniendo el registro de restricciones, estas deberán tener un seguimiento y control para levantar dichas restricciones en las semanas próximas a la ejecución de las actividades planificadas para la semana de análisis del Look Ahead.

#### **2.2.11 Planificación Semanal**

Llamada también programación semanal, es la cuarta etapa del LPS en la que se asume lo que realmente se ejecutará de acuerdo a todas las restricciones liberadas por sus respectivos responsables; por lo que es importante haber realizado un correcto análisis de restricciones en la planificación intermedia (lookahead), ya que de esto dependerá la ejecución de actividades contempladas en la planificación semanal.

Para tener un mejor control sobre el plan semanal, es recomendable utilizar formatos que incluyan: las actividades que se ejecutarán, sus respectivos responsables, porcentajes de la meta comprometida y realizada y finalmente un diagrama Gantt (si es conveniente).

**Universidad Andina** del Cusco

Al término de cada semana, se procede a realizar el análisis del porcentaje del plan cumplido (PPC) como se observa en la figura 23 y posteriormente las causas de incumplimiento (CI), indicadores que se desarrollarán a continuación.

#### **Figura 23**

*Ejemplo de Planificación Semanal y Porcentaje de Plan Cumplido*

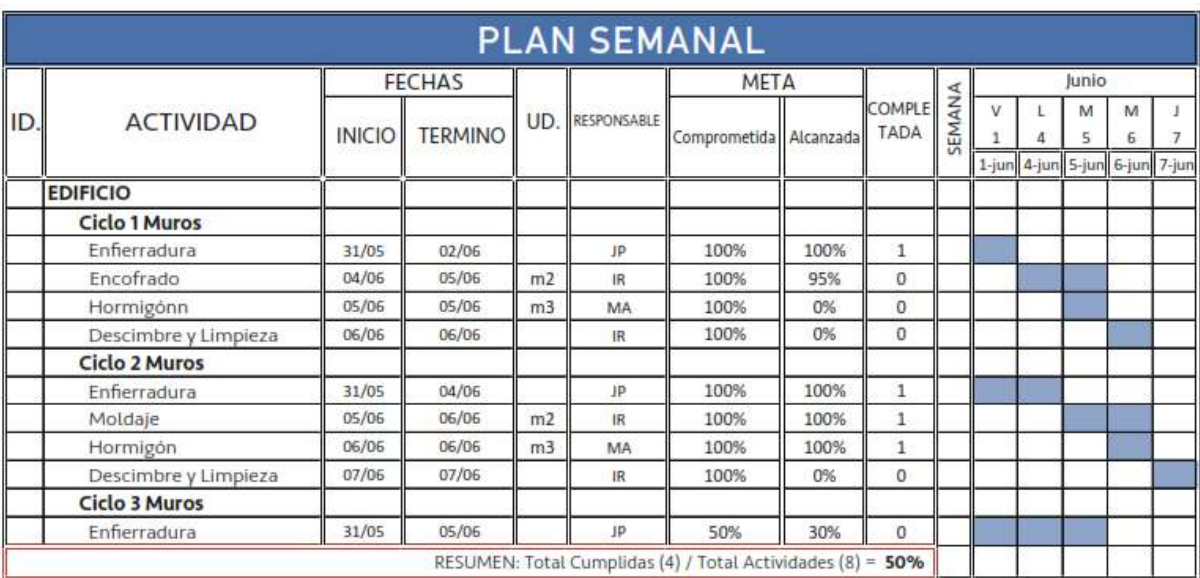

**Fuente:** Página 59 Lean Construction y la planificación colaborativa: Metodología del Last Planner System – (Pons Achell & Rubio Pérez, 2019)

#### *2.2.11.1 Porcentaje de Plan Cumplido*

Llamado también porcentaje de promesas cumplidas, permite medir la confiabilidad que se tiene como equipo al asumir el compromiso de una actividad a ejecutar. Para medir este indicador se usan criterios binarios de SI/NO, de manera que una tarea ejecutada al 100% sería un SI y una tarea ejecutada al 99% sería un NO (Pons Achell & Rubio Pérez, 2019).

El PPC se determina como el número de tareas comprometidas completadas (Al último día programado, sin considerar las tareas faltantes ejecutadas posteriormente dentro del periodo de buffer) entre el número total de tareas comprometidas planificadas:

$$
PPC = \frac{Total\ de\ activities\ cumplidas}{Total\ de\ activities\ and\ as\ programadas} x\ 100
$$

Tenemos un ejemplo de los indicadores del PPC en la figura 24.

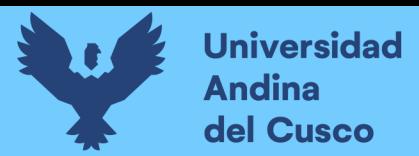

#### **Figura 24**

*Ejemplo del Indicador PPC*

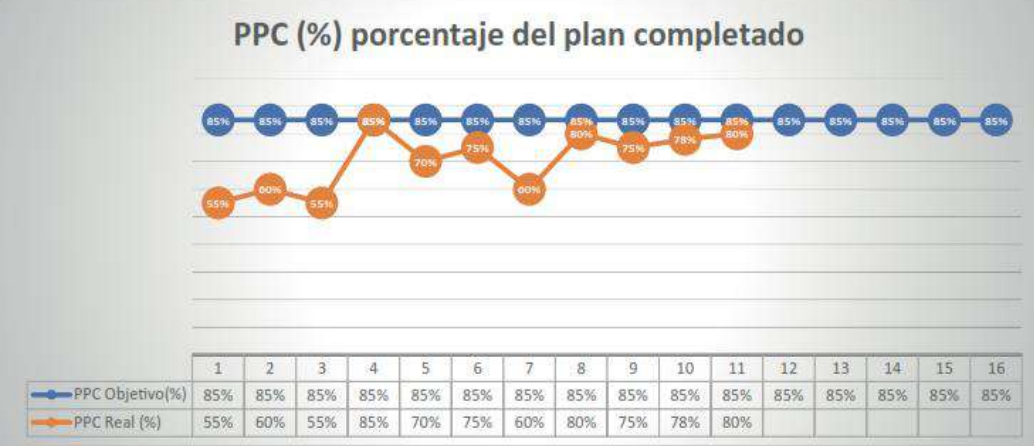

**Fuente:** Página 60, Lean Construction y la planificación colaborativa: Metodología del Last Planner System – (Pons Achell & Rubio Pérez, 2019)

#### *2.2.11.2 Causas de Incumplimiento*

Al concluir con el análisis del PPC, se procederá a realizar un análisis de las Causas de Incumplimiento para cada actividad comprometida programada que no se ejecutó al 100%, este análisis tiene el objetivo de llegar a la raíz principal del incumpliendo de la actividad programada, de modo que en el futuro se tomen decisiones correctivas para cumplir con los objetivos propuestos.

#### **2.2.12 Carta Balance.**

Conocida también como: Carta de Equilibrio de Cuadrilla, es una herramienta que permite cuantificar la productividad de la mano de obra, para posteriormente sugerir y aplicar mejoras para optimizarla; todo esto a través de gráficos que miden el tiempo en minutos en función a la mano de obra que se necesite en la actividad.

Los objetivos de la carta balance son:

- Definir los procesos constructivos para cada actividad a desarrollar.
- Determinar los porcentajes de Trabajo Productivo (TP), Trabajo Contributorio (TC) y Trabajo No Contributorio (TNC).
- Identificar los principales tipos de desperdicio en cada actividad.

Según Guio (2001), la distribución de la ocupación del tiempo en obras con un manejo optimizado en la productividad debe ser como se muestra en la tabla 1:

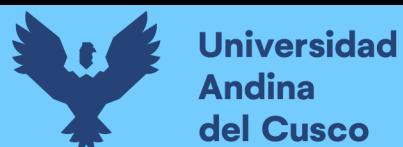

#### **Tabla 1**

*Tabla de Valores Optimizados para TP, TC y TNC*

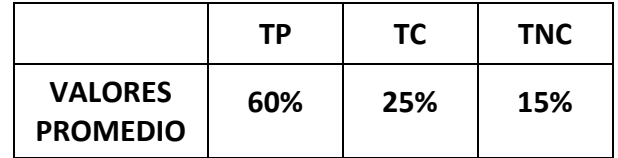

**Fuente:** Adaptado de (Guio Castillo, 2001)

Mientras que, los resultados generales de mediciones de ocupación del tiempo en 50 obras en Lima y la distribución de la ocupación del tiempo en Chile, son las que se muestran en las tablas 2 y 3 respectivamente (págs. 45-50).

#### **Tabla 2**

*Tabla de Valores Promedio de 50 Obras en Lima para TP, TC y TNC*

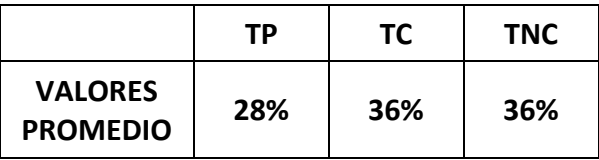

**Fuente:** Adaptado de (Guio Castillo, 2001)

#### **Tabla 3**

*Tabla de Valores Promedio en Chile para TP, TC y TNC*

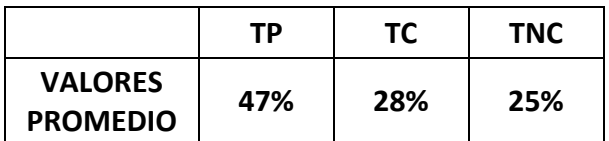

**Fuente:** Adaptado de (Guio Castillo, 2001)

Por otro lado (Botero & Álvarez, 2003) presentan la Experiencia Colombiana en la que los resultados de la distribución general de categorías de trabajo Caso Medellín, se muestra en la tabla 4.

#### **Tabla 4**

*Tabla de Valores Promedio Caso Medellín para TP, TC y TNC*

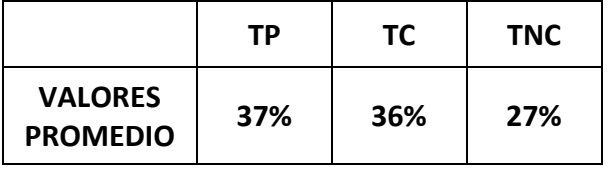

**Fuente:** Adaptado de (Botero & Álvarez, 2003)

De los casos presentados en las tablas 2, 3 y 4, observamos que gran porcentaje del tiempo está dedicado a actividades no productivas, por lo que la aplicación de la carta balance sería de gran relevancia para optimizar el trabajo productivo.

El procedimiento de toma de datos para obtención de la Carta Balance es el siguiente:

## **Antes**

- Se identifican y se listan todas las actividades necesarias que se llevaran a cabo para la realización de la partida a medir su productividad. Se consideran tanto las actividades que aportan valor como las que no.
- Las actividades listadas anteriormente, se codifican y se ordenan en categorías de trabajo de acuerdo al valor que aportan. Estas categorías de conocen como: Trabajo Productivo, Trabajo Contributorio y Trabajo No Contributorio.
- Para tener mejor idea de la secuencia de las actividades, para ejecutar la partida, se formula un diagrama de flujo de las actividades.
- Con la ayuda de un programa de computación se diseña un formato para la toma y medición de los datos obtenidos de campo. En este formato se debe establecer el tiempo de duración de la toma de datos y el número máximo de trabajadores de los cuales se obtendrá la información. Es recomendable tener un máximo de 8 a10 trabajadores, ya que la tarea sería compleja si se tratasen de un mayor número de trabajadores.

#### **Durante**

- La persona que se encargará de la toma de datos se debe ubicar en una zona donde le sea visible todos los trabajadores encargados de ejecutar la partida a medir su productividad, a su vez debe cuantificar el número de trabajadores que realizarán las actividades.
- Una vez ubicado en un punto estratégico, se inicia con la toma de datos, para ello el encargado debe estar atento a las actividades que realizan los trabajadores al inicio de cada minuto, registrando el código de la actividad al inicio de cada minuto, de la misma forma hasta terminar con el tiempo establecido anteriormente para la toma de datos.

#### **Después**

• Finalmente, al tener registrado de los códigos de las actividades realizadas durante el tiempo establecido para la toma de datos, con la ayuda de un programa de computación se realiza el procesamiento de datos para obtener los porcentajes de Trabajo Productivo, Trabajo Contributorio y Trabajo No Contributorio.

## *2.2.12.1 Trabajo Productivo*

En este grupo se concentran todos los procesos u actividades que agregan valor directamente a la ejecución de una actividad.

## *2.2.12.2 Trabajo Contributorio*

En este grupo se concentran todos los procesos que agregan valor indirectamente a la ejecución de una actividad, quiere decir que son todos aquellos procesos que se necesitan para realizar un trabajo productivo.

## *2.2.12.3 Trabajo No Contributorio*

En este grupo se concentran todos los procesos que no agregan valor de ningún tipo a la ejecución de una actividad, quiere decir que son todos aquellos procesos que generan desperdicios o retrasos en la ejecución de una partida.

## *2.2.12.4 Curva de Aprendizaje*

Horngren, Datar & Foster (2006), la definen como la función que mide la forma en que las horas de mano de obra por unidad disminuyen a medida que aumentan las unidades producidas, dado que los trabajadores están aprendiendo y se están volviendo mejores en sus labores, lo cual servirá para predecir cómo la productividad de la mano de obra aumentará conforme se produzcan más unidades (pág. 358).

Chase, Jacobs & Aquilano (2014), en su libro Administración de Operaciones, describen dos formas de concebir la curva de aprendizaje (pág. 143):

#### **a) El tiempo por unidad:**

Nos indica que conforme se vayan desarrollando más un tipo de actividad o producto irá reduciéndose el tiempo para hacerlas, figura 25.

#### **Figura 25**

*Curva de Aprendizaje: El Tiempo por Unidad*

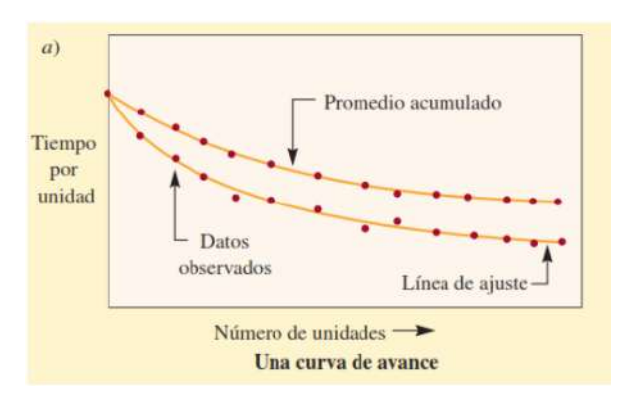

**Fuente:** Recuperado de: (Administración de Operaciones, producción y cadena de suministros, pág. 143)

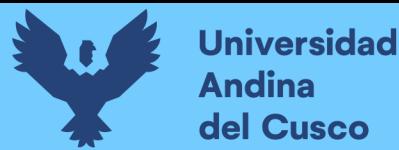

#### **b) Unidades de producto por periodo:**

Nos indica el desempeño promedio acumulado multiplicado por el número total de incrementos de unidades o productos, figura 26.

#### **Figura 26**

*Curva de Aprendizaje: Producto por periodo*

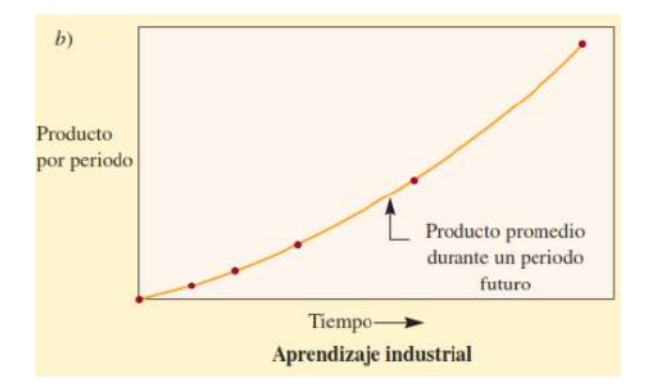

**Fuente:** Recuperado de: (Administración de Operaciones, producción y cadena de suministros, pág. 143)

#### **2.2.13 Simulación 4D**

Para el mejor entendimiento sobre Simulación 4D, es indispensable conceptualizar el significado de simulación, el cual hace referencia a la acción de diseñar un modelo computacional con el fin de realizar experimentos con dicho modelo para luego evaluarlos, como se observa en la figura 27.

#### **Figura 27**

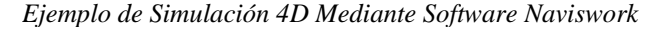

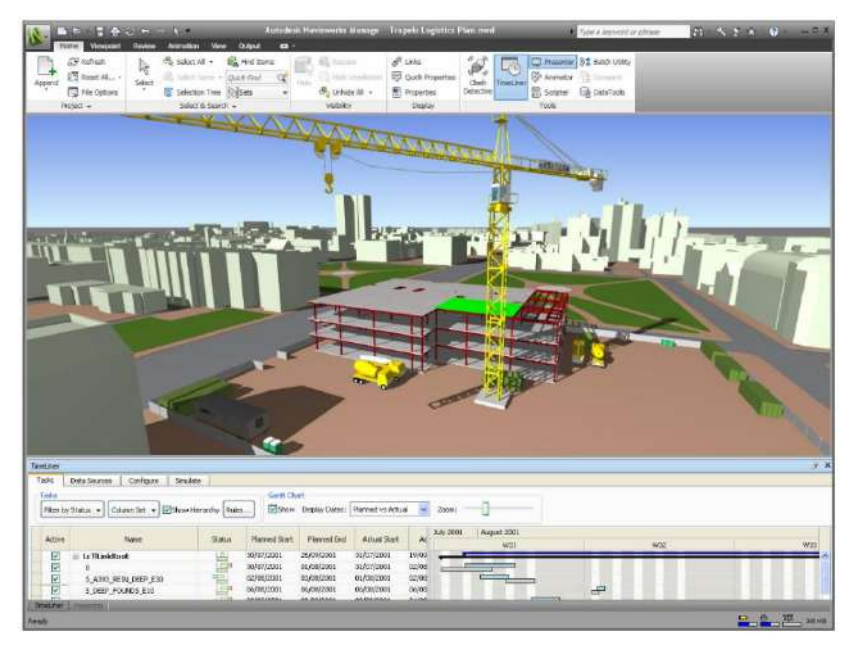

**Fuente:** CAD BIM 3D (Desconocido, 2017).

Una simulación 4D viene a ser la integración de un modelo 3D (dimensiones de espacio) más la dimensión de planificación (tiempo), así mismo tiene el objetivo principal de ayudar visualmente a la comprensión de todos los procesos constructivos a seguir en la planificación. Las principales aplicaciones de la Simulación 4D son:

- Simulaciones animadas en las que se indica el orden en que los trabajos van a ser completados: El hecho de ser capaces de ver que está pasando en la obra, antes de empezar, será de gran ayuda a la hora de detectar errores en la organización, de modo que podrán ser solucionados antes de que supongan un incremento del coste o un retraso en la obra.
- Ayuda visualmente para la comprensión de las actividades en obra: Otro enfoque que se puede dar a las simulaciones es de servirse de estos videos para mostrar a los trabajadores qué es y cómo se ha de hacer el trabajo programado (Mateu, 2015).

## *2.2.13.1 Grado de Percepción*

Arias (2006), define la percepción, como el resultado del procesamiento de información que consta de estimulaciones a receptores en condiciones que en cada caso se deben parcialmente a la propia actividad del sujeto (pág. 9). En ese sentido, el grado de percepción resulta de la medición de la capacidad de comprensión de las personas ante una nueva idea, filosofía o metodología.

En este caso será necesario implementar este instrumento para poder medir la adoptación de la simulación 4D en la planificación y control de obras de infraestructura.

Tomamos en cuenta el estudio realizado por Ruoyu Jin; Craig Hancock; Llewellyn Tang; Chao Chen (2017), donde realizaron un estudio empírico de las percepciones basadas en la implementación de BIM entre profesionales chinos, donde esta investigación utilizó el método de cuestionario para encuestar a 94 profesionales BIM chinos reclutados al azar para investigar la práctica de BIM y sus percepciones relacionadas. Las reducciones en los errores de diseño y la reelaboración de la construcción resultante se consideraron los principales beneficios del uso de BIM. El factor más importante para lograr el valor BIM se señaló como la interoperabilidad entre varias herramientas BIM. (pág. 04)

## *2.2.13.2 Proceso Analítico Jerárquico*

Conocido también como método AHP (Analytic Hierarchy Process), por sus siglas en inglés, es un método basado en la evaluación de diferentes criterios que permiten jerarquizar un proceso y su objetivo final consiste en optimizar la toma de decisiones gerenciales (Saaty, 1980).

Conocido también como método AHP (Analytic Hierarchy Process), por sus siglas en inglés, es un método basado en la evaluación de diferentes criterios que permiten jerarquizar un proceso y su objetivo final consiste en optimizar la toma de decisiones gerenciales (Saaty, 1980).Para Toskano (2005), el AHP, mediante la construcción de un modelo jerárquico, permite de una manera eficiente y gráfica organizar la información respecto de un problema, descomponerla y analizarla por partes, visualizar los efectos de cambios en los niveles y sintetizar (pág. 23).

#### *2.2.14 Estructuras*

Las estructuras son todo tipo de construcciones conformados por uno o más elementos unidos entre sí con el propósito de resistir los diferentes tipos de cargas existentes en una edificación. En ese sentido su puede definir a la estructura como el esqueleto de una edificación, una parte fundamental de ella que posee la cualidad de soportar cargas y transmitirlas al suelo, con el objetivo de hacer a la edificación un lugar seguro para habitarla a lo largo del tiempo.

En la Norma Técnica de Metrados para Obras de Edificación y para el desarrollo de la presente investigación las estructuras comprenden de:

## *2.2.15.1 Movimiento de Tierras*

Son todas las acciones realizadas con herramientas manuales o maquinarias, con la finalidad de acondicionar un terreno previo a iniciar la cimentación de una construcción.

#### **a) Excavaciones Simples**

Es el tipo de excavación que por su condición se ejecuta preferentemente con la utilización de mano de obra y/o equipos. (Ministerio de Vivienda, 2010)

Las excavaciones simples consisten en remover volúmenes de tierra, materiales rocosos, etc., dejando en su lugar zanjas que tienen la finalidad de albergar los cimientos de una edificación.

## **b) Nivelación de Terreno**

Es la actividad que comprende de los trabajos de corte y relleno necesarios para dar al terreno la nivelación indicada en los planos de una edificación. (Ministerio de Vivienda, 2010)

Esta actividad tiene la finalidad de emparejar las superficies, pisos, donde se desarrollarán las actividades para lo que fue diseñada la edificación, de acuerdo a las especificaciones indicadas en los planos de construcción.

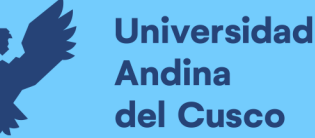

## **c) Rellenos**

Comprende la ejecución de trabajos tendientes a rellenar zanjas (como es el caso de colocación de tuberías, cimentaciones enterradas, etc.) o el relleno de zonas requeridas por los niveles de pisos establecidos en los planos. (Ministerio de Vivienda, 2010)

Los rellenos pueden ser con material propio, esto quiere decir con el material proveniente de las excavaciones de la misma obra o puede ser con material de préstamo, como su nombre lo dice, con un material proveniente de otro lugar, ya sea para darle mejores condiciones estructurales al suelo o solamente porque se carece de material de relleno en la obra misma.

## **d) Nivelación de Terreno y Apisonado**

Es la nivelación que se da al concluir con la ejecución de las cimentaciones y sirve para dar el nivel que se requiere en el piso, llamada interior porque esta encerrada entre los elementos de fundación, puede consistir en un corte o relleno de poca altura y necesita de un apisonado manual o con máquina.

El apisonado se acostumbra efectuar por capas de un espesor determinado para asegurar mejor compactación. (Ministerio de Vivienda, 2010)

#### *2.2.15.2 Obras de Concreto Simple*

Son estructuras construidas con una mezcla de cemento, agregado fino, agregado grueso y agua; cuyas cantidades dependerán de la resistencia que sea solicitada. El concreto simple es generalmente empleado en la construcción de elementos que requieren un buen comportamiento ante los esfuerzos de compresión, por lo que se deduce que este tipo de concreto no es el adecuado para estructuras con estándares altos de resistencia a las diferentes fuerzas presentes en una edificación. En ese sentido, para la edificación considerada en esta investigación, las partidas que se realizan a base de concreto simple son los solados tanto en zapatas y vigas de cimentación

#### **a) Solados**

Es una capa de concreto simple de escaso espesor que se coloca en el fondo de excavaciones para zapatas, muros de contención, losas de cimentación, vigas de conexión, etc., proporcionando una base para el trazado de los elementos estructurales superiores y la colocación de su respectiva armadura. (Ministerio de Vivienda, 2010)

#### *2.2.15.3 Obras de Concreto Armado*

Son estructuras construidas con los materiales del concreto simple e incluyendo una armadura de acero para lograr una mayor resistencia. Los elementos que son construidos a base de concreto armado, poseen la característica de tener un buen comportamiento ante las fuerzas de tracción, tensión, cortante además de las de compresión, siendo adecuado para el diseño de elementos estructurales como zapatas, vigas de cimentación, columnas, vigas y losas.

#### **a) Zapatas**

Son cimentaciones de tipo superficial, que sirve de base y apoyo para las columnas y placas. Este elemento estructural es sobre el cual se apoya todas las fuerzas presentes en la edificación, es así que la zapata se encarga de transmitir todas estas fuerzas al suelo y de anclar la edificación al suelo.

La ejecución de la partida de zapatas comprende desde el encofrado (opcional), armado de la estructura de acero (parrillas) y el vaciado de concreto.

#### **b) Vigas de Cimentación**

Llamadas también vigas de conexión, son estructuras que sirven para conectar a las zapatas, haciendo que trabajen en conjunto, pudiendo actuar como cimiento. (Ministerio de Vivienda, 2010)

Dependiendo del diseño de la viga de cimentación, estas pueden soportar cargas y momentos, cumpliendo la función de amarrar la estructura de cimentación y ofrecer una mayor rigidez.

La ejecución de la partida de vigas de cimentación comprende desde el encofrado (opcional), armado de la estructura de acero y el vaciado de concreto.

#### **c) Columnas**

Son elementos de apoyo aislado, generalmente verticales con medida de altura

muy superior a las transversales. (Ministerio de Vivienda, 2010)

Estos elementos estructurales, poseen una sección regular y simétrica, generalmente circular o rectangular, capaces de soportar fuerzas de compresión y tracción, son los elementos encargados de transmitir las cargas de la estructura a la cimentación.

La ejecución de la partida de columnas comprende desde el armado de la estructura de acero, el izado de la estructura de acero, encofrado, el vaciado de concreto, hasta su desencofrado.

#### **d) Placas**

Son muros de concreto armado que ofrecen mayor rigidez en la cara de mayor dimensión, frente a los movimientos laterales. Las placas ofrecen un mejor comportamiento antes las cargas sísmicas ofreciendo mayor resistencia a la edificación.

La ejecución de la partida de placas comprende desde el armado de la estructura de acero, el izado de la estructura de acero, encofrado, el vaciado de concreto, hasta su desencofrado.

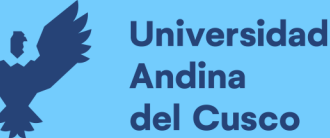

#### **e) Vigas**

Son los elementos estructurales horizontales o inclinados, de medida longitudinal muy superior a las transversales. (Ministerio de Vivienda, 2010)

Estos elementos al estar apoyadas sobre las columnas, son excelentes para de sostener las cargas de la edificación ya sean cargas de tipo, puntual y uniformes, para luego transmitirlas a las columnas. Las vigas ofrecen un buen comportamiento antes los esfuerzos de compresión, tracción, flexión y corte.

La ejecución de la partida de vigas comprende desde el armado de la estructura de acero, encofrado, el vaciado de concreto, hasta su desencofrado.

## **f) Losas Aligeradas**

Son losas constituidas por viguetas de concreto y elementos livianos de relleno. Las viguetas van unidas entre sí por una losa o capa superior de concreto. Los elementos de relleno están constituidos por ladrillos, bloques huecos o elementos livianos que sirven para aligerar el peso de la losa y además para conseguir una superficie uniforme de cielorraso. (Ministerio de Vivienda, 2010)

Las losas aligeradas se encargan de transmitir la carga muerta y carga vida de una edificación hacia las vigas y muros, también une los elementos estructurales como columnas, placas, muros y vigas para ofrecer a la edificación mayor rigidez, actuando como un solo elemento estructural.

La ejecución de la partida de placas comprende desde su encofrado, colocación de elemento aligerante, armado de la estructura de acero, colocación de tuberías, colocación de tomacorrientes u otros elementos que se indiquen en los planos, el vaciado de concreto, hasta su desencofrado.

#### **2.2.15 Tipos de Obras por su Ejecución Presupuestal**

## *2.2.17.1 Obras por Administración Directa*

Son aquellas obras que para su ejecución la entidad utiliza sus propios recursos, no cuenta con ningún tercero o privado para ejecutar la obra, solo con su propio personal, equipos o maquinaria e infraestructura, es decir, por ejecución presupuestaria directa, a través de una administración directa. En ese sentido, la entidad es el responsable total de la ejecución de la obra pública.

Para la ejecución de las obras por administración directa, las entidades deben contar con:

- Asignación presupuestal.
- Expediente Técnico aprobado.

## **Universidad Andina** del Cusco

# **Repositorio Digital**

- Presupuesto Analítico aprobado.
- Personal técnico.
- Capacidad Administrativa.
- Equipos y maquinaria.
- Cuaderno de obra foliado y legalizado.
- Designación de responsables de ejecución y supervisión de obra.

Entre otros, para ejecutar una obra por administración directa se debe demostrar que el costo total de la obra es igual o menor del costo de su ejecución por contrata. (La Contraloría General de la República del Perú, 2019)

## *2.2.17.2 Obras por Contrata*

La entidad mediante un procedimiento de selección encarga la ejecución de una obra a una empresa constructora, es decir, por ejecución presupuestaria indirecta, mediante un contrato o convenio.

(La Contraloría General de la República del Perú, 2019) indica que para ejecutar una obra por contrata se debe cumplir los siguientes requisitos:

- Contar con Expediente de Contratación aprobado.
- Estar incluido en el Plan Anual de Contrataciones.
- Expediente Técnico aprobado.
- Contar con Asignación Presupuestal.
- Disponibilidad física del terreno.
- Declaratoria de Viabilidad.
- Haber designado al comité de selección cuando corresponda.
- Contar con los documentos del procedimiento de selección aprobados que se publican con la convocatoria.

## **2.2.16 Cronograma de Ejecución de Obra**

Es una herramienta, calendario en el que se establece los periodos de tiempo que tienen que durar diversas actividades contenidas en la ejecución de una obra y se encuentra especificado en el Expediente Técnico de una obra. Este cronograma sirve para planificar y posteriormente controlar la ejecución de las partidas de una obra de edificación.

En un cronograma de ejecución de obra se tiene bien definidas las tareas, fechas de inicio, fechas de entrega de cada partida, recursos necesarios, responsables, sirve para identificar las actividades predecesoras y sucesoras, de tal manera que en el cronograma se vea reflejado la descomposición de las actividades de la obra para tener los objetivos más claros y realizarlos de manera secuencial.

#### **2.2.17 Cronograma Lean**

Es un cronograma de ejecución de obra, en el cual se hace uso del método de Takt Time Plannnig, que proviene del alemán y significa velocidad o ritmo, por lo que este término se refiere al ritmo que un proceso de producción debe seguir para satisfacer la demanda del cliente.

Es así que, en un Cronograma Lean se tendrán identificados los objetivos del proyecto, hitos importantes, para posteriormente en el análisis de objetivos se determine las fases del trabajo de acuerdo a las limitaciones que tengan sus tareas o actividades. (Orange Investments, 2022)

#### **2.2.18 Ruta Crítica**

Es una serie de actividades o secuencia de actividades que sumándose tendrán mayor tiempo duración en la ejecución de una obra, también se define el tiempo más temprano en que terminará la obra, pueden existir varias rutas críticas y una de sus características principales es que estas actividades carecen de holguras, lo que quiere decir que si una actividad perteneciente a la ruta crítica afectará directamente a la fecha de culminación de la obra.

Saber identificar correctamente las actividades pertenecientes a la ruta crítica de una obra o proyecto es fundamental para realizar una adecuada programación de la misma.

#### **2.2.19 Plazo Contractual**

Es el tiempo establecido que ha de transcurrir para que se produzca un efecto jurídico, usualmente el nacimiento o la extinción de un derecho subjetivo o el tiempo durante el que un contrato tendrá vigencia.

Un plazo de ejecución contractual es el lapso de tiempo que tiene el contratista, ejecutor de la obra, para concluir las prestaciones que se le haya obligado en el marco de lo dispuesto por la normativa de contrataciones del Estado.

#### **2.2.20 Retrasos en Obra**

Están compuestos de actividades que no fueron concluidas o gestionadas por los encargados en el tiempo establecido. Lo que genera que acontecimientos relevantes se realicen con posteridad, extendiendo el tiempo de trabajo para concluir una obra, a su vez ocasionan cambios en los objetivos u alcances, modificando de esa manera el cronograma de ejecución de obra. Además, estos cambios implican un aumento de los costos y recursos planificados, afectando negativamente a la economía de los ejecutores de obras.

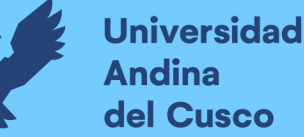

## **2.2.21 Penalidades**

Son mecanismos utilizados cuando se incumplen los acuerdos que figuran dentro de un acuerdo entre dos partes, sirven para sancionar el incumplimiento de un acuerdo o contrato escrito y respaldado por la entidad correspondiente.

Un contrato establece penalidades aplicables al contratista ante el incumplimiento injustificado de sus obligaciones contractuales a partir de la información brindada por el área usuaria. Estas penalidades se deducen de los pagos a cuenta, de las valorizaciones, del pago final o en la liquidación final, según corresponda. (Ley N°30225, Ley de Contrataciones del Estado, 2019)

#### **2.2.22 Ley de Contrataciones del Estado**

Son normas establecidas con el fin de regular aspectos que involucren la adquisición de bienes y servicios por parte de la administración pública.

Esta ley tiene la finalidad de establecer normas orientadas a maximizar el valor de los recursos públicos que se invierten y a promover la actuación bajo el enfoque de gestión por resultados en las contrataciones de bienes, servicios y obras, de tal manera que se efectúen en forma oportuna y bajo las mejores condiciones de precio, calidad, permitiendo el cumplimiento de los fines públicos y tengan una repercusión positiva en las condiciones de vida de los ciudadanos. (Ley N°30225, Ley de Contrataciones del Estado, 2019)

#### **2.3 Hipótesis**

## **2.3.1 Hipótesis General**

El resultado del análisis de la implementación del Lean Construction y simulación 4D en la ejecución de las partidas de estructuras en la obra Mejoramiento y Ampliación de los servicios educativos en la I.E. Secundaria Daniel Estrada Pérez en que la obra se ejecute en el plazo programado respecto a cronograma lean aprobado.

## **2.3.2 Sub Hipótesis**

- El porcentaje de plan cumplido del análisis de la implementación del Lean Construction en la ejecución de las partidas de estructuras en la obra Mejoramiento y Ampliación de los servicios educativos en la I.E. Secundaria Daniel Estrada Pérez en el distrito de Santo Tomás, Chumbivilcas - Cusco será mayor al 85%.
- El porcentaje de productividad en el vaciado de concreto  $f'c=210kg/cm2$  en la ejecución de la obra Mejoramiento y Ampliación de los servicios educativos en la I.E. Secundaria Daniel Estrada Pérez en el distrito de Santo Tomás, Chumbivilcas - Cusco - será mayor al 60% en el trabajo productivo.

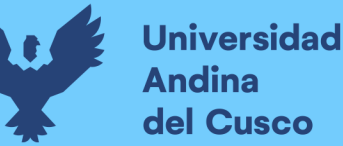

- El porcentaje de grado de percepción de los profesionales en el incremento de la productividad aplicando la simulación 4D en la ejecución de las partidas de estructuras en la obra Mejoramiento y Ampliación de los servicios educativos en la I.E. Secundaria Daniel Estrada Pérez en el distrito de Santo Tomás, Chumbivilcas - Cusco, es superior al 75%.
- **2.4 Variables e Indicadores**

## **2.4.1 Variables Independientes**

• Lean Construction: Filosofía que pretende la disminución de desperdicios en el proceso constructivo para maximizar el valor.

## *2.2.1.1 Indicadores de Variables Independientes.*

- Sectorización.
- Trenes de trabajo.
- Planificación Maestra.
- Cronograma LEAN.
- Matriz de responsabilidades.
- Análisis de restricciones.

## **2.4.2 Variables Dependientes**

- Actividades cumplidas.
- Carta Balance.
- % de grado de percepción de la implementación 4D.

#### *2.2.1.2 Indicadores de Variables Dependientes.*

- PPC.
- Casusas de incumplimiento.
- Trabajo productivo (TP).
- Trabajo contributorio (TC).
- Trabajo no contributorio (TNC).
- (%) de grado de percepción.

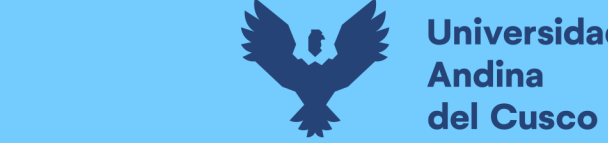

**Universidad<br>Andina** 

## **2.4.3 Cuadro de Operacionalización de Variables**

#### **Tabla 5**

*Cuadro de Operacionalización de Variables*

**Fuente:** Elaboración Propia.

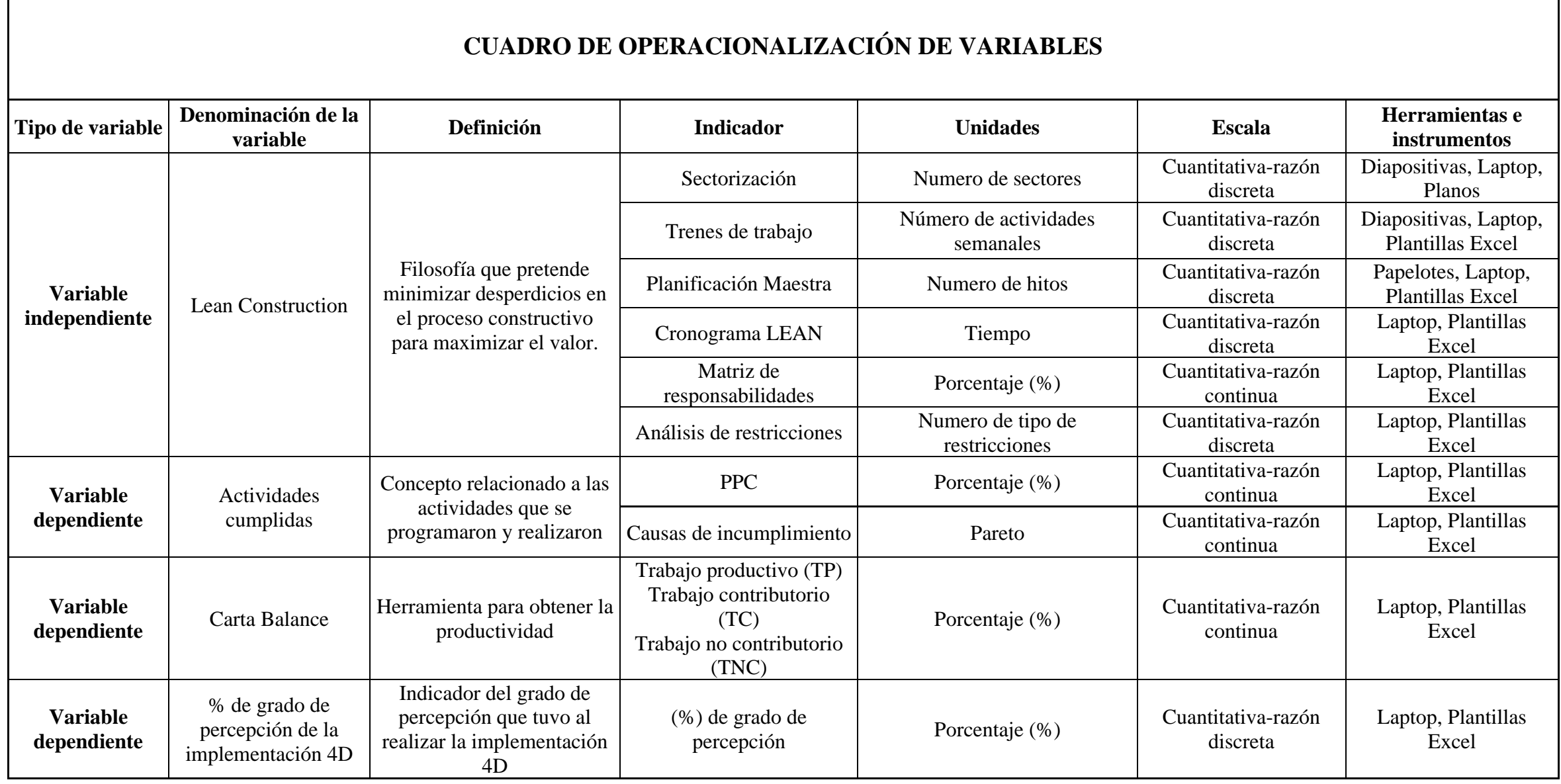

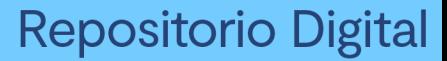

# **Universidad** del Cusco

## **Capítulo III: Metodología**

#### **3.1 Metodología de la Tesis**

#### **3.1.1 Enfoque de la Investigación**

El enfoque que presenta la investigación es *Cuantitativa*, dado que (Hernández Sampieri, 2014) explica que el enfoque cuantitativo es secuencial y probatorio. Cada etapa precede a la siguiente y no podemos brincar o eludir pasos. El orden es riguroso, aunque desde luego, podemos redefinir alguna fase. Parte de una idea que va acotándose y, una vez delimitada, se derivan objetivos y preguntas de investigación, se revisa la literatura y se construye un marco o perspectiva teórica. De las preguntas se establecen hipótesis y determinan variables; se traza un plan para probarlas; se miden las variables en un determinado contexto; se analizan las mediciones obtenidas utilizando métodos estadísticos, y se extraen una serie de conclusiones.

Al respecto, en la investigación se midieron las variables: Actividades Cumplidas, Carta Balance y el porcentaje (%) de grado de percepción de la implementación 4D en la obra: Mejoramiento y Ampliación de los servicios educativos en la I.E.S. Daniel Estrada Pérez en el distrito de Santo Tomás, Chumbivilcas – Cusco, empleándose métodos estadísticos, convirtiéndose estos en valores numéricos y permitiéndonos extraer una serie de conclusiones para responder las hipótesis planteadas.

## **3.1.2 Nivel de la Investigación**

Según Hernández Sampieri (2014) el alcance descriptivo, consiste en describir fenómenos, situaciones, contextos y sucesos; esto es, detallar cómo son y se manifiestan. Con los estudios descriptivos se busca especificar las propiedades, las características y los perfiles de personas, grupos, comunidades, procesos, objetos o cualquier otro fenómeno que se someta a un análisis. Es decir, únicamente pretenden medir o recoger información de manera independiente o conjunta sobre los conceptos o las variables a las que se refieren, esto es, su objetivo no es indicar como se relacionan éstas. (pág. 92)

Hernández Sampieri (2014), también indica que, el alcance correlacional tiene la finalidad de conocer la relación o grado de asociación que exista entre dos o más conceptos, categoría o variables en una muestra o contexto en particular (pág. 93).

Por lo tanto, el nivel de la presente Investigación es *Descriptiva Correlacional*.

Descriptiva porque se detallan las variables: Lean Construction, Actividades Cumplidas, Carta Balance y el porcentaje (%) de grado de percepción de la implementación 4D en la obra: Mejoramiento y Ampliación de los servicios educativos en la I.E.S. Daniel Estrada Pérez en el

distrito de Santo Tomás, Chumbivilcas – Cusco, tal y como se encontraron y desarrollaron al momento del estudio.

Correlacional porque observamos la relación que existe entre las variables mencionadas en el párrafo anterior.

## **3.1.3 Método de la Investigación.**

El método aplicado en esta investigación es el *Hipotético-Deductivo,* visto que Bernal (2010), la define como un procedimiento que parte de unas aseveraciones en calidad de hipótesis y busca refutar o falsear tales hipótesis, deduciendo de ellas conclusiones que deben confrontarse con los hechos (pág. 60).

En ese sentido, usamos el método hipotético-deductivo porque a través de las observaciones realizadas a las variables, formulamos unas hipótesis para ser verificadas.

## **3.2 Diseño de la Investigación**

## **3.2.1 Diseño Metodológico**

El diseño de la investigación tuvo un carácter No Experimental, el cual se define como la investigación que se realiza sin manipular deliberadamente variables. Es decir, se trata de estudios en los que no hacemos variar en forma intencional las variables independientes para ver su efecto sobre otras variables. Lo que se hace en una investigación no experimental es observar fenómenos tal como se dan en su contexto natural (Hernández Sampieri, 2014).

#### **3.2.2 Diseño de Ingeniería**

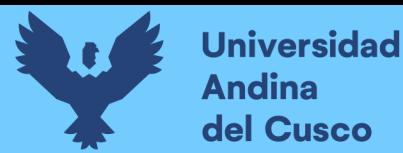

#### **Figura 28**

*Diseño de Ingeniería*

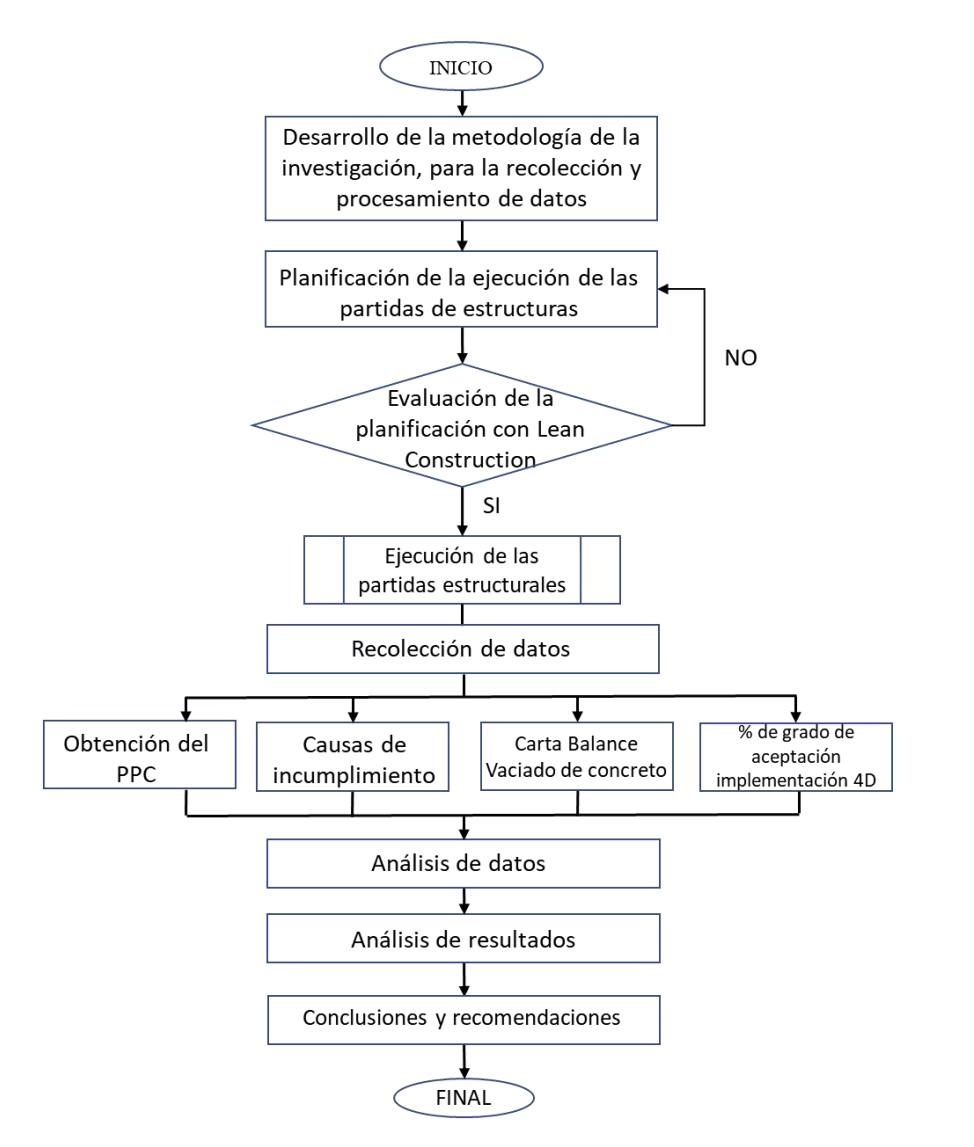

**Fuente:** Fuente propia

#### **3.3 Población y Muestra**

#### **3.3.1 Población**

#### *3.3.1.1 Descripción de la Población*

La población estuvo compuesta por las estructuras de los módulos pertenecientes a la obra: Mejoramiento y Ampliación de los servicios educativos en la I.E.S. Daniel Estrada Pérez en el distrito de Santo Tomás, Chumbivilcas – Cusco, ejecutada por la empresa Puma Asociados S.C.R.L., la cual inició contractualmente el día 18 de septiembre del año 2019. Obra que contemplaba la construcción de infraestructura básica y complementaria, así como la implementación con mobiliario, equipamiento, material educativo y la capacitación del personal y padres de familia.
# *3.3.1.2 Cuantificación de la Población*

Se trata de una obra que comprendía la construcción de 5 módulos (Ver anexo 16), los cuales son:

- **Módulo 1:** Está compuesto por 3 niveles que a su vez contienen, sub módulos 2 aulas (Aulas 2), 3 aulas (Aulas 3), 01 laboratorio de ciencia y tecnología (Lab.), 01 centro de recursos educativos (CRE).
- **Módulo 2:** Está compuesto por 01 taller de hidroponía y 01 taller de crianza de animales menores.
- **Módulo 3:** Compuesto por oficinas de administración y la sala de usos múltiples.
- **Módulo 4:** Compuesto de 03 almacenes generales, 01 oficina de educación física, baños y vestidores tanto para varones y mujeres.
- **Módulo 5:** Compuesto por la caseta de control.
- 01 rampa, 02 escaleras y 01 losa deportiva.

## **3.3.2 Muestra**

### *3.3.2.1 Descripción de la Muestra*

La muestra estuvo comprendida por las partidas de estructuras en los sectores 2 aulas, 3 aulas, CRE y laboratorios del el Módulo 01 de la obra Mejoramiento y Ampliación de los servicios educativos en la I.E.S. Daniel Estrada Pérez en el distrito de Santo Tomás, Chumbivilcas – Cusco, ya que este módulo es el más representativo de la obra para realizar la presente investigación.

# *3.3.2.2 Cuantificación de la Muestra*

La muestra abarcó las partidas de estructuras correspondientes a los que observan en el siguiente cuadro:

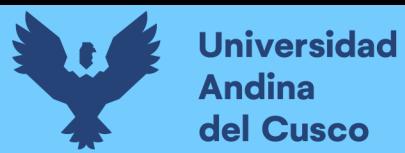

*Muestra de la investigación*

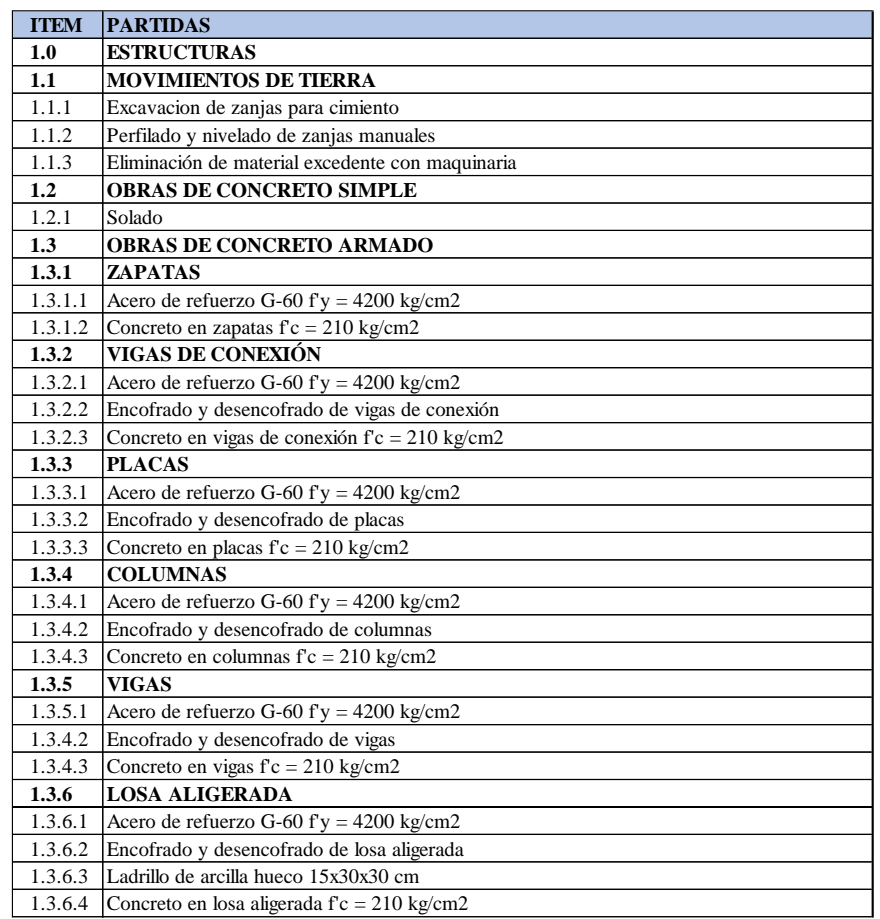

**Fuente:** Fuente propia

Todas estas partidas para los tres niveles del Módulo 01, éste compuesto a la vez por 2 aulas (S1), 3 aulas (S2 y S3), CRE (S4) y Laboratorios (S5) como se muestra en la figura 29. as para los tres níveles del Módulo 01. é

#### **Figura 29**

*Módulo 1: Distribución de Sectores y Ambientes*

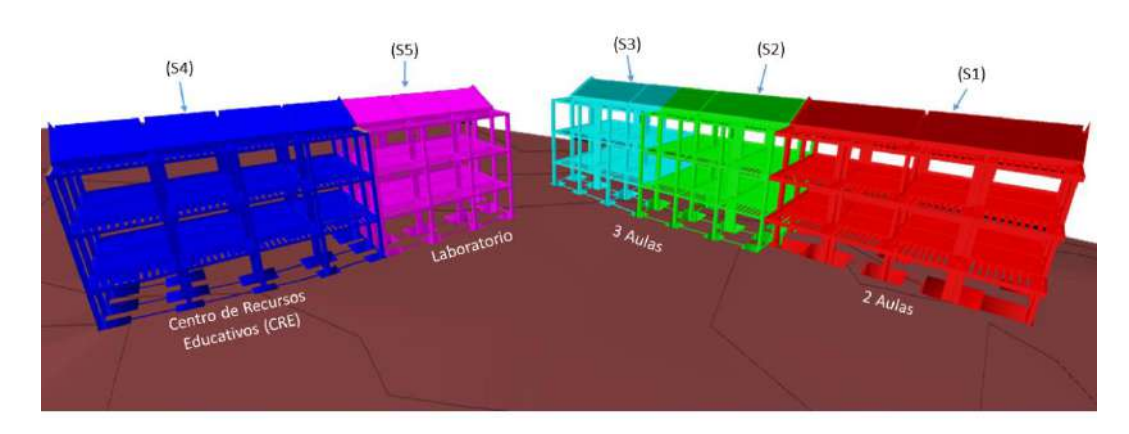

**Fuente:** Fuente propia

Finalmente, para medir la productividad mediante la aplicación de Carta Balance se consideró los vaciados de concreto en verticales y los vaciados de concreto en losas aligeradas horizontales e inclinadas.

### *3.3.2.3 Método de Muestra*

El método de muestreo fue no probabilístico por conveniencia, porque las partidas seleccionadas de la obra ejecutada se hicieron considerando la implementación de la metodología Lean Construction, como proyecto piloto para las siguientes obras a ser ejecutadas por la empresa.

### *3.3.2.4 Criterios de Evaluación de Muestra*

Las estructuras son la parte más esencial e importante en una obra de edificación ya que estas son las encargadas de dar estabilidad, resistencia y rigidez a la edificación, para hacer de éstas lugares más seguros de habitar, por lo que se tiene especial prioridad al momento de ejecutar las partidas de estructuras en una edificación. Al existir esta prioridad, fue tomado como criterio de evaluación de muestra. Además, estas partidas elegidas para la investigación son aquellas que se encuentran dentro de la ruta crítica del calendario de obra - estructuras (Ver anexo 04), dando así más peso a la necesidad de ejecutarlas para no ocasionar retrasos en el desenvolvimiento de la obra. De esta manera encontrándose a fechas próximas a la temporada de lluvias, se optó concluir la ejecución del casco estructural antes del mes de enero, mes en el cual se tiene datos de mayor probabilidad de lluvias torrenciales, las cuales podrían traer consigo retrasos en la ejecución de la obra.

#### **Figura 30**

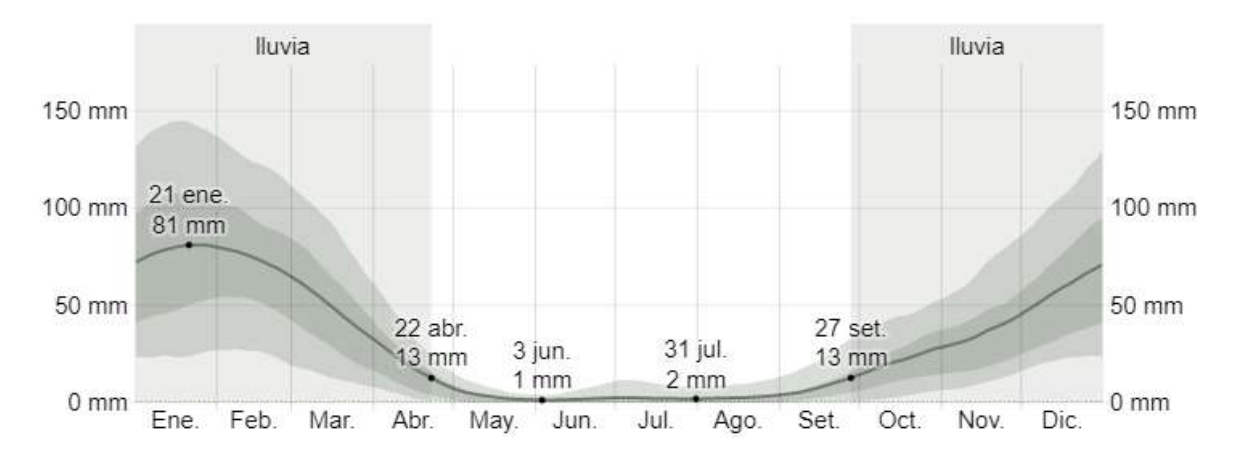

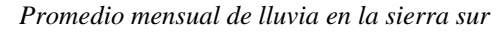

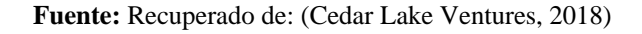

Respecto a la aplicación de la Carta Balance en los vaciados de concreto en verticales y losas aligeradas, se consideraron solo estas partidas para medir la productividad porque en ellas se verificaron mayores horas hombre para realizar las actividades (Ver anexo 03).

### **3.3.3 Criterios de Inclusión**

- Para el análisis de la implementación Lean Construction y Simulación 4D, se tomaron las partidas de estructuras correspondientes a la Norma Técnica Metrados para Obras de Edificaciones y Habilitaciones Urbanas incluidos en la ruta crítica del proyecto (Ver anexo 04). Así mismo para la aplicación de herramientas del Lean Construction se utilizaron los mencionados en el libro "Lean Construction y la Planificación Colaborativa Metodología del Last Planner System".
- En el caso del análisis de la productividad mediante la herramienta de Carta Balance, se consideraron las dos partidas de vaciado de concreto en verticales (columnas y placas) y losas aligeradas.

### **3.4 Instrumentos**

# **3.4.1 Instrumentos Metodologías o Instrumentos de Recolección de Datos**

Para la implementación de las metodologías Lean Construction y Simulación 4D inicialmente se contó con diapositivas de introducción a las metodologías mencionadas y a las herramientas del LC empleadas en el proyecto, adicional a esto se contó con los planos del proyecto, presupuestos y metrados.

Para la aplicación del Last Planner System en el proyecto, se emplearon las herramientas siguientes con su correspondiente formato que fueron llenados durante la ejecución del proyecto:

# *3.4.1.1 Plan Maestro – Planificación por Fases*

El Plan Maestro es un instrumento que permite identificar los hitos o entregables, con la finalidad de que el staff técnico tenga una visión común del proyecto.

La Planificación por Fases es un instrumento que nos permite determinar y ratificar las actividades para cumplir con las fases del proyecto.

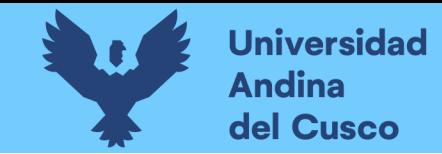

*Formato Plan Maestro - Planificación por Fases*

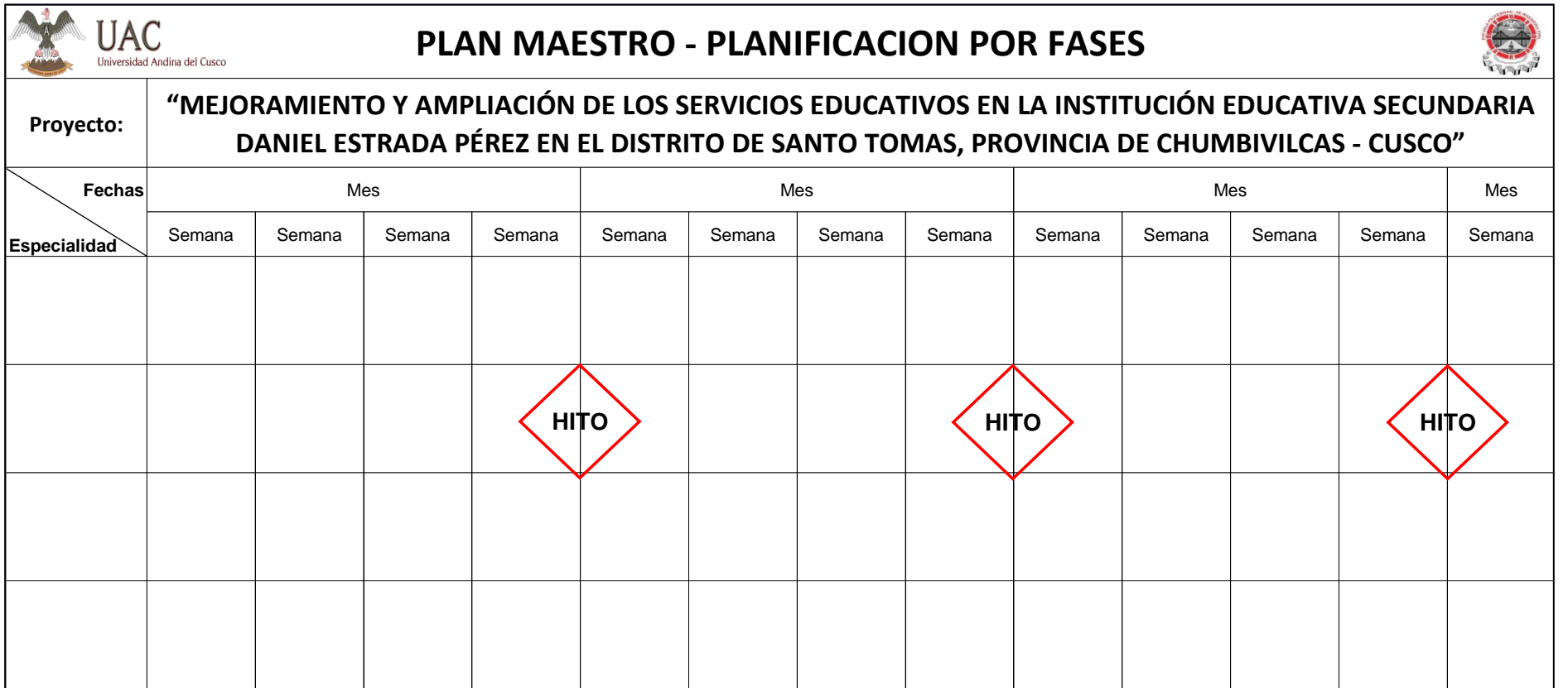

**Fuente:** Elaboración propia.

**DERECHOS DE AUTOR RESERVADOS** 

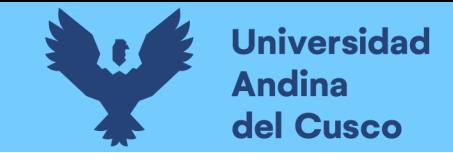

# *3.4.1.2 Tren de Actividades*

Es un instrumento que permite identificar todas las tareas u actividades que se desarrollaran durante el proyecto, tomando en cuenta la secuencia del proceso constructivo, lo que permite tener la planificación de manera general, obteniendo el cronograma lean, el cual será aprobado para la ejecución.

#### **Tabla 8**

*Formato Tren de Actividades*

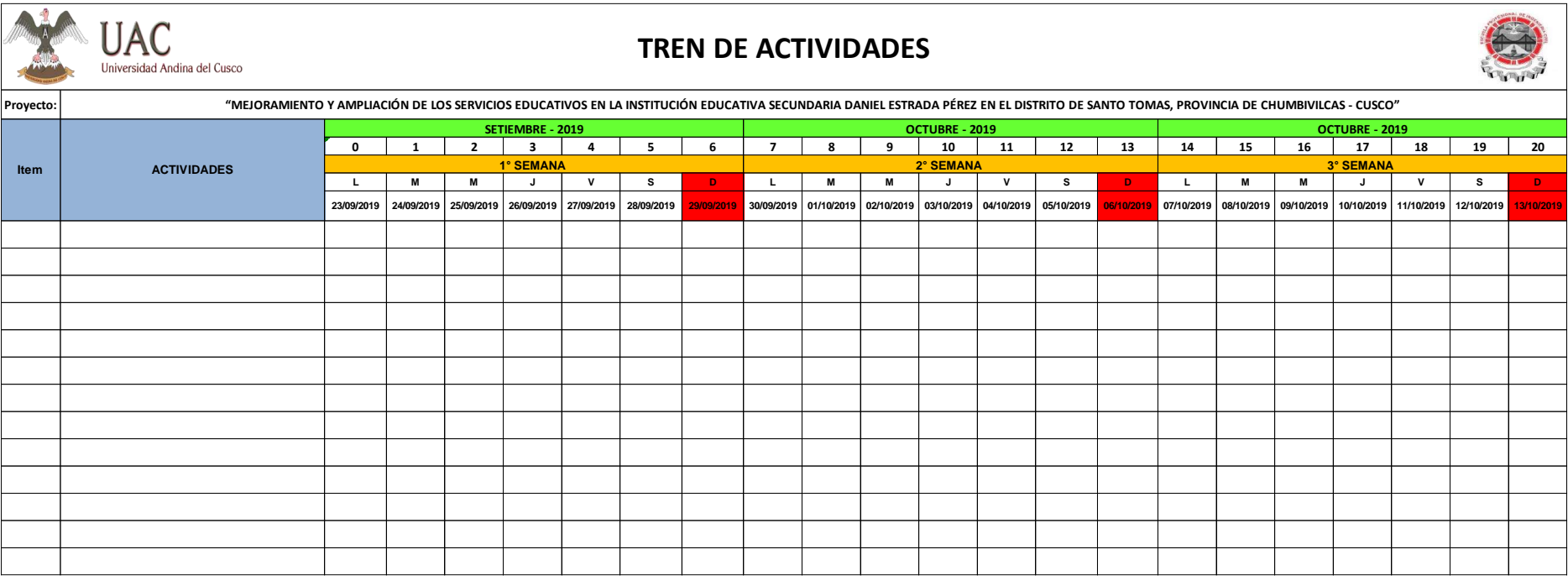

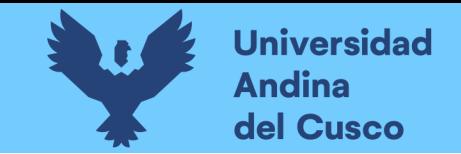

# *3.4.1.3 Lookahead - Matriz de Restricciones*

Es un instrumento que permite identificar las limitaciones de las actividades para ser ejecutadas en un horizonte de 3 a 4 semanas, en este formato también identificamos a los responsables y las fechas comprometidas a levantar las restricciones.

### **Tabla 9**

*Formato Lookahead-Matriz de Restricciones*

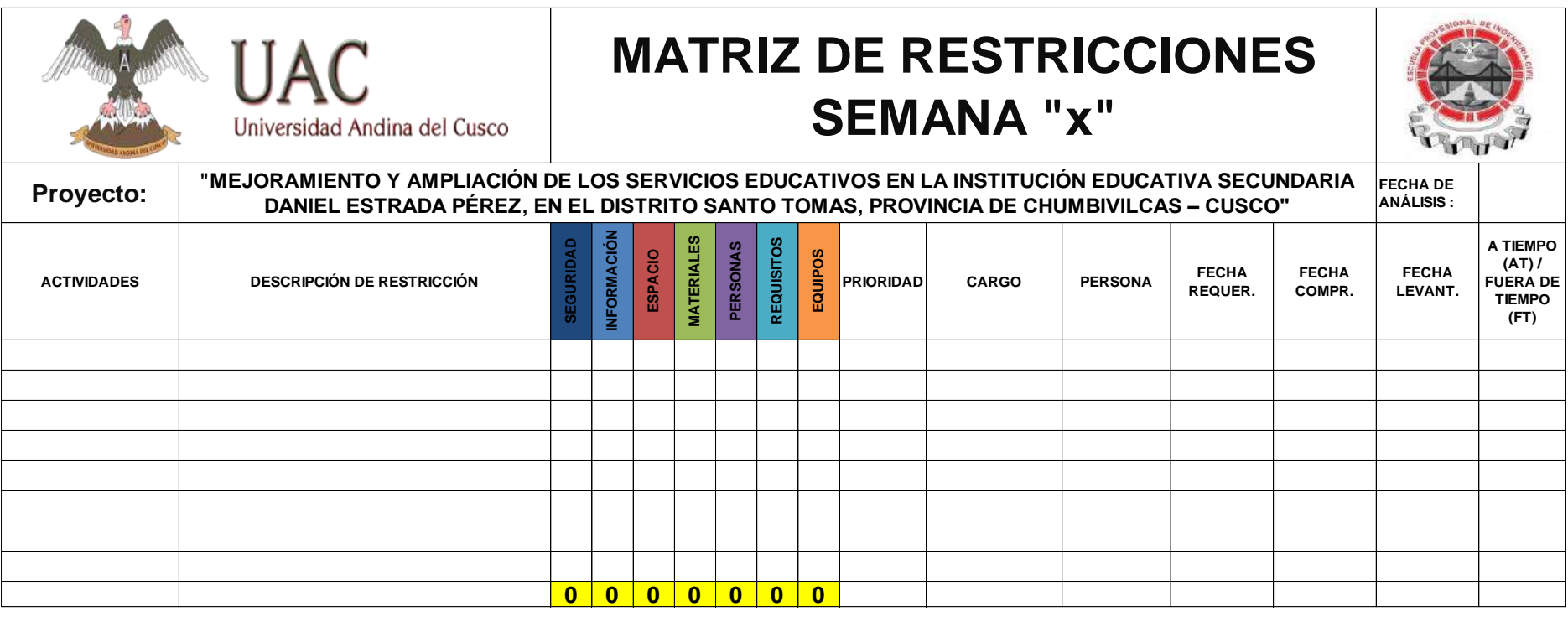

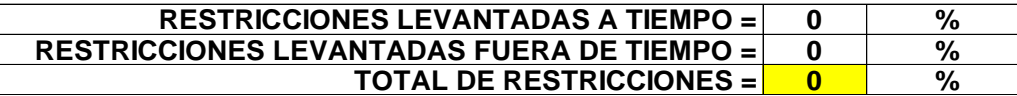

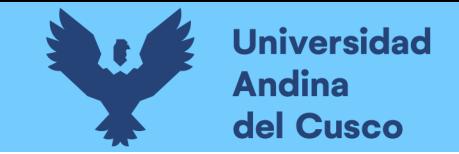

# *3.4.1.4 Plan Semanal - Análisis PPC - Análisis CI*

El Plan Semanal es un instrumento que permite identificar las actividades a ejecutar por el staff técnico.

El Análisis PPC es un instrumento que permite medir el porcentaje de actividades cumplidas, respecto al total de actividades planificadas esa

semana.

El Análisis de CI es un instrumento que permite identificar las causas que no permiten el desarrollo efectivo de una actividad.

#### **Tabla 10**

*Formato Plan Semanal - Análisis PPC - Análisis CI*

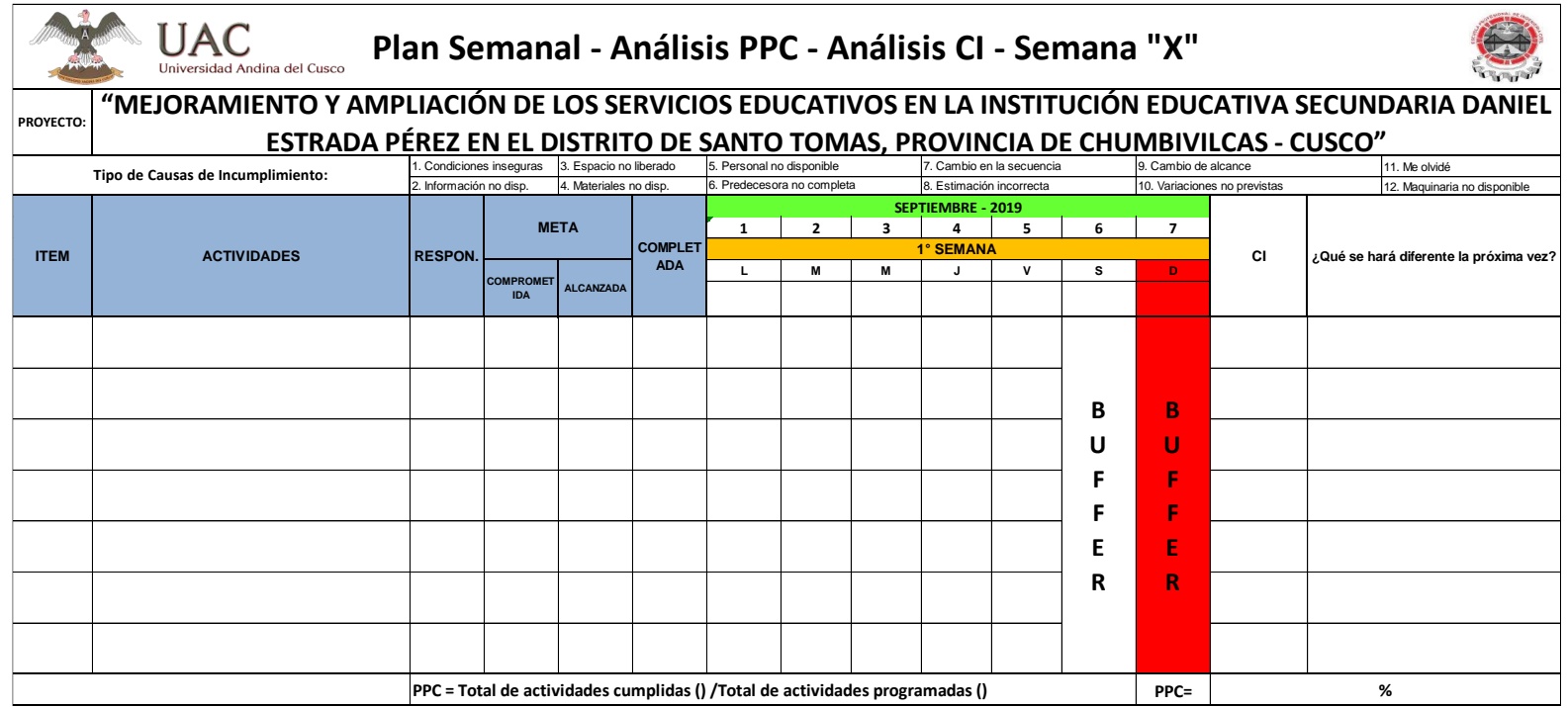

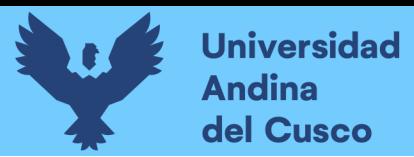

# *3.4.1.5 Carta Balance o Formato de Medición para la Productividad*

#### **Tabla 11**

*Formato de Medición para la Productividad*

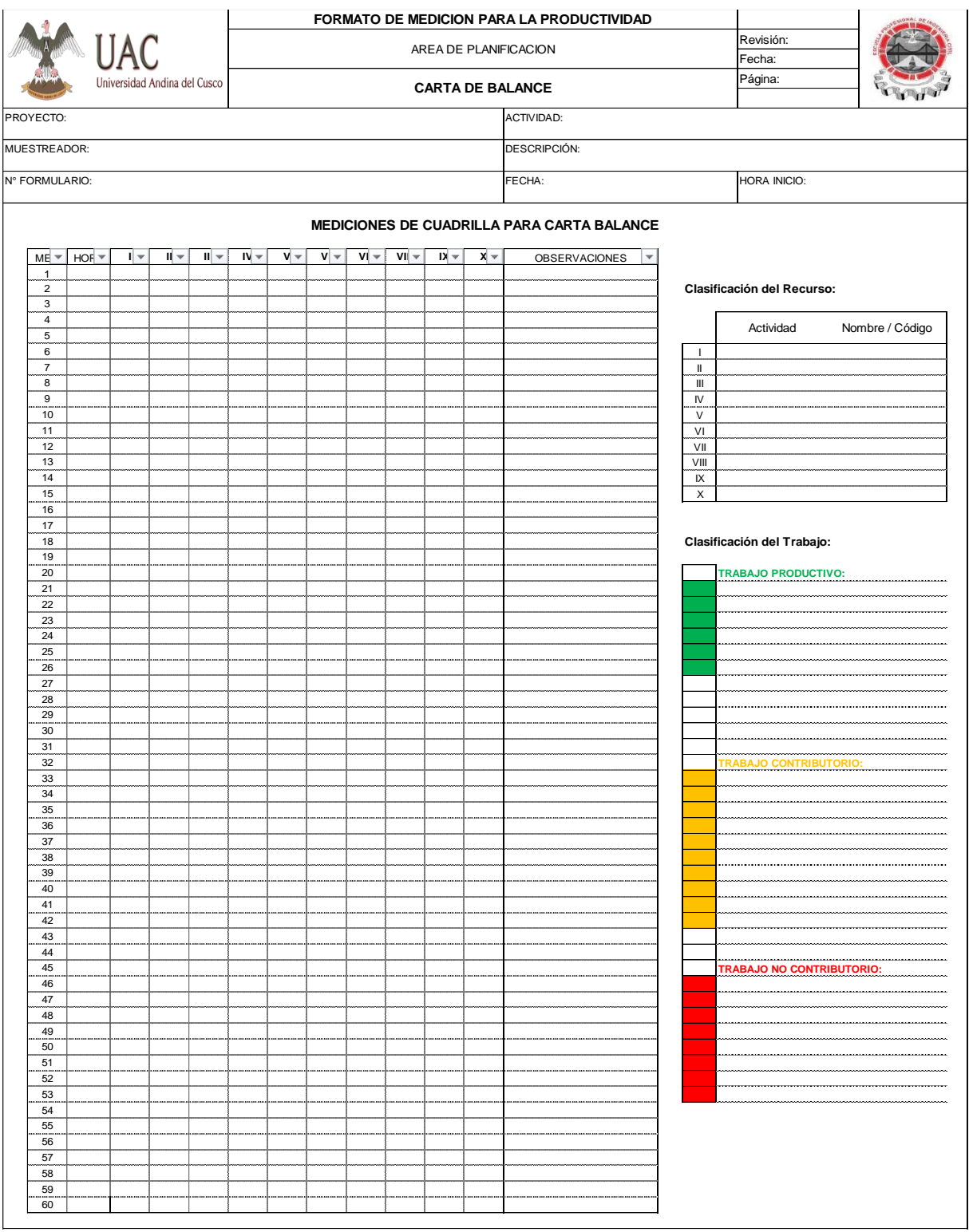

**Fuente:** Adaptado de formato elaborado por Graña y Montero.

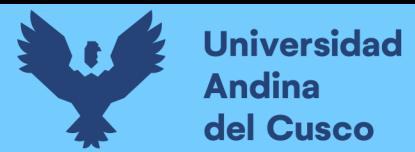

# *3.4.1.6 Encuesta para evaluar el % de grado de percepción de la implementación 4D.*

### **Tabla 12**

*Formato de evaluación del % de grado de percepción de la implementación 4D*

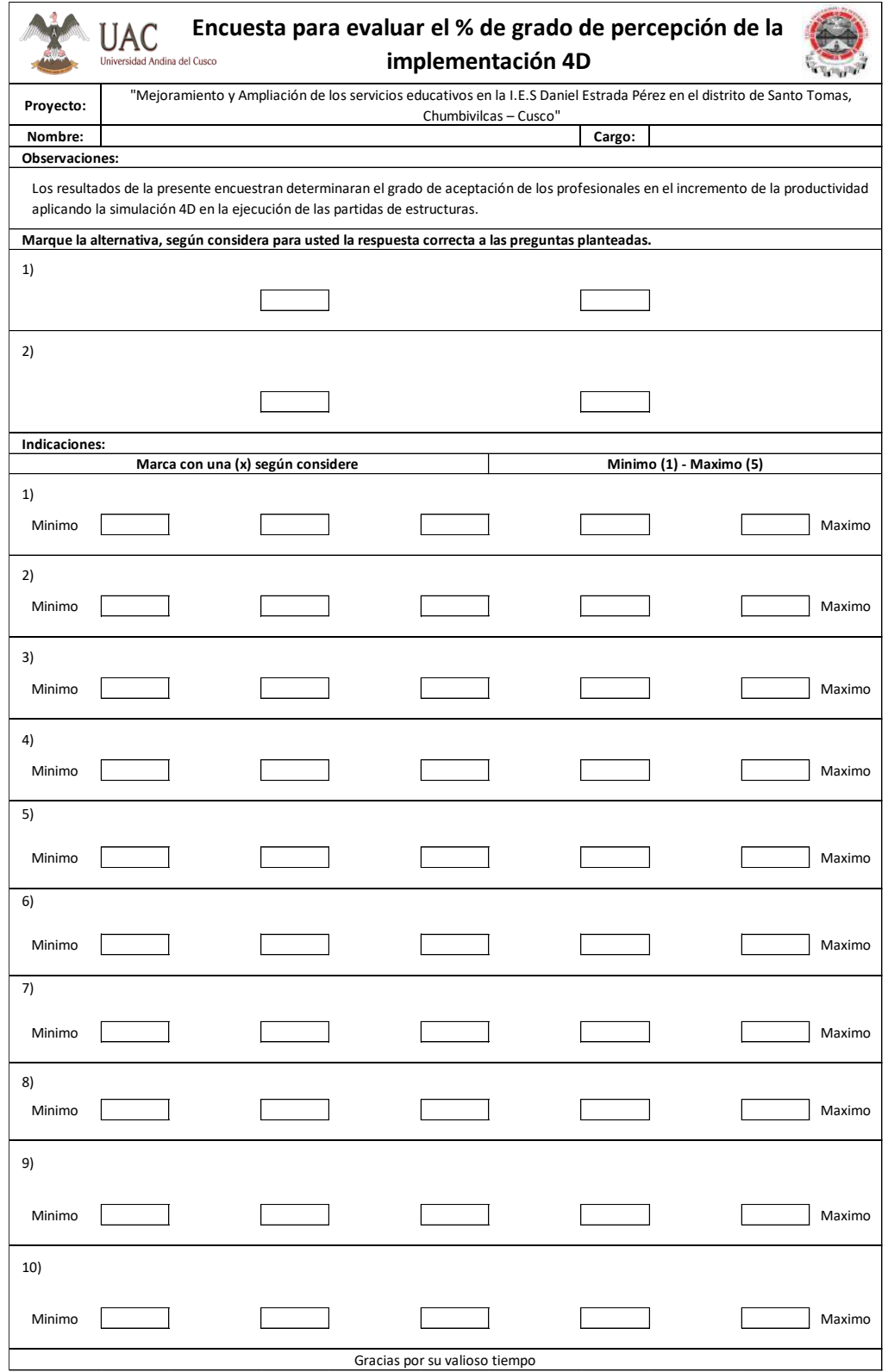

**Fuente:** Elaboración propia.

### **3.4.2 Instrumentos de Ingeniería**

Se utilizaron herramientas que fueron importantes para el desarrollo de la presente investigación, como fueron:

#### **Herramientas Tecnológicos:**

- Laptop.
- Proyector Multimedia.
- Calculadora HP Prime.
- Cronometro.
- Distanciómetro.
- Impresora.

### **Programas Informáticos:**

- Microsoft Excel 2016 (Versión de prueba).
- Microsoft Word 2016 (Versión de prueba).
- Autodesk AutoCAD 2020 (Versión Educativa).
- Autodesk Revit 2020 (Versión Educativa).
- Autodesk Navisworks 2020 (Versión Educativa).

# **3.5 Procedimientos de Recolección de Datos**

Para iniciar con el proceso de recolección de datos se realizó una charla de inducción, explicando los conceptos generales del Lean Construction y la simulación 4D a todo el equipo que participo en la ejecución del proyecto como se muestra en la figura 31.

#### **Figura 31**

*Inicio de la Charla de Inducción Realizada el 05 de septiembre del 2019*

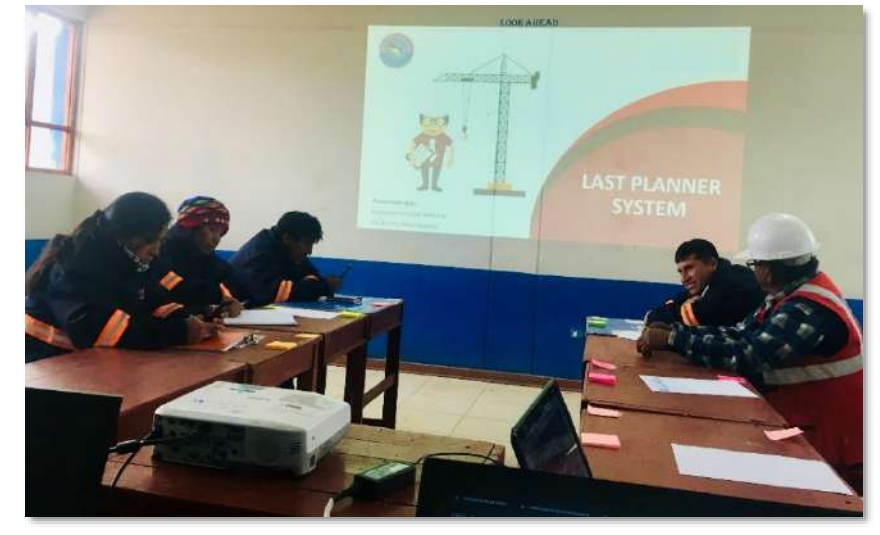

**Fuente:** Fuente propia

# **Universidad Andina** del Cusco

El procedimiento para la recolección de datos se realizó por un periodo de 4 meses iniciando un 05 de septiembre del 2019 y culminó con el último vaciado de losa inclinada realizada el día 15 de diciembre del 2019. Durante ese periodo la frecuencia de las reuniones fue diarias teniendo una duración de 1 hora como máximo, para realizar la evaluación de las actividades realizadas en el día y detallar las actividades a realizar al día siguiente, de igual manera se tuvieron reuniones semanales para realizar la evaluación del lookahead a 3 semanas, identificando, registrando y analizando las restricciones a levantar para la semana proyectada. Se evalúa el levantamiento de restricciones identificadas hace 3 semanas con respecto a las actividades que se desarrollaran en la semana inmediata para así poder iniciar las actividades sin restricciones, aprovechando dichas reuniones para observar el modelo tridimensional de la obra, para poder tener una proyección de la meta a cumplir a corto y largo plazo obteniendo así el porcentaje de plan cumplido y las causas de incumplimiento con respecto al tren de actividades y el cronograma lean y reuniones mencionadas.

Con respecto a las Cartas Balance, previo al inicio de toma de datos se dio una charla de inducción al staff técnico, para conocer los conceptos fundamentales y el objetivo de esta herramienta.

La recolección de datos se realizó por un periodo de 2 meses, teniendo como fecha de inicio el 14 de octubre del 2019 y fecha final el 14 de diciembre del 2019, realizándose la toma de datos para los vaciados en verticales y los vaciados en losas aligeradas horizontales e inclinadas, en las fechas correspondientes a su ejecución, para lo cual podemos observar en la siguiente tabla, la cantidad toma de datos que se hizo para las partidas analizadas en cada sector.

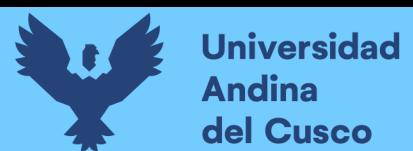

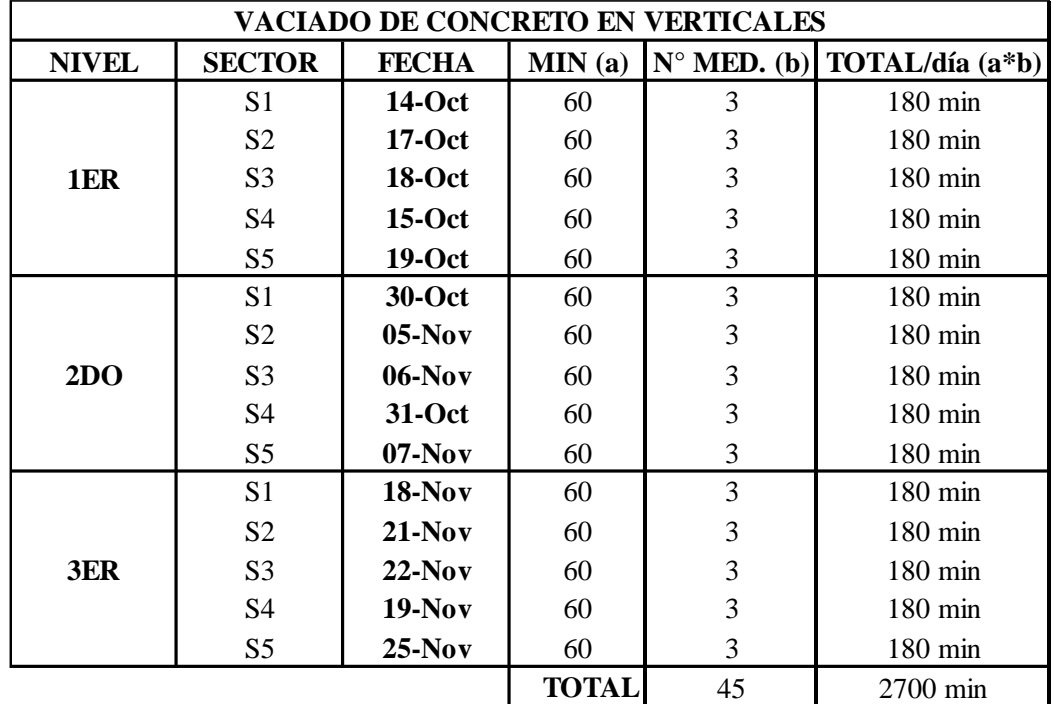

*Total de mediciones para vaciado de concreto en verticales*

#### **Fuente:** Elaboración propia.

#### **Tabla 14**

*Total de mediciones para vaciado de losas aligeradas*

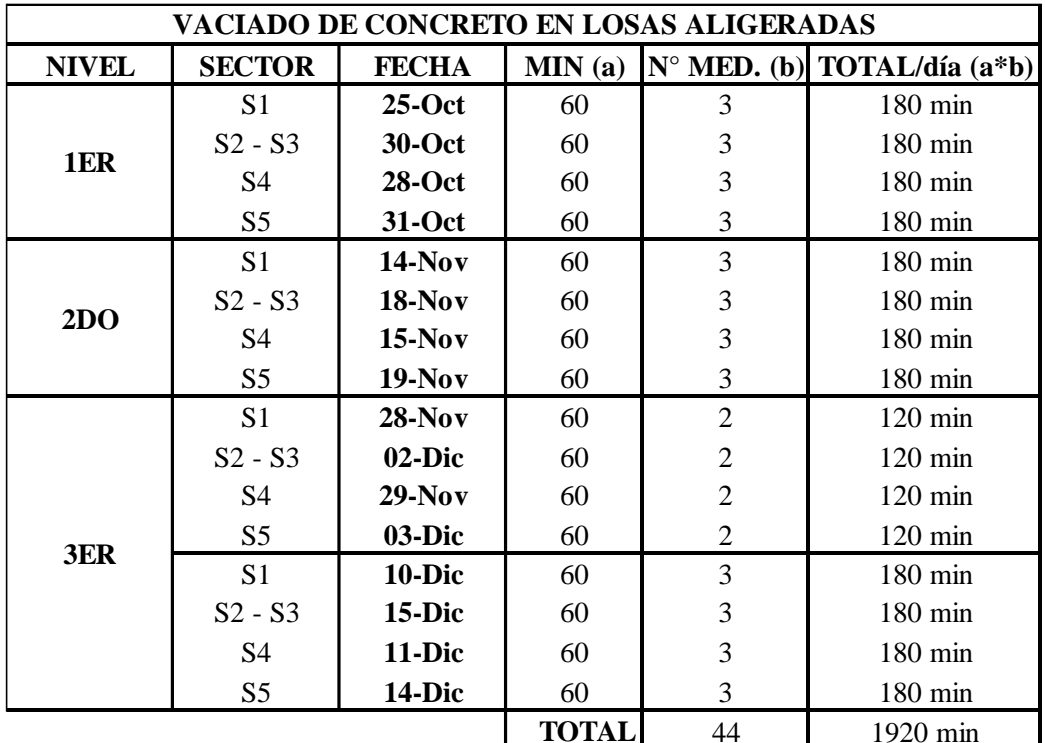

Como se observa en las tablas se hizo 89 mediciones de 60 minutos haciendo un total 4620 minutos, las cuales sirvieron para determinar la productividad en las actividades mencionadas.

# **3.5.1 Proceso de Recolección de Datos para Determinar el Resultado del Cronograma Lean**

# *3.5.1.1 Plan Maestro – Programación por Fases*

# **a) Equipos Utilizados**

Para realizar la planificación maestra se utilizaron los siguientes equipos y materiales.

- Proyector utilizado para realizar la presentación de los conceptos teóricos y prácticos acerca del Lean Construction.
- Una laptop, donde se realizó la digitalización de la planificación realizada.
- Microsoft Excel 2016 (Versión de prueba), software que nos facilita el trabajo de la digitalización de la información obtenida, a través de la utilización de las filas y celdas que presenta, siendo estas distribuidas según nuestro formato físico.
- Láminas A0, donde se realizó el procedimiento de la planificación maestra de manera física, en conjunto con toda el área técnica del proyecto.
- Post-it (tarjetas adhesivas) utilizadas para realizar el registro de las actividades consideradas dentro de la planificación maestra.

# **b) Procedimiento**

- Para poder realizar la planificación maestra fue necesario tener nuestro espacio de trabajo para el área de planeamiento, siendo este un salón de clases al cual denominamos como BIG ROOM, donde se presentó diferentes espacios de trabajo como fueron:
	- Área de proyección.
	- Área de planos generales de obra.
	- Espacio de planificación Maestra.
	- Área de apuntes y resolución de consultas.
	- Área de reunión para los asistentes a la planificación.

Las diferentes áreas y espacios fueron muy importantes para desarrollar la planificación de manera óptima y ordenada, las cuales se muestran a continuación.

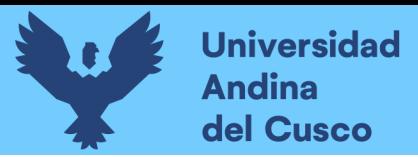

#### **Figura 32**

*Sala de Planificación BIG ROOM*

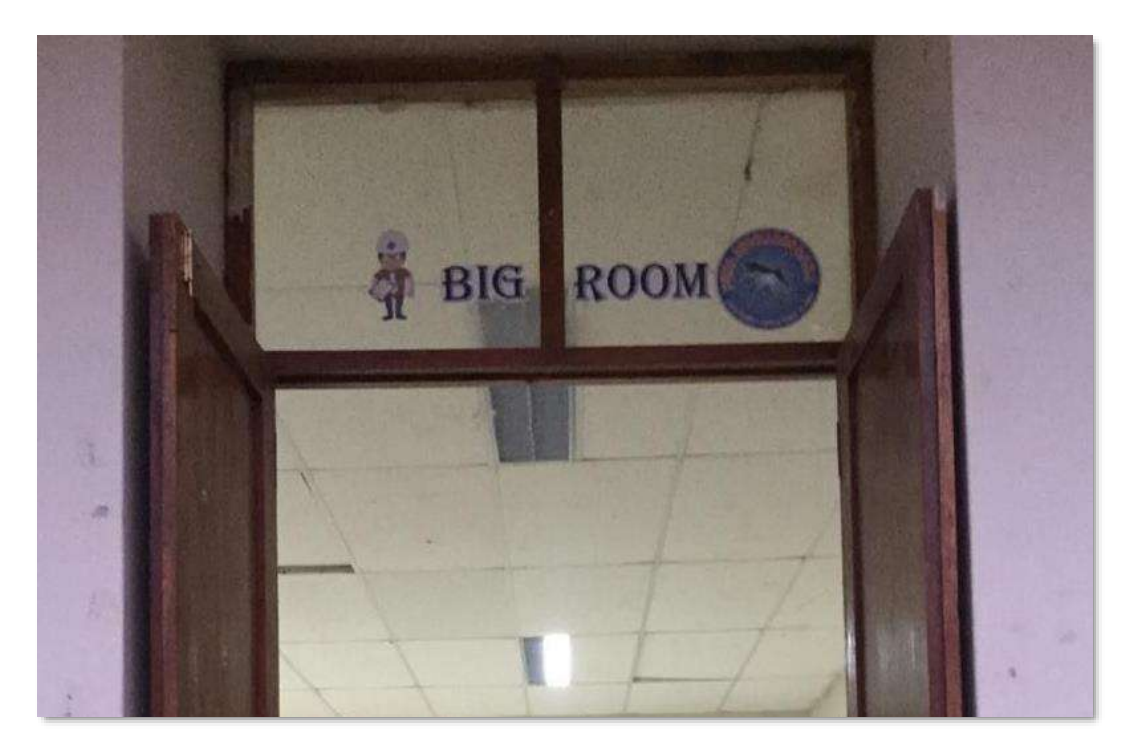

### **Fuente:** Elaboración Propia

### **Figura 33**

*Área de Reuniones para los Asistentes a la Planificación*

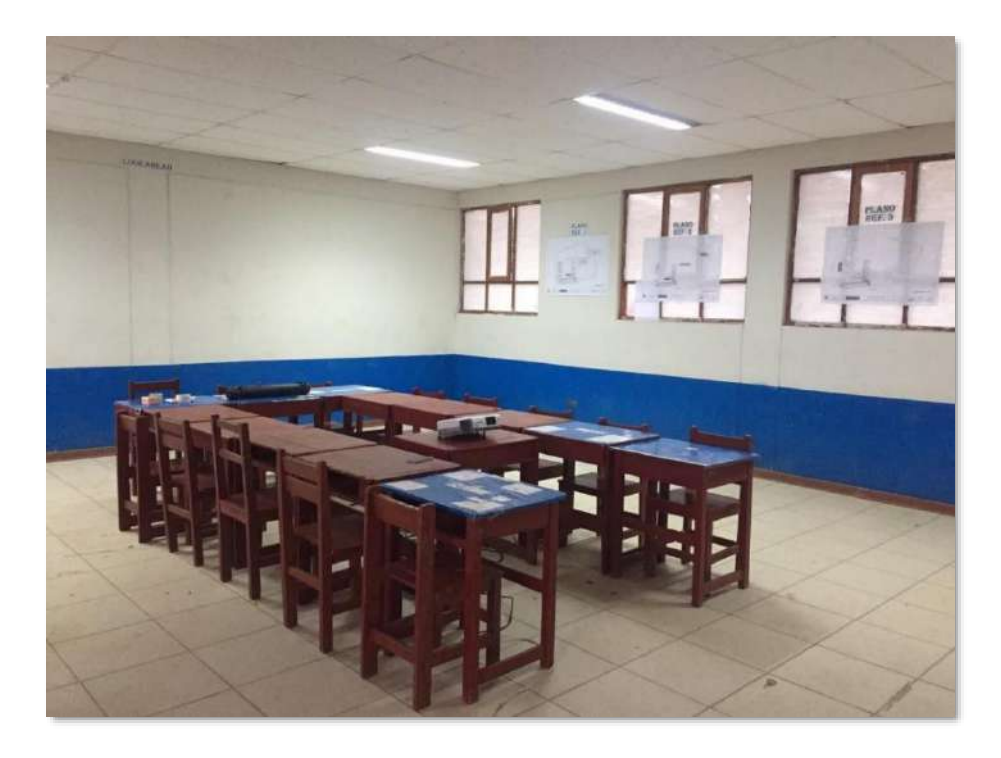

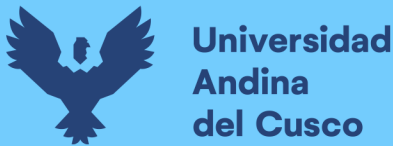

• En horas de la mañana se realizó la charla de inducción al equipo técnico que participo de la ejecución del proyecto, donde se explicó los principales fundamentos del Lean Construcción y los niveles del Last Planner, ya que para el personal técnico era una nueva forma de trabajar.

#### **Figura 34**

*Diapositiva 23*

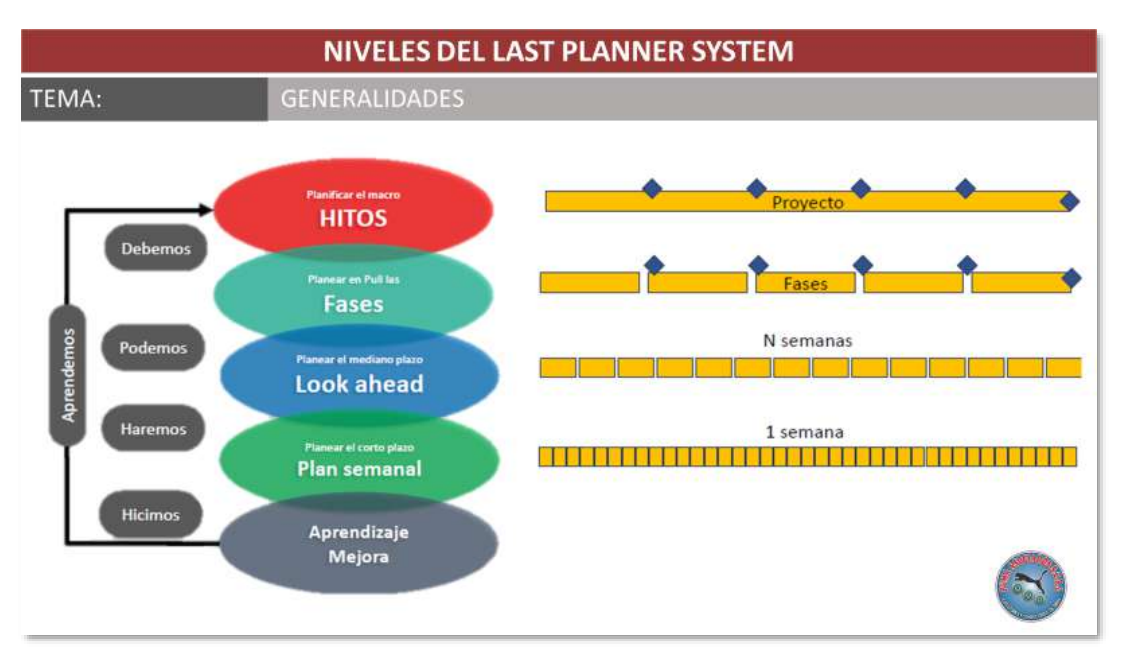

#### **Fuente:** Elaboración propia

#### **Figura 35**

*Diapositiva 24*

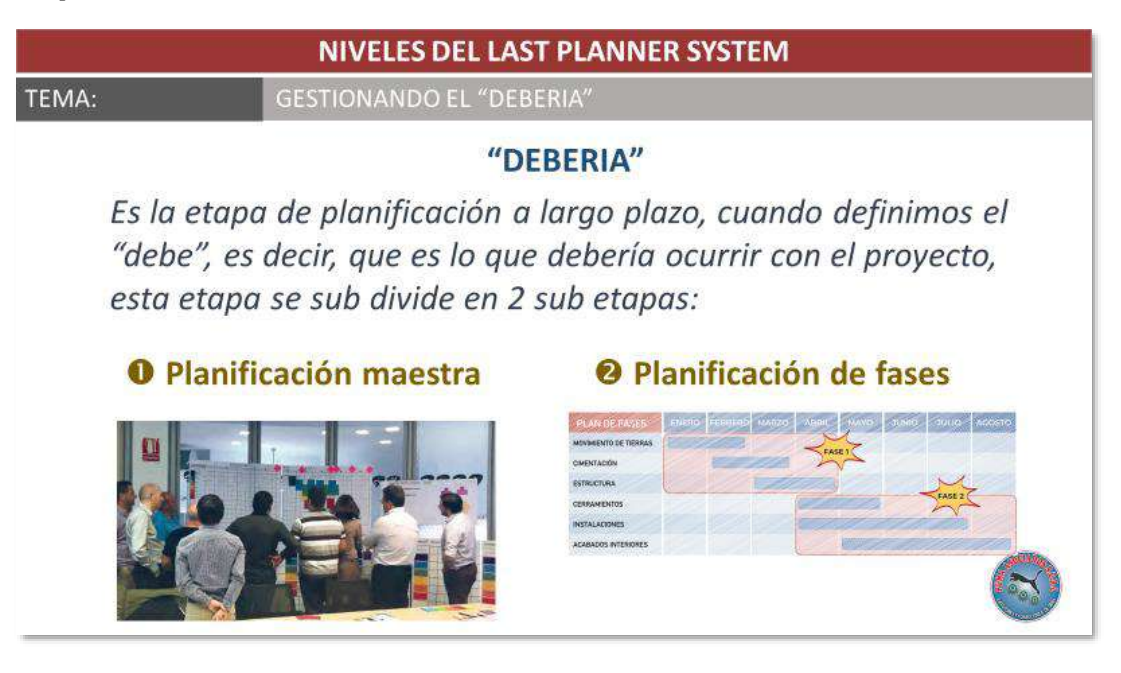

**Fuente:** Fuente propia

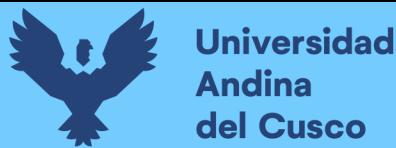

#### **Figura 36**

*Diapositiva 25*

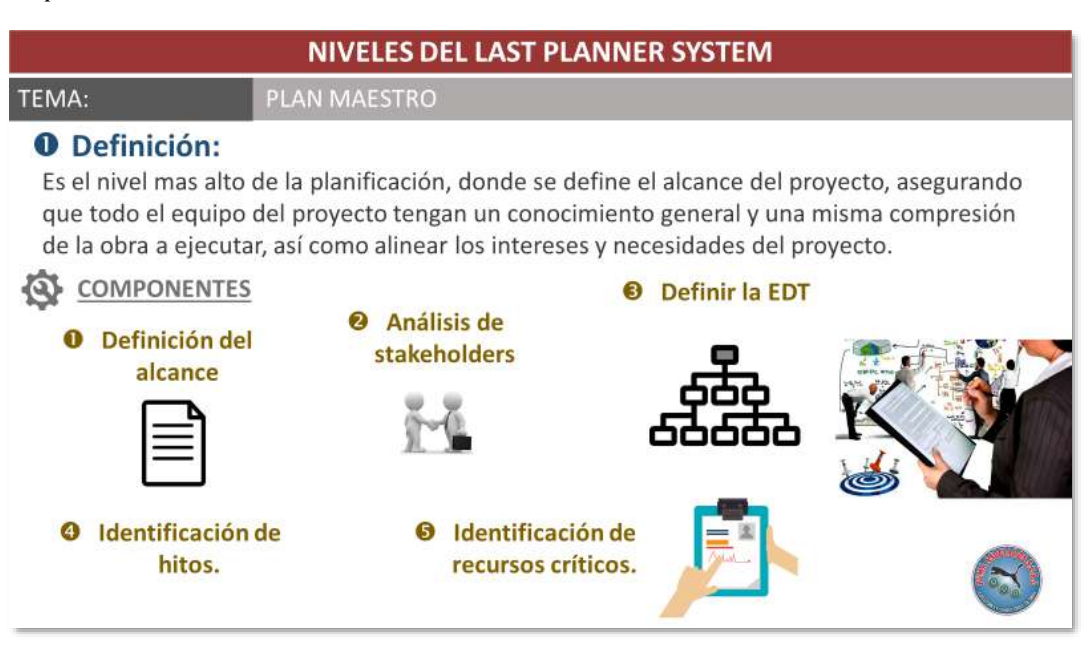

#### **Fuente:** Fuente propia

• Para el taller de la planificación maestra se elaboró un archivo Excel, el formato Plan Maestro, el cual fue impreso y se ubicó en el área de planificación maestra, dentro del BIG ROOM.

#### **Figura 37**

*Formato para realizar la planificación maestra.*

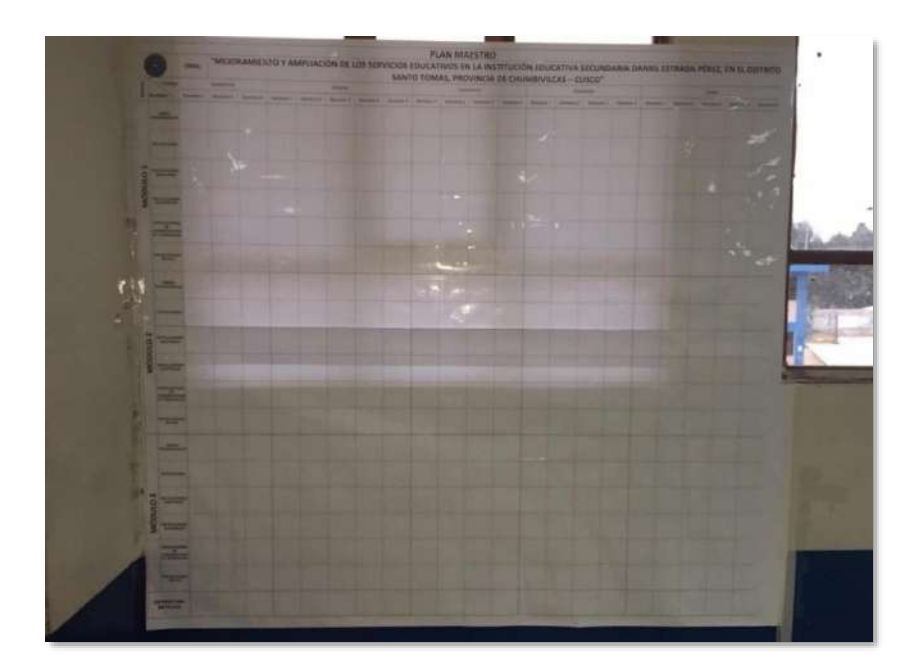

**Fuente:** Fuente propia

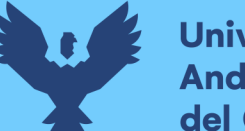

• Para realizar la planificación maestra de manera física se utilizó los Post-it, material que nos ayuda a definir los hitos y las diferentes actividades según las fechas consideraras por el equipo técnico.

#### **Figura 38**

*Estructuración de Post-it*

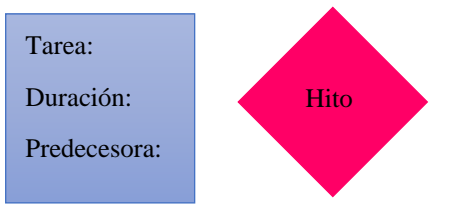

#### **Fuente:** Fuente propia

• Luego de realizar la charla de inducción y absolver las dudas que presentaba el equipo técnico como las consideraciones para el proceso constructivo y cuáles serían las secuencias correctas, tomando en cuenta el espacio a construir como la zona de encofrado, zona de almacenamiento de acero, zona de armado de acero, zona de almacenamiento de agregado, zona de almacenamiento de cemento y zona de preparación de la mezcla de concreto sumado a estas consideraciones se tomó en cuenta las distancias de movilidad para el traslado de los encofrados, traslado de acero prearmado, traslado de premezclado, movilidad del personal y maquinarias a utilizar, de manera segura y eficiente, teniendo especificado todo lo mencionado se procedió a tomar apuntes para definir el alcance del proyecto y posteriormente se tenga un documento de ello.

A continuación, se procedió a explicar el llenado del formato ploteado con los Post-It, para establecer los hitos del proyecto según la estructuración que se planteó, teniendo como resultado los hitos del proyecto para la conclusión del casco estructural, en la tercera semana del mes de diciembre (sábado 21 de diciembre del 2021).

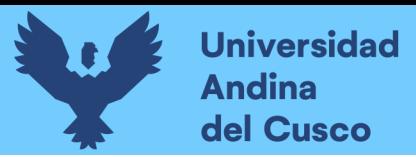

### **Figura 39**

*Absolución de Consultas.*

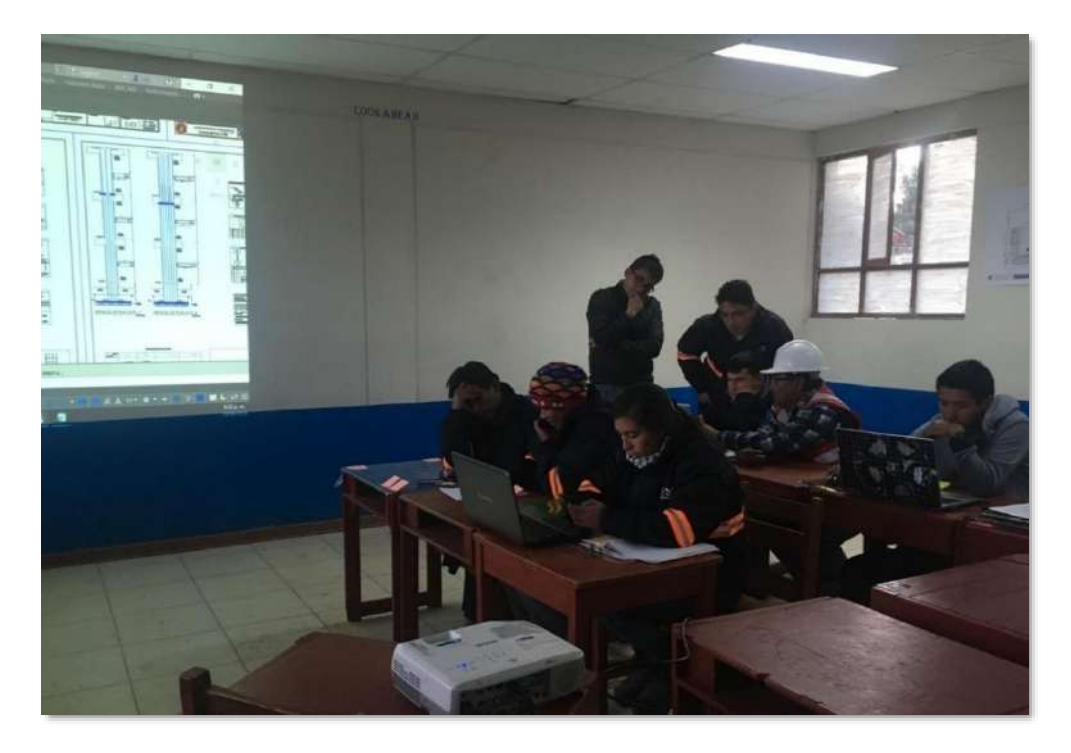

#### **Fuente:** Fuente propia

**Figura 40**

*Verificación de los Planos Referenciales*

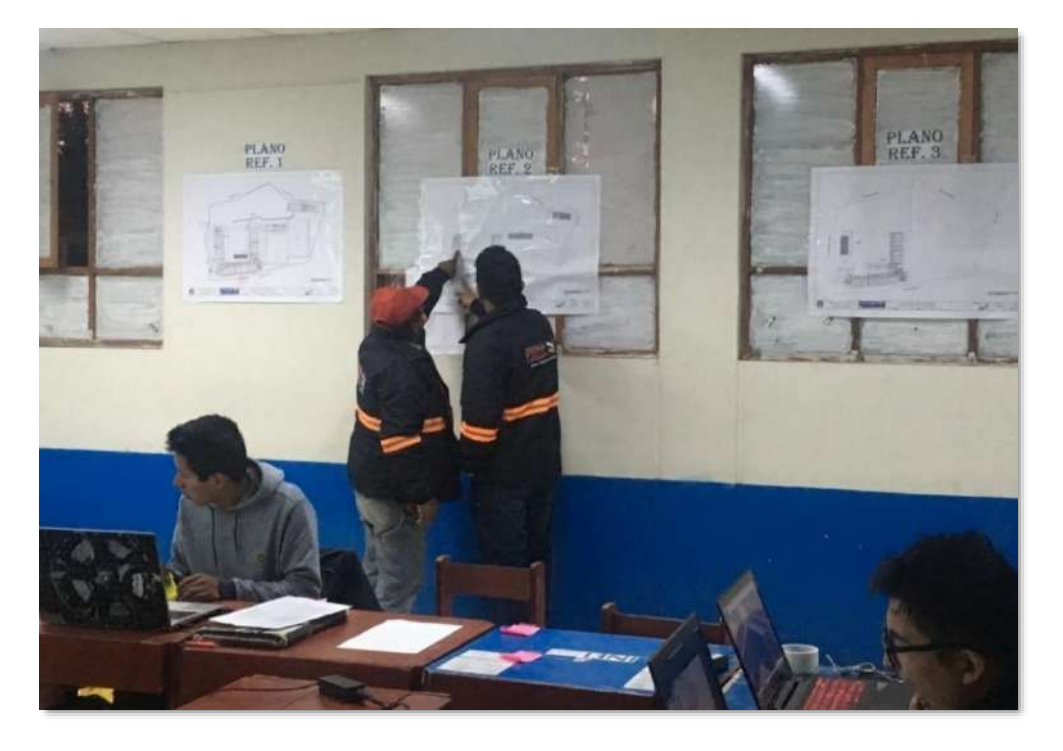

**Fuente:** Fuente propia

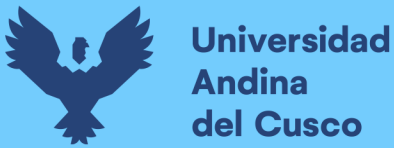

• Fijado los hitos en el Plan Maestro, se procedió a hacer la sesión Pull para la programación por fases para una duración de 4 meses, la cual se hizo pegando los Postit llenando la tarea o actividad, su duración y la actividad predecesora a esta.

#### **Figura 41**

*Generación de la planificación Maestra*

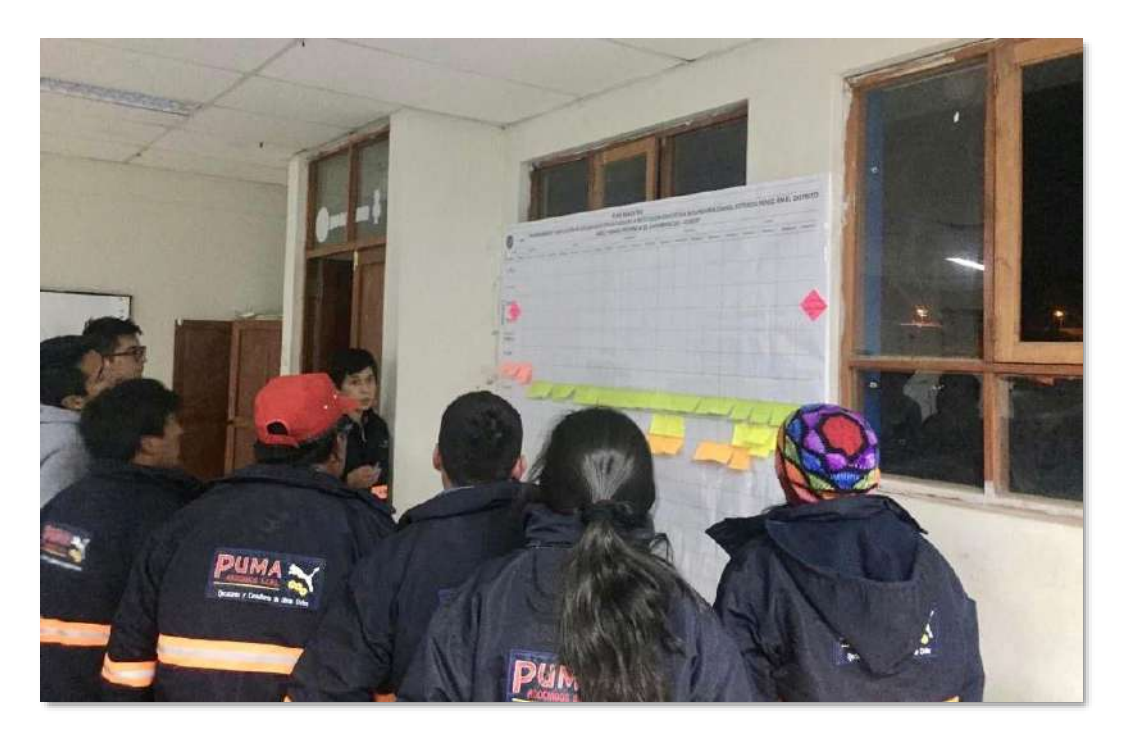

**Fuente:** Fuente propia

#### **c) Toma de Datos**

Para obtener el Plan Maestro – Planificación por fases final como se observa en la tabla 15, se hicieron correcciones posteriores a la reunión, de acuerdo a un análisis de restricciones y aplicación de herramientas como los trenes de trabajo y sectorización.

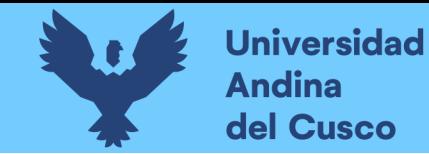

*Plan Maestro - Planificación por Fases*

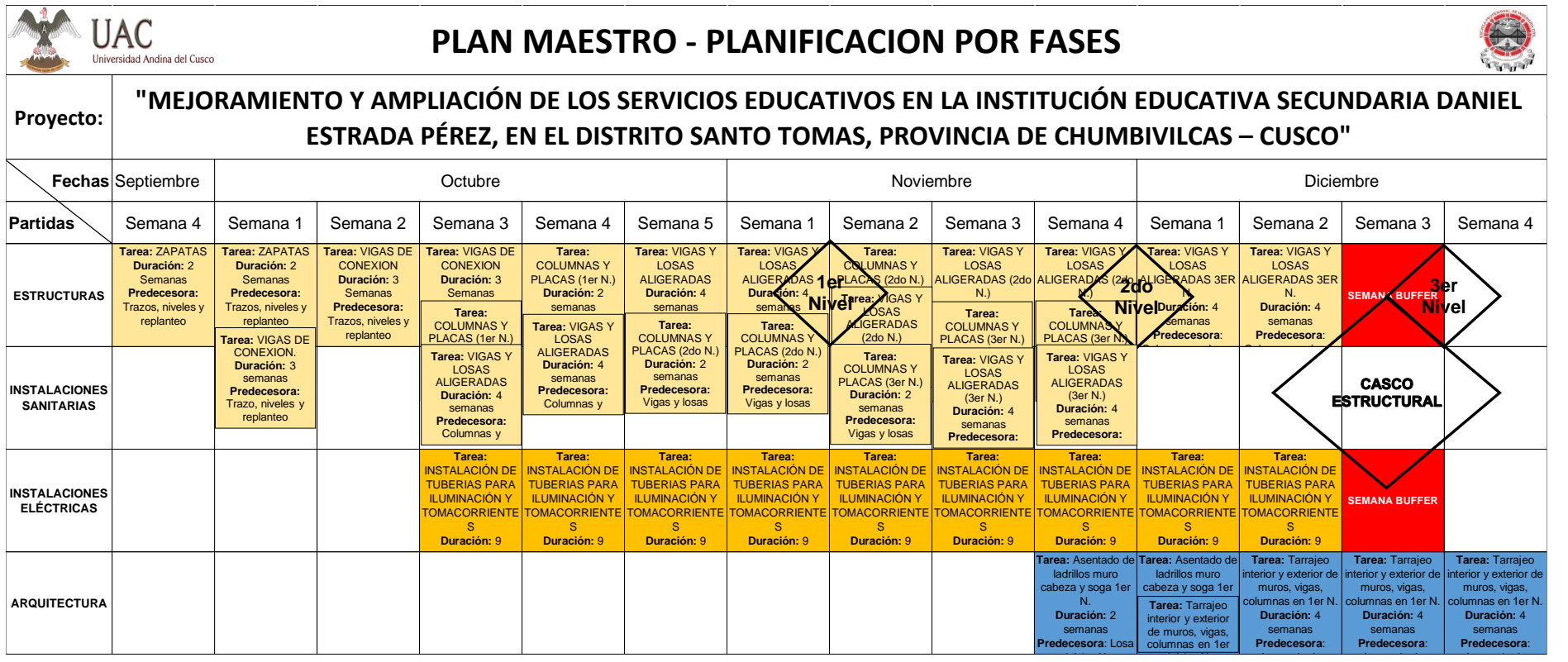

### *3.5.1.2 Proceso de Recolección de Datos para la Sectorización*

### **a) Equipos Utilizados**

Los equipos para la recolección de datos para la sectorización fueron:

- Software Revit (Versión estudiantil) donde se realizó la generación de los metrados a través de la herramienta tabla de planificación, la cual nos permite cuantificar los diferentes metrados, según el elemento seleccionado.
- Laptop utilizada para manejar el software donde se realizó la cuantificación de los metrados de los diferentes módulos y proceder con la sectorización.

#### **b) Procedimiento**

El proceso de sectorización fue realizado de manera especial, ya que la distribución del proyecto era única, por lo que se priorizo los procesos constructivos para su correcta ejecución por parte de la supervisión, por lo que el procedimiento fue el siguiente.

- Se analizo las consideraciones generales para realizar una sectorización de acuerdo a las recomendaciones, pues estas fueron:
	- Considerar en dividir una tarea o actividad de la obra en áreas o sectores.
	- En cada sector que comprenda una tarea o actividad debe tener una parte pequeña de la tarea total.
	- Cada sector deberá comprender un metrado aproximadamente igual, para tener volúmenes aproximadamente iguales de trabajo.
	- La cantidad de tarea por sector deberá ser suficiente para realizarlo en 1 día.
	- Considerar la cuadrilla del personal o maquinaria necesaria para poder cumplir la tarea o actividad dentro de un día en cada sector.
	- Los procesos constructivos en las actividades diarias de cada sector deben ser aprobadas por la residencia y el supervisor.
- Se realizo la evaluación de los diferentes ambientes que conformaban la parte estructural del proyecto para iniciar con el proceso de sectorización, teniendo tres niveles del Módulo 01, éste compuesto a la vez por 2 aulas, 3 aulas, CRE y Laboratorios, donde se observó que cada ambiente es independiente por lo que la sectorización se consideró de la siguiente manera: 2 aulas (S1), 3 aulas (S2 y S3), CRE (S4) y Laboratorios (S5).

#### **c) Toma de Datos**

Teniendo la sectorización de acuerdo a las recomendaciones, presentamos el metrado de los 5 sectores con sus valores, donde podremos observar que estos valores numéricos no

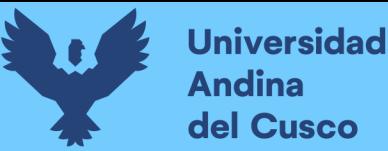

tienen variaciones numéricas exponenciales, pero si considera una variación mayor al 10% de los diferentes sectores, esto por la distribución especial que tienen los elementos estructurales a ejecutar como parte de la investigación.

#### **Tabla 16**

*Metrados sectorización zapatas*

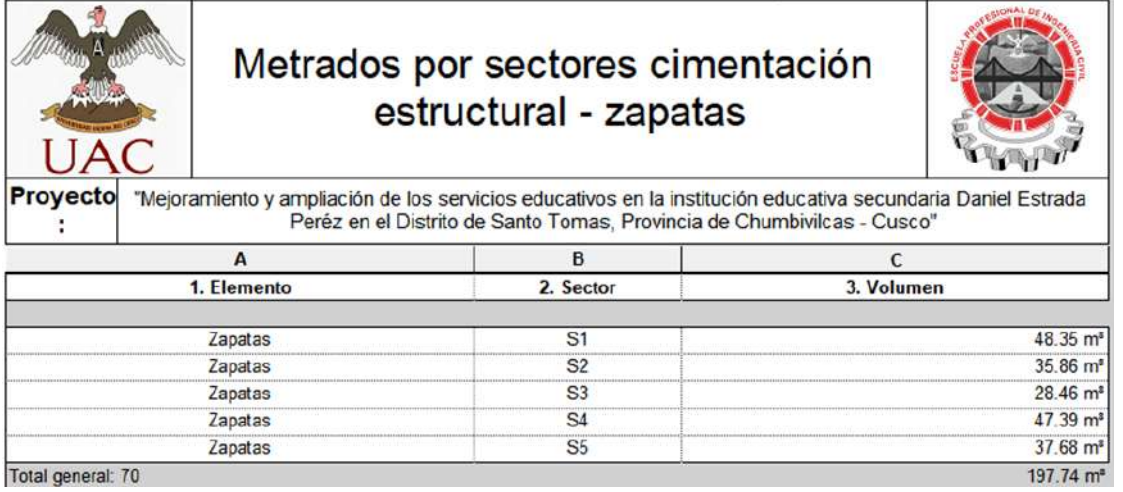

**Fuente:** Elaboración Propia

#### **Tabla 17**

*Metrados por sectores vigas de cimentación* 

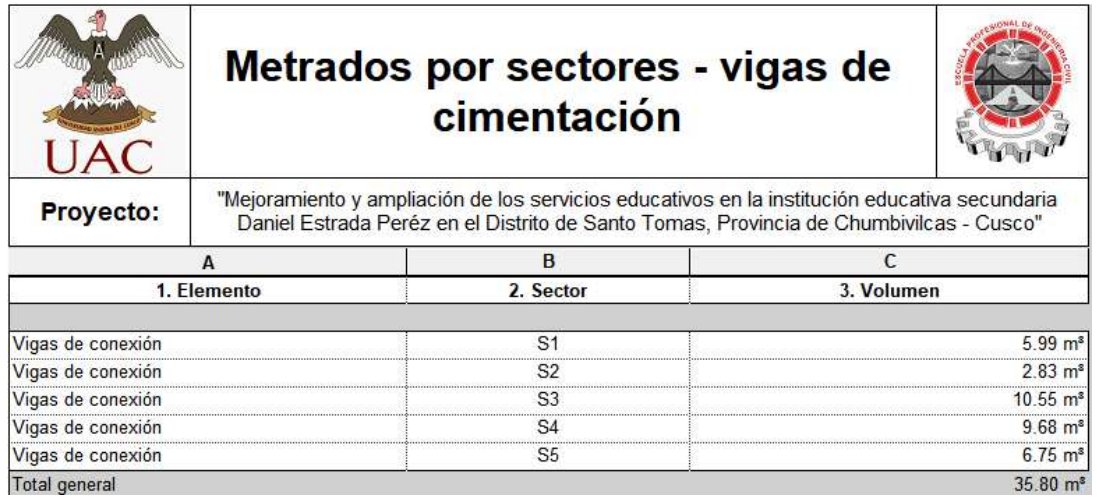

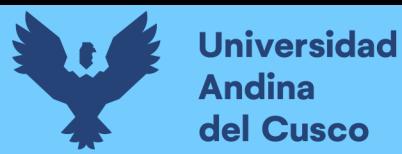

*Metrados por sectores elementos verticales*

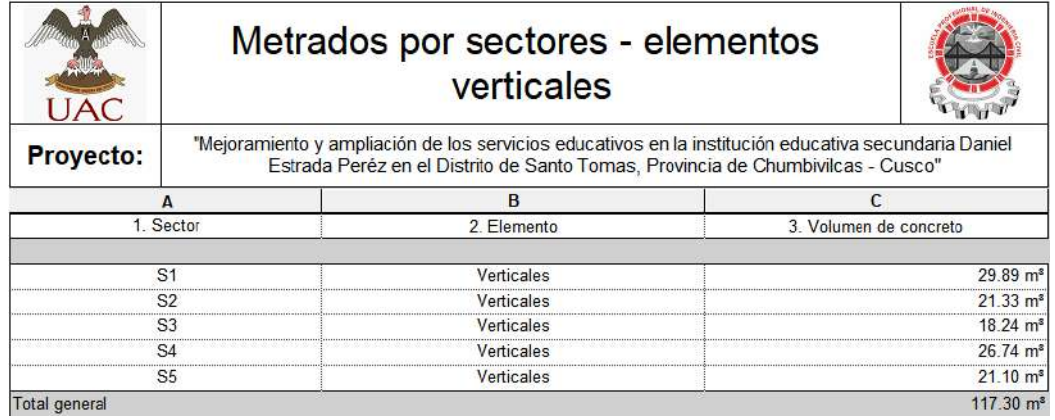

#### **Fuente:** Elaboración Propia

#### **Tabla 19**

*Metrados por sectores Acero Total*

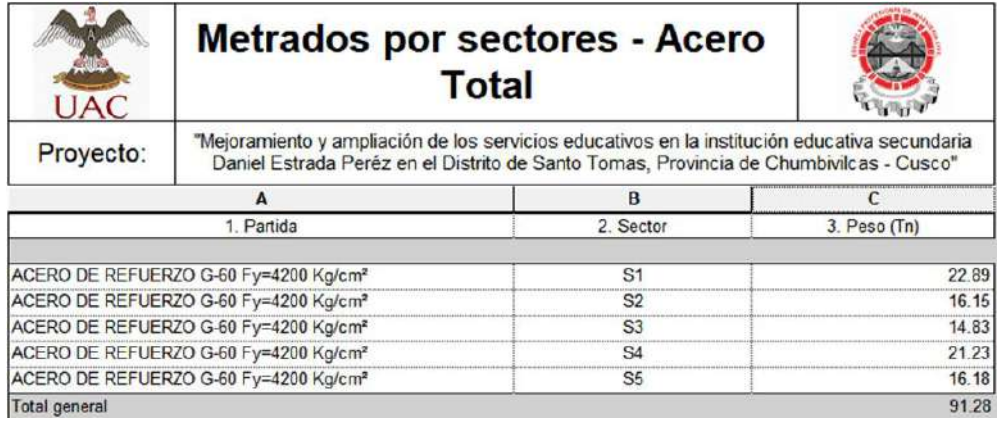

### **Fuente:** Elaboración Propia

#### **Tabla 20**

*Metrado por sectores, Ladrillo Hueco de Arcilla*

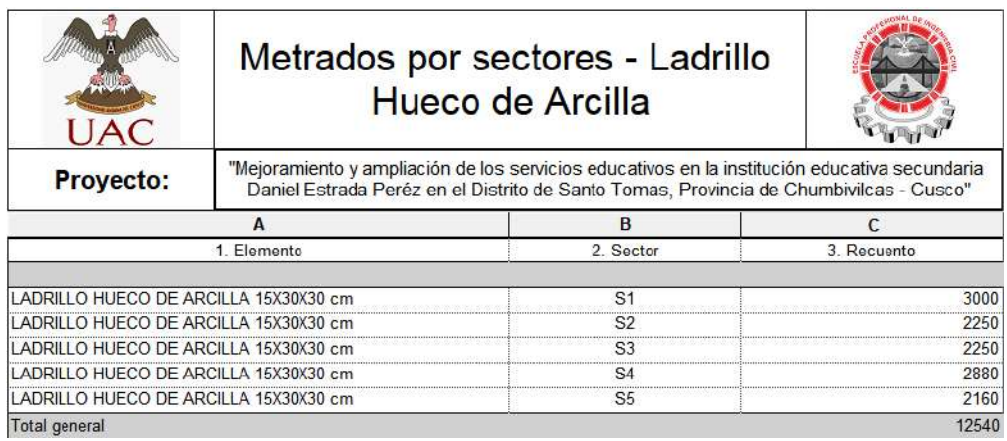

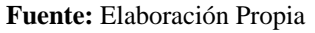

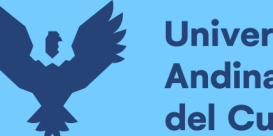

# **Universidad Andina** del Cusco

# *3.5.1.3 Proceso de Recolección de Datos para Realizar los Trenes de Trabajo*

El tren de trabajo será parte de la planificación propuesta en la presente investigación donde se tomarán las siguientes consideraciones.

- Realizar la planificación a 5 días en la semana.
- Considerar el día sábado y domingo de la semana como nuestro Buffer para alcanzar el cumplimiento del tren de trabajo semanal propuesto.

De esta manera implementaremos una correcta planificación que está sujeta al cumplimiento del cronograma lean.

# **a) Equipos Utilizados**

Los equipos para realizar la elaboración de los trenes de trabajo fueron los siguientes:

- Laptop para el seguimiento y almacenamiento de los trenes de trabajo elaborados.
- Microsoft Excel, software donde se realizará los trenes de trabajo.
- Impresora, donde se realizará la impresión de los diferentes trenes de trabajo y sus aplicativos a lo largo de las semanas de planificación.

# **b) Procedimiento**

El procedimiento para realizar la planificación de acuerdo a los trenes de trabajo fue de la siguiente manera:

- **Recibir la sectorización** final del proyecto, teniendo 5 sectores (2 aulas (S1), 3 aulas (S2 y S3), CRE (S4) y Laboratorios (S5).
- **Listar las actividades** a realizar para la ejecución de las partidas de estructuras tomando en cuenta el proceso constructivo y las actividades que aportaran valor a la ejecución física del proyecto.
- **Secuenciar** las actividades de acuerdo al proceso constructivo que se realizara en el proyecto, para su correcto desarrollo.
- **Dimensionar** las actividades de acuerdo a la capacidad de ejecución en el proyecto, respecto a las restricciones identificadas, tomando en cuenta la mano de obra requerida y contratada, maquinaria requerida y presente en el proyecto.

# **c) Toma de Datos**

Luego de realizar el procedimiento para la elaboración de los trenes de trabajo tenemos el cronograma Lean, el cual fue aprobado por la residencia (Ver anexo 02), donde damos inicio con los trabajos en el proyecto el día 24 de Setiembre del 2019 como se observa en las siguientes tablas:

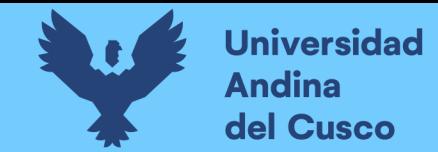

*Trenes de trabajo Semana 01 y Semana 02*

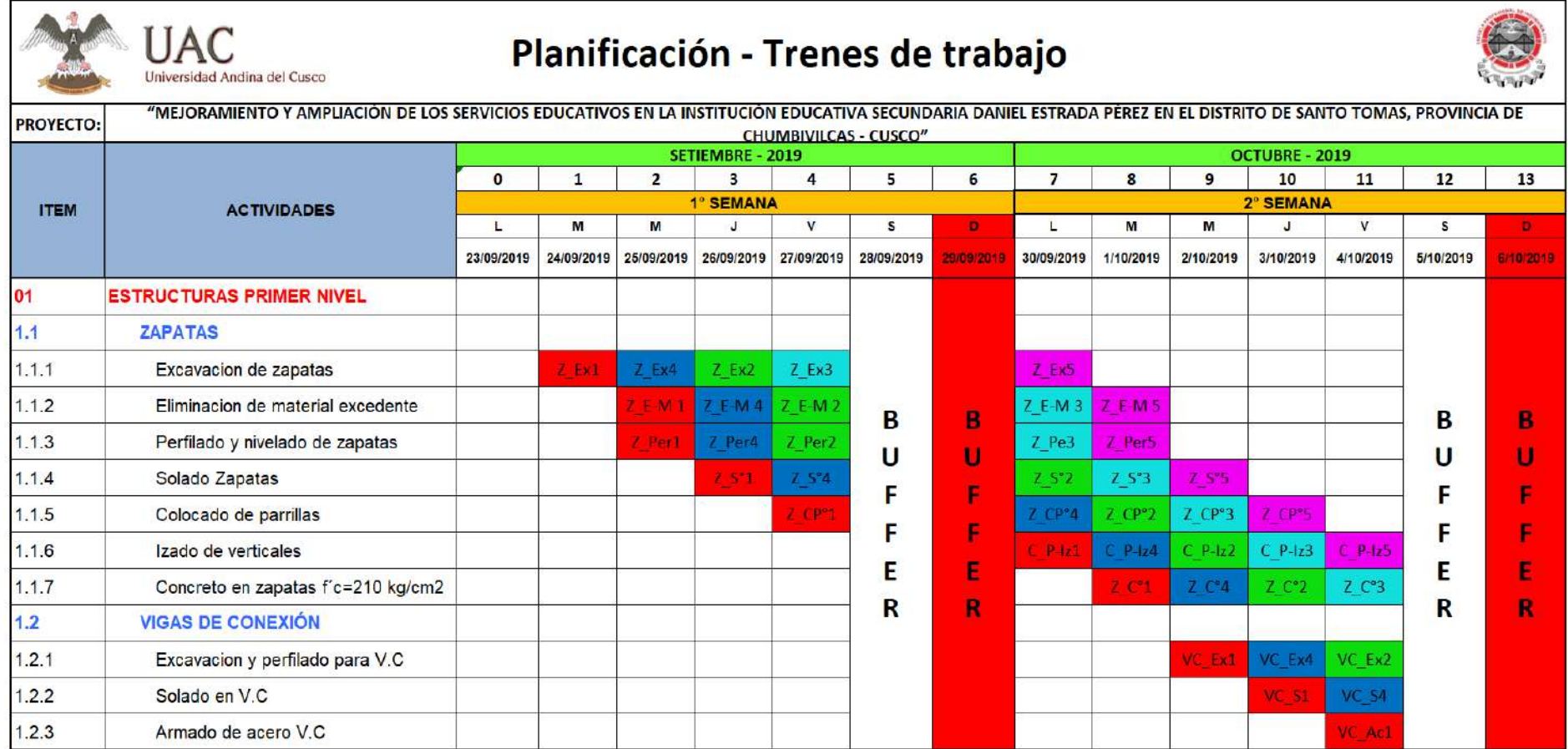

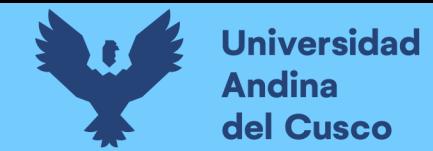

*Trenes de trabajo Semana 03 y Semana 04*

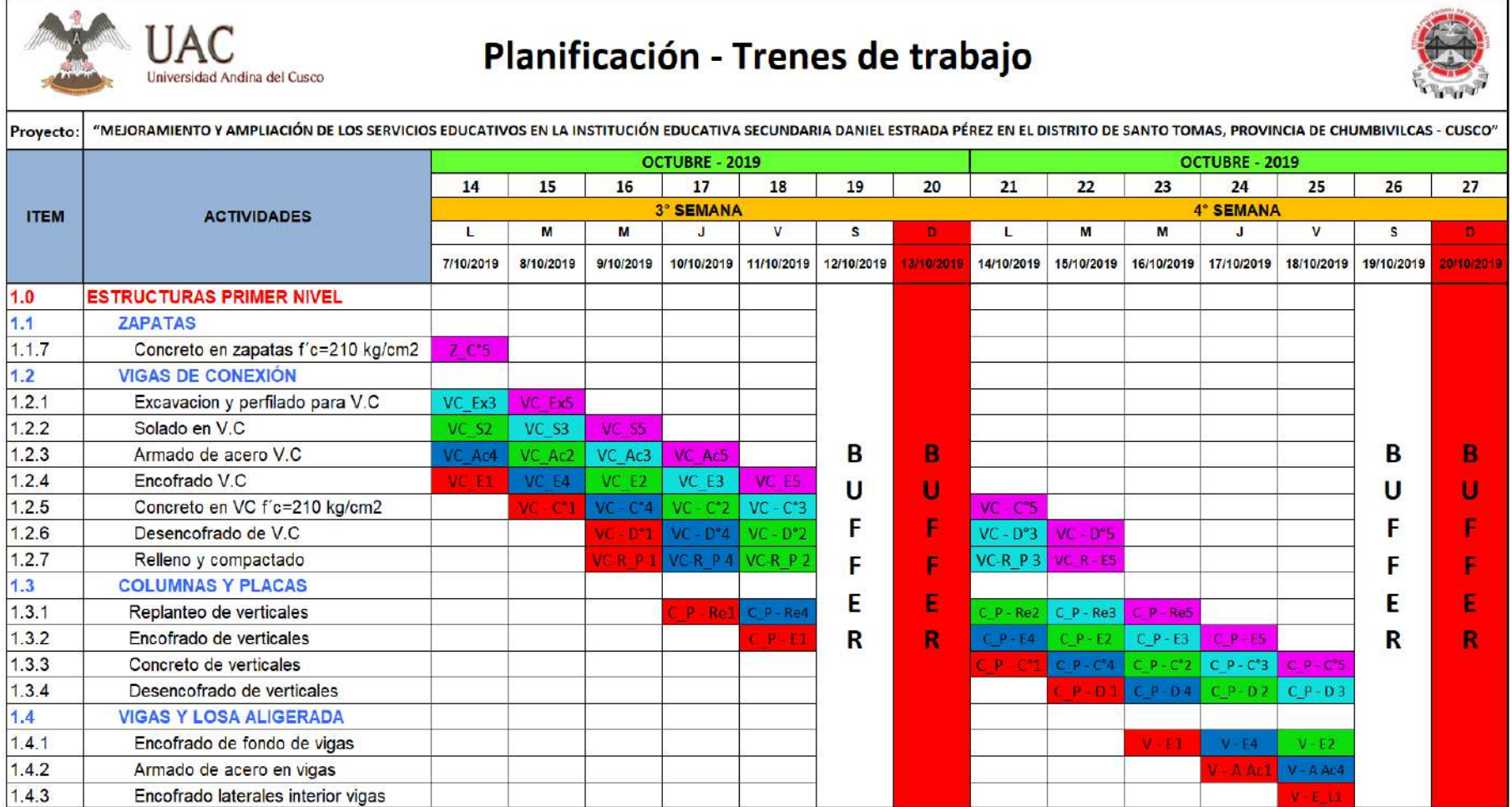

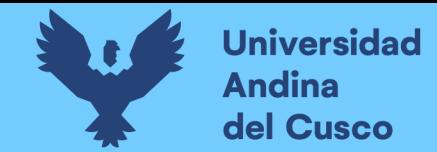

*Trenes de trabajo Semana 05 y Semana 06*

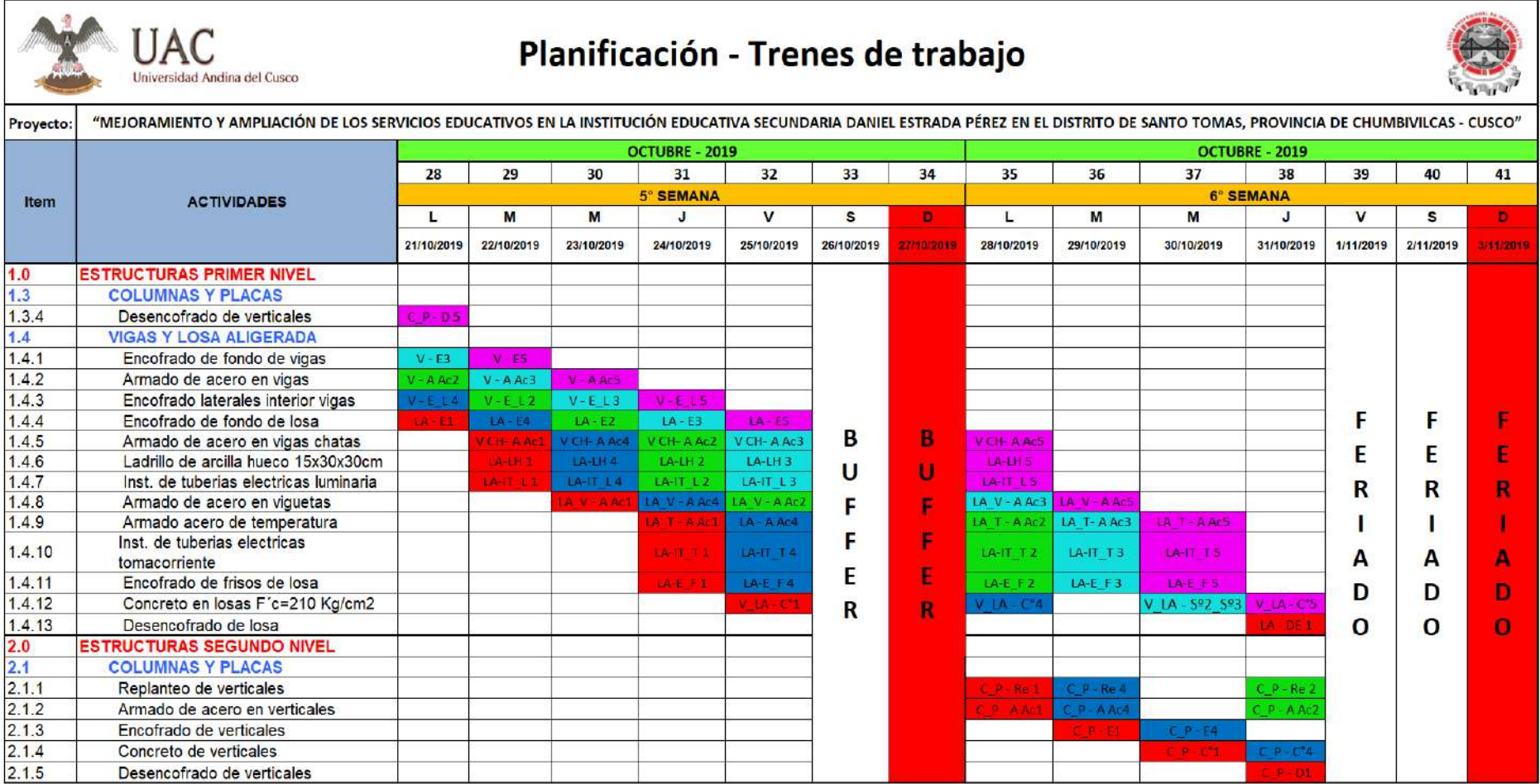

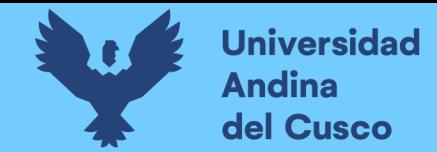

*Trenes de trabajo Semana 7 y Semana 08*

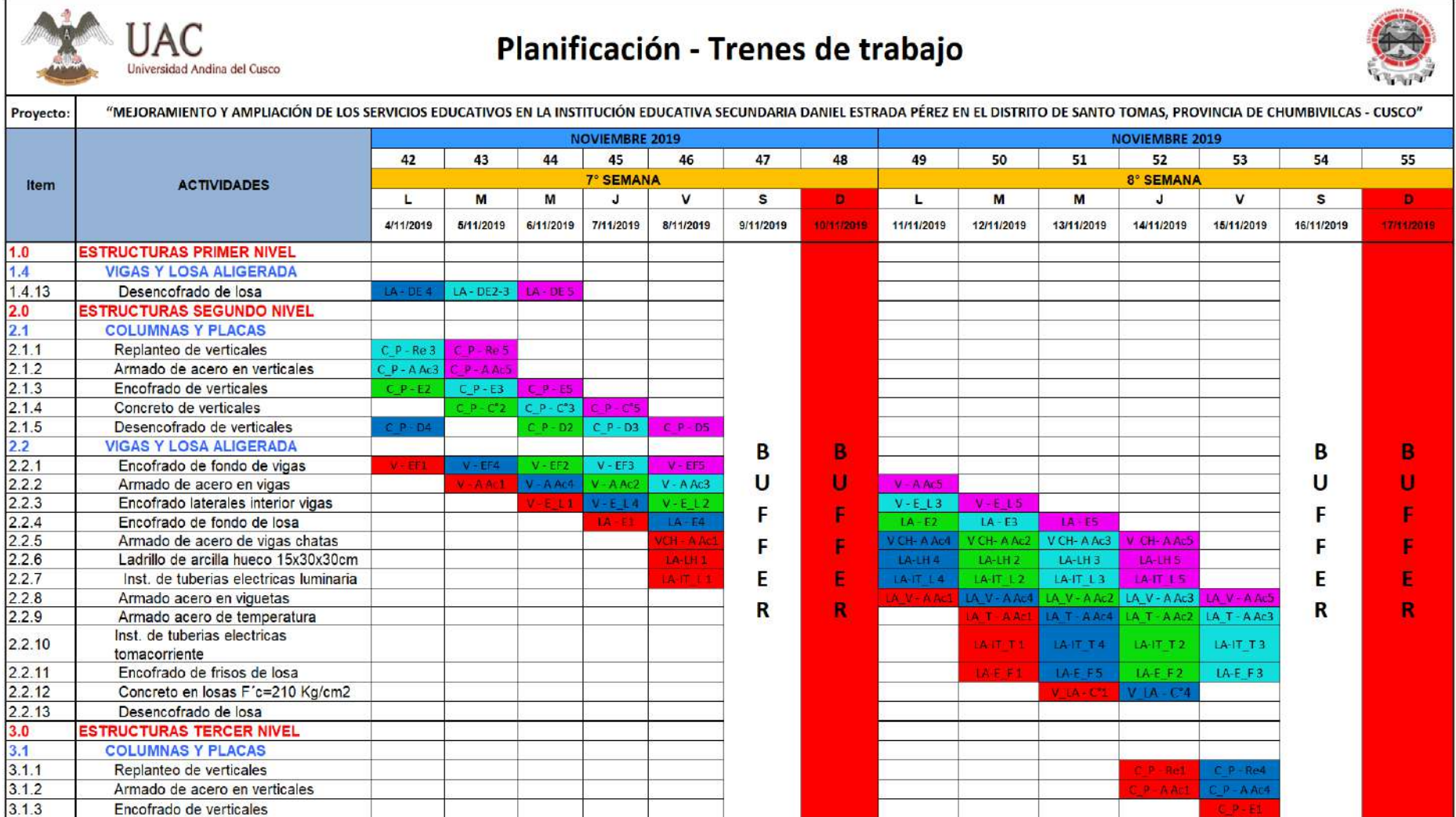

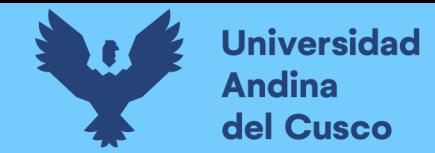

*Trenes de trabajo Semana 09 y Semana 10*

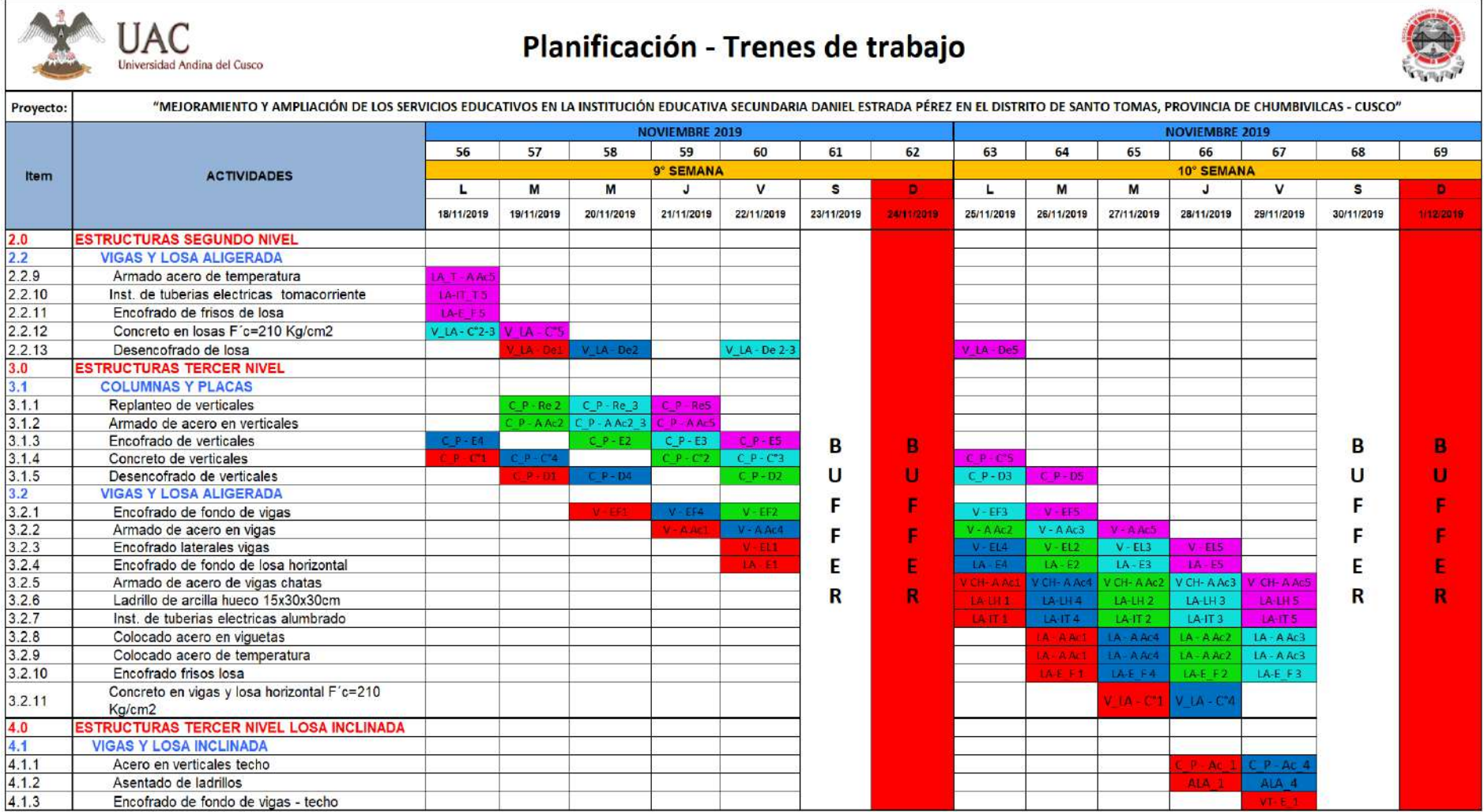

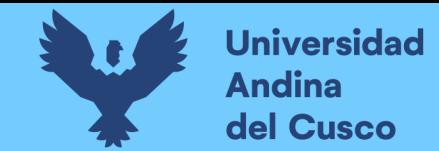

*Trenes de trabajo Semana 11 y Semana 12*

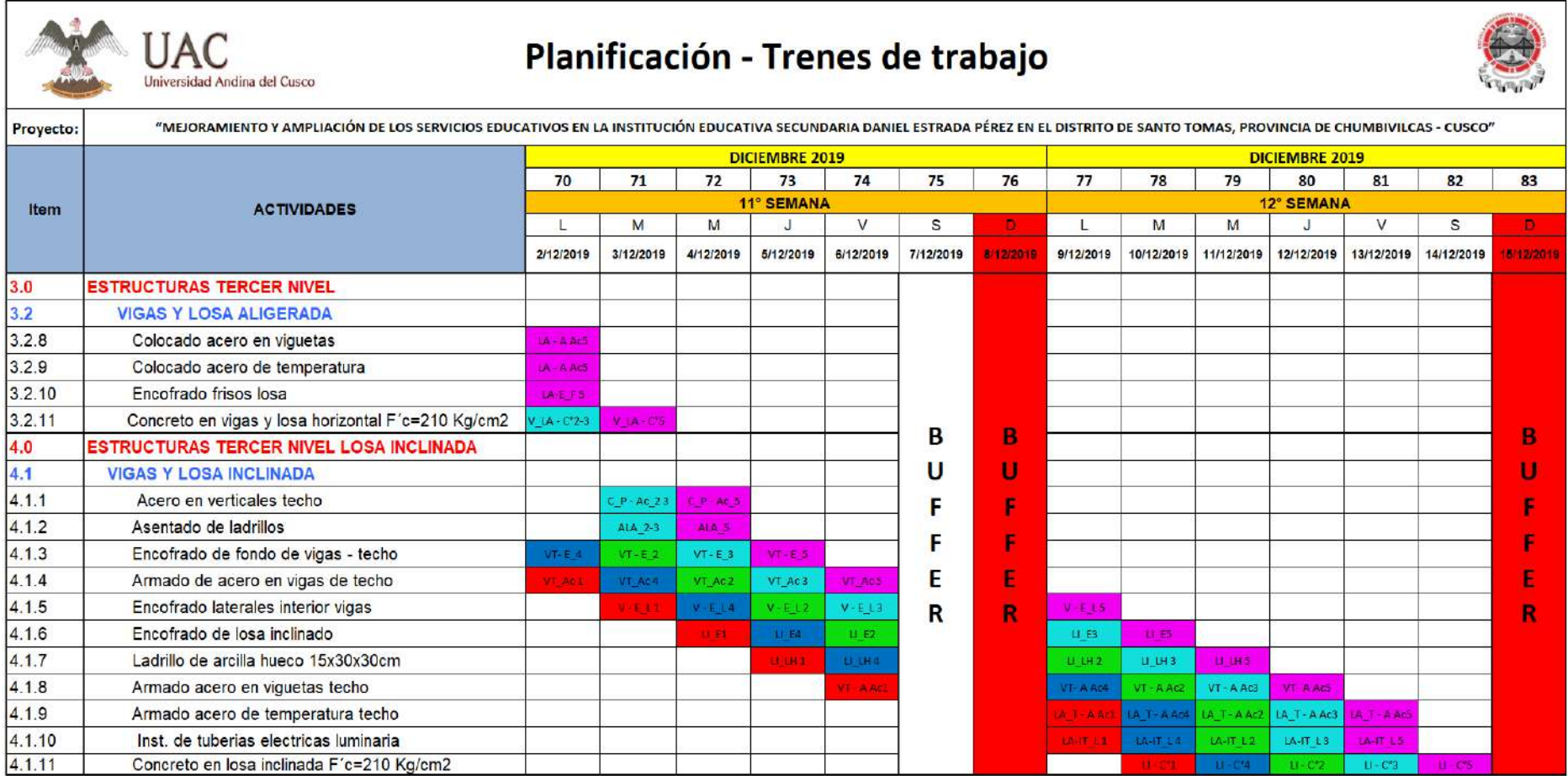

Al realizar la planificación mediante los trenes de trabajo tenemos la siguiente programación como fecha de inicio y fin:

- Inicio: martes 24 de septiembre del 2019 Excavación de zapatas en el sector 01.
- Fin: sábado 14 de diciembre del 2019 Vaciado de concreto en losa inclinada F´c=210 Kg/cm2, teniendo el día Domingo 15 de diciembre como buffer para cumplir la planificación.

En la figura 42 observamos la planificación general para realizar la simulación 4D siendo un total de 82 días calendarios el cual representa 12 semanas, esta planificación general es el cronograma lean por los procesos lean que se realizó para obtenerla (ver Anexo 02 para el detallado), conformadas entre la última semana de septiembre y la segunda semana de diciembre.

#### **Figura 42**

*Planificación general mediante los trenes de trabajo.*

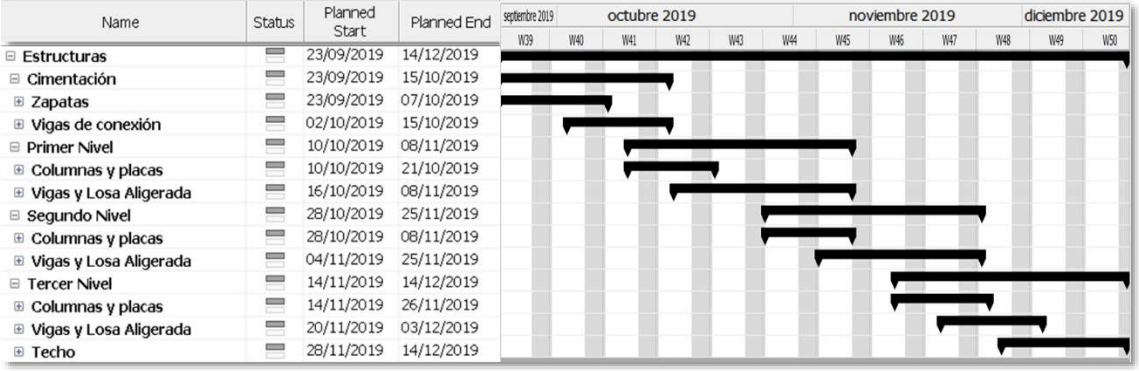

**Fuente:** Fuente propia

### *3.5.1.4 Proceso de Recolección de Datos para Realizar la Matriz de Restricciones*

#### **a) Equipos Utilizados**

Los equipos para realizar la elaboración de la Matriz de Responsabilidades fueron los siguientes:

• Laptop para el seguimiento y almacenamiento de la Matriz de Restricciones.

• Microsoft Excel, software donde se realizará la Matriz de Restricciones.

### **b) Procedimiento**

El procedimiento para realizar la Matriz de Restricciones fueron los siguientes:

• Una vez concluido los trenes de trabajo y como parte de la planificación intermedia (Lookahead) procederemos a construir nuestra Matriz de Restricciones, para ello es

primordial tener identificadas las partidas a ejecutar y las actividades que involucran ejecutar las partidas.

• Una vez identificadas las actividades involucradas, procedemos a describir las restricciones que existen para realizar dicha actividad con un horizonte de 3 semanas y consecuentemente se identifica a qué tipo de restricción pertenece, en las cuales manejamos 7 tipos de restricciones: Seguridad, Información, Espacio, Materiales, Personas, Requisitos y Equipos.

Finalmente asignamos la prioridad con la que se debe levantar la restricción, los responsables de levantar la restricción, la fecha en la cual se requiere ser levantada, la fecha de compromiso a ser levantada y la fecha que realmente se levanta la restricción, todo este proceso corresponde a la planificación intermedia (lookahead), este proceso es clave para poder cumplir con el cronograma lean y no incurrir en ampliaciones de plazo.

### **c) Toma de Datos**

Una vez tomado los datos, obtendremos el siguiente formato llenado de Matriz de Restricciones: (Ver Completo en anexo 6)

#### **Tabla 27**

*Tabla Ejemplo de llenado de Matriz de Restricciones*

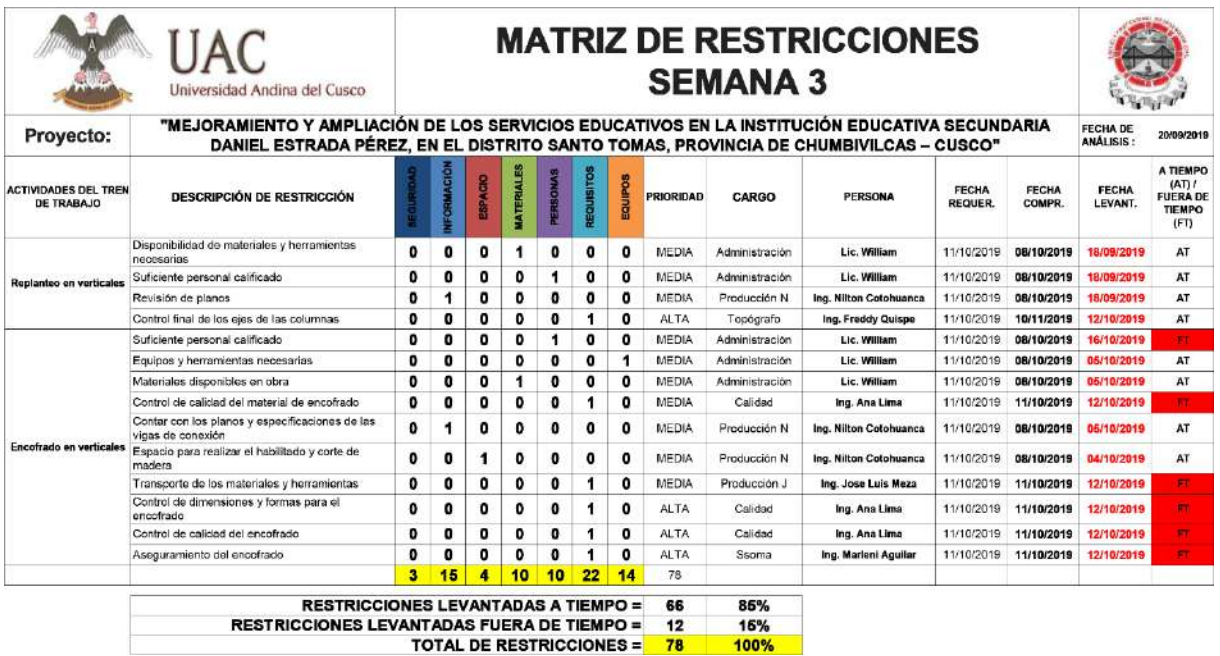

**Fuente:** Fuente propia

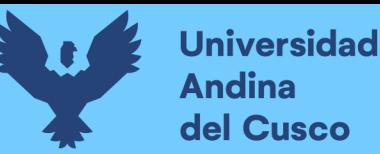

# **3.5.2 Proceso de Recolección de Datos para Determinar el Porcentaje de Plan Cumplido (PPC) y las Causas de Incumplimiento (CI).**

## **a) Equipos Utilizados**

Los equipos utilizados en el proceso de recolección de datos para determinar el porcentaje de plan cumplido son:

- Formato del Plan Semanal Análisis de PPC Análisis de CI
- Laptop, para almacenar los datos e información recopilada
- Microsoft Excel, software que se utilizó para realizar el formato antes mencionado y trabajar en él.

## **b) Procedimiento**

El procedimiento para realizar la recolección de datos para determinar el PPC y las CI fue de la siguiente manera:

- **Recibir la planificación según los trenes de trabajo sectorización** para agregarlos al formato del Plan Semanal - Análisis de PPC - Análisis de CI.
- Una vez adecuado los trenes de trabajo al formato, se procede a hacer un análisis al termino de cada semana, en el cual **se anotará el porcentaje de avance real** que se tuvo en las actividades planificadas pertenecientes a los trenes de trabajo.
- Al tener el análisis del PPC, se procede a determinar la causa por la que no se cumplió la actividad programada, **anotando el código de la CI identificada.**

# **c) Toma de Datos**

Finalmente tomados los datos, obtenemos el siguiente formato del Plan Semanal - Análisis de PPC - Análisis de CI, llenado:

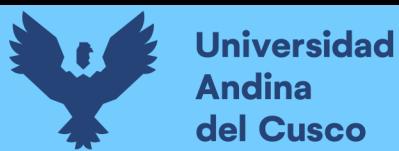

*Plan Semanal – Semana 1*

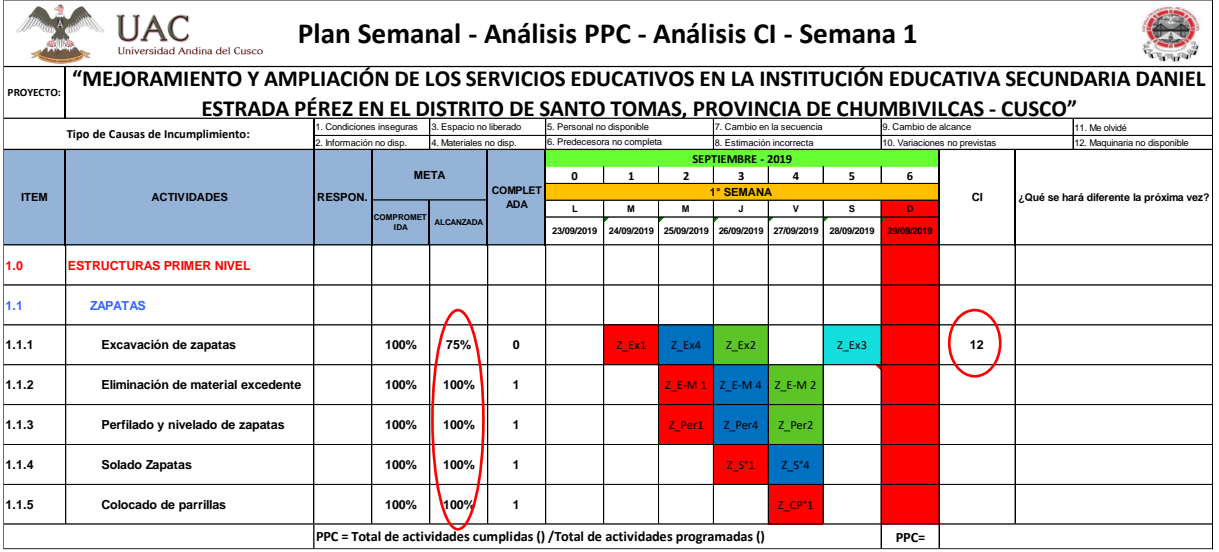

# **3.5.3 Proceso de Recolección de Datos para Determinar la Productividad en el Vaciado de Concreto f'c = 210 kg/cm<sup>2</sup> .**

### **d) Equipos Utilizados**

Los equipos utilizados en el proceso de recolección para medir la productividad en obra son:

- Formato de Carta Balance
- Lapiceros
- Cronómetro

### **e) Procedimiento**

El procedimiento para la recolección de datos para determinar la productividad en el vaciado de concreto f'c = 210 kg/cm<sup>2</sup>, fueron las siguientes:

- Primero, se identifican todas las actividades que intervienen en la realización de las partidas a medir su productividad, estas actividades incluyen a las que aportan valor, a las actividades que son necesarias pero que no aportan valor en sí y a las actividades que no aportan valor alguno.
- A las actividades identificadas se les asigna un código y se las agrupa en una categoría de trabajo según sean el valor que aportan en la realización del trabajo final, las cuales en este caso fueron como se aprecian en las siguientes tablas:

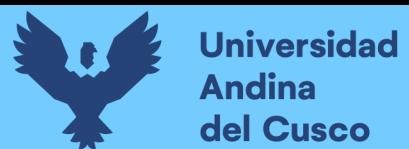

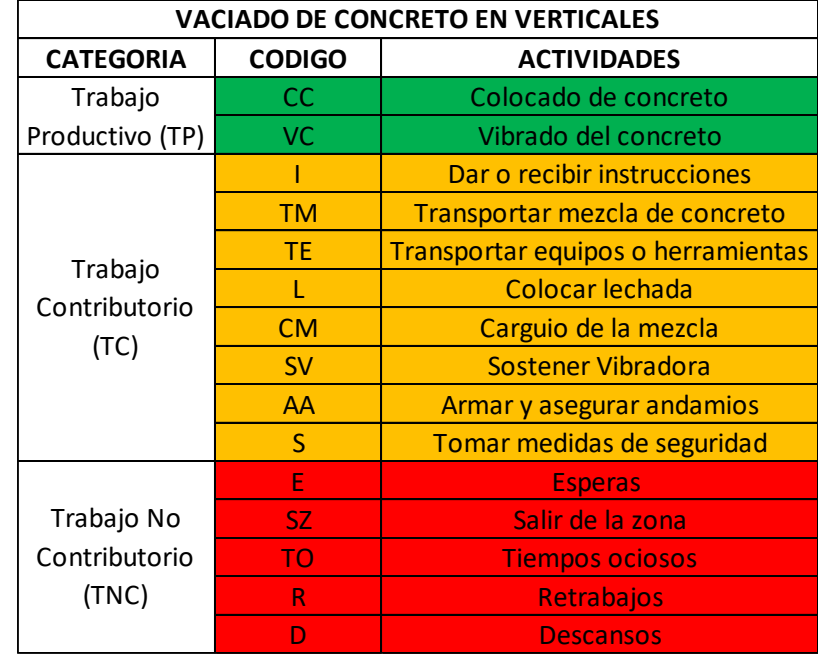

*Categorías de Trabajo para Vaciado de Concreto en Verticales*

**Fuente:** Elaboración propia

#### **Tabla 30**

*Categorías de Trabajo para Vaciado de Concreto en Losas Aligeradas*

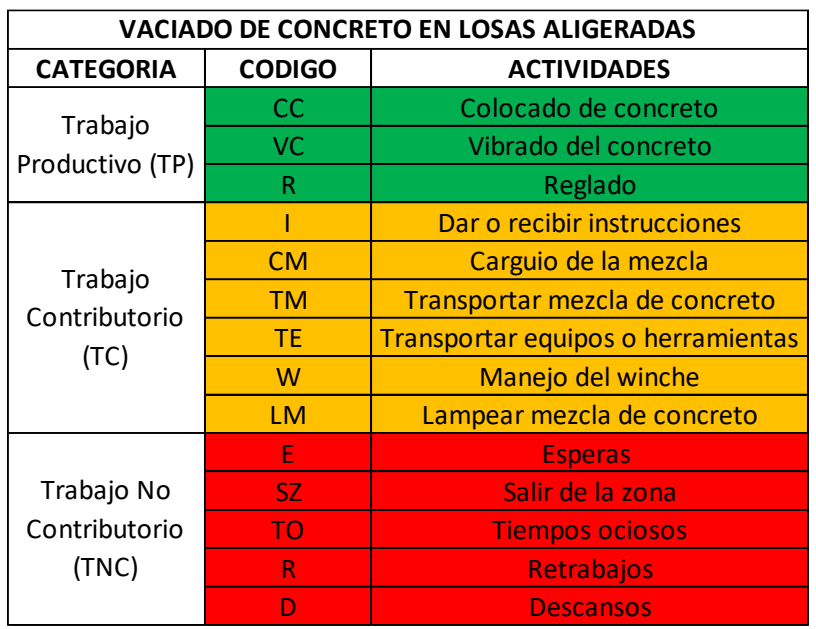

**Fuente:** Elaboración propia

• Teniendo las actividades identificadas y debidamente codificadas, formulamos un diagrama de flujo de las actividades para entender gráficamente la secuencia en la que se desarrollan las actividades identificadas, estos diagramas los observamos en las figuras 43 y 44.
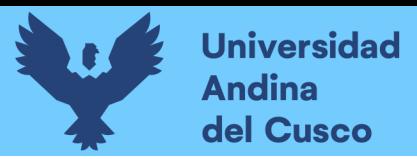

## **Figura 43**

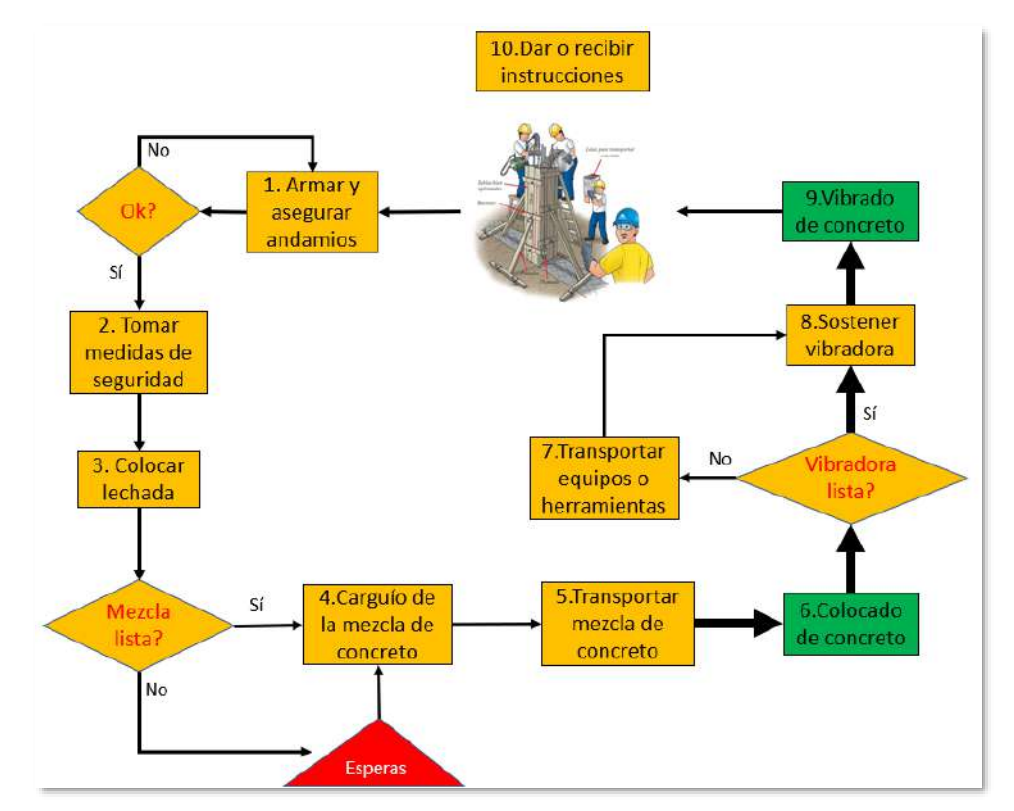

*Diagrama de flujo para Vaciado de Concreto en Verticales*

**Fuente:** Elaboración propia

#### **Figura 44**

*Diagrama de flujo para Vaciado de Concreto en Losas Aligeradas*

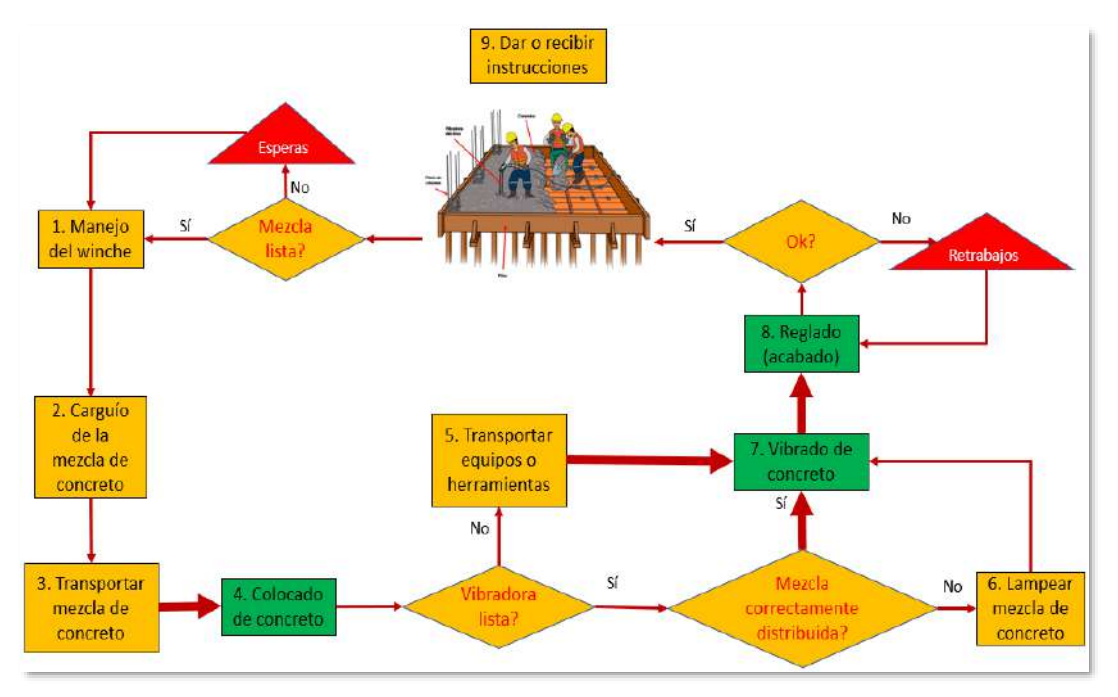

• Finalmente, nos dirigimos a campo en las fechas establecidas al realizado de las actividades con los formatos de Carta Balance, con ello el muestreador o investigador se ubica en una zona donde le sea posible observar todas las actividades que se realizan para ejecutar la partida y comienza a anotar los códigos según sea la ocurrencia de las actividades cada minuto.

#### **Figura 45**

*Toma de datos Carta Balance para Vaciado de Concreto en Losa Aligerada Sector 1*

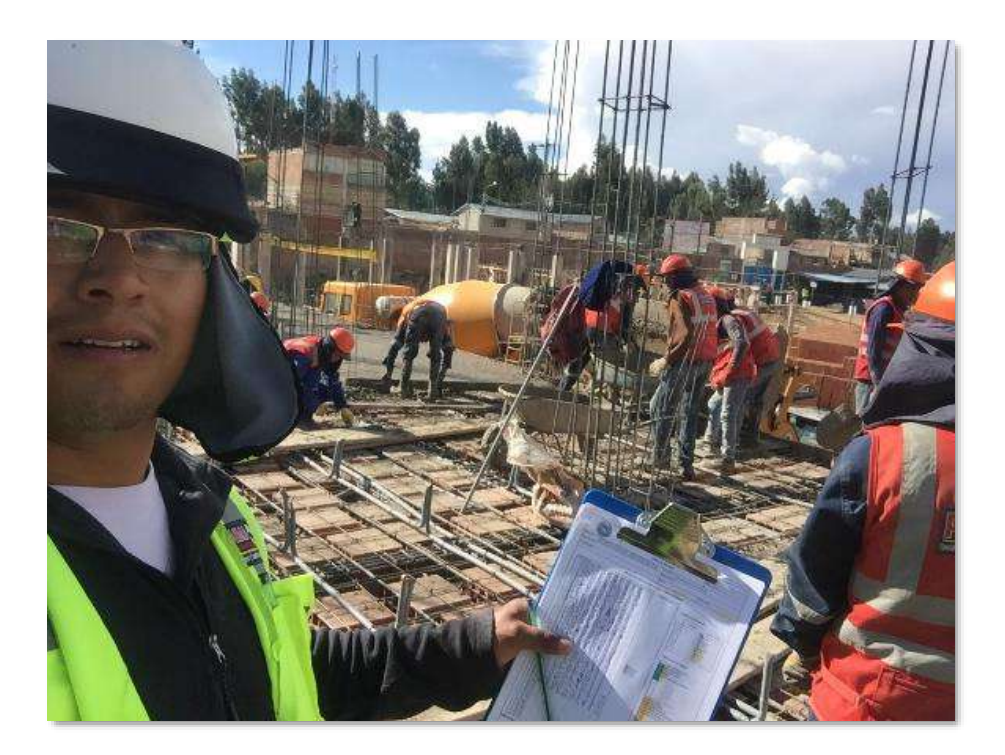

**Fuente:** Fuente propia

#### **f) Toma de Datos**

Finalmente tomados los datos, obtenemos los siguientes formatos de Cartas Balance llenados, con sus títulos respectivos que llevan la codificación: Carta Balance Semana\_Actividad\_Nivel\_Sector\_Cuadrilla/Medición\_Fecha (para ver todas las cartas balance dirigirse a los anexos  $07 - 12$ ):

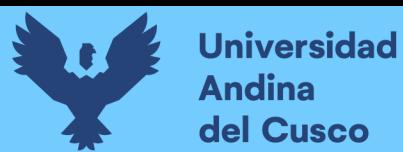

*Carta Balance S4\_Co-Ve\_N1\_S1\_C1A\_14-10-19*

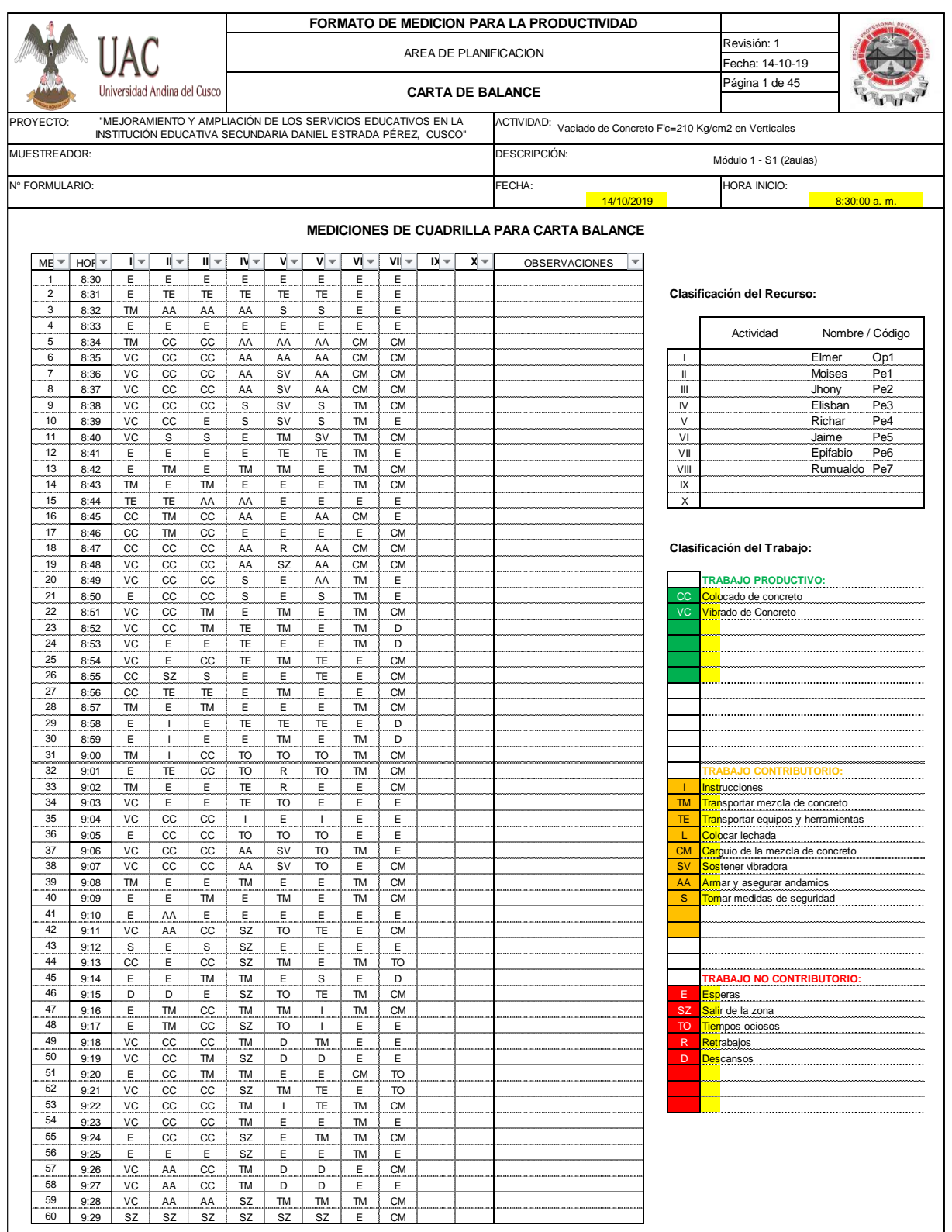

**Fuente:** Fuente propia

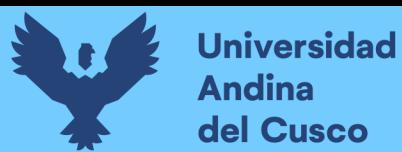

*Carta Balance S6\_Co-VLo\_N1\_S1\_C1A\_25-10-19*

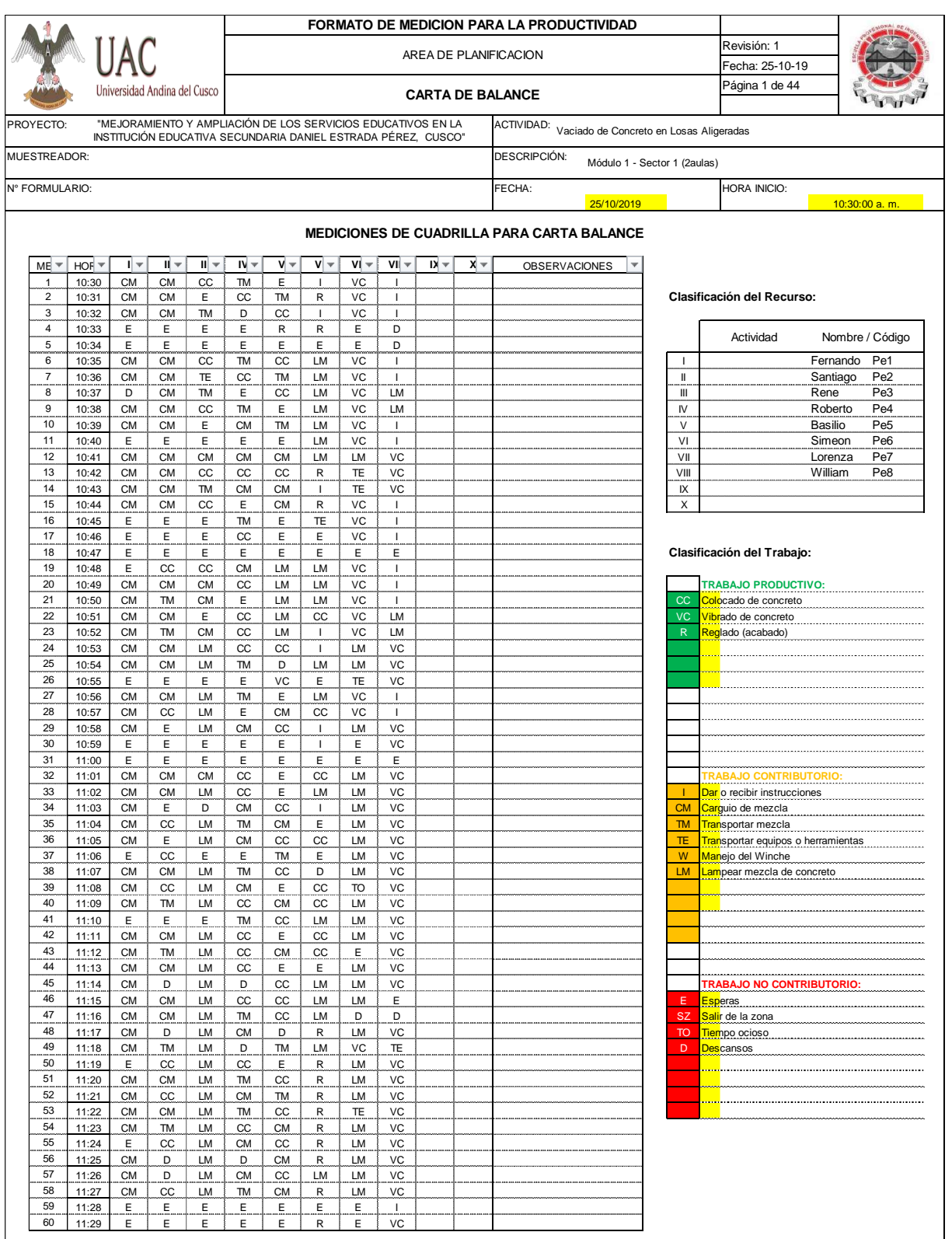

**Fuente:** Fuente propia

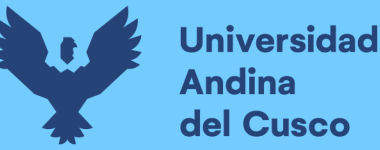

**3.5.4 Proceso de Recolección de Datos para Determinar el Grado de Percepción de los Profesionales en el Incremento de la Productividad en la Simulación 4D.**

## *3.5.4.1 Modelado 3D*

## **a) Equipos Utilizados**

Los equipos para la recolección de datos en el proceso de modelamiento 3D fueron los siguientes elementos:

- Laptop para realizar el modelamiento digital 3D.
- Autodesk Revit, software que permite la modelación digital 3D.
- Impresora, donde se realizará la impresión de los planos y modelos 3D para su verificación.
- Proyector multimedia donde se hizo la presentación del modelo 3D.

## **b) Procedimiento**

Para realizar el modelamiento 3D se realizó actividades de coordinación entre los diferentes especialistas participes en el proyecto, como fueron:

- Recepción de planos estructurales para su evaluación.
- Levantamiento de incompatibilidades de los planos estructurales.
- Los planos para realizar el modelamiento estructural deberán ser aprobados por los encargados del proyecto, para iniciar el modelamiento estructural 3D.
- Levantamiento topográfico preliminar, para obtener los puntos topográficos del terreno.
- Realización del cronograma de entrega del modelamiento de las partidas estructurales que se muestra a en la tabla 33:

#### **Tabla 33**

*Esquema de Trabajo para el Modelado en Revit de las Partidas Estructurales*

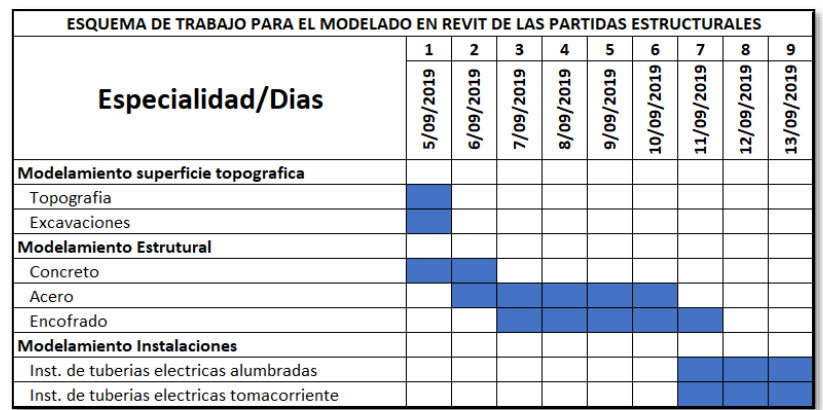

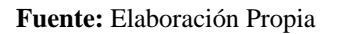

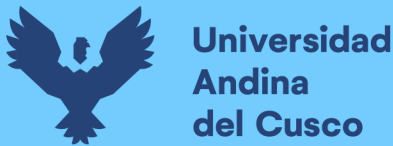

• Presentación del modelado 3D a los involucrados en el proyecto, para recibir sus apreciaciones y recomendaciones.

## **c) Toma de Datos**

En las figuras que se muestran a continuación se observa los diferentes modelos 3D elaborados como parte del proyecto.

#### **Figura 46**

*Modelamiento 3D de la Superficie Topográfica y Excavaciones*

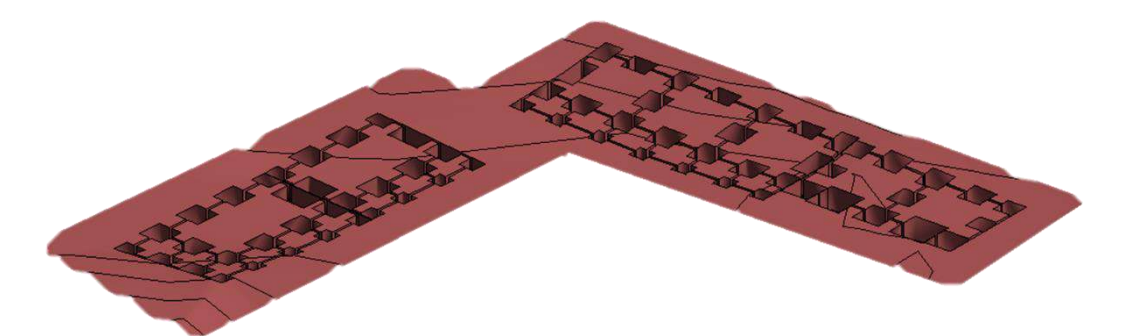

**Fuente:** Fuente propia.

#### **Figura 47**

*Modelado 3D Correspondiente al Concreto*

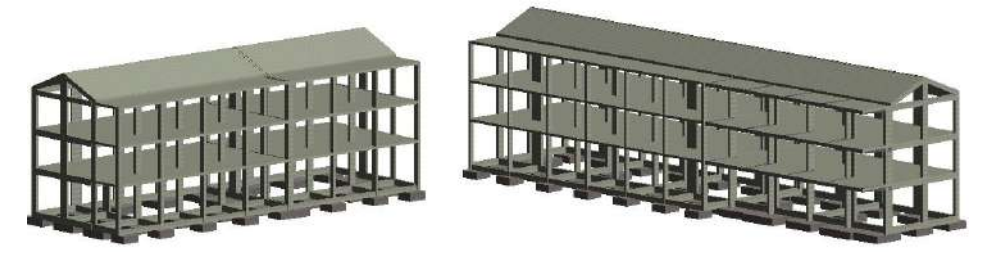

**Fuente:** Fuente propia

#### **Figura 48**

*Modelado 3D, Correspondiente al Acero*

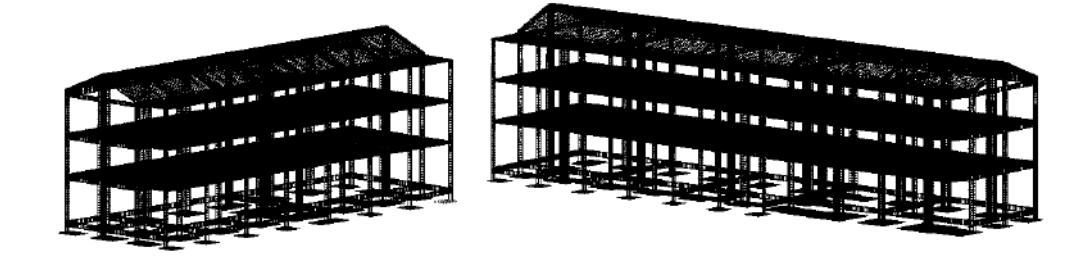

**Fuente:** Fuente propia

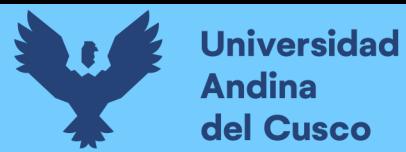

#### **Figura 49**

*Modelado 3D Correspondiente al Encofrado*

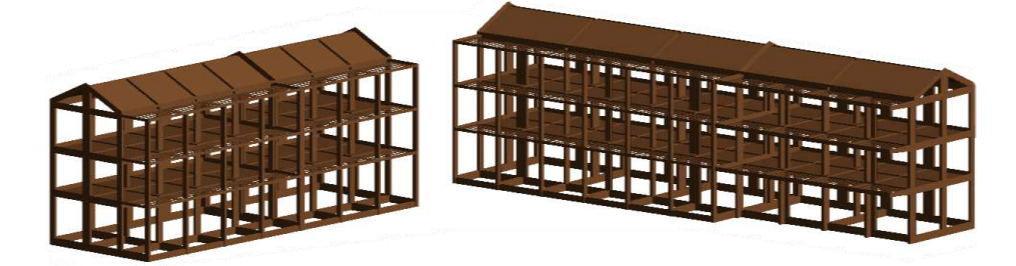

#### **Fuente:** Fuente propia

#### **Figura 50**

*Modelamiento 3D de Instalaciones Eléctricas Correspondientes a Luminarias y Tomacorrientes*

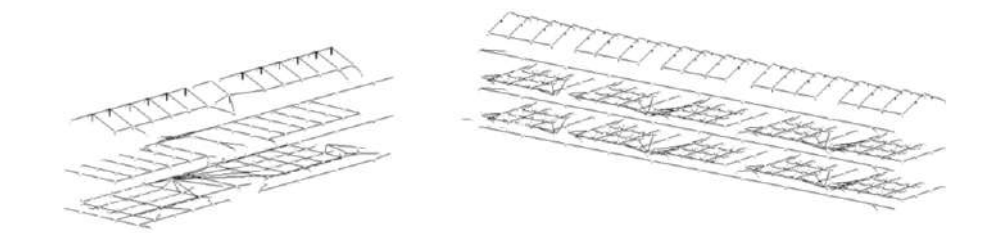

**Fuente:** Elaboración propia

## *3.5.4.2 Simulación 4D*

## **a) Equipos Utilizados**

Los equipos para realizar el proceso de simulación 4D fueron los siguientes:

- Laptop para realizar de la programación y simulación 4D.
- Autodesk Navisworks, software utilizado para realizar el vínculo entre los modelamientos realizados, correspondientes a las partidas estructurales.
- Proyector multimedia que servirá para visualizar la ejecución de proyectos de acuerdo a la planificación y modelo a través de una simulación.

## **b) Procedimiento**

Para poder ejecutar la simulación 4D, tendremos presente que se requieran componentes desarrollados con anterioridad, como lo son la planificación de acuerdo al tren de actividades y el modelo 3D en todas las partidas de estructuras, Iniciamos con el proceso de simulación 4D de acuerdo a lo siguiente:

• Se realiza la importación de los archivos correspondientes al modelado 3D, mediante el software Autodesk Navisworks, teniendo así los modelos en un solo archivo.

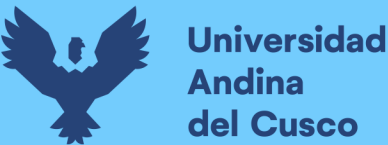

- Verificamos las propiedades de todos los elementos, observando que cada elemento en el modelo corresponda a las actividades descritas en el tren de trabajo y pertenezcan a los sectores planteados, para tener una correcta simulación.
- Elaboración del TimeLiner con respecto al cronograma lean, vinculando cada elemento modelado con su respectiva actividad y tiempo programado.

#### **Figura 51**

*Time Liner Realizada en Navisworks para la Simulación 4D*

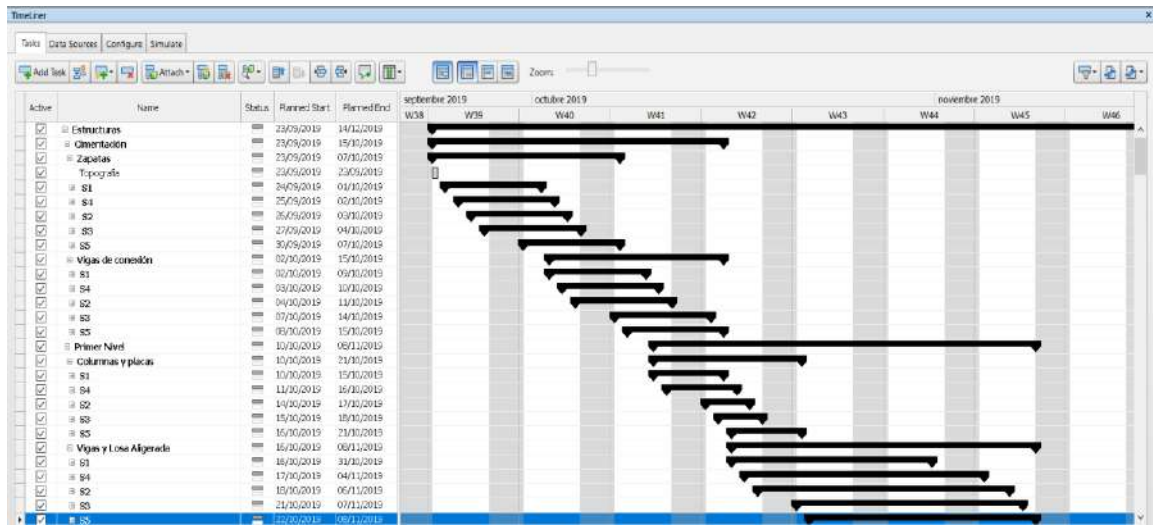

#### **Fuente:** Elaboración propia

• Proceso de simulación 4D, donde se observa el modelo 3D integrado, realizando una secuencia de procesos constructivo que cumple con las actividades correspondientes al tren de trabajo, relacionado con el cronograma.

Este proceso de simulación 4D fue realizado para apoyar a la planificación y presentación del avance a ejecutar a lo largo de las semanas, teniendo un apoyo visual para mejorar el entendimiento de la planificación para las actividades a realizar.

## **c) Toma de Datos**

Las siguientes ilustraciones muestran la simulación 4D, realizada a lo largo de la toda la semana:

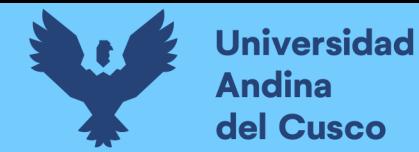

*Simulación 4D – Semana 01*

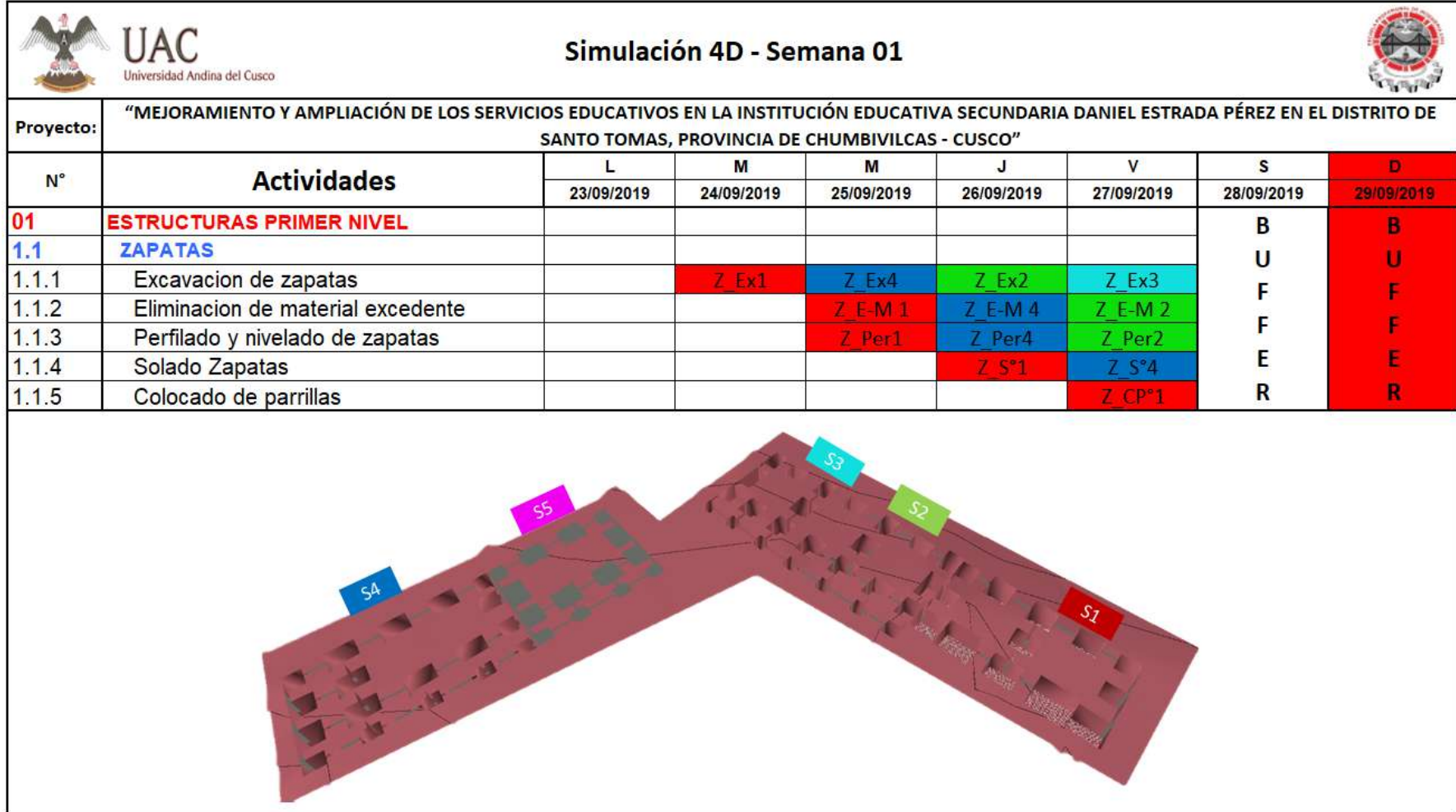

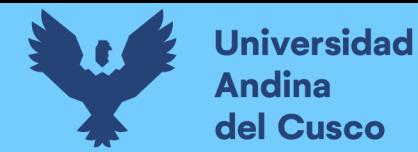

*Simulación 4D – Semana 02*

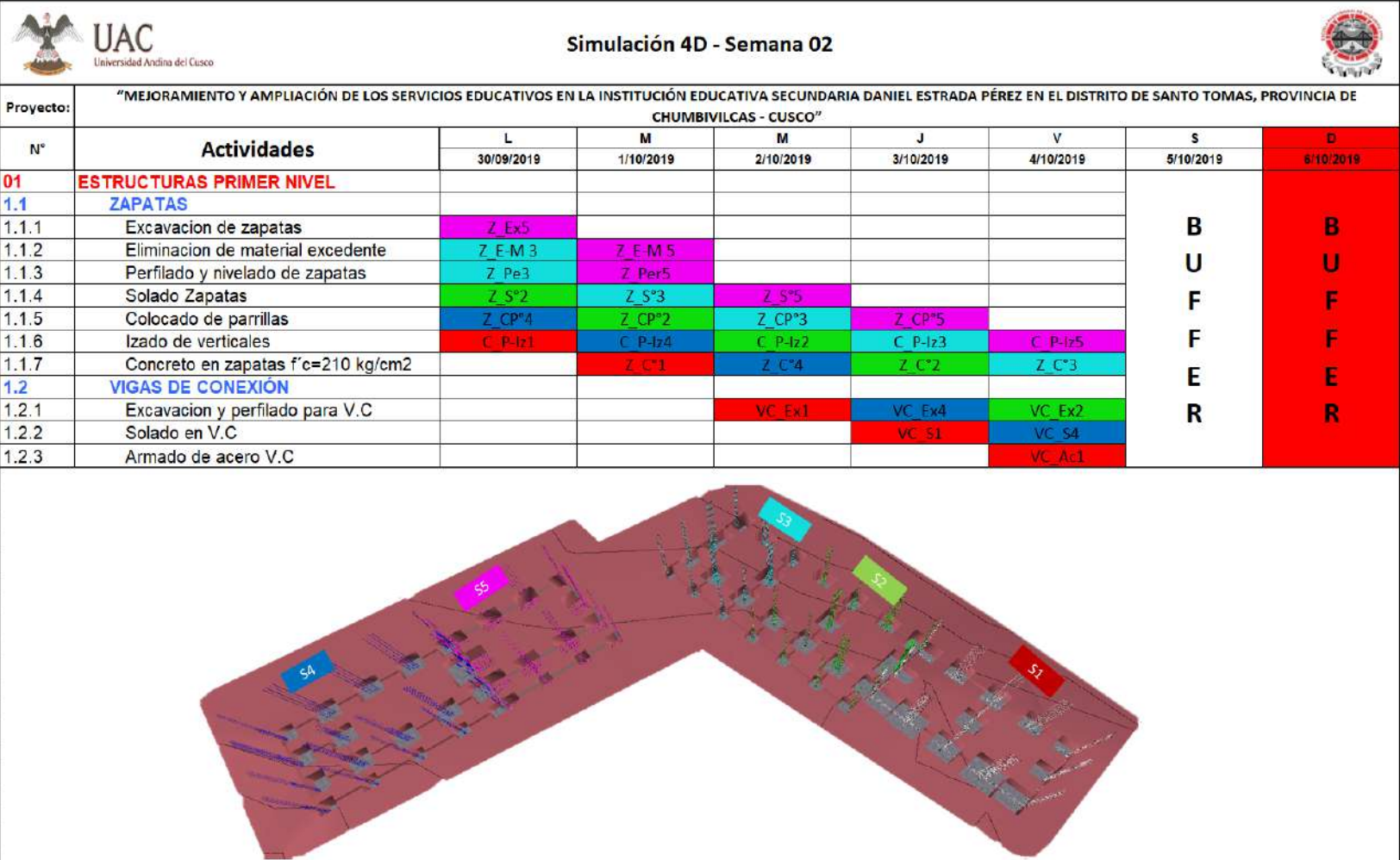

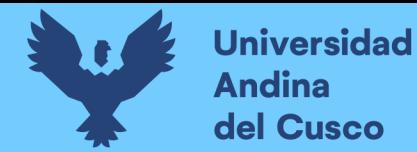

*Simulación 4D – Semana 03*

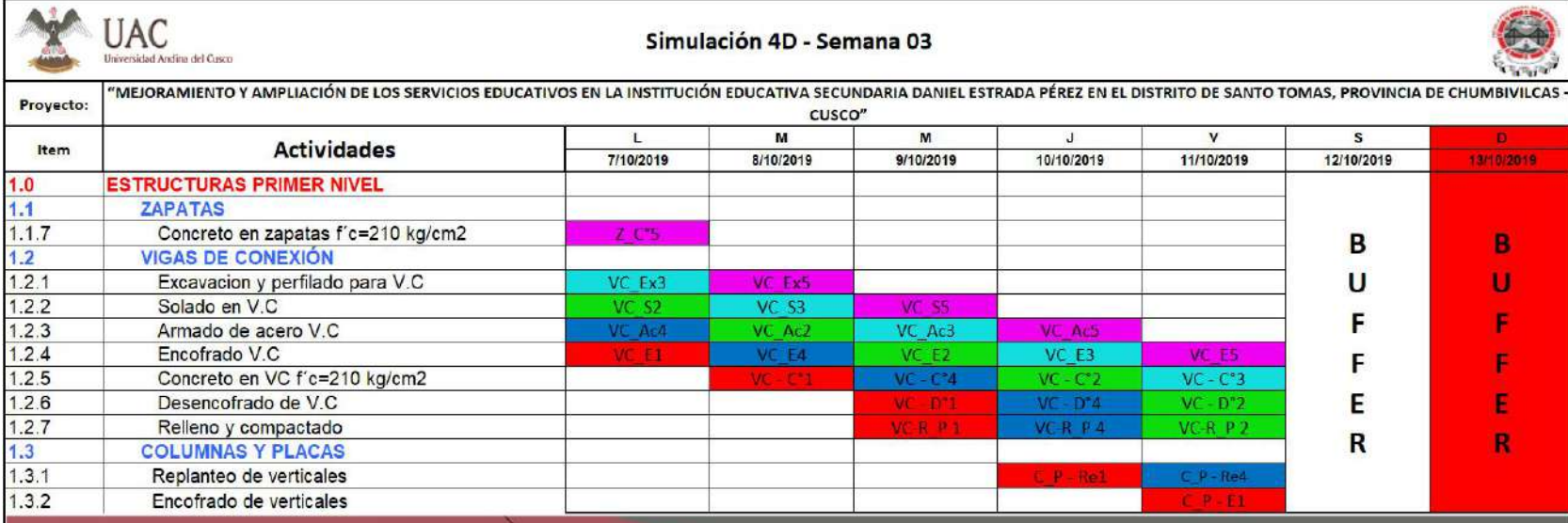

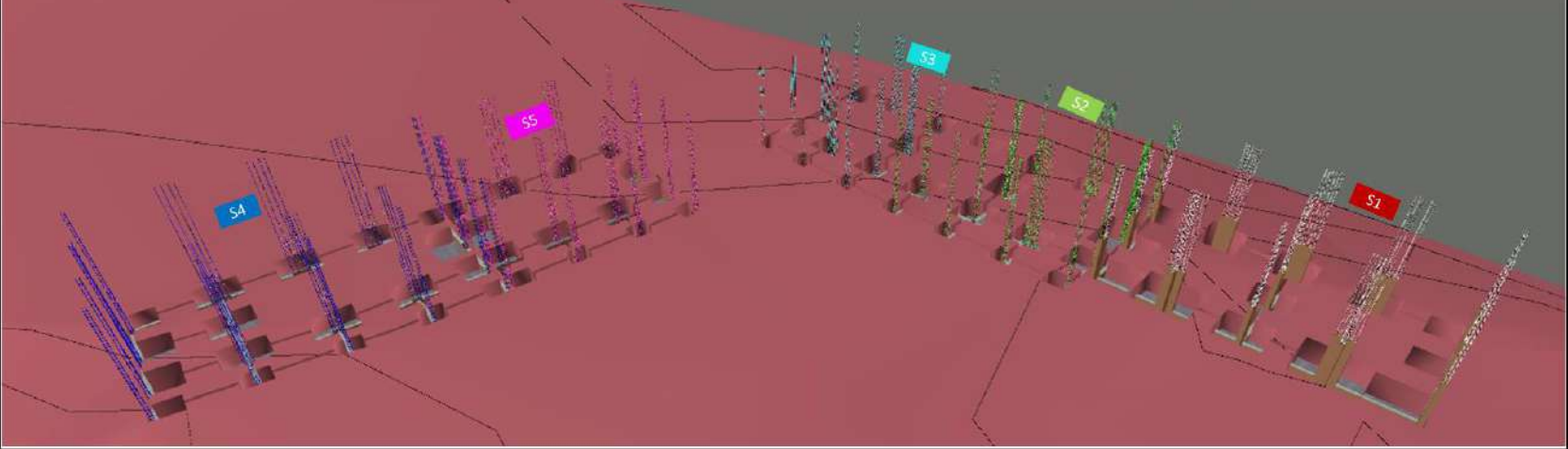

**Fuente:** Elaboración propia.

**DERECHOS DE AUTOR RESERVADOS** 

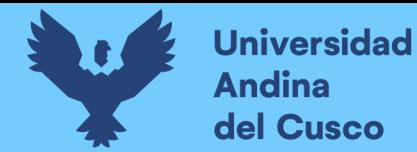

*Simulación 4D – Semana 04*

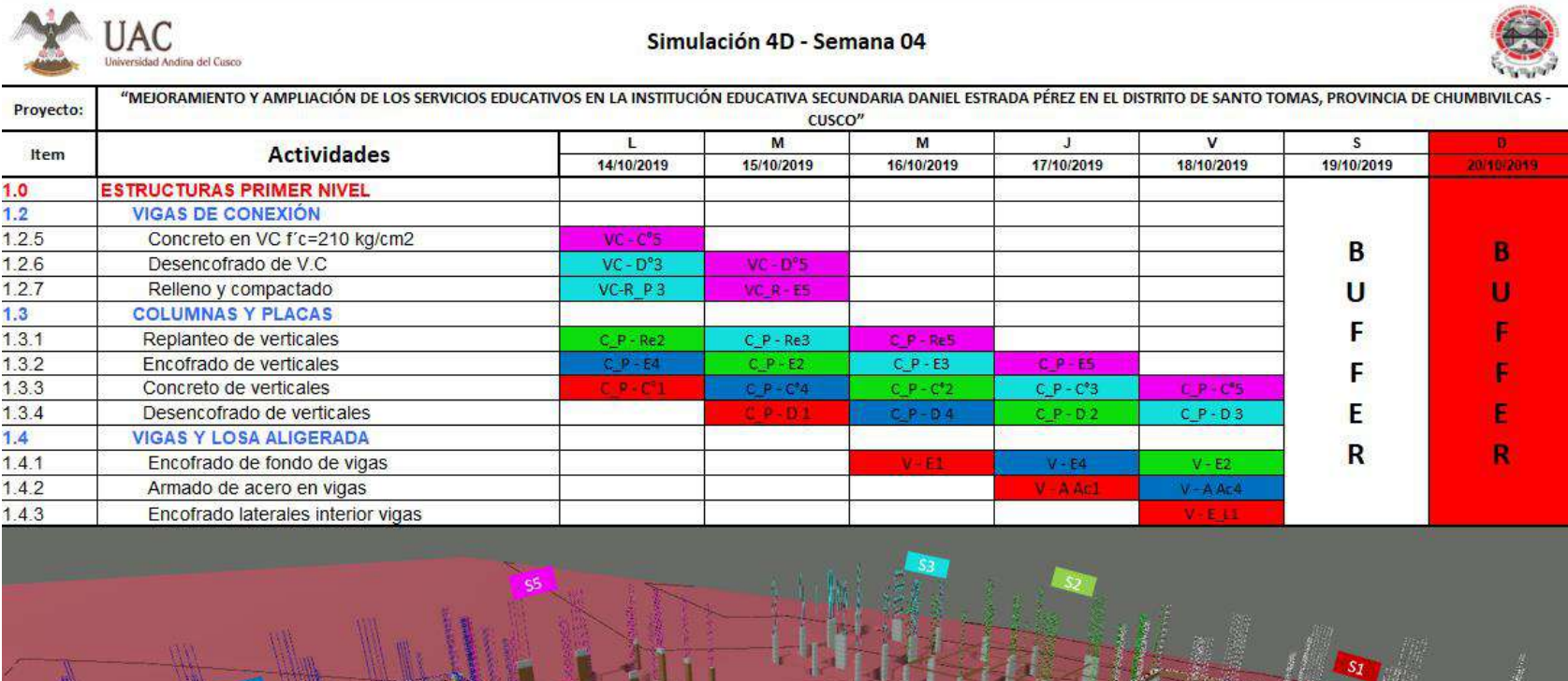

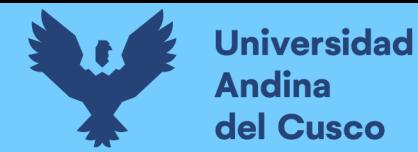

*Simulación 4D – Semana 05*

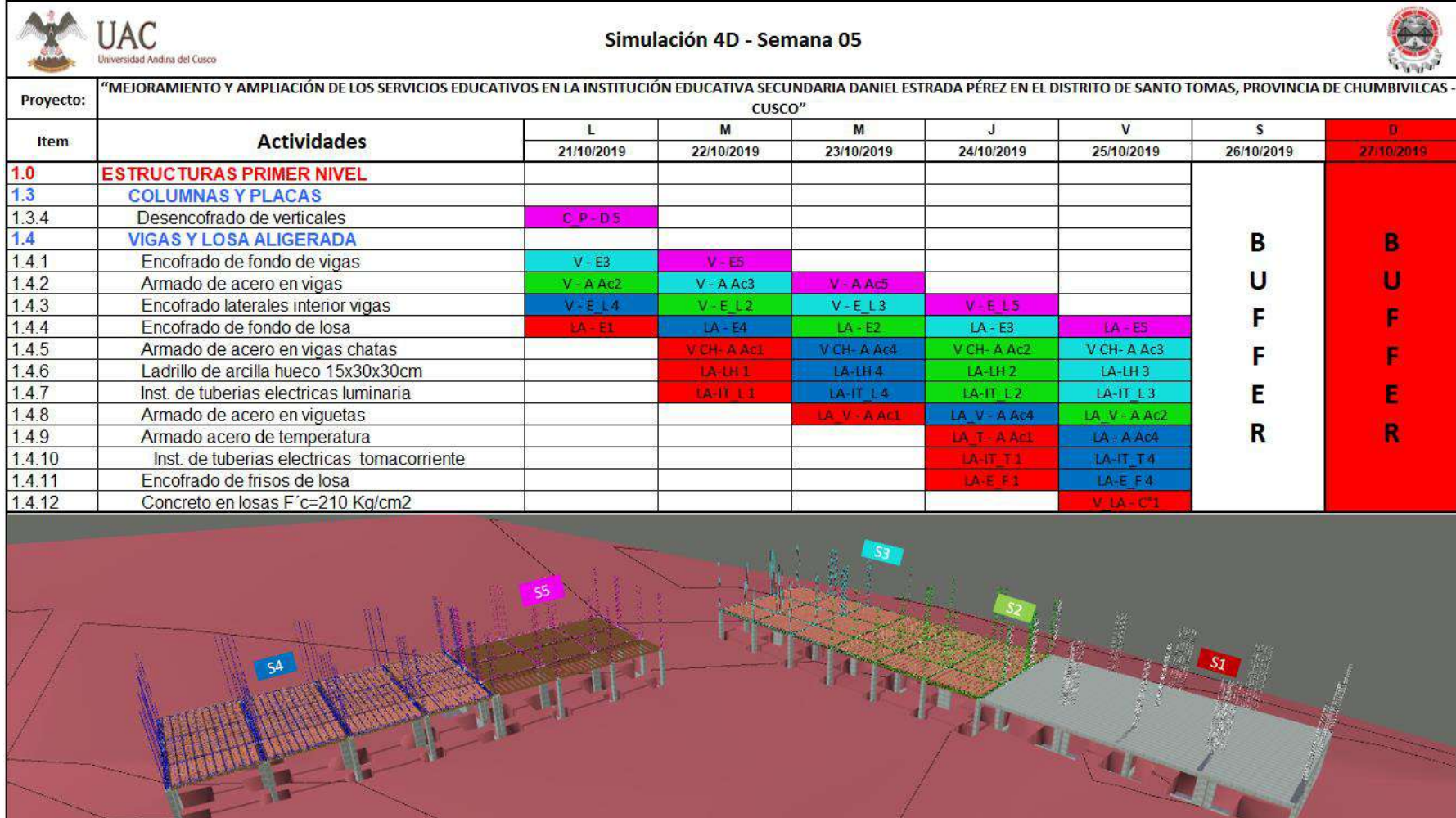

**Fuente:** Elaboración propia.

**DERECHOS DE AUTOR RESERVADOS** 

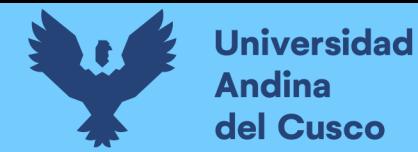

*Simulación 4D – Semana 06*

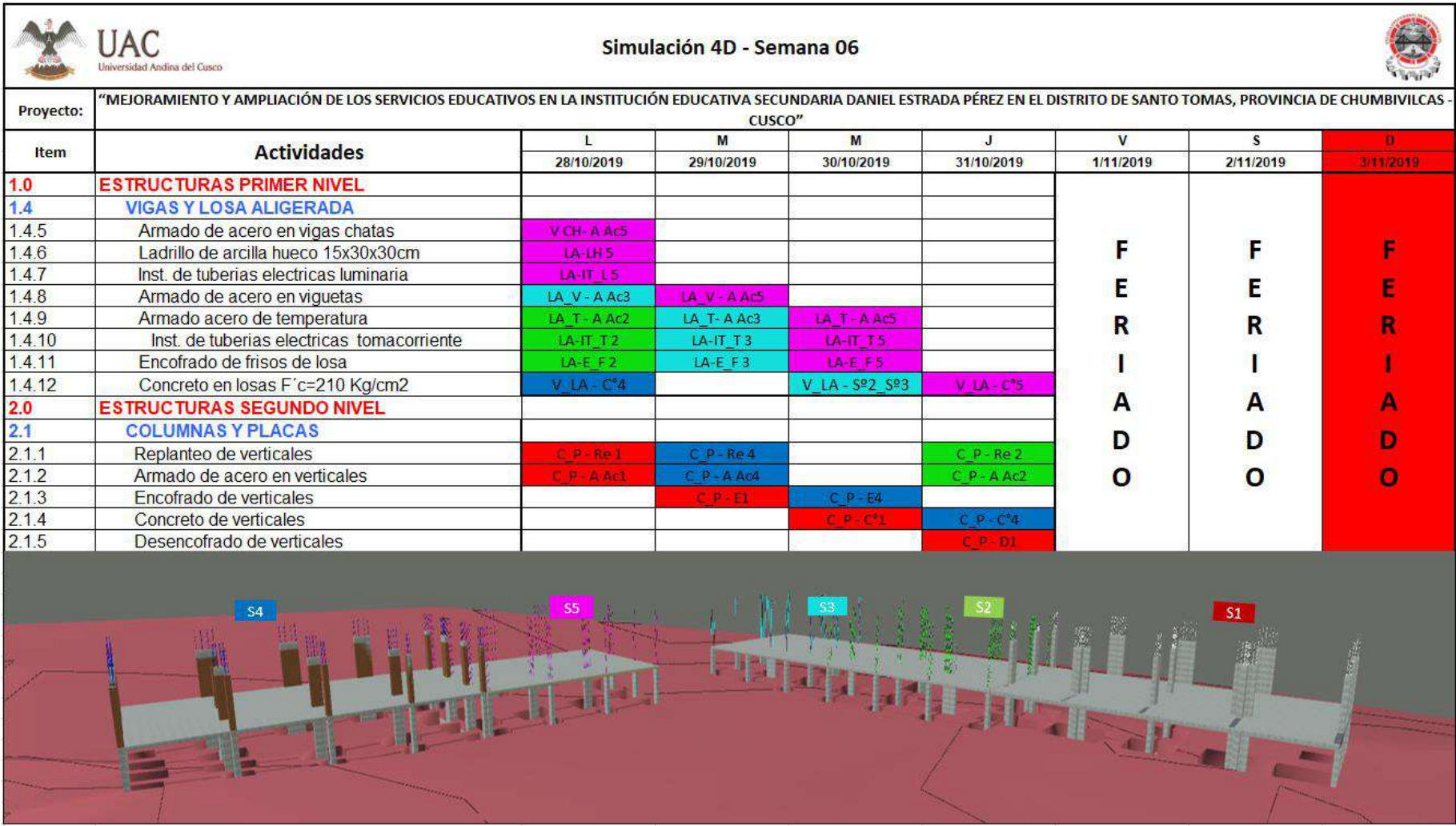

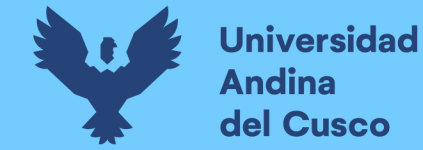

*Simulación 4D – Semana 07*

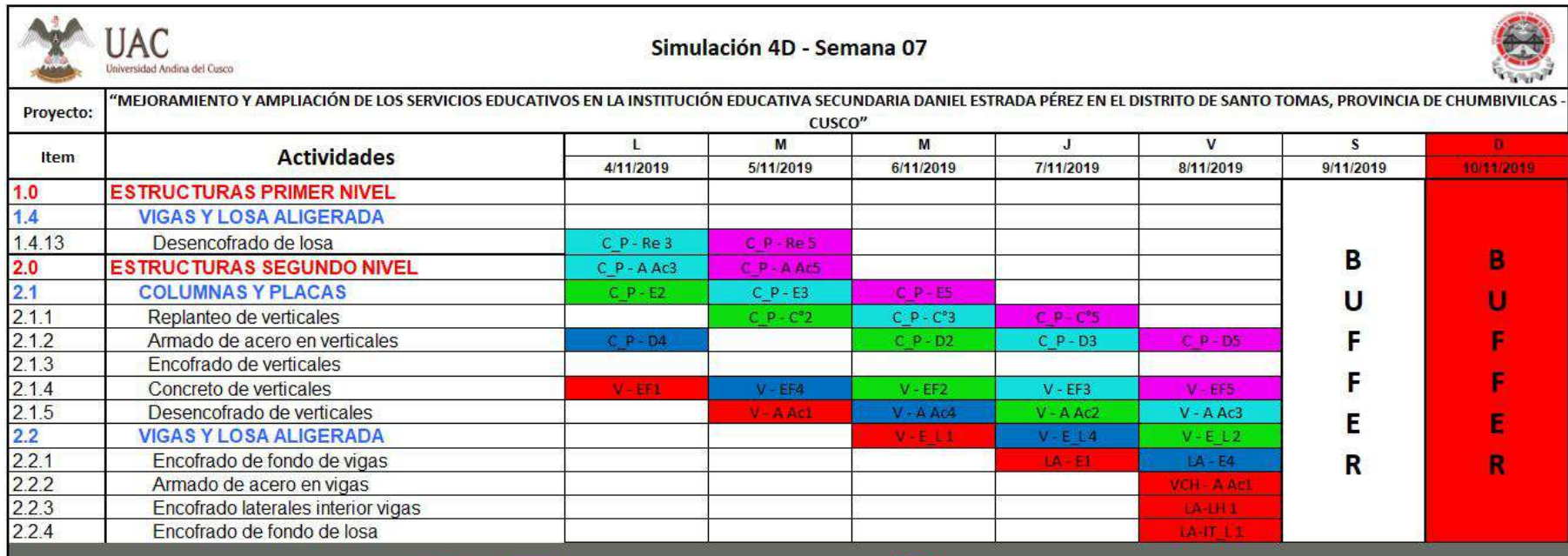

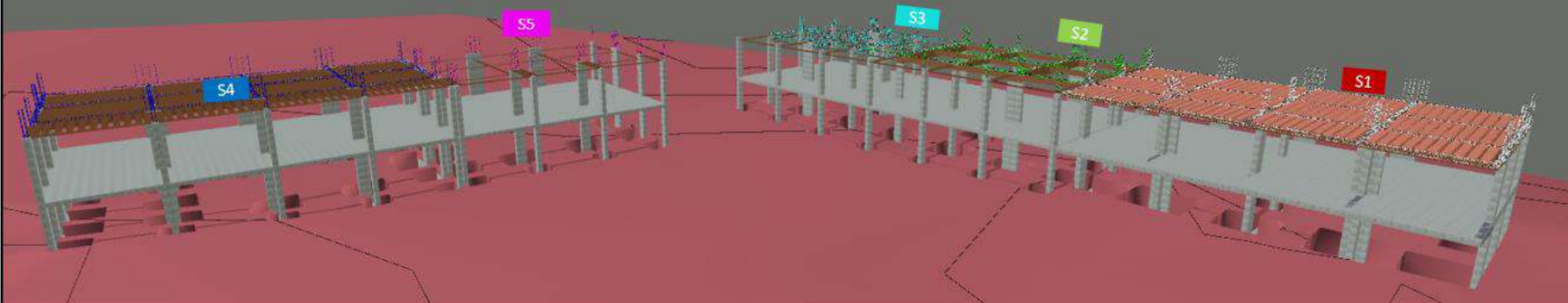

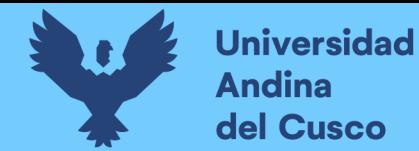

*Simulación 4D – Semana 08*

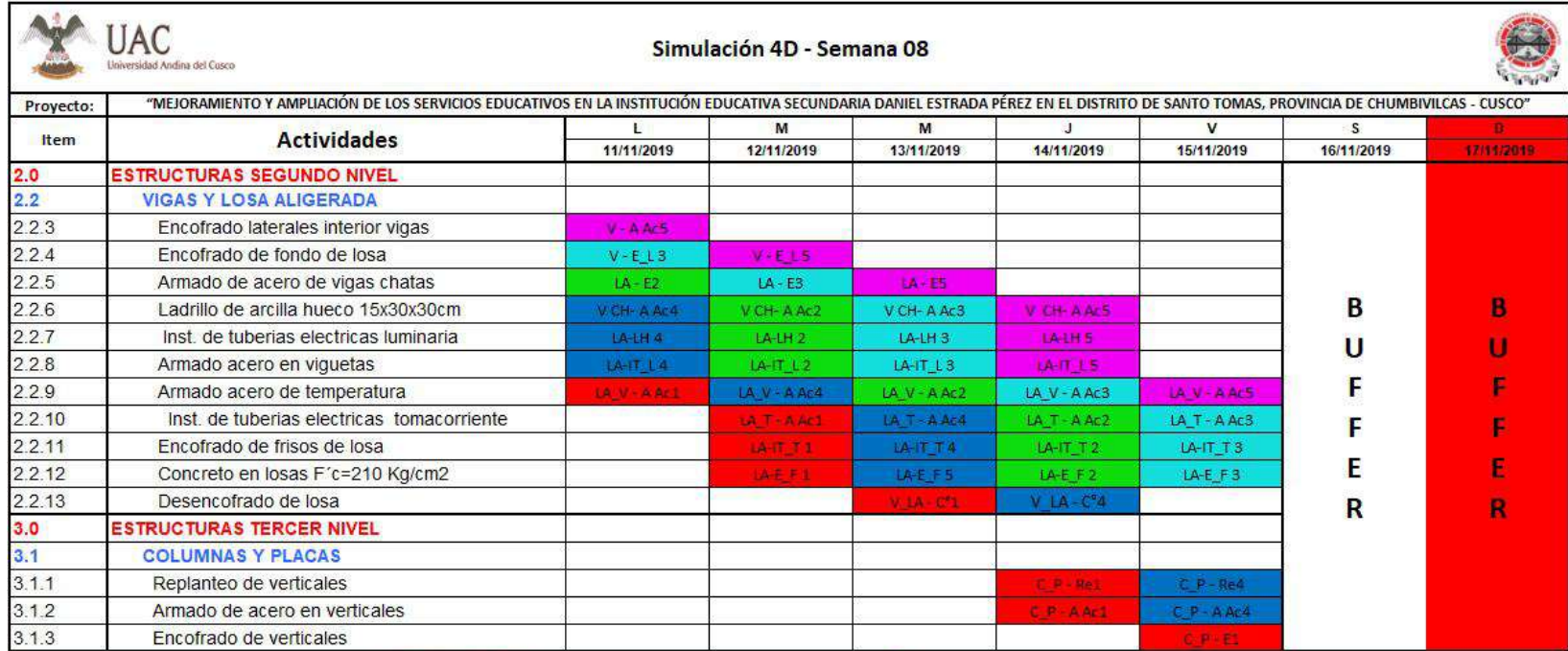

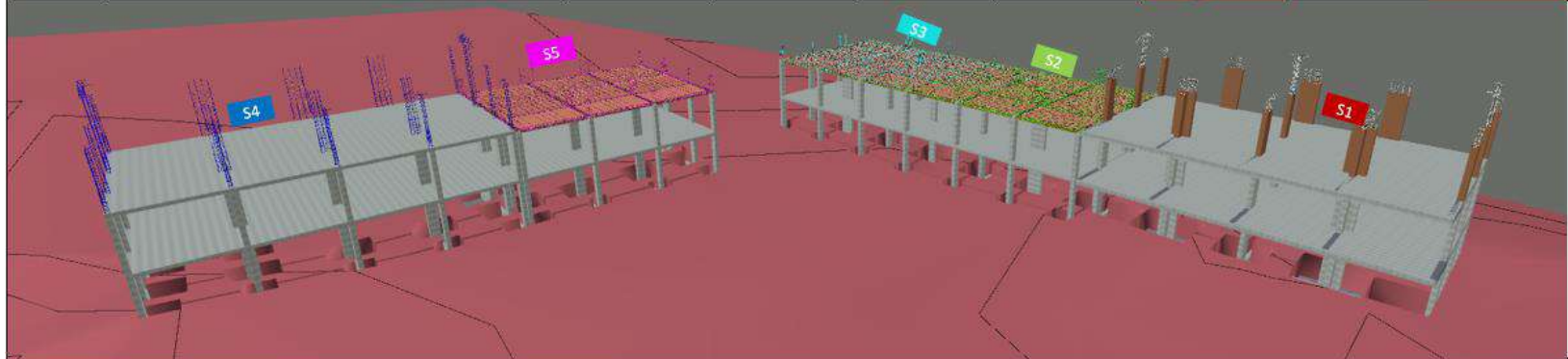

**Fuente:** Elaboración propia.

**DERECHOS DE AUTOR RESERVADOS** 

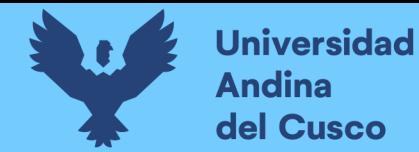

*Simulación 4D – Semana 09*

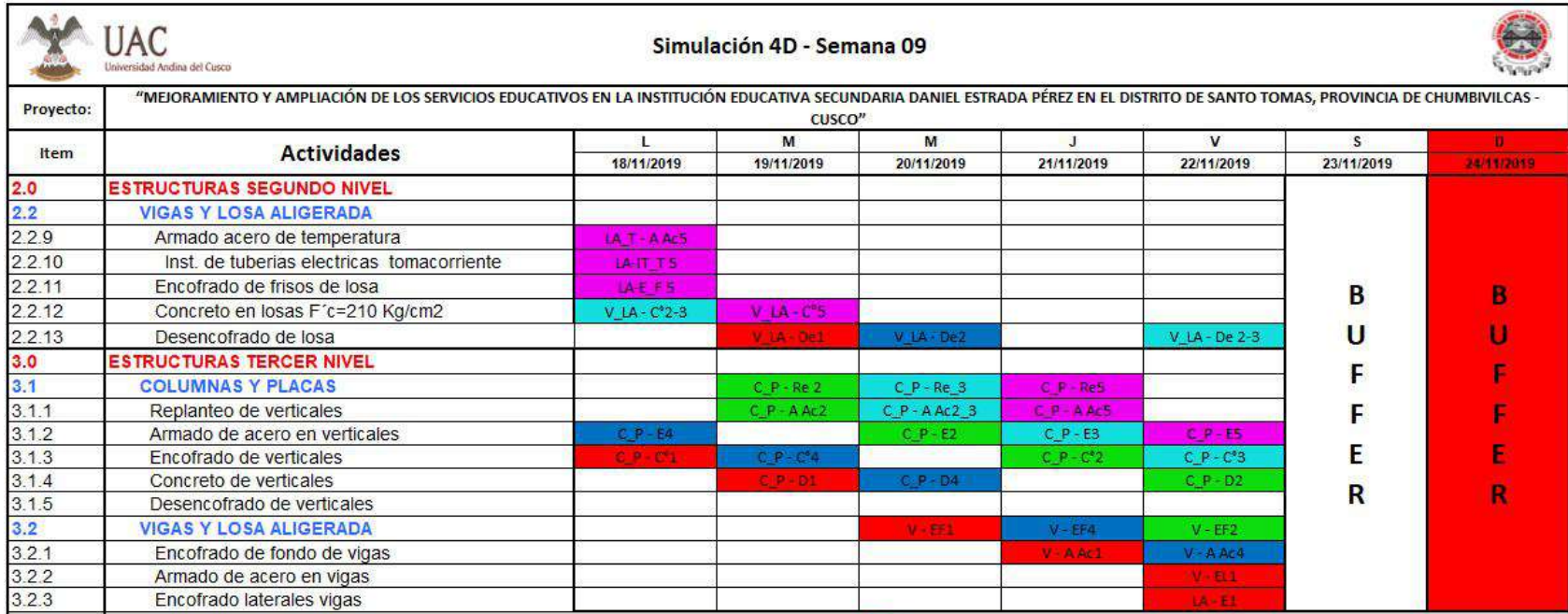

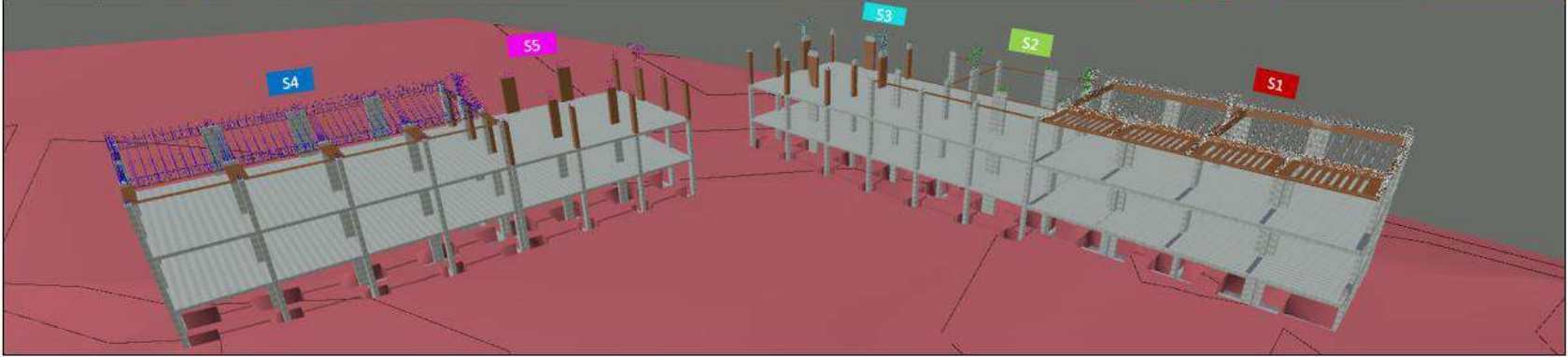

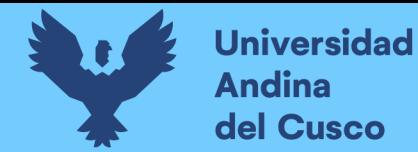

*Simulación 4D – Semana 10*

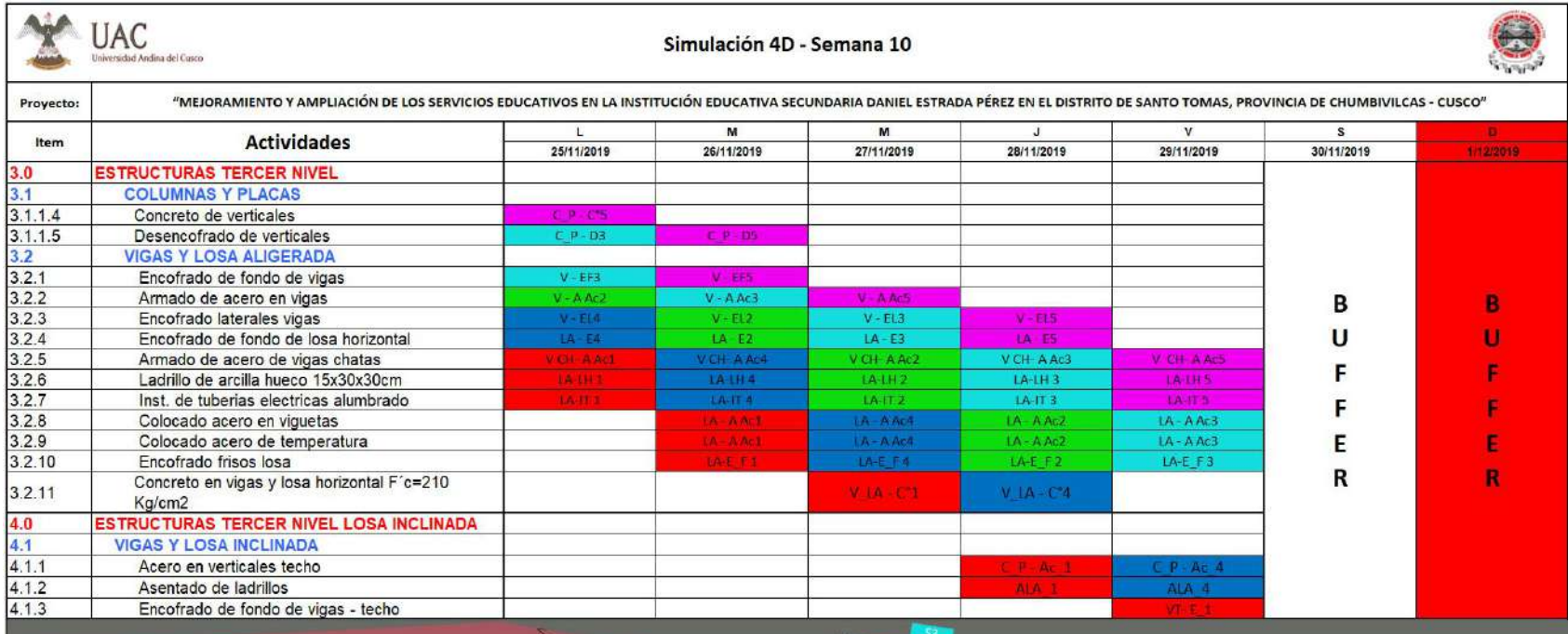

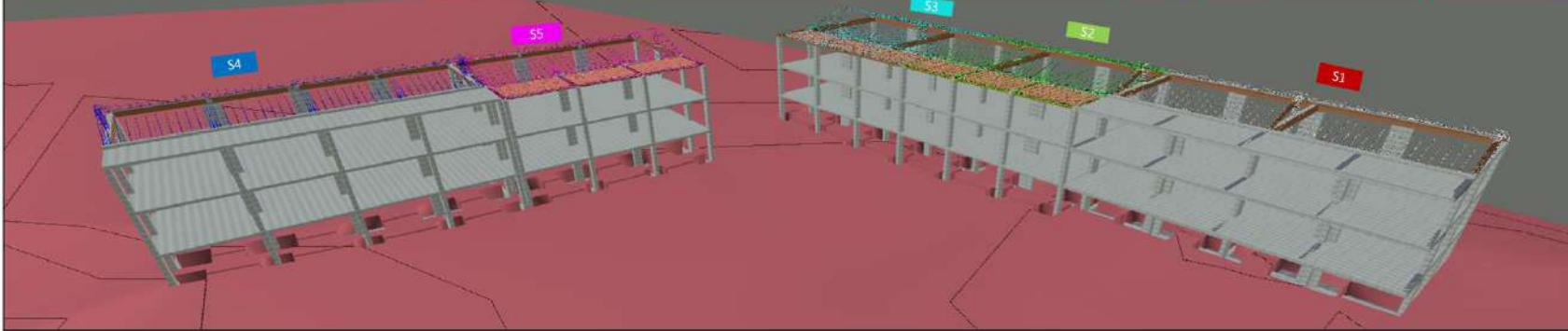

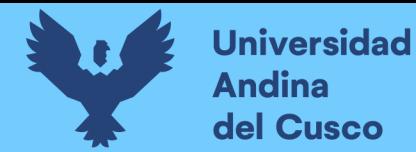

*Simulación 4D – Semana 11*

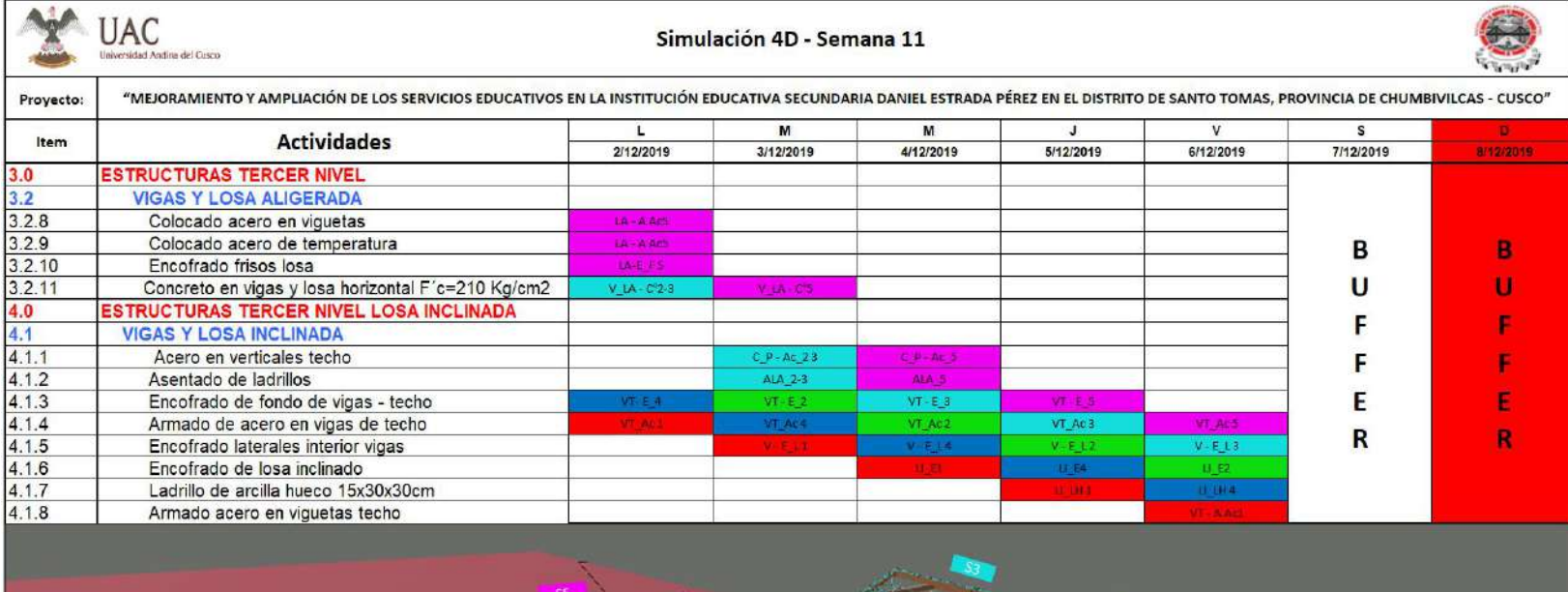

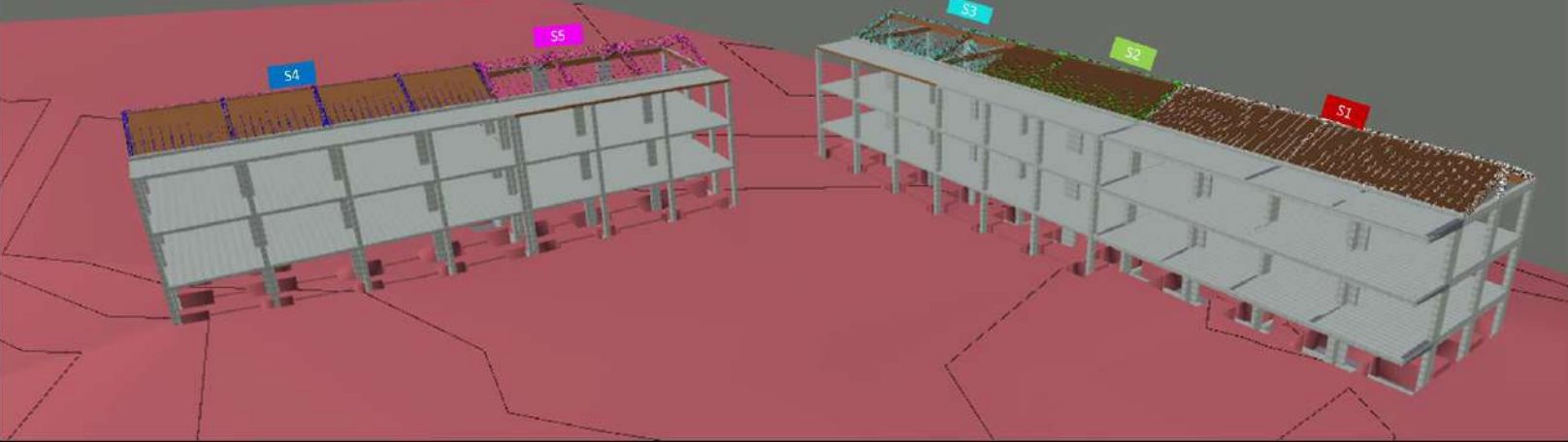

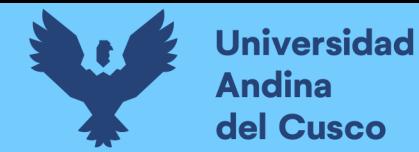

*Simulación 4D – Semana 12*

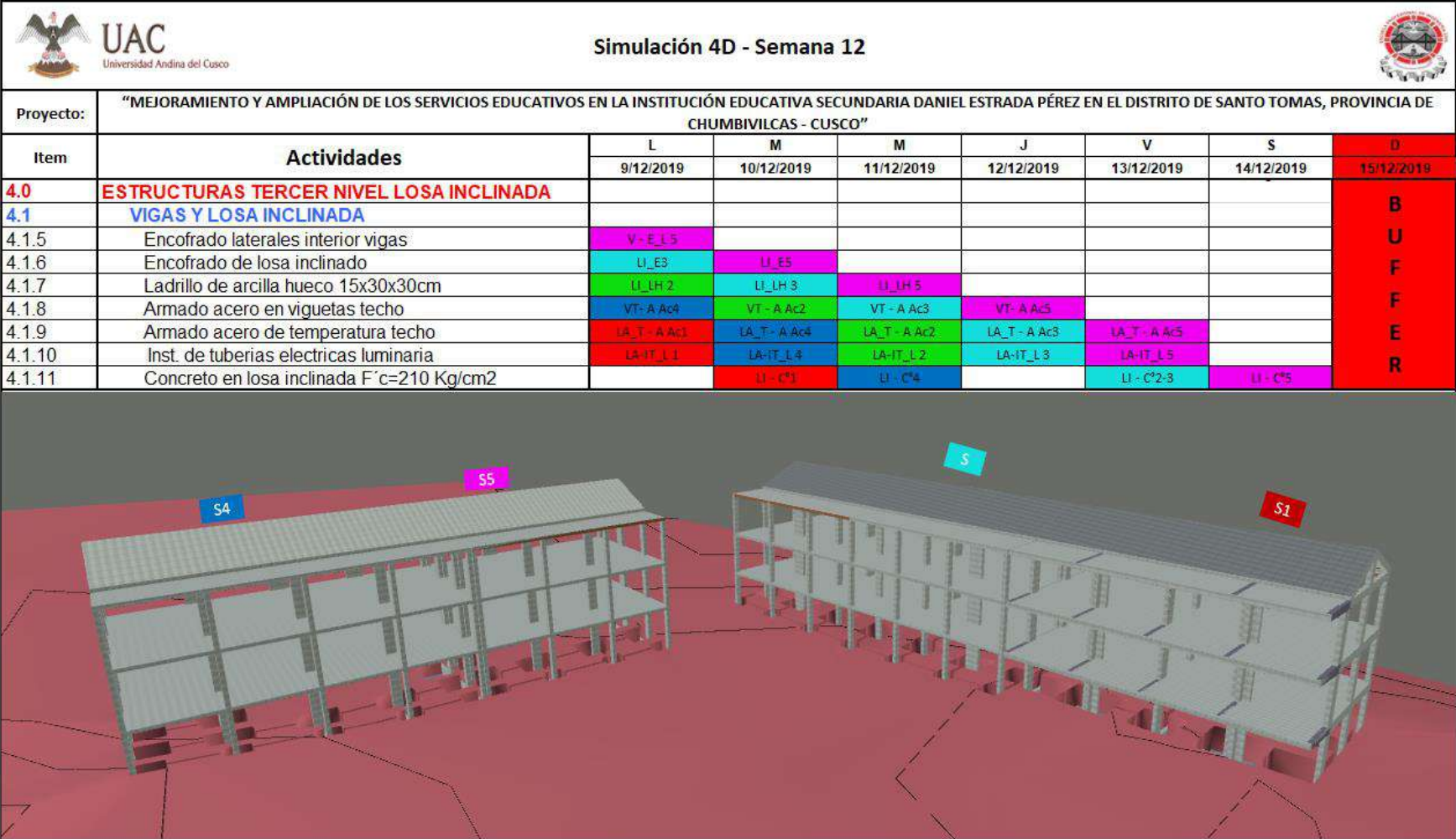

## *3.5.4.3 Encuesta de Grado de Percepción de los Profesionales.*

La encuesta es parte del proceso de evaluación, para obtener el porcentaje de grado de percepción de los profesionales en el incremento de la productividad aplicando la simulación 4D, donde los ingenieros y especialistas del proyecto darán su opinión, a través de una encuesta.

## **a) Equipos Utilizados**

Los equipos para realizar la encuesta para obtener el porcentaje de grado de percepción de los profesionales en el incremento de la productividad, fueron los siguientes:

- Utilizamos una laptop para realizar el formulario para la encuesta del grado de percepción, también utilizamos la laptop para digitalizar y procesar todas las respuestas recibidas de parte de los encuestados.
- Lápiz para realizar el llenado de la encuesta de acuerdo a todas las interrogantes planteadas.
- Impresora utilizada para imprimir los formatos, siendo estos importantes para la recopilación de datos.

## **b) Procedimiento**

Para realizar la toma de datos se deberán seguir los siguientes pasos:

- Se realizo el apunte de las posibles interrogantes que deberán ser respondidas por el equipo de proyecto para evaluar su conocimiento del Lean Construction y simulación 4D conjuntamente saber cuál sería el grado de percepción de la implementación de los modelos 4D.
- Al realizar un filtro de las interrogantes más relevantes que se tomaran en cuenta y aportaran a la encuesta para su valoración, tuvimos las siguientes interrogantes como seleccionadas:
	- ¿Usted considera que el Lean Construction es una Metodología tradicional o es una Nueva metodología para la ejecución de proyectos de construcción?, esta interrogante nos ayudara a saber la percepción del equipo de proyecto con respecto al Lean Construction.
	- ¿Usted considera que el Lean Construction utiliza un procedimiento totalmente "Nuevo" o es un "Complemento" con la ejecución de proyectos de construcción de la manera tradicional?, con la interrogante sabremos como considera el equipo de proyecto el Lean Construction.
	- ¿Anteriormente usted ha escuchado o conoce sobre la filosofía o metodología Lean Construction?, esta interrogante nos ayudara a saber si ya tuvieron un

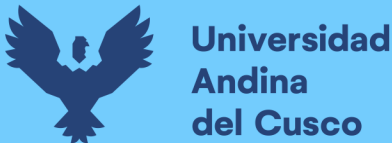

acercamiento con el Lean Construction, para evaluar en qué estado estuvo el equipo de proyecto antes de que se realizó la inducción e implementación.

- $i$ Cuál es su nivel de conocimiento de la filosofía o metodología Lean Construction?, esta interrogante nos sirve para saber su nivel de conocimiento antes que se realizó la implementación del Lean Construction.
- ¿Cuánto podría decir usted que sabe aplicar la metodología Lean Construction en las obras que ejecutó?, la siguiente interrogante evalúa si el equipo técnico ya participo anteriormente de la aplicación del Lean Construction.
- ¿Anteriormente usted ha escuchado o conoce sobre la metodología BIM (Building Information Modeling) ?, esta interrogante nos ayudara a saber si ya tuvieron un conocimiento de BIM, para evaluar en qué estado estuvo el equipo de proyecto antes de que se realizó el planteamiento de la simulación 4D.
- ¿Cuánto sabe usted sobre qué es un modelo 3D? ¿Cuánto sabe usted sobre qué es un modelo 4D?, con la interrogante sabremos cuanto saben de los modelos 3D y 4D, antes de la implementación que se realizó.
- ¿Cuánto conoce de los softwares de ingeniería que se utilizan para emplear los modelos 3D y 4D?, con la interrogante sabremos si el equipo del proyecto tiene conocimiento del software a emplearse.
- ¿Cuánto podría decir usted que sabe aplicar estos modelos de 3D y 4D en las obras que ejecutó?, la interrogante nos ayudara a saber si el equipo de proyecto anteriormente trabajo con los modelos 3D y 4D, para solicitar sus aportes si es que lo tuvieran.
- Ahora que usted ha formado parte de la implementación de un modelo 4D, ¿Cuál sería su grado de percepción como profesional a la implementación de modelos 4D en la ejecución del proyecto en las partidas estructurales?, la interrogante nos ayudar a saber, cuál es su grado de percepción a la implementación de modelos 4D en la ejecución del proyecto en las partidas estructurales, siendo esta interrogante muy importante para medir el logro e importancia de los modelos 4D.
- ¿Usted considera que la implementación del modelo 4D incrementa la productividad en la ejecución del proyecto en las partidas estructurales?, la siguiente interrogante nos ayudara a cuantificar si el equipo del proyecto considera si el modelo 4D tuvo un aporte sobre la productividad en la ejecución del proyecto.

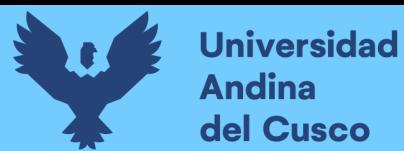

*Plantilla para evaluar el grado de percepción 4D*

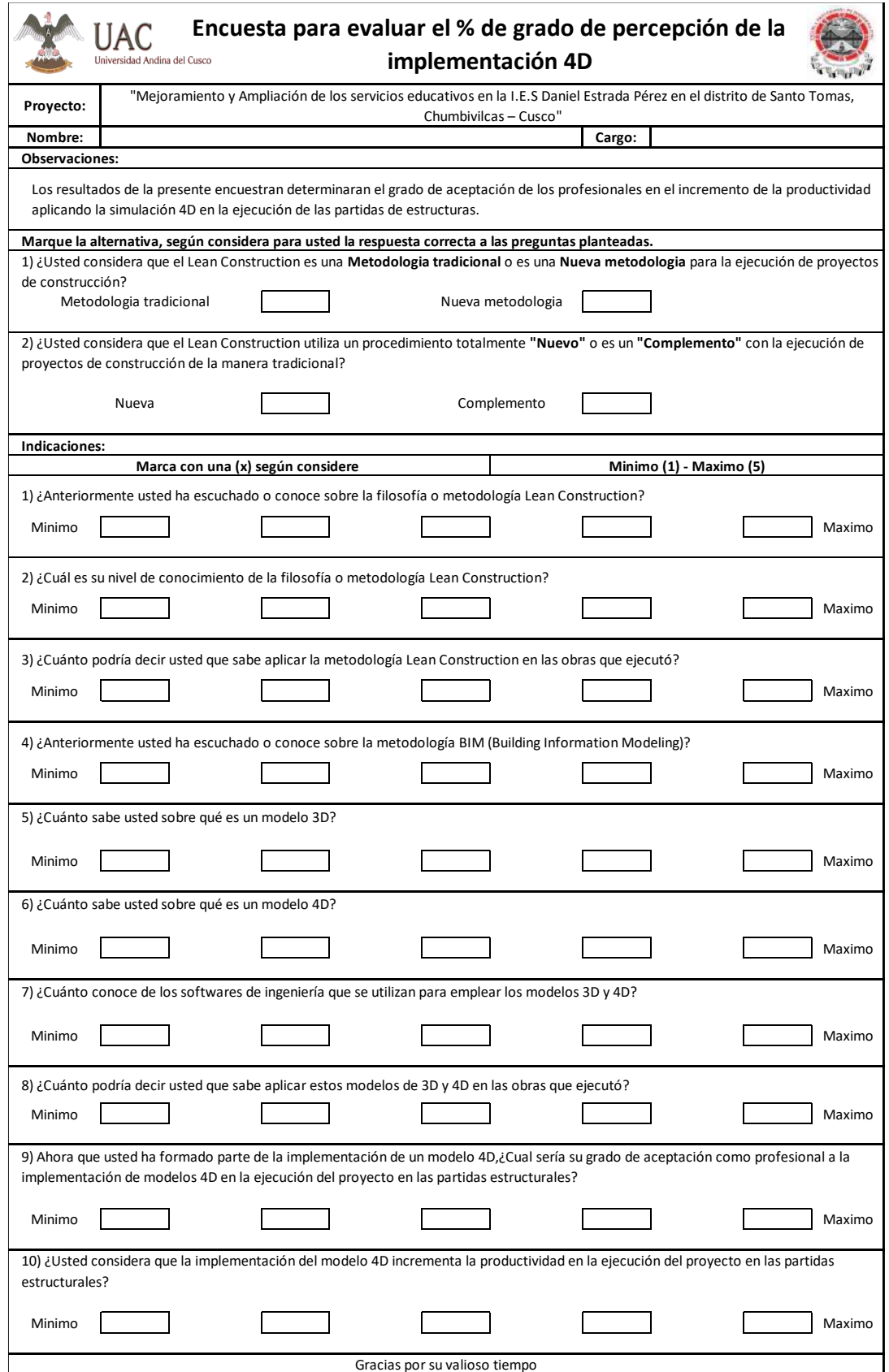

- Teniendo todas las interrogantes listas, con ayuda del Microsoft Excel procedimos a incluirlas dentro de nuestra hoja de encuesta.
- Se realiza la encuesta al equipo de proyecto, indicando la finalidad de la encuesta, para su conocimiento.
- Recogemos los resultados de la encuesta para poder evaluarlos e incluir las recomendaciones en futuros proyectos, mediante un proceso de mejora continua.

## **c) Toma de Datos**

En la tabla 47 tenemos el resultado de una de las encuestas realizadas al equipo del proyecto.

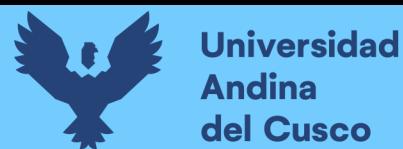

*Encuesta para evaluar el % de grado de percepción en la implementación 4D*

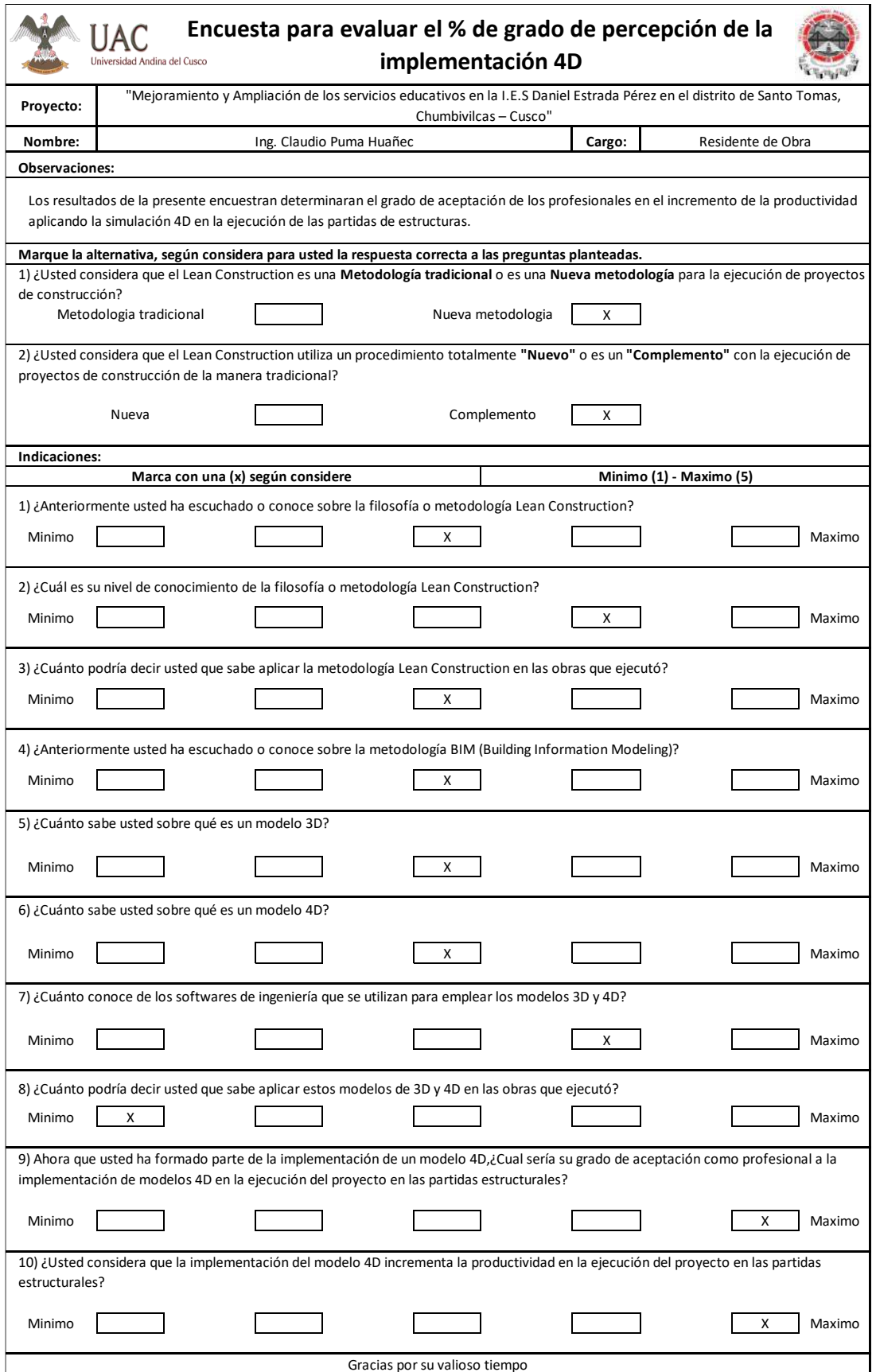

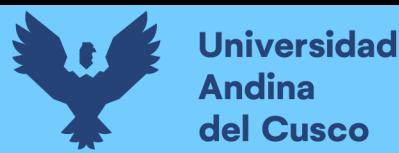

Para ver el resultado de todas las encuestas dirigirse al Anexo 15.

#### **Tabla 48**

*Resultados grado de percepción*

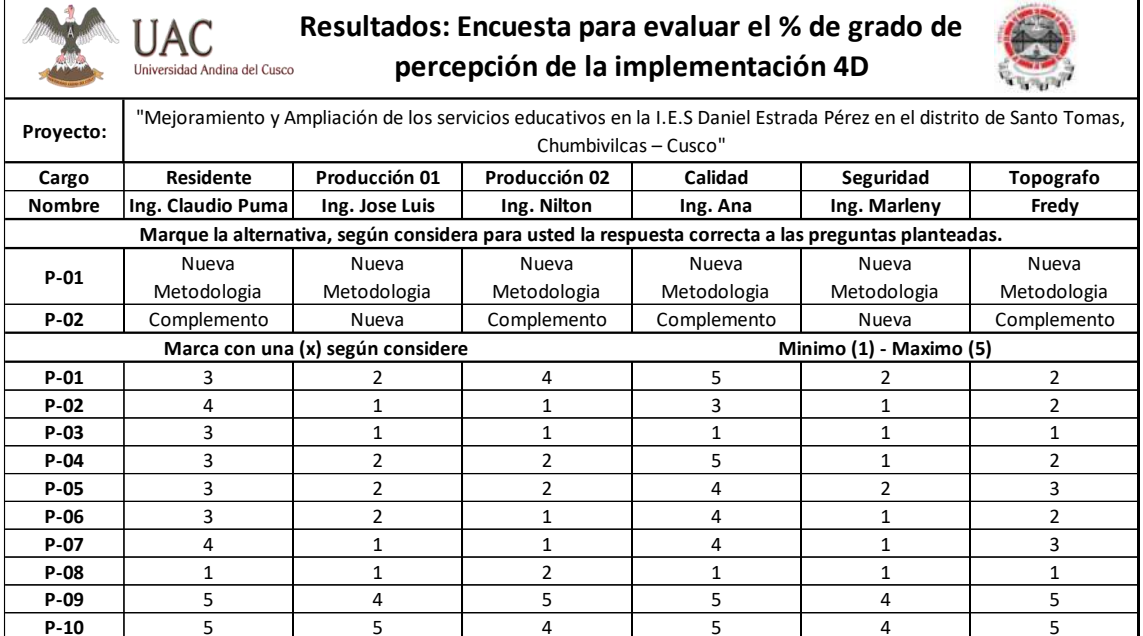

En la tabla 48 podemos observar el resultado de todos los encuestados, tomando en cuenta el nombre y los cargos que desempeñaban en el proyecto, según las interrogantes utilizadas en la tabla 46. Estos resultados son analizados en el ítem 3.6.4 mediante el análisis de procesos jerárquicos.

## **3.6 Procedimientos de Análisis de datos**

## **3.6.1 Procedimiento de Análisis de Datos para Determinar la Ejecución Dentro del Plazo Programado del Cronograma Lean.**

## **a) Procesamiento**

Luego de la ejecución del proyecto y la medición semanal de la planificación a través de los trenes de trabajo, tenemos los resultados donde podremos verificar si la obra fue ejecutada en el plazo programado del cronograma Lean, tomando en cuenta que se utilizó varias herramientas Lean Construction y procesos de simulación 4D, para lograr el cumplimiento de lo planificado.

Se tiene la planificación realizada por medio de los trenes de trabajo donde mostramos que las fechas de inicio y conclusión son:

- Inicio: martes 24 de septiembre del 2019 Excavación de zapatas en el sector 01.
- Fin: sábado 14 de diciembre del 2019 Vaciado de concreto en losa inclinada F´c=210 Kg/cm2, tomando en consideración el día Domingo 15 de diciembre como fecha buffer.

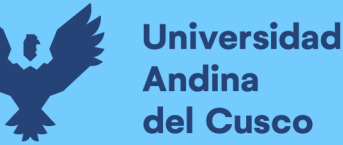

La ejecución de las partidas estructurales tuvo un inicio como estuvo programado siendo este el martes 24 de septiembre se inició con las excavaciones de las zapatas en el sector 01.

Concluyendo el vaciado de la última losa el día domingo 15 de diciembre en horas de la mañana, teniendo un análisis comparativo con respecto a la fecha programada, tenemos la realización de la última actividad 1 día después de lo programado, considerando que estamos dentro del buffer considerado, por lo que la ejecución del proyecto estuvo dentro del cronograma lean aprobado por medio del tren de actividades figura 61.

## **b) Diagrama y Tablas**

Podemos observar en las figuras incluidas a continuación, la referencia de la proyección de los trabajos realizados a lo largo de la planificación lea y ejecución del proyecto.

En la figura 52 podemos observar las actividades proyectadas a través de la simulación 4D y realizadas en la ejecución física el 30 de septiembre del 2019, correspondiente al Sector 1, con la conclusión del izado de verticales, solado en zapatas en el sector 02, perfilado y nivelado de zapatas correspondiente al sector 3, las cuales fueron proyectadas y realizadas de acuerdo a la programación.

#### **Figura 52**

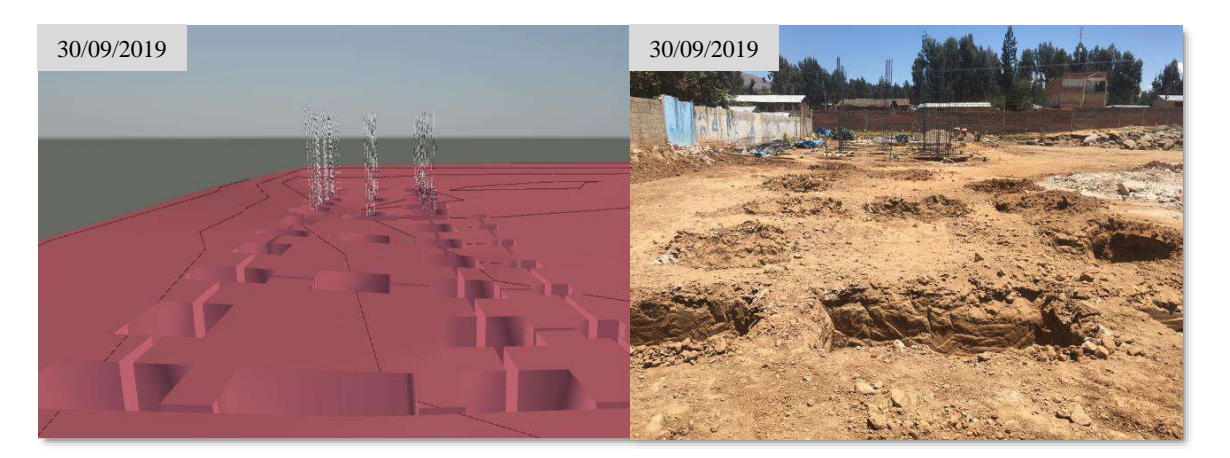

*Actividades planificadas versus la ejecución 30 de septiembre del 2019*

#### **Fuente:** Elaboración propia

En la figura 53 se observa una vista panorámica de la ejecución de la obra en sus diferentes sectores, los cuales corresponden a la programación y simulación 4D, con respecto a la ejecución física del mes de septiembre del 2019.

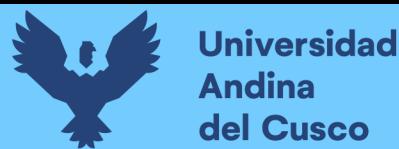

#### **Figura 53**

*Actividades planificadas versus la ejecución septiembre del 2019*

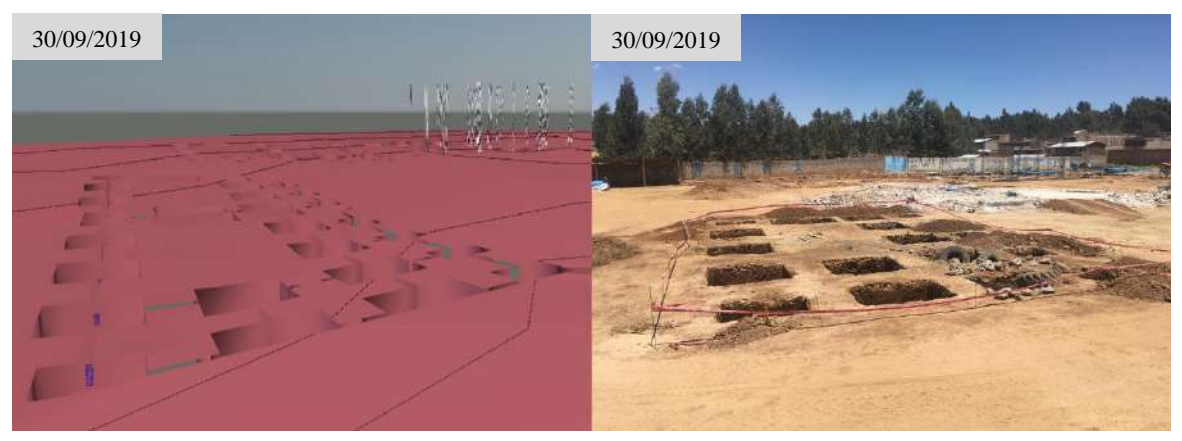

**Fuente:** Elaboración propia

En la figura 54 observamos los trabajos realizados al 18 de octubre del 2019, en la ejecución del sector 4, con el armado de acero en vigas en el primer nivel, los cuales están dentro de la planificación lean realizada.

#### **Figura 54**

*Actividades planificadas versus la ejecución al 18 de octubre 2019*

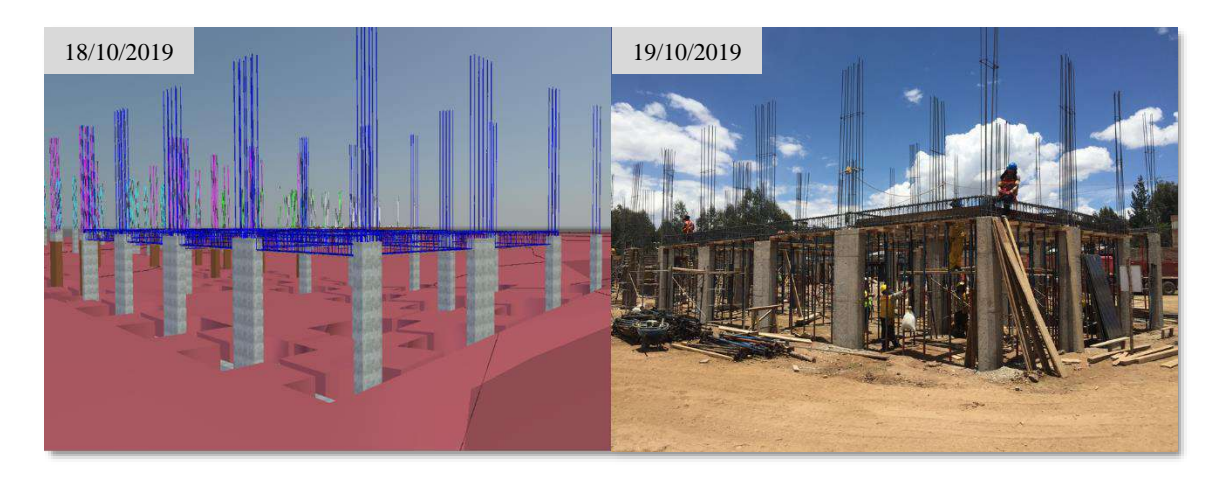

**Fuente:** Elaboración propia

Podemos observar en la figura 55, los trabajos planificados y proyectados mediante la simulación 4D y la ejecución física, correspondiente al sector 4, con la ejecución del armado de acero en vigas para el segundo nivel y los trabajos correspondientes al sector 5, con el armado de acero (Colocado de estribos) en las verticales, las cuales están dentro de la planificación propuesta y que se muestra en la ejecución, correspondientes al 05 de noviembre del 2019.

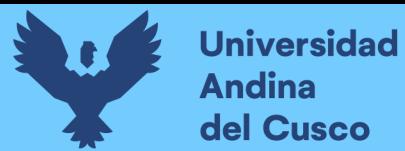

#### **Figura 55**

*Actividades planificadas versus la ejecución 05 de noviembre 2019*

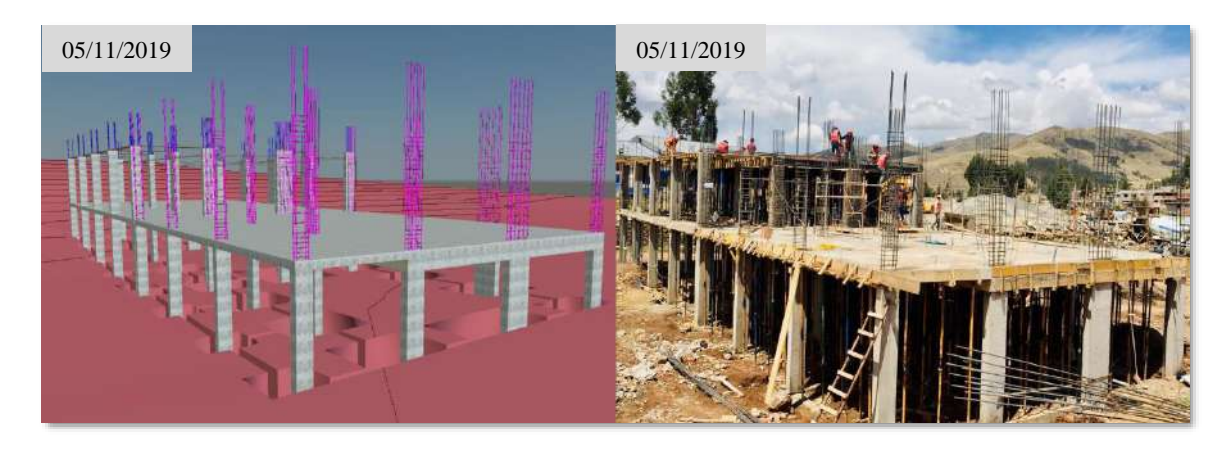

#### **Fuente:** Elaboración propia

En la figura 56, se observa las actividades planificadas de acuerdo a la simulación 4D, con respecto al sector 01, sector 02 y sector 03, correspondientes a la fecha 08 de noviembre del 2019. El análisis del cumplimiento de las actividades planificadas con la ejecución es mostrado de manera detalla en el análisis del porcentaje de plan cumplido, correspondiente al ítem 3.6.2

#### **Figura 56**

*Actividades planificadas versus la ejecución 08 de noviembre del 2019*

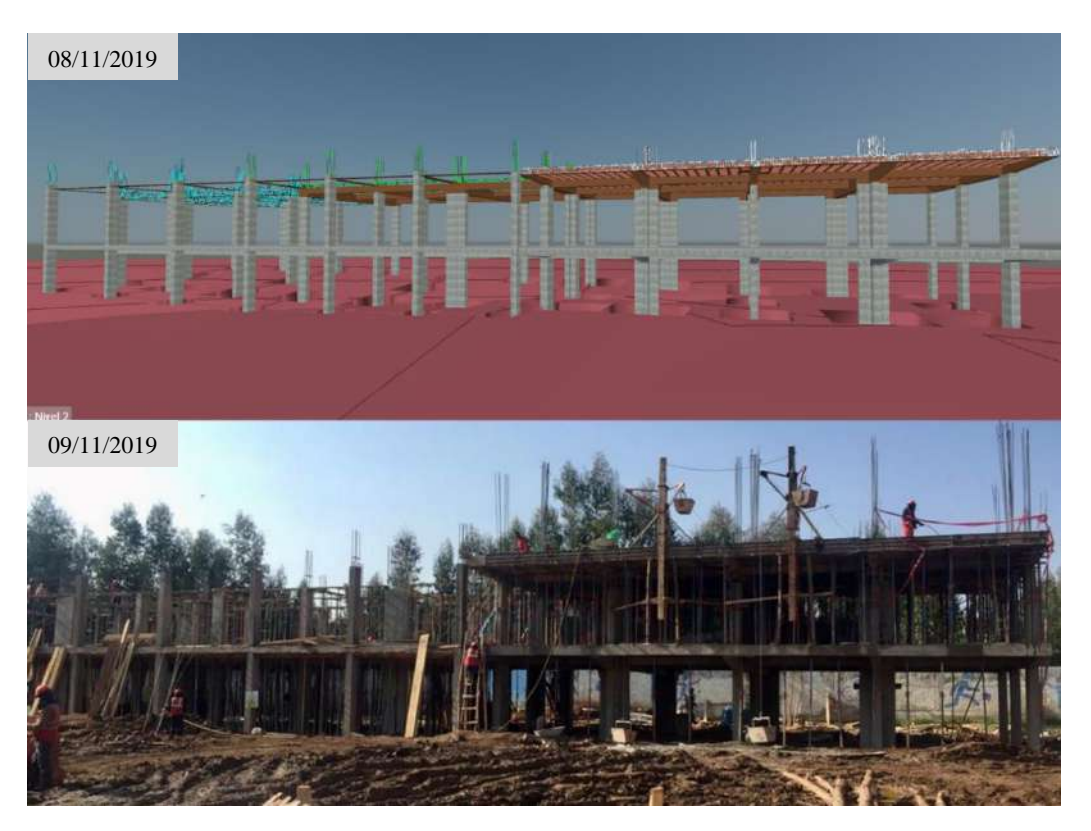

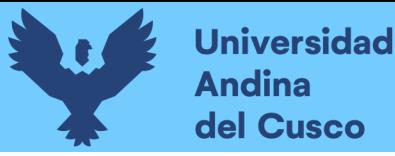

# **Repositorio Digital**

En la figura 57 se observa una vista panorámica de la planificación realizada y la simulación 4D con respecto a la ejecución del proyecta, esta figura corresponde a las actividades realizadas en los diferentes sectores con fecha 15 de noviembre del 2019.

#### **Figura 57**

*Actividades planificadas versus la ejecución, 15 de noviembre del 2019*

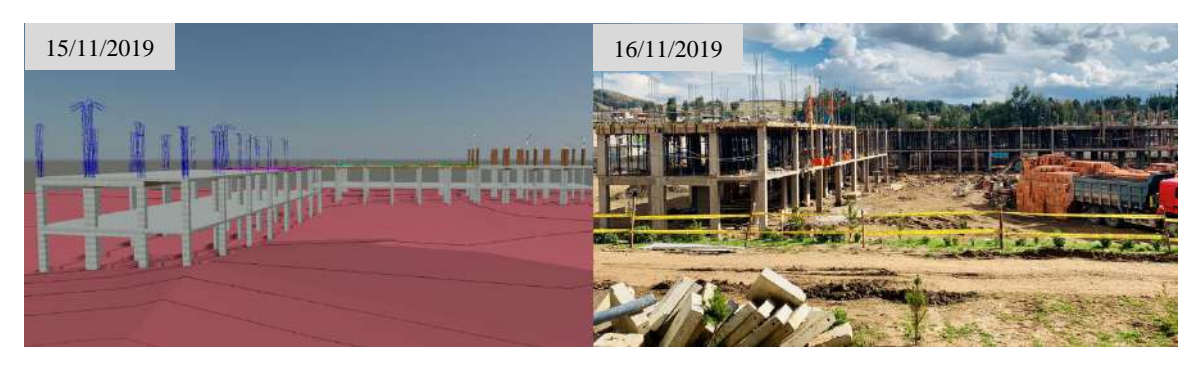

#### **Fuente:** Elaboración propia

Observamos en la figura 58, las actividades planificadas al 18 de noviembre del 2019, en el sector 04, como son el encofrado de verticales y en las actividades correspondientes al sector 05, armado de acero de temperatura.

#### **Figura 58**

*Actividades planificadas versus la ejecución, 18 de noviembre 2019*

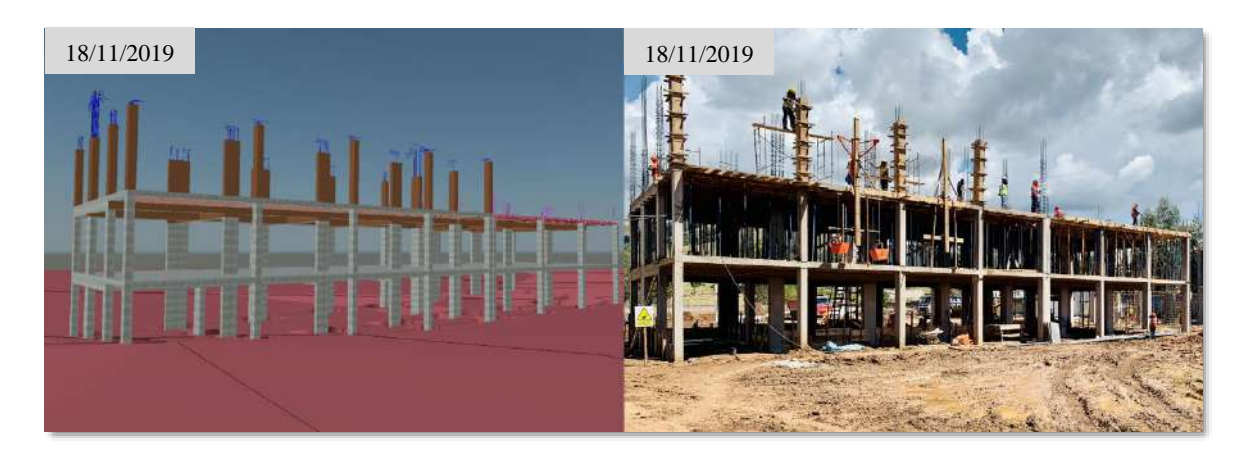

**Fuente:** Elaboración propia

En la figura 59, podemos observar las actividades planificadas de acuerdo a la simulación 4D y la ejecución de dichas actividades, estas correspondientes al 22 de noviembre del 2019, para el sector 4 corresponde el armado de acero en vigas y para el sector 5 tenemos el encofrado de verticales.

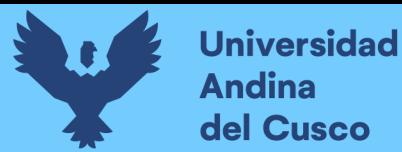

#### **Figura 59**

22/11/2019 /2019 23/11/2019

*Actividades planificadas versus la ejecución 22 de noviembre del 2019*

#### **Fuente:** Elaboración propia

En la figura 60 podemos observar las actividades planificadas y representadas por la simulación 4D y la ejecución del proyecto, donde observamos el sector 01 a nivel de encofrado de fondo en losa horizontal, sector 02 a nivel de encofrado de fondo de vigas y el sector 3 a nivel de vaciado de concreto en verticales, estas actividades correspondientes al 22 de noviembre del 2021.

#### **Figura 60**

*Actividades planificadas versus la ejecución 22 de noviembre 2019*

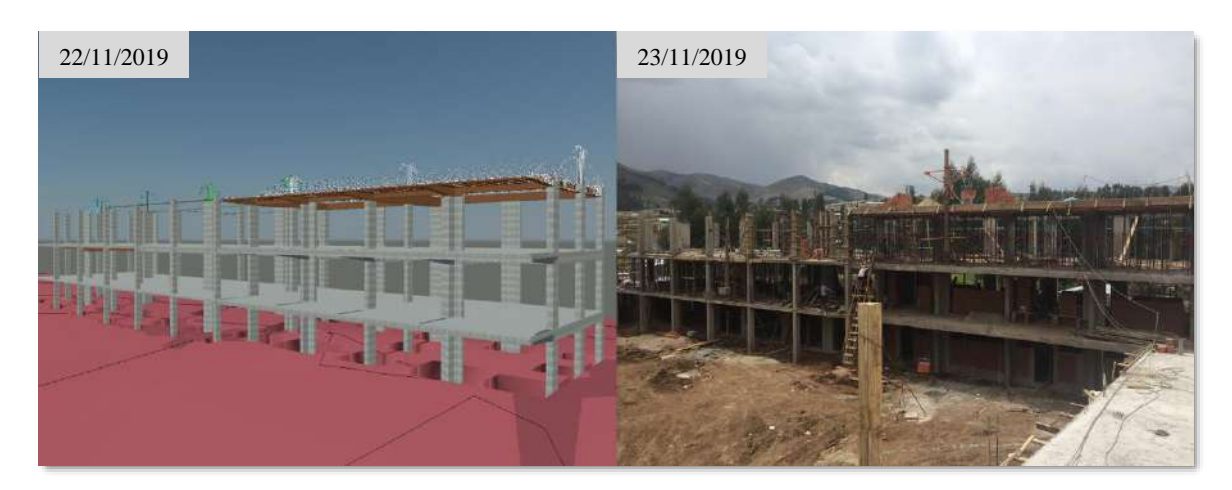

#### **Fuente:** Elaboración propia

En la figura 61, se observa la conclusión del proyecto con fecha 15 de diciembre del 2019, con el vaciado de las losas en los diferentes sectores planteados, por lo que el proyecto fue ejecutado dentro del plazo programado considerando el buffer que se tuvo planteado dentro de la planificación.

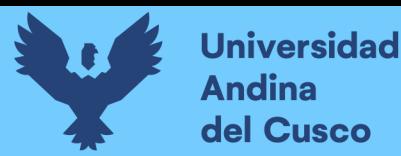

#### **Figura 61**

*Actividades planificadas versus la ejecución 15 de diciembre 2019*

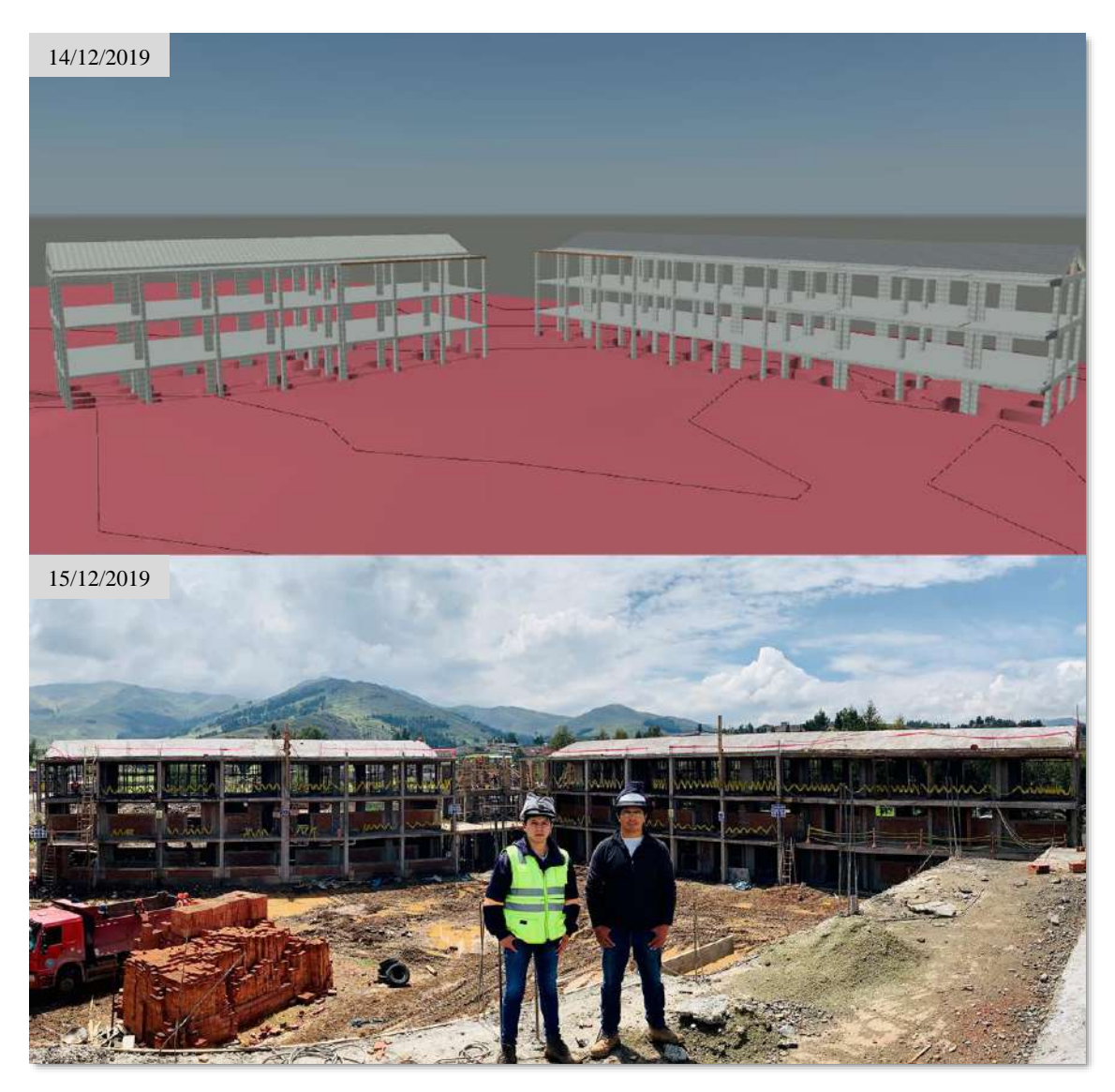

**Fuente:** Elaboración propia

## **c) Análisis de la Prueba**

En la tabla 49 observamos la comparación de la semana 12, respecto a la planificación realizada inicialmente a través de los trenes de trabajo vs las fechas de ejecución real, teniendo en el cronograma lean aprobado la conclusión del vaciado de concreto en losa inclinada F´c=210 Kg/cm2 del Sector 5, con fecha 14 de diciembre del 2019, siendo esta actividad cumplida como se observa en la ejecución real la misma fecha de su programación, sin embargo el vaciado de concreto en losa inclinada F´c=210 Kg/cm2 del Sector 3, no fue realizada el día viernes 13 de diciembre ya que hubo imprevistos respecto a las condiciones óptimas del vaciado, por la complejidad que este vaciado tendría, además de que se requería la mayor cantidad de personal obrero para esta actividad.

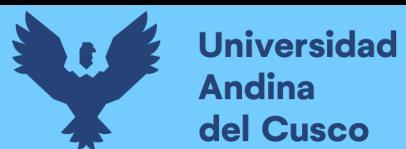

*Cuadro de planificación Vs Ejecución – Semana 12*

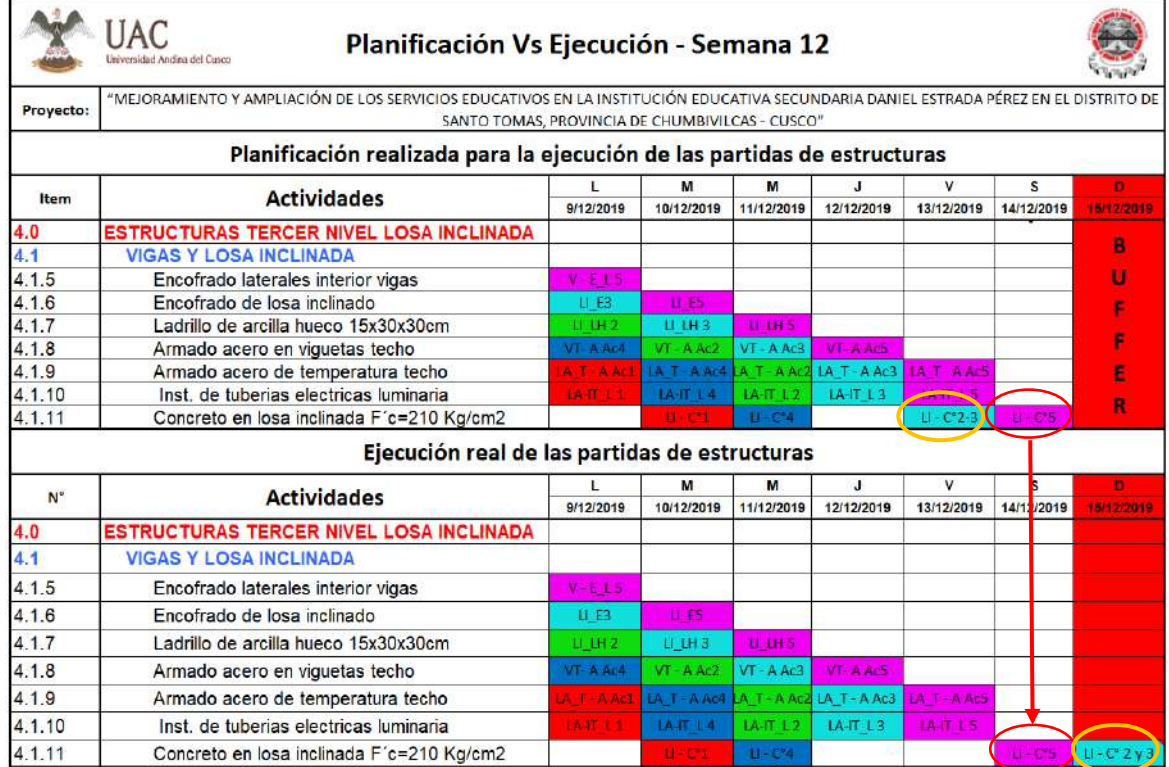

**Fuente:** Elaboración propia**.**

El vaciado de concreto en la losa inclinada F´c=210 Kg/cm2 del Sector 3, fue realizado el día domingo 15 de diciembre. Esta actividad estuvo completada dentro del Buffer como se observa en la planificación inicial realizada a través de los trenes de trabajo, de esta forma damos por culminada la ejecución de las partidas de estructuras, dentro del cronograma lean.

Los detalles de cumplimiento de la programación de cada semana serán analizados en el item 3.6.2 a través del porcentaje de plan cumplido y sus causas de incumplimiento.

## **3.6.2 Procedimiento de Análisis de Datos para la Obtención del PPC y CI**

## **a) Procesamiento**

Para la obtención del PPC y las CI se realizaron evaluaciones al término de cada semana programa sin considerar los días de buffer, que consistían en verificar si las actividades estaban siendo ejecutadas de acuerdo al cronograma lean aprobado mediante los trenes de trabajo, caso contrario se analizaba la razón del porqué no se cumplió con la ejecución de las actividades planificadas y finalmente se daban las medidas correctivas que se debían adoptar para el futuro.

La fórmula para determinar el porcentaje del PPC es:

$$
PPC = \frac{Total\ de\ activities\ cumplidas}{Total\ de\ activities\ does\ programs\ das} x\ 100
$$

Cabe indicar que, si una actividad estaba al 99 % de su ejecución, esta se contaba como una actividad inconclusa adoptando el valor de cero y para una actividad que se encontraba al 100 % de su ejecución, adoptaba el valor de uno. Es así como se determinaba la cantidad de actividades cumplidas en la semana.

Finalmente, al ser analizadas todas las semanas de la programación, se procedió a elaborar un diagrama resumen de los PPC, un cuadro resumen de las CI y su respectivo diagrama.

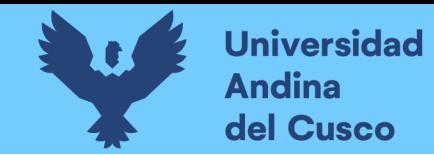

## **b) Diagrama y Tablas**

## **Tabla 50**

*PPC y CI - Semana 1*

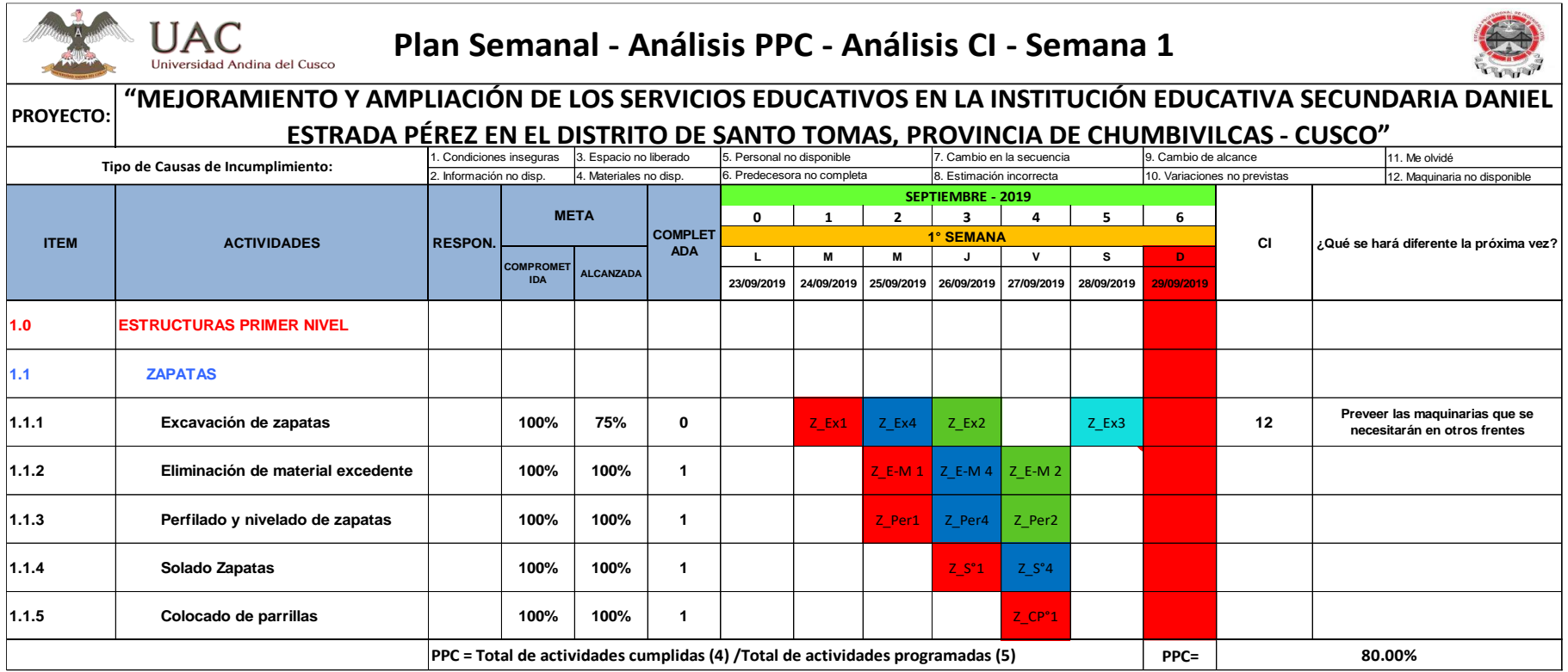

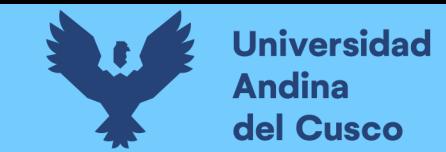

*PPC y CI - Semana 2*

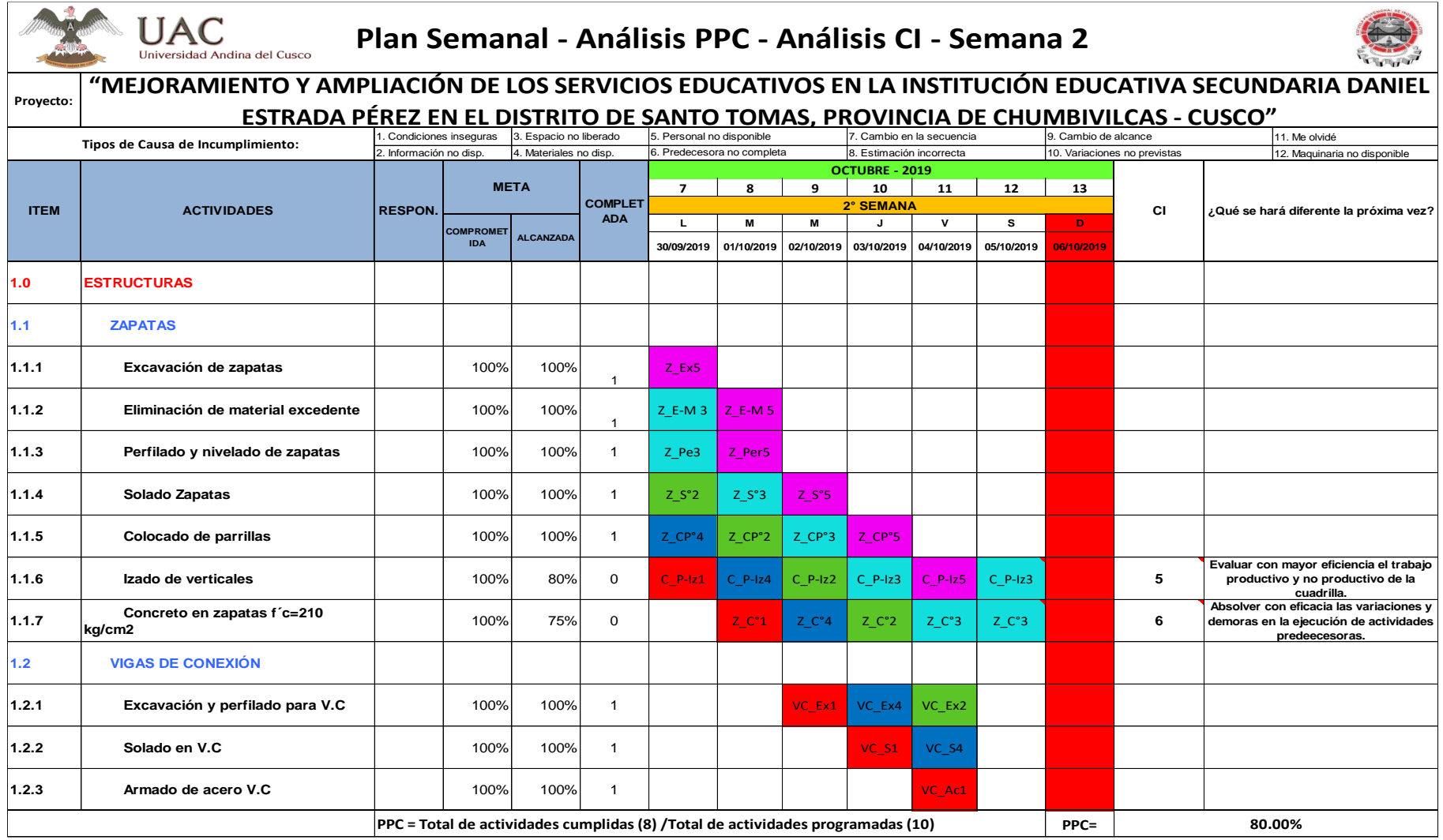
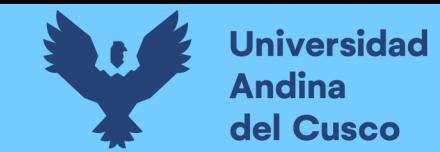

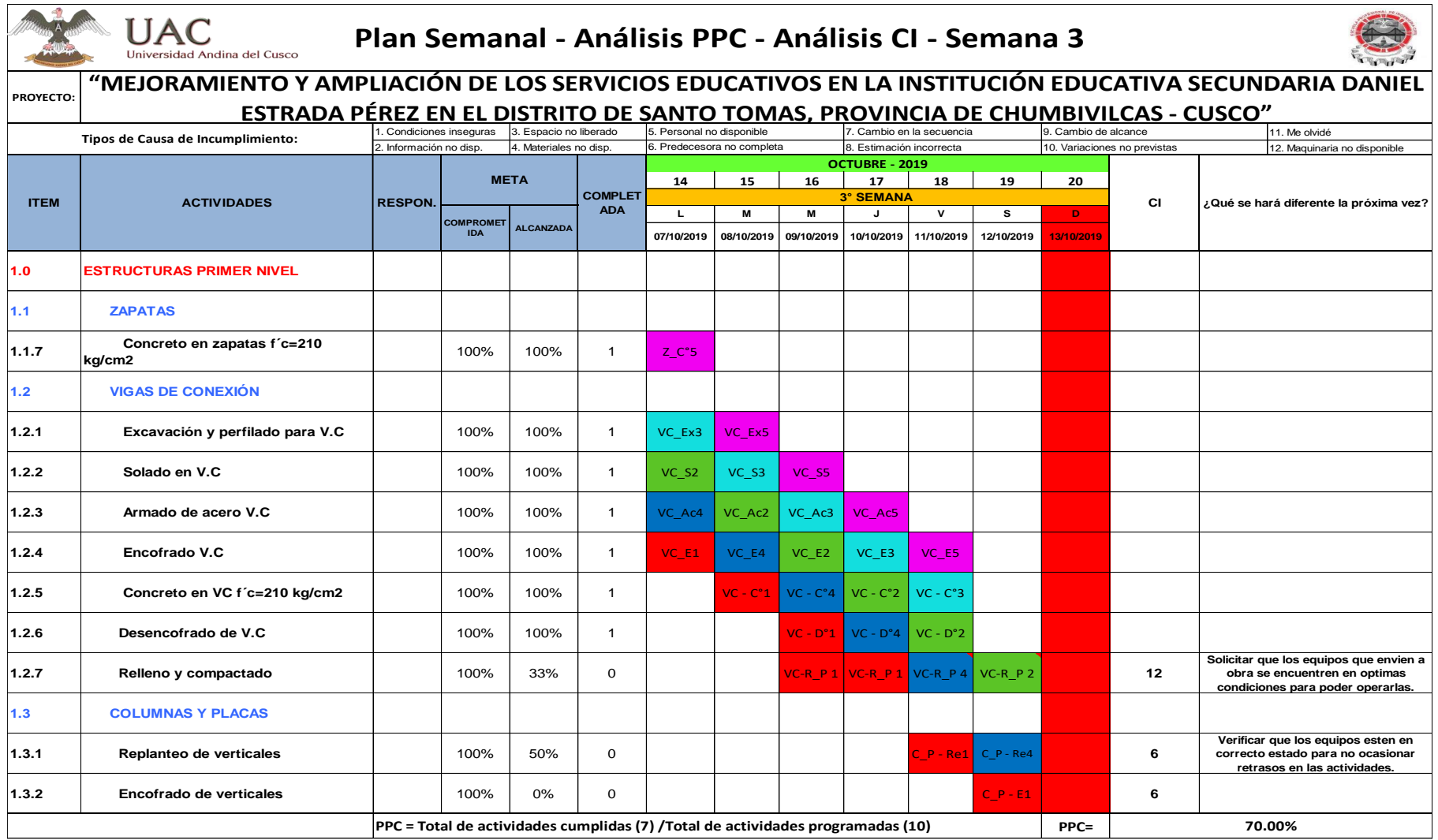

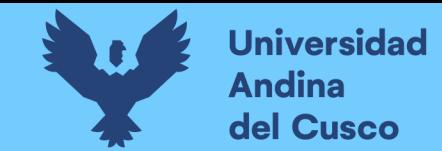

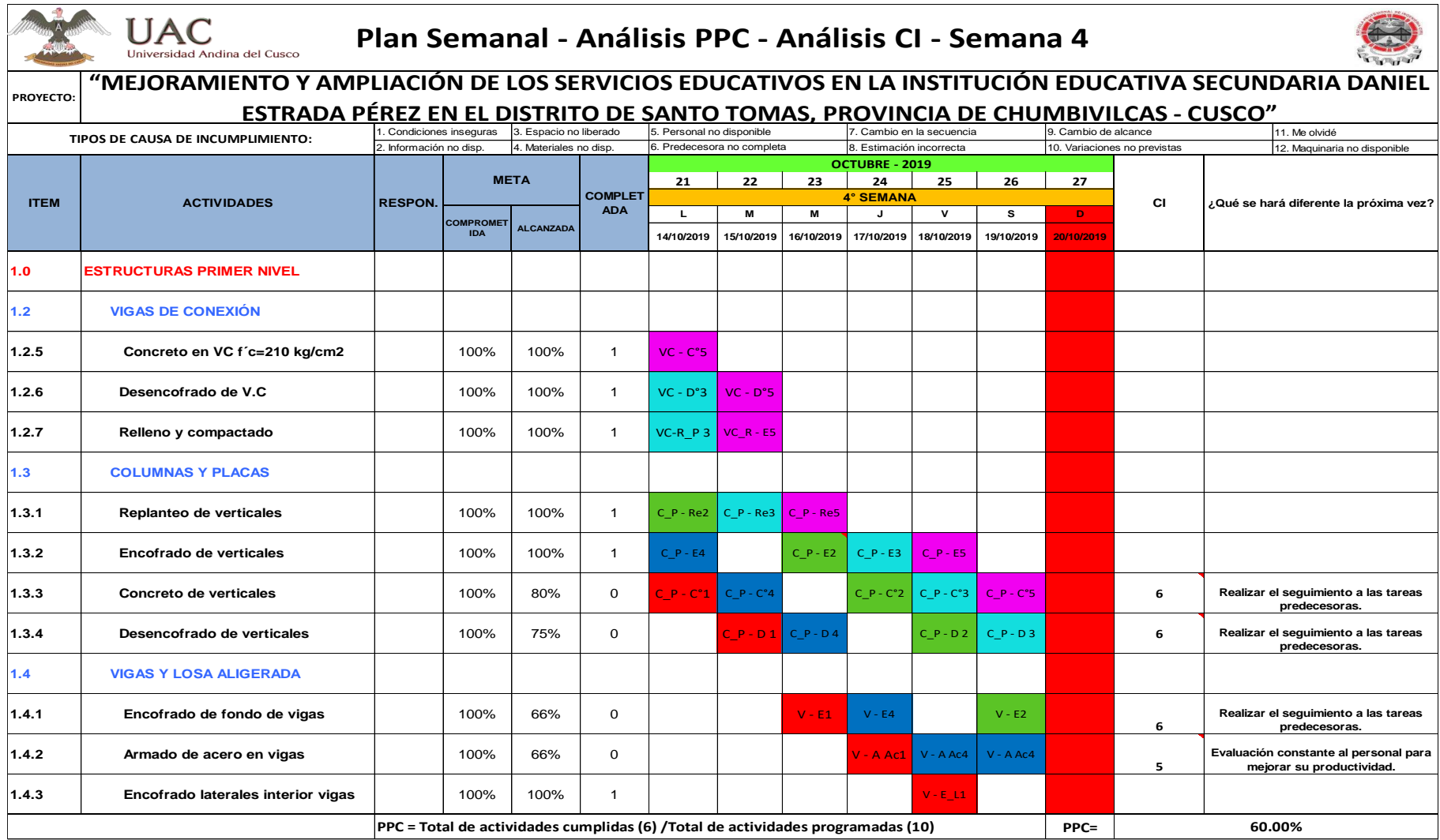

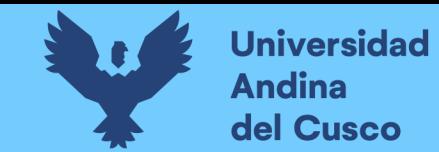

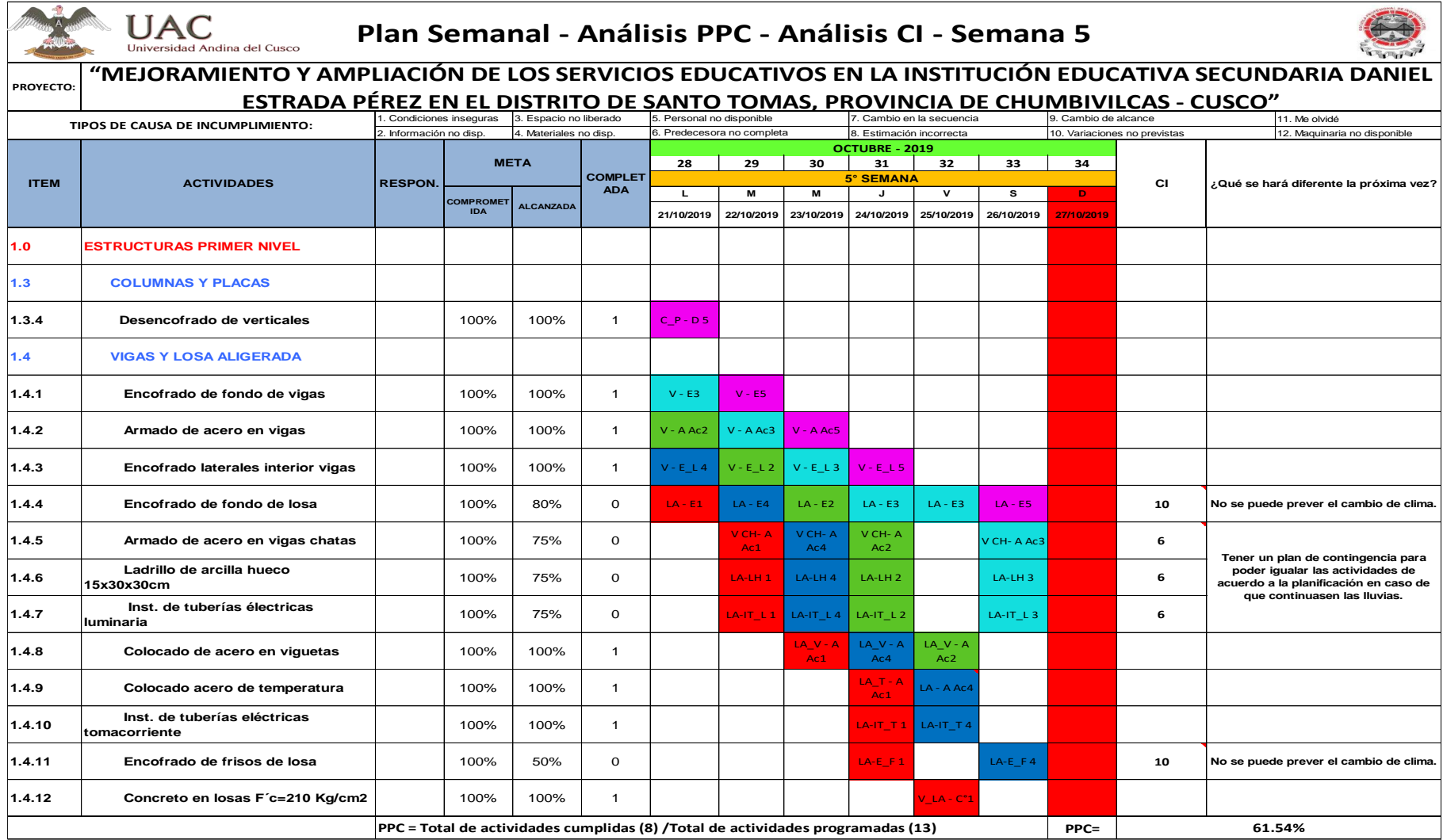

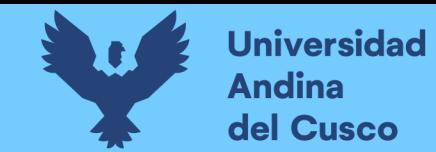

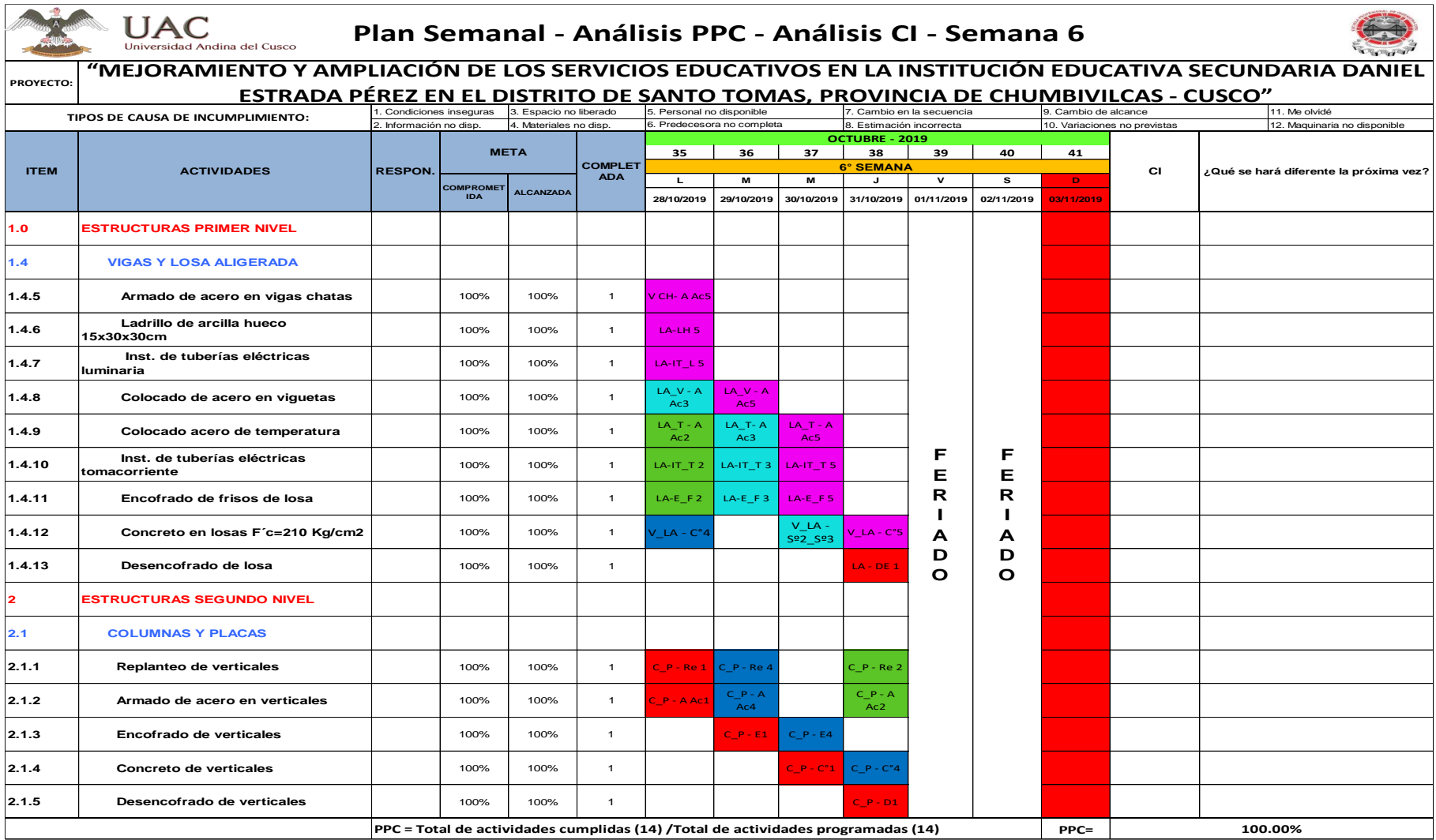

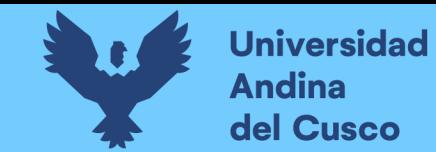

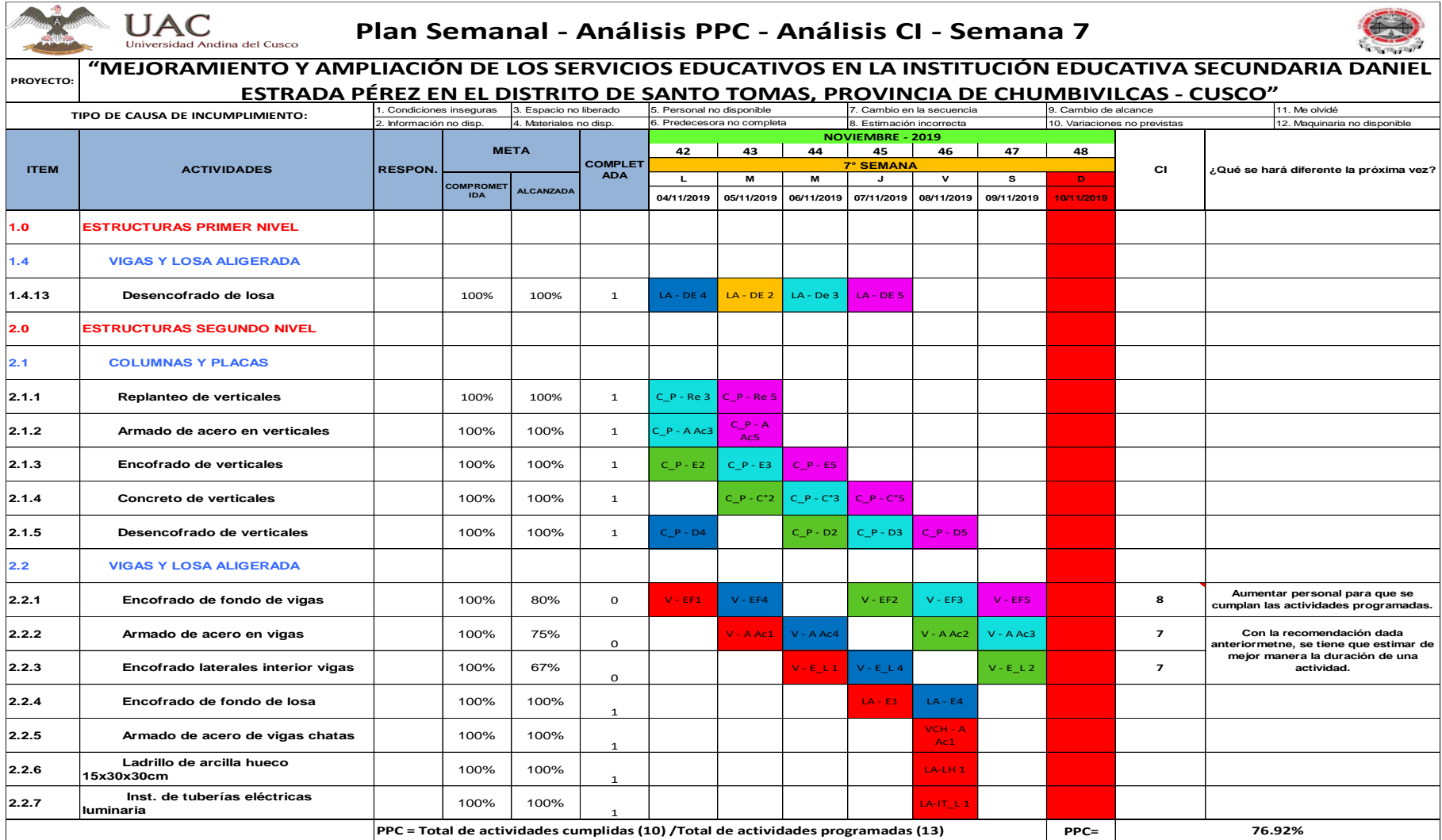

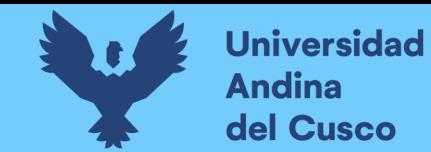

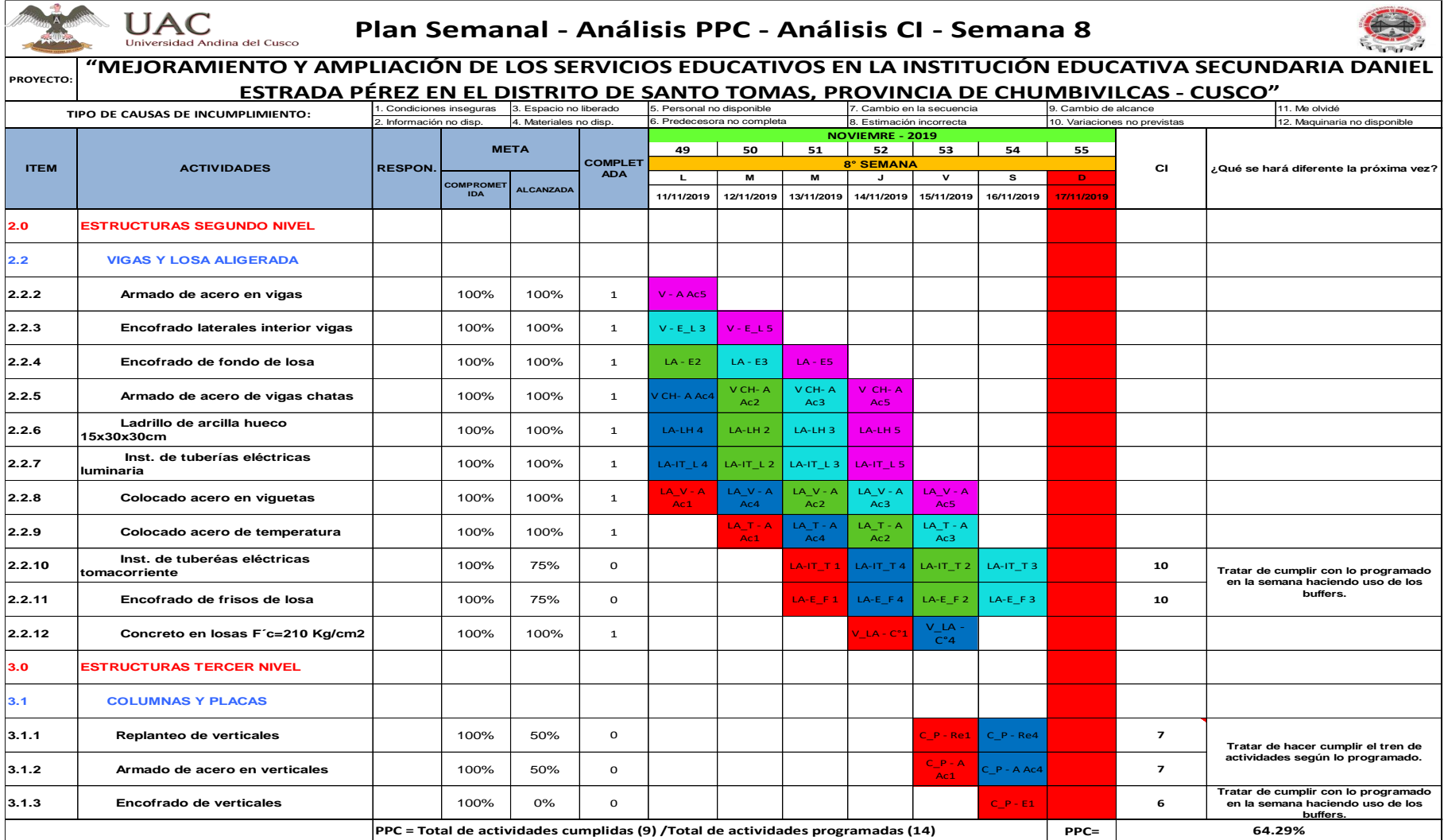

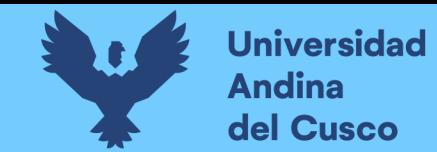

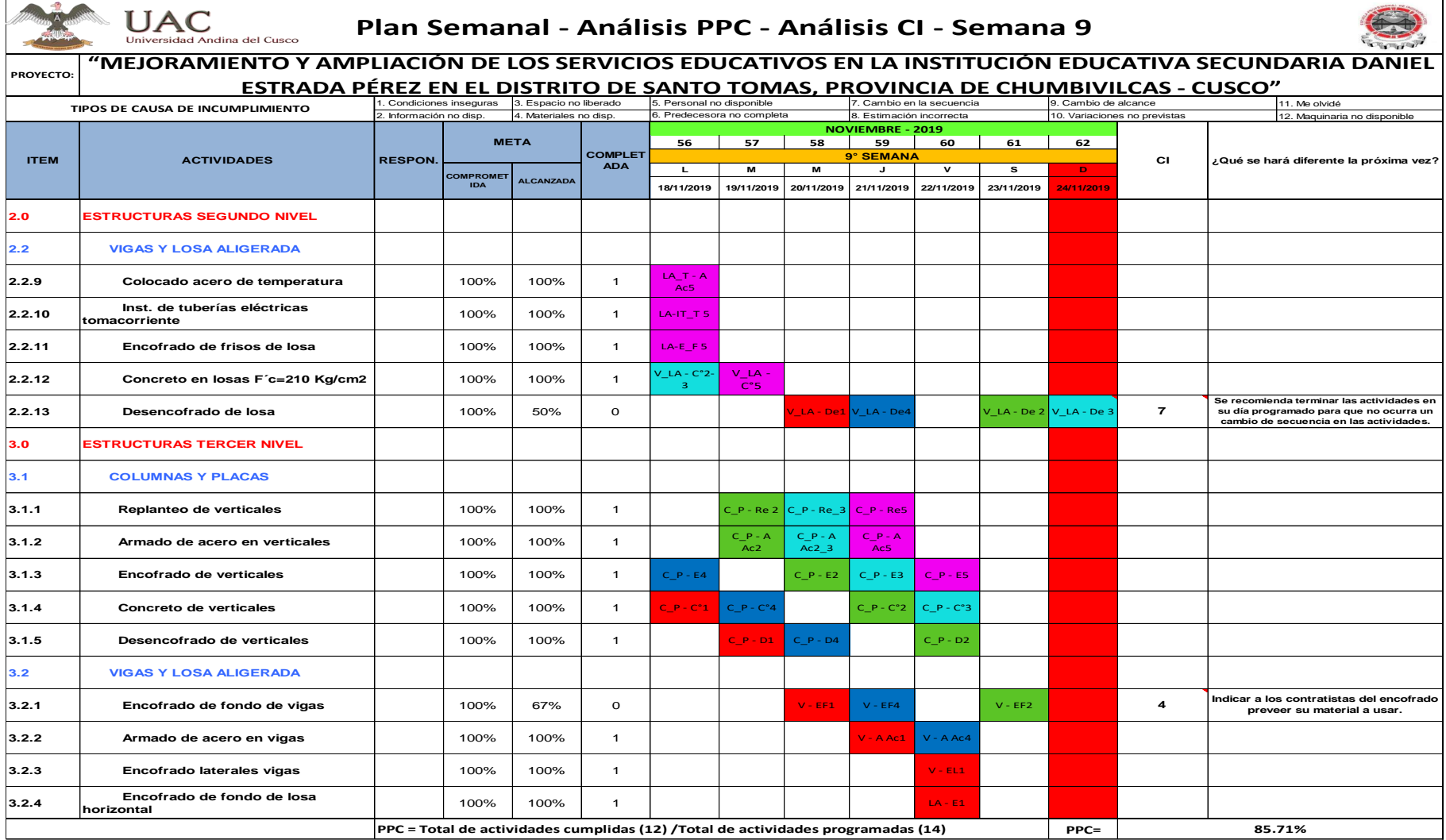

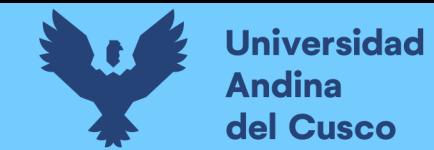

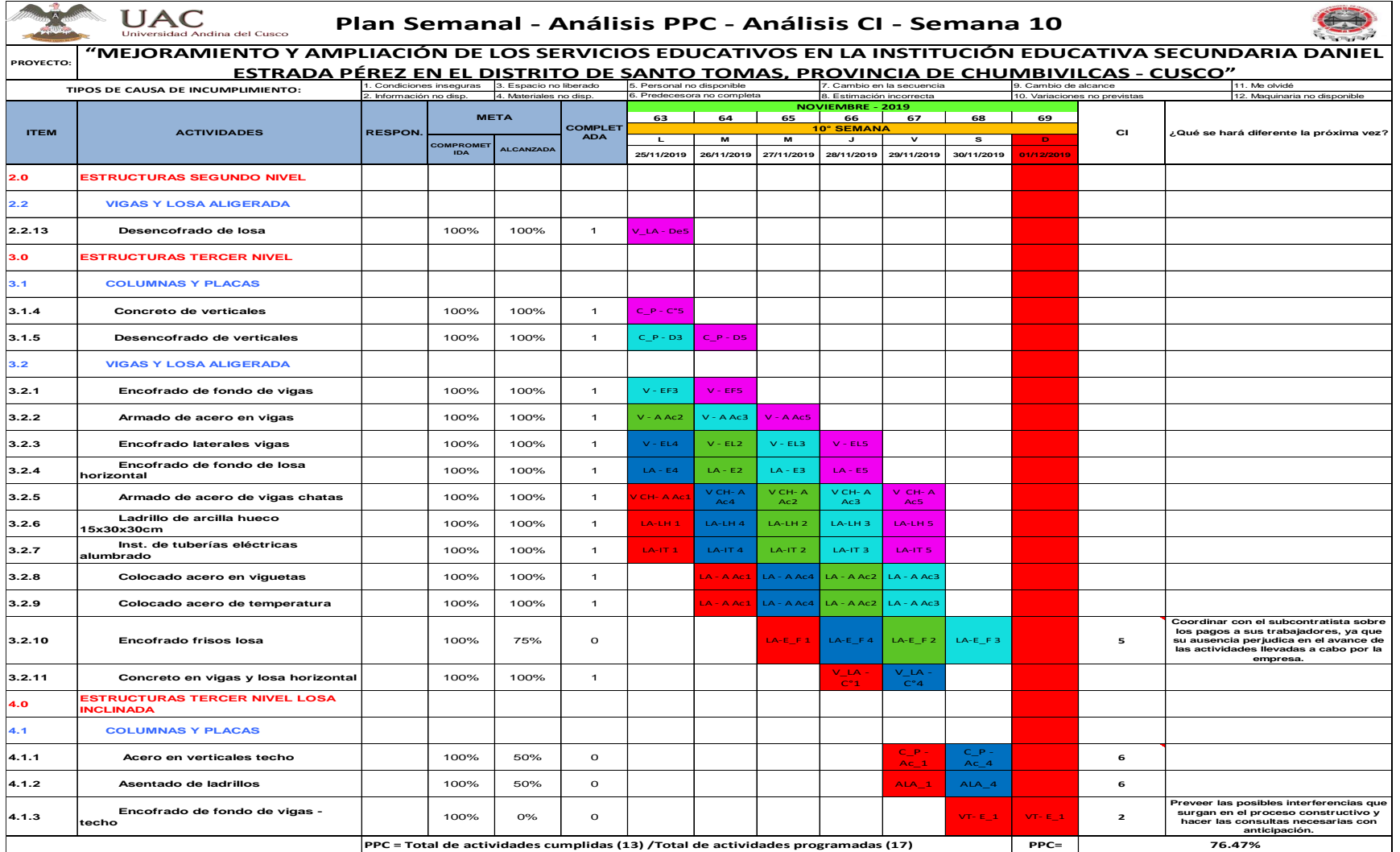

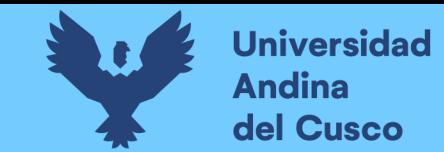

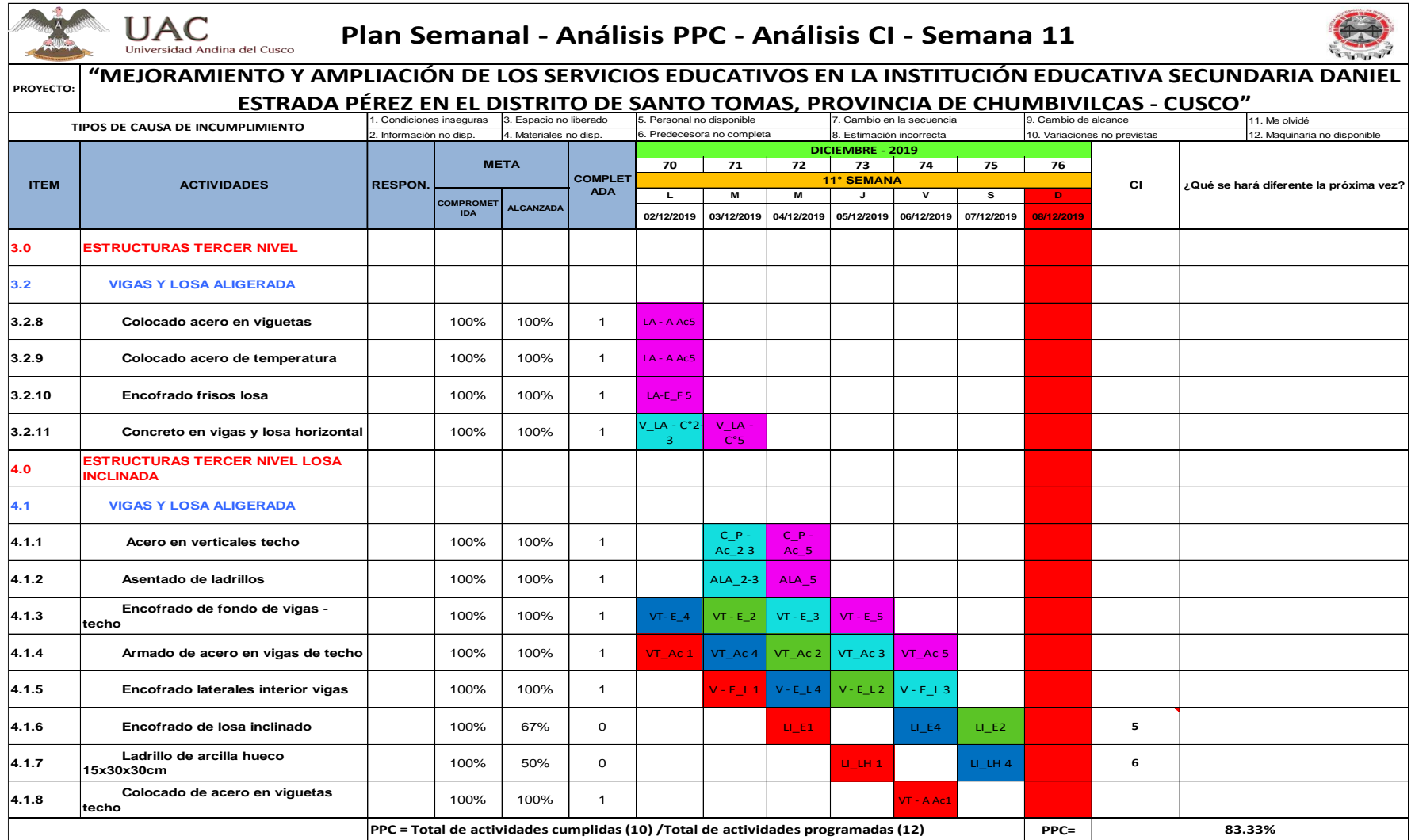

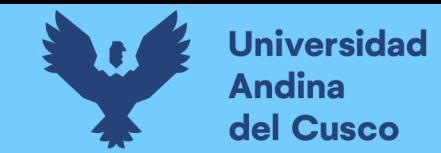

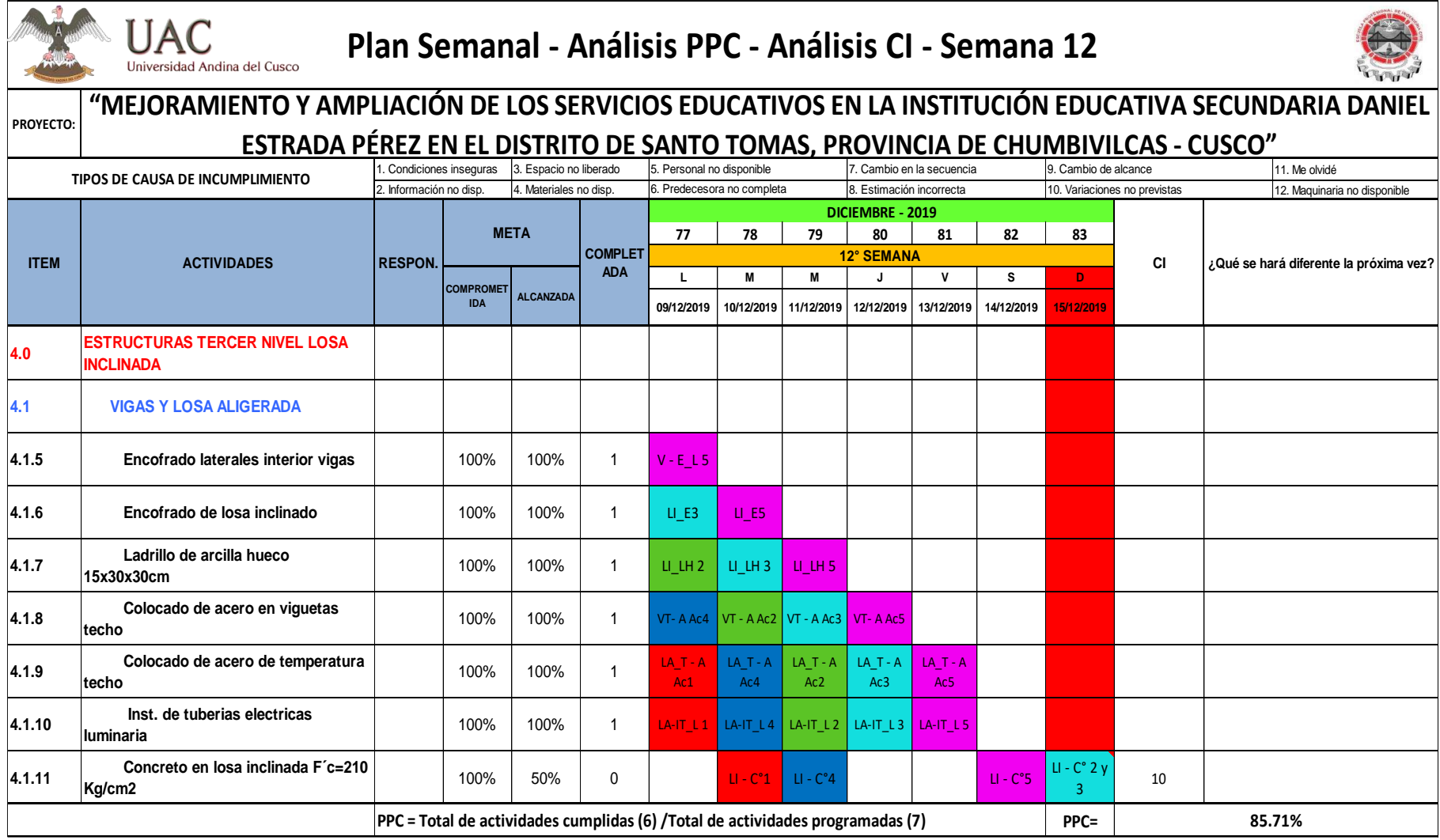

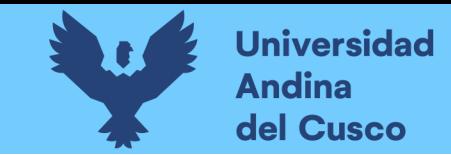

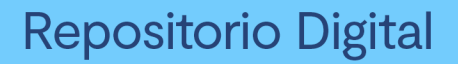

**Figura 62**

*Diagrama Resumen del Porcentaje de Plan Cumplido*

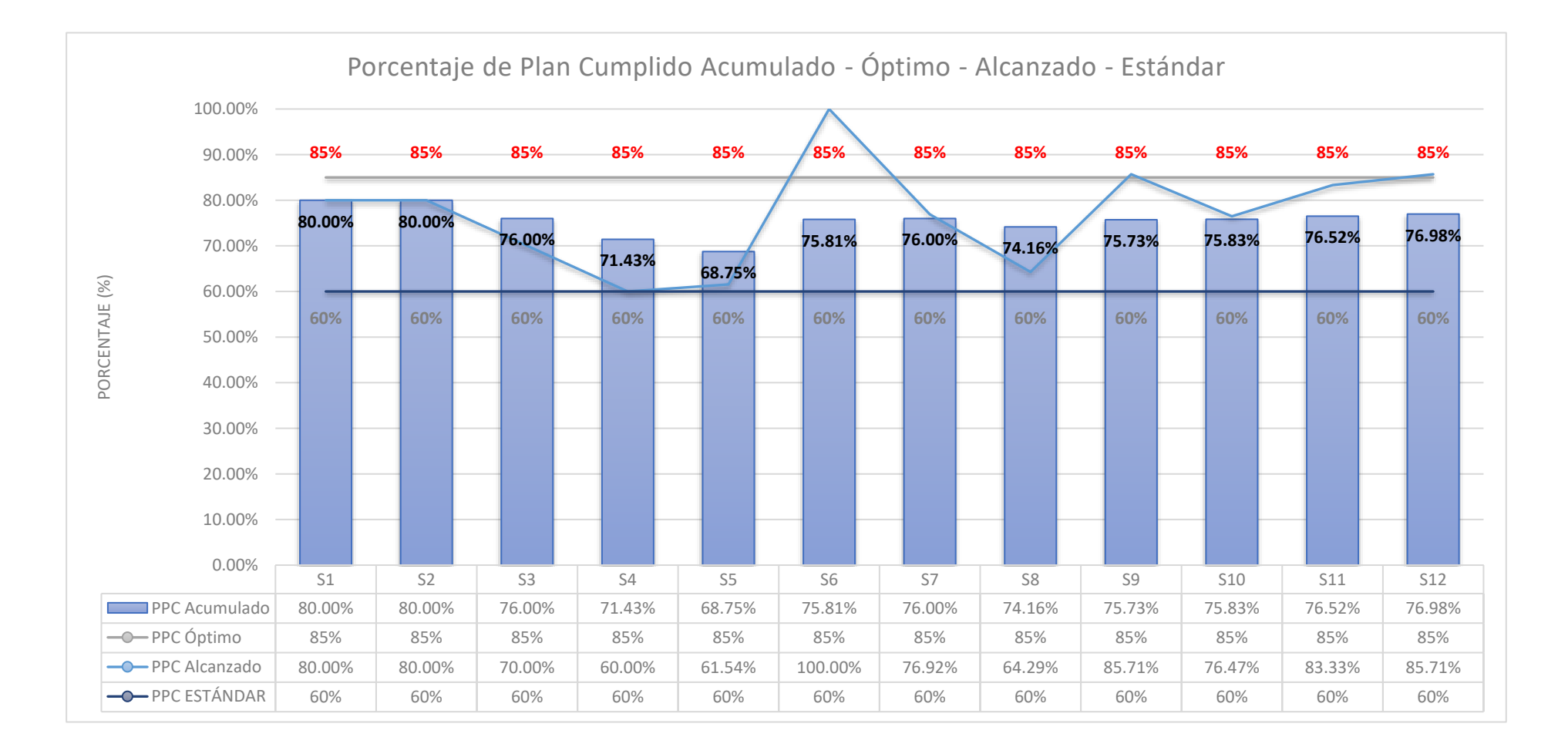

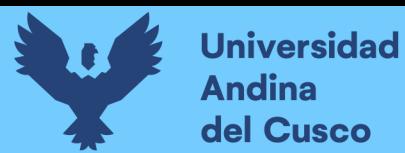

*Descripción de CI – Parte I*

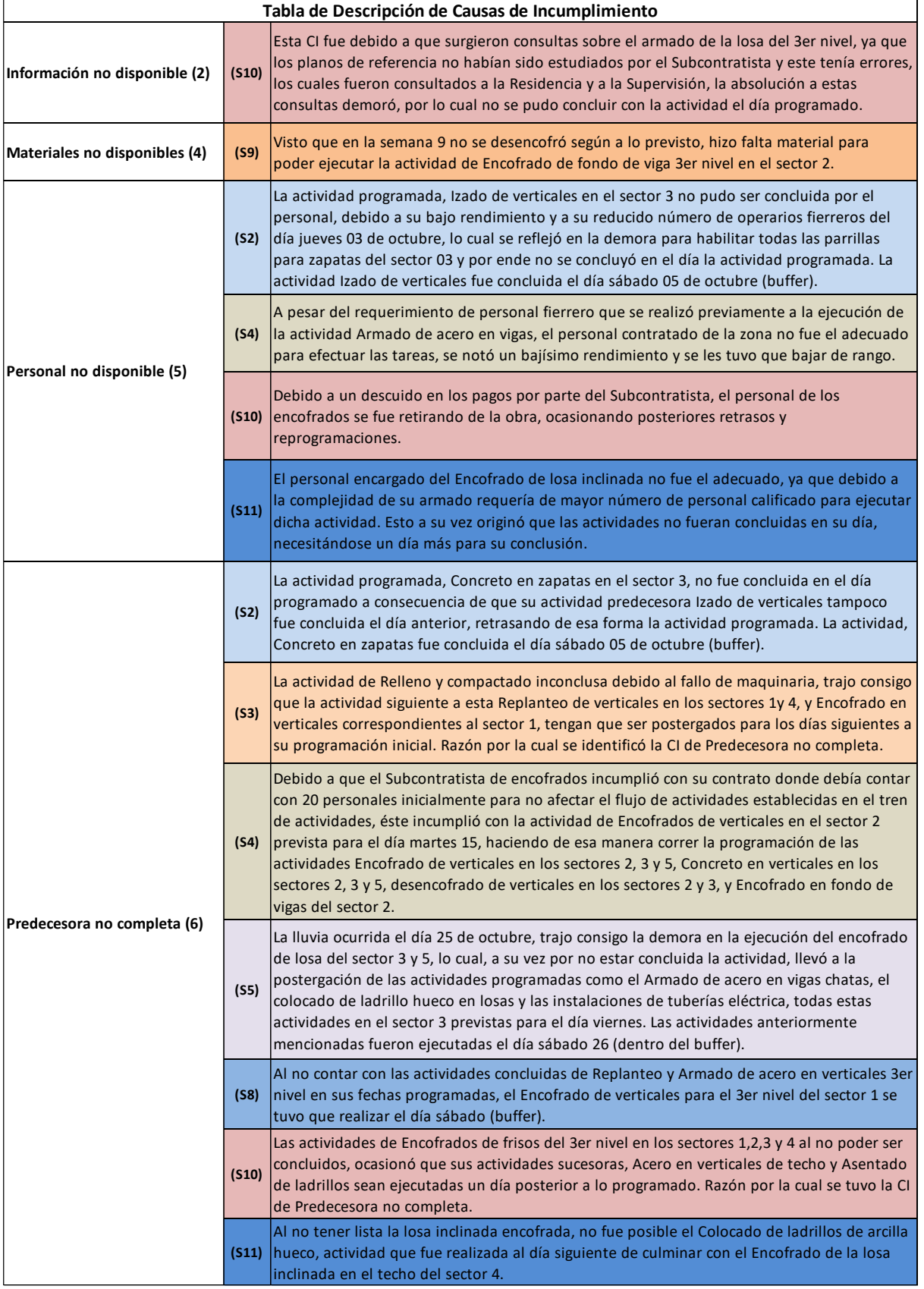

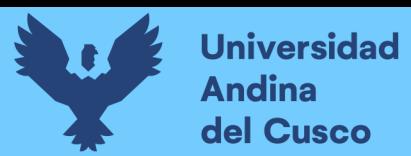

*Descripción de CI - Parte II*

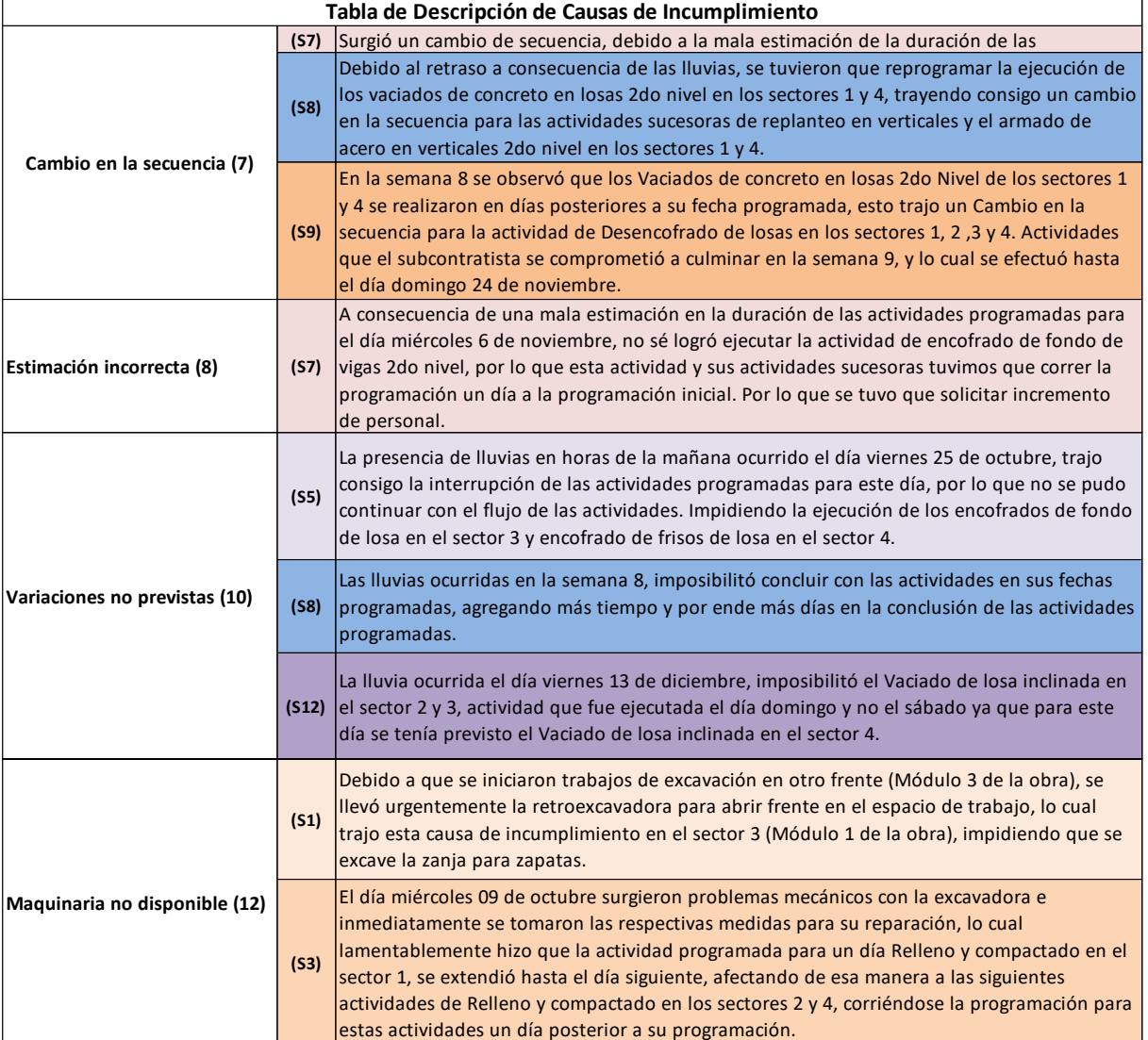

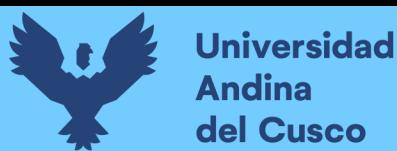

*Cuadro Resumen de CI*

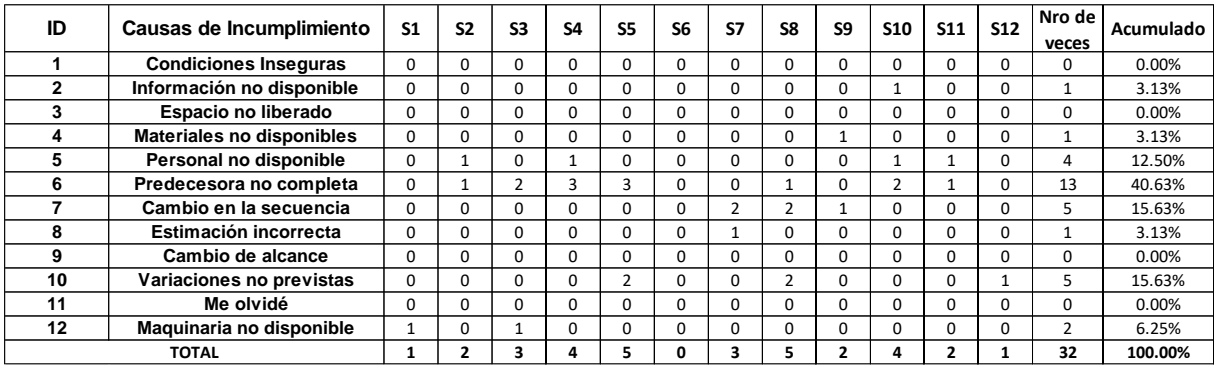

### **Figura 63**

*Diagrama Resumen de Causas de Incumplimiento*

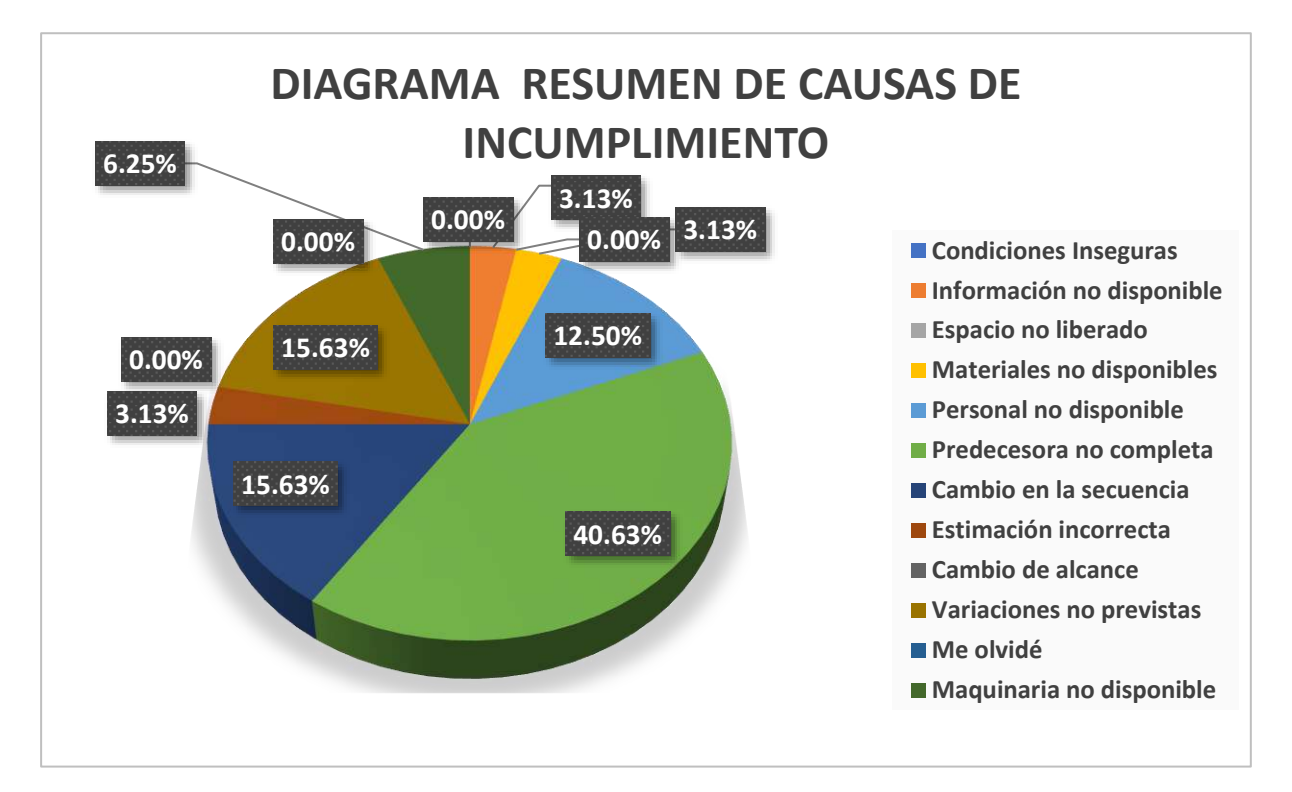

## **c) Análisis de la Prueba**

Los PPC y las CI son analizados al término cada semana como se puede apreciar en las tablas, para su mejor comprensión se realizaron diagramas resumen que ayudan a entender la evolución del PPC y las CI que más repercuten a lo largo de la ejecución de la obra "Mejoramiento y Ampliación de los servicios educativos en la I.E.S. Daniel Estrada Pérez en el distrito de Santo Tomás, Chumbivilcas – Cusco".

El análisis del PPC sirven como indicador de cuan eficiente es el equipo planificador y la extracción de las CI sirven para aprender de los errores presentes en la ejecución de la obra.

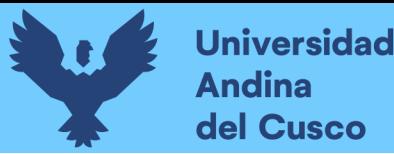

# **3.6.3 Procedimiento de Análisis de Datos para la Obtención de la Productividad en Obra**

# **a) Procesamiento**

Una vez llenados los formatos de Carta Balance con los datos obtenidos campo, mediante fórmulas utilizadas en Microsoft Excel, automáticamente obtendremos los porcentajes diarios de trabajo productivo, trabajo contributorio, trabajo no contributorio, porcentaje de las actividades que se realizaron dentro de estas categorías y el porcentaje de productividad por obreros.

Con ello, se elaboró en una hoja Excel diagramas resumen de los porcentajes de trabajo por sectores y por niveles, así como también un diagrama que muestra la evolución de las categorías de trabajo por niveles, los cuales mostraremos en el siguiente ítem.

# **b) Diagramas y Tablas**

### **Tabla 65**

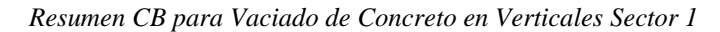

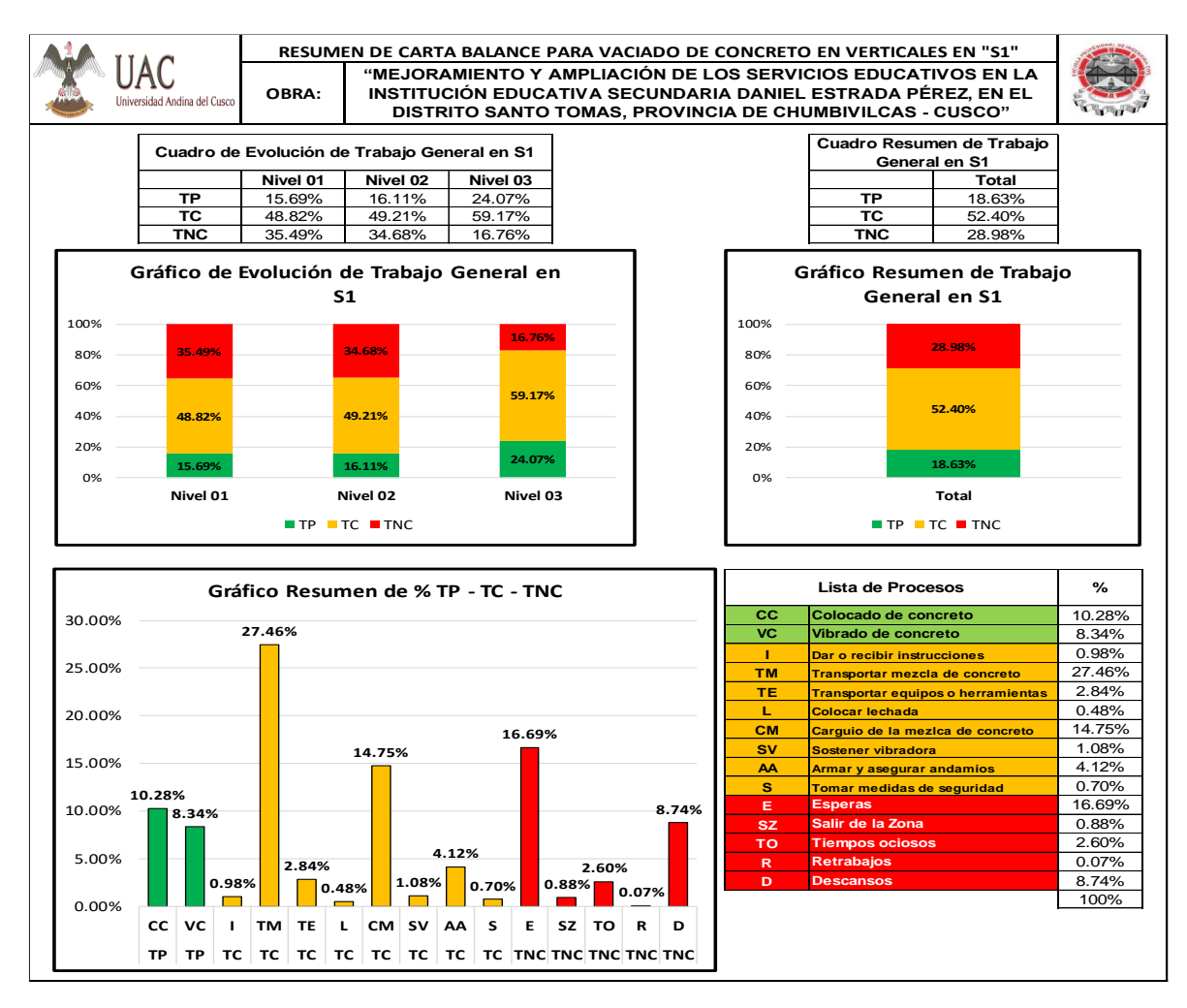

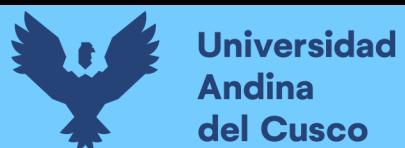

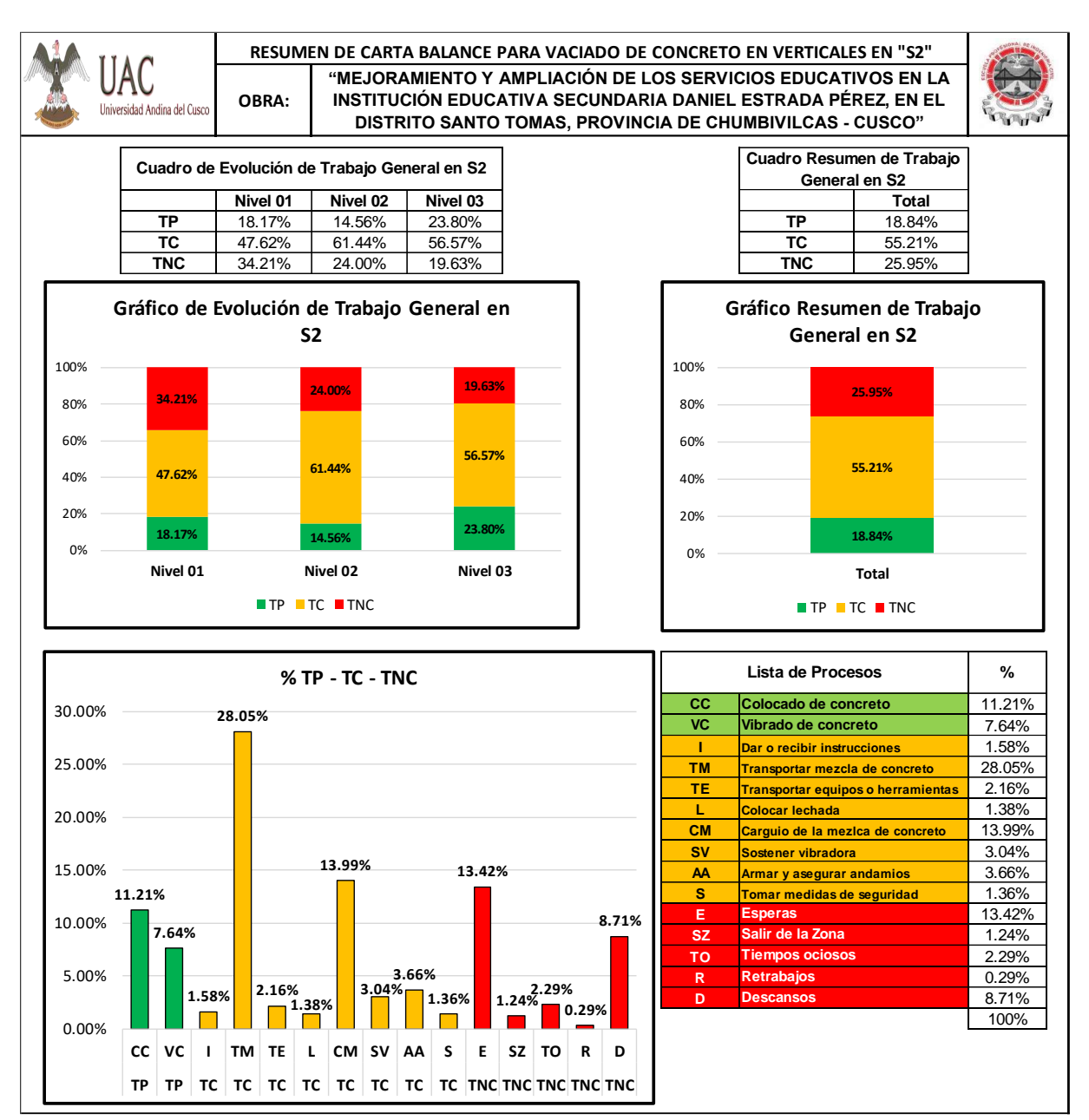

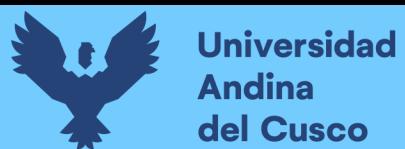

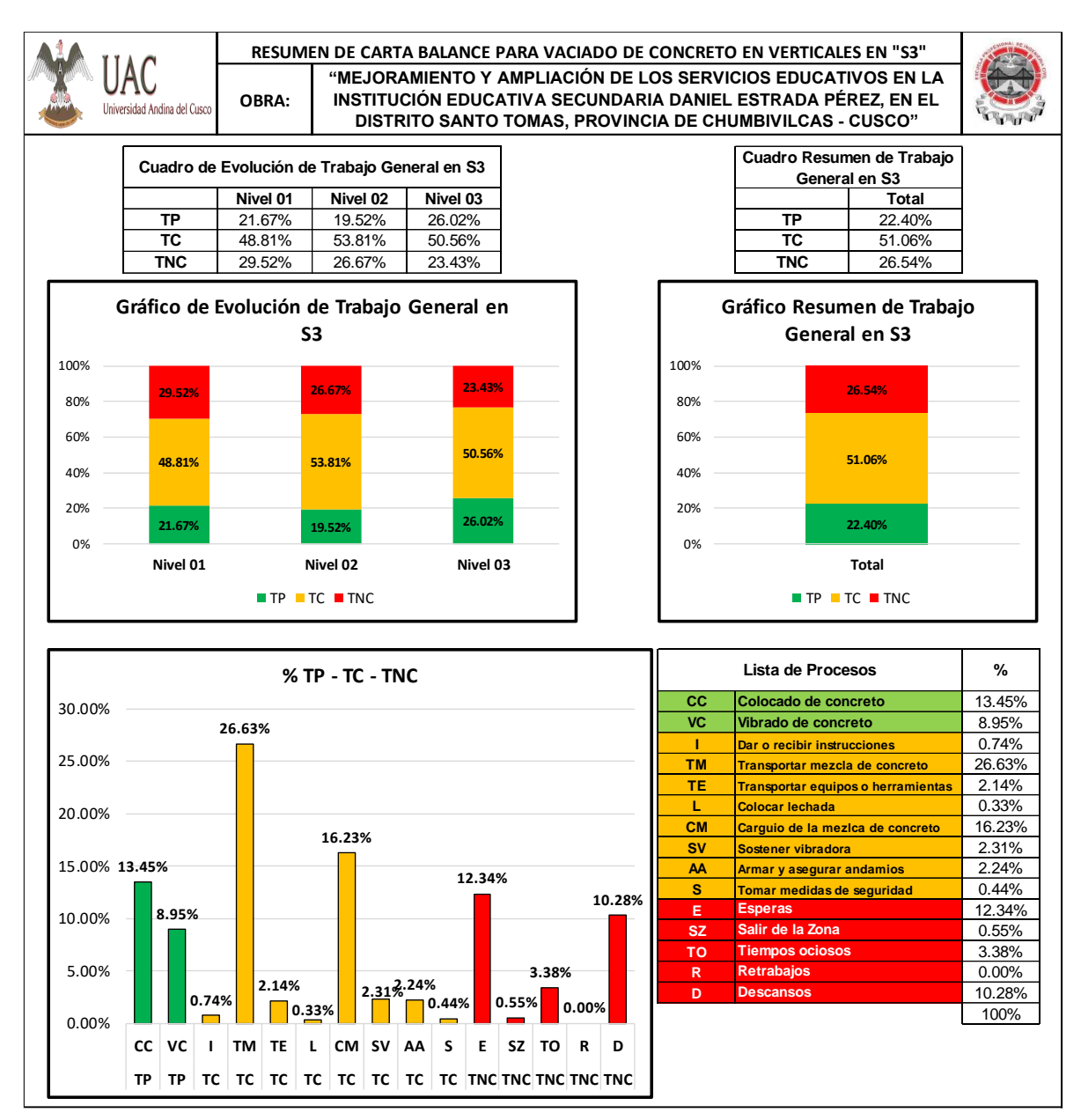

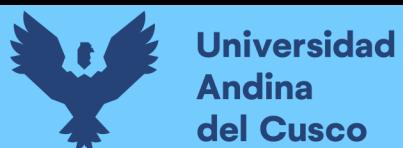

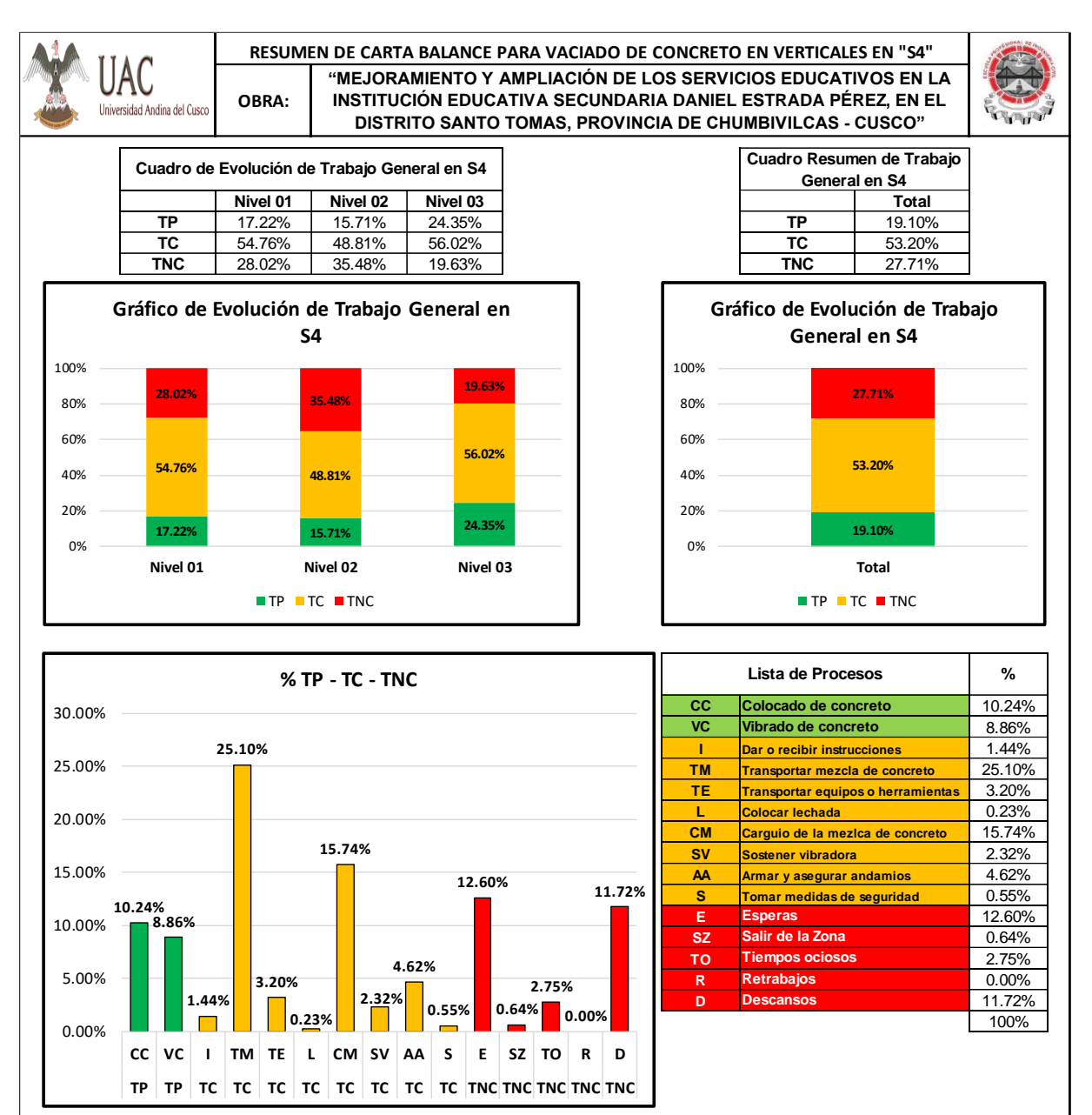

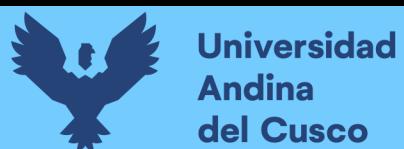

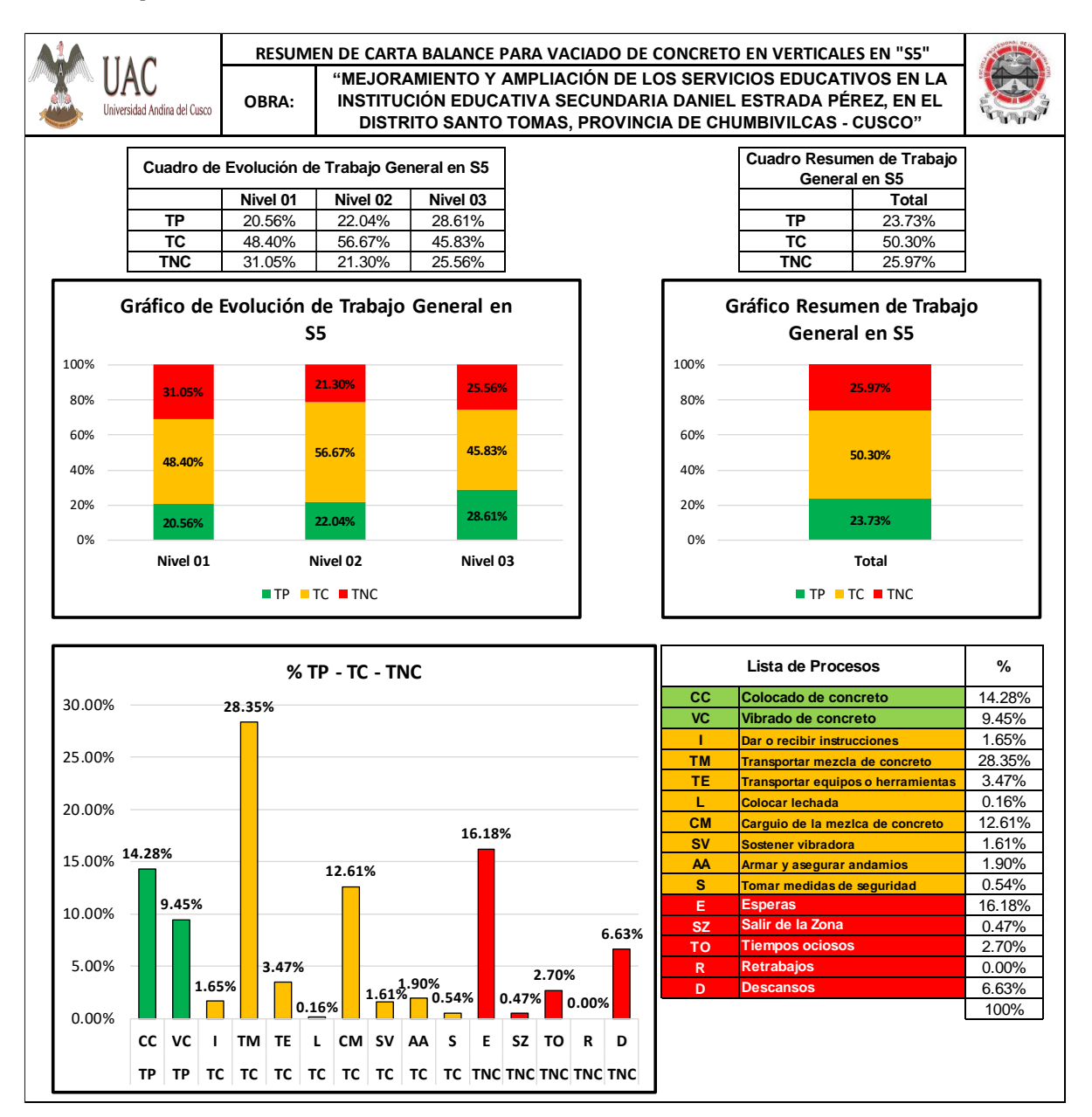

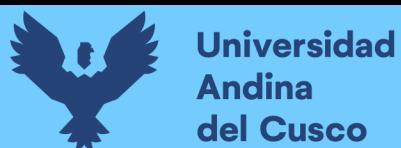

*Resumen CB para Vaciado de Concreto en Losas Aligeradas Sector 1*

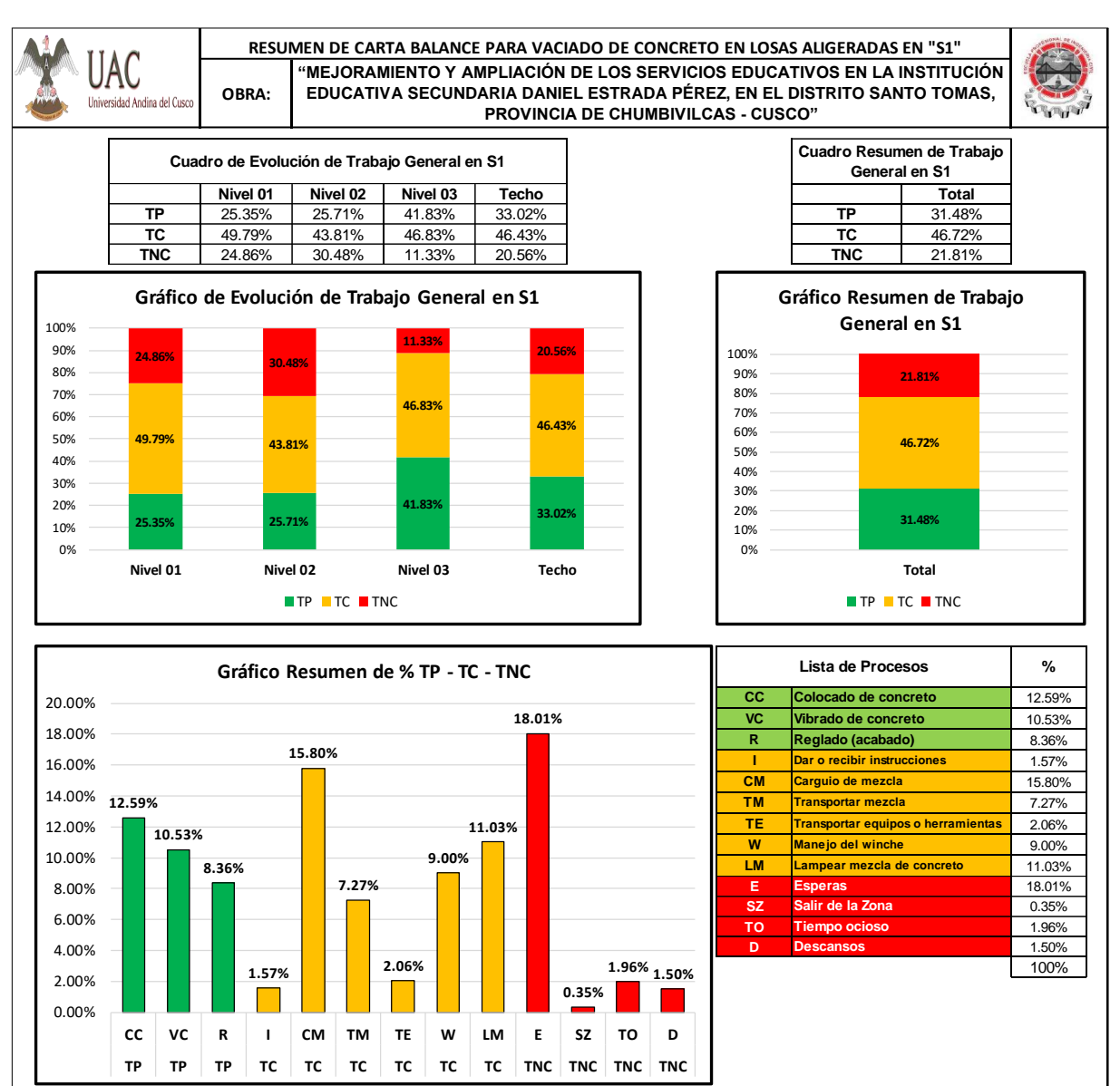

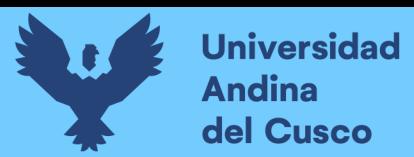

*Resumen CB para Vaciado de Concreto en Losas Aligeradas Sector 2-3*

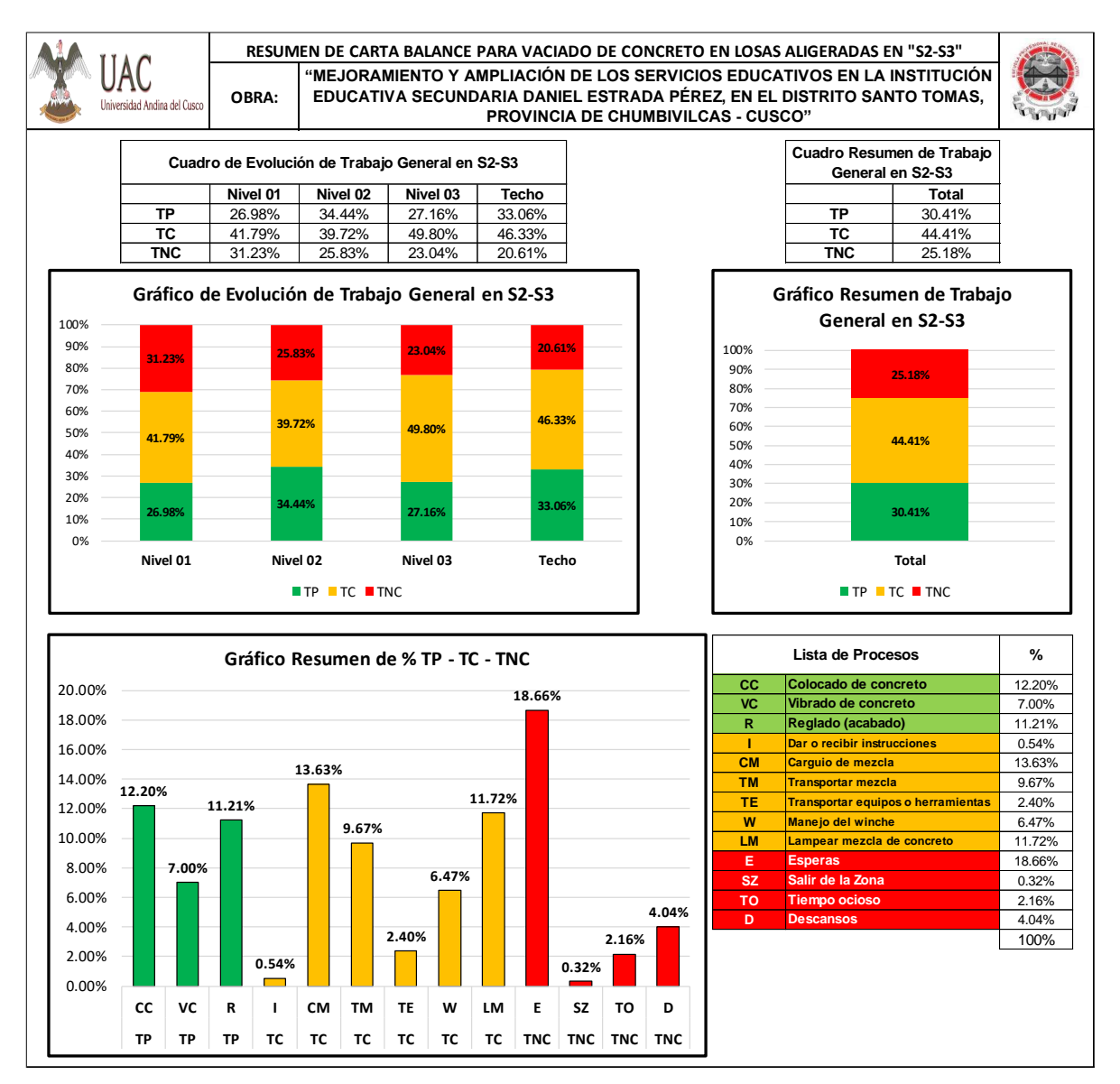

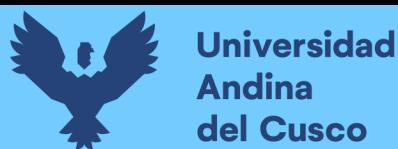

*Resumen CB para Vaciado de Concreto en Losas Aligeradas Sector 4*

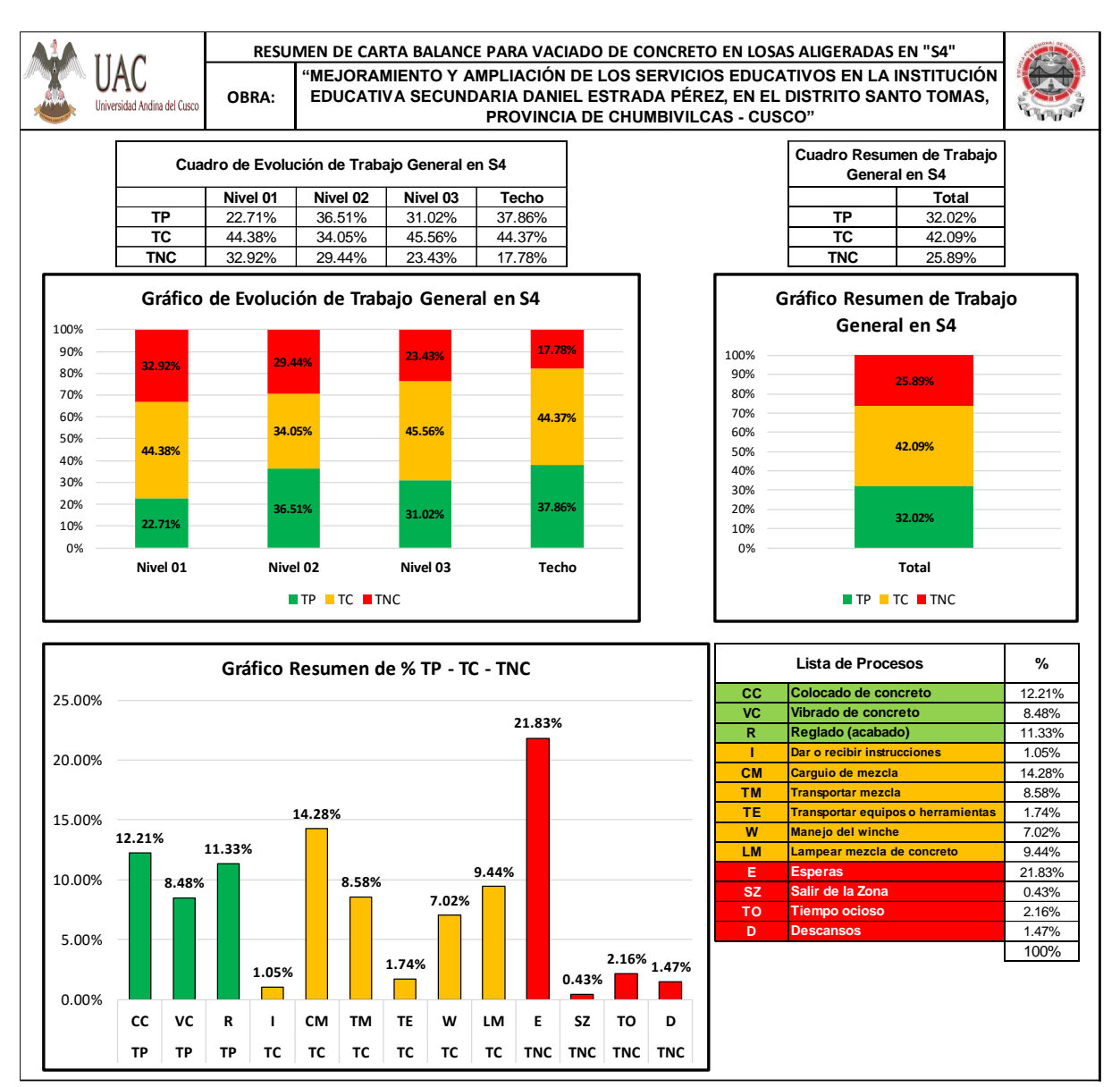

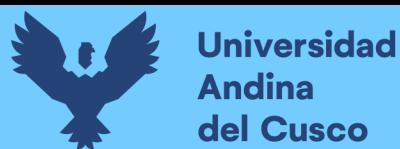

*Resumen CB para Vaciado de Concreto en Losas Aligeradas Sector 5*

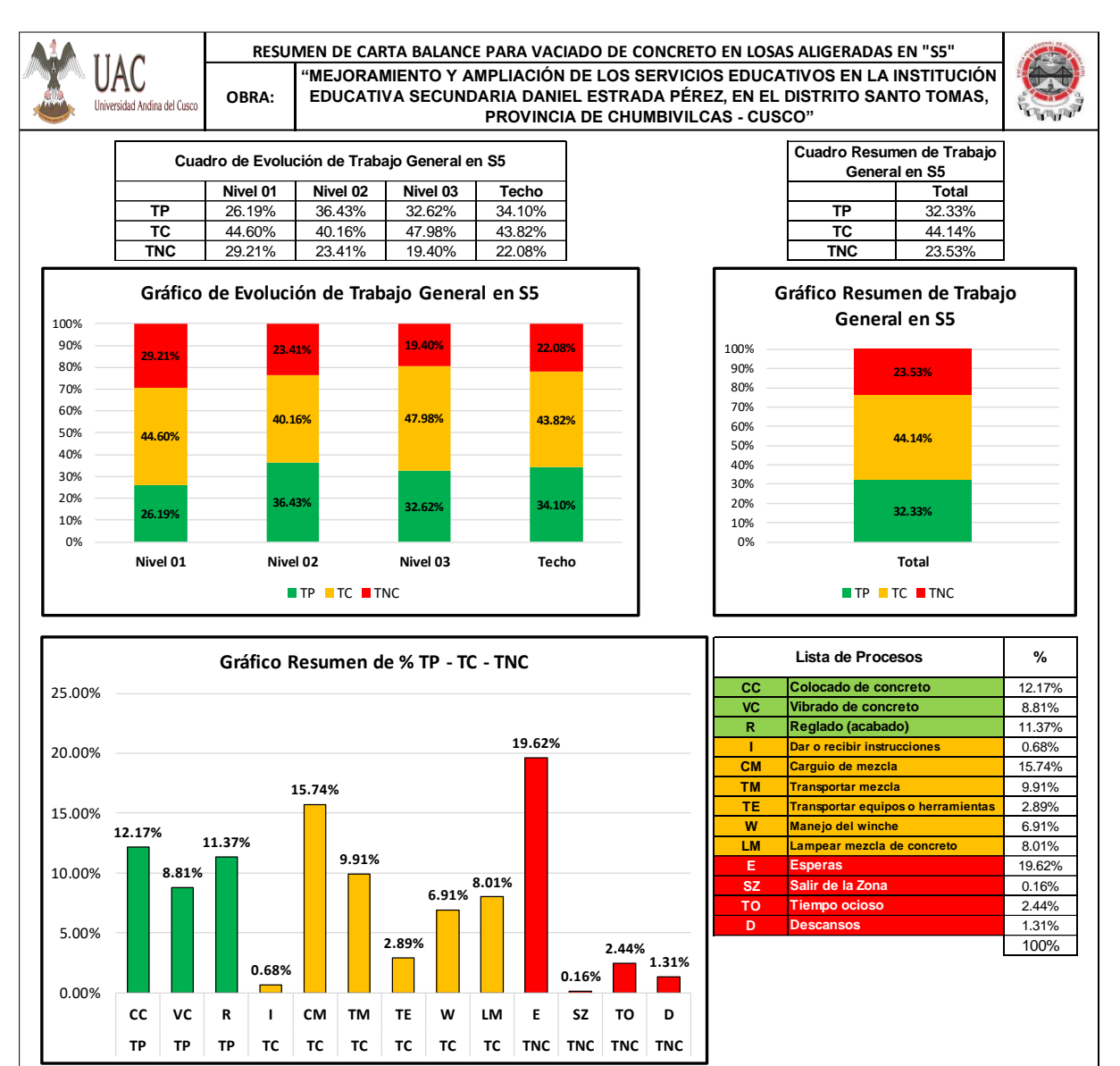

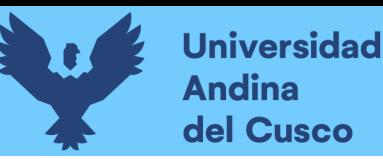

# **c) Análisis de la Prueba**

Obtenidos los resúmenes de las cartas balances pertenecientes a los vaciados de concreto en verticales y los vaciados de concreto en losas aligeradas, observamos que el porcentaje de trabajo no contributorio fue reduciéndose y el trabajo productivo fue incrementándose conforme a la evolución del trabajo por niveles, de esto podemos deducir que gracias al trabajo repetitivo y a las recomendaciones impartidas a los obreros se pudo reducir el porcentaje de actividades que no agregan valor e incrementar el porcentaje de trabajo que sí agregan valor.

En cuanto al trabajo contributorio podemos observar que es el de mayor porcentaje y esto nos indica que la mayor cantidad de tiempo está destinada a las actividades que no agregan valor pero que son necesarias para conducir a tener un trabajo productivo. Cabe mencionar que se trató de reducir el tiempo de estas actividades, mediante recomendaciones para optimizar el tiempo de las actividades contributorias, pero el cambio no fue el esperado.

# **3.6.4 Procedimiento de Análisis de Datos, Encuesta para Evaluar el % de Grado de Percepción de la Implementación 4D.**

# **a) Procesamiento**

Para realizar el procesamiento de las encuestas se realizó un análisis de procesos jerárquicos el cual ayudara a definir un peso a cada encuestado para poder considerar adecuadamente un porcentaje adecuado según su importancia, este proceso fue realizado de la siguiente manera:

**Paso 01:** En la matriz de comparación de pares se evalúa la intensidad de preferencia de un parámetro frente a otro. Para la selección de los valores se usa la escala desarrollada por Saaty. La escala ordinal de comparación se mueve entre valores de 9 y 1/9.

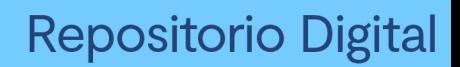

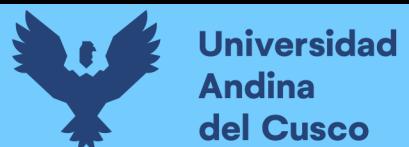

*Escala numérica de comparación Saaty*

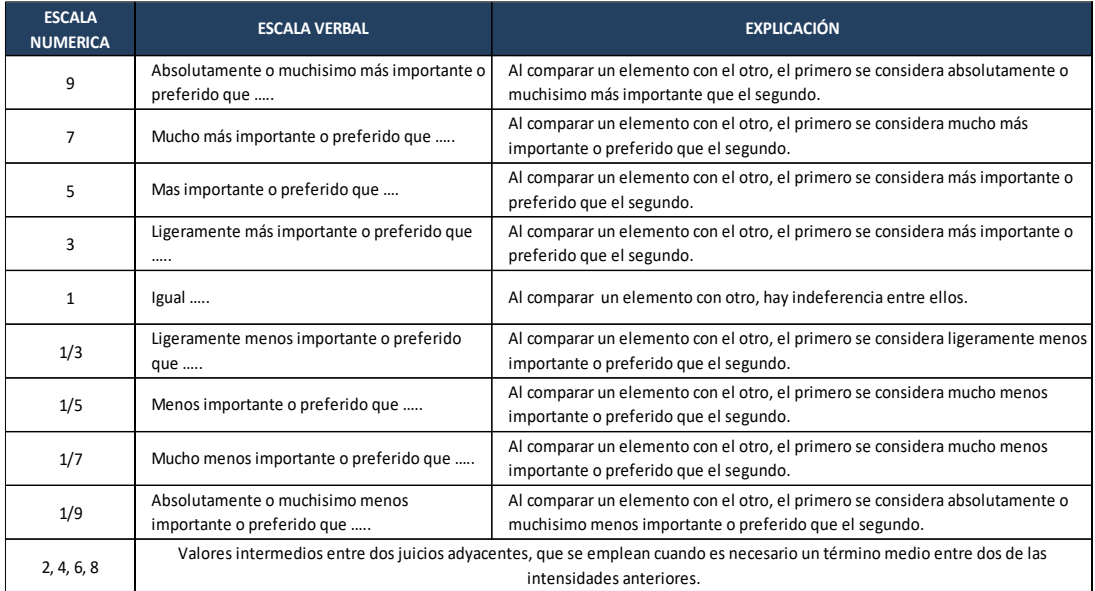

**Fuente:** Elaborado por CENEPRED Perú.

**Paso 02:** El análisis se inicia comparando la fila con respecto a la columna (fila/columna). La diagonal de la matriz siempre será la unidad por ser una comparación entre parámetros de igual magnitud. Se introducen los valores en las celdas de color rojo y automáticamente se muestran los valores inversos de las celdas azules (debido a que el análisis es inverso), como se muestra en la Tabla 75.

### **Tabla 75**

*Matriz de comparación de pares, Saaty*

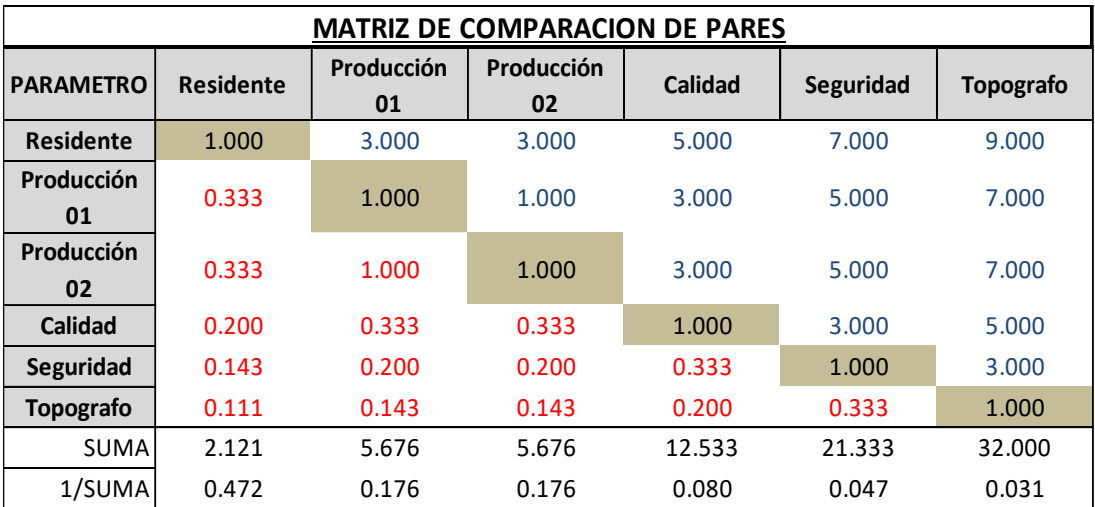

**Fuente:** Elaborado por CENEPRED Perú.

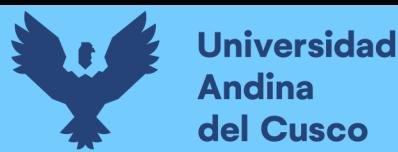

42.282 20.034 20.034 9.807 5.084 2.759

**Paso 03:** La matriz de normalización nos muestra el vector de priorización (peso ponderado). Indica la importancia de cada parámetro en el análisis del fenómeno.

### **Tabla 76**

*Matriz de Normalización*

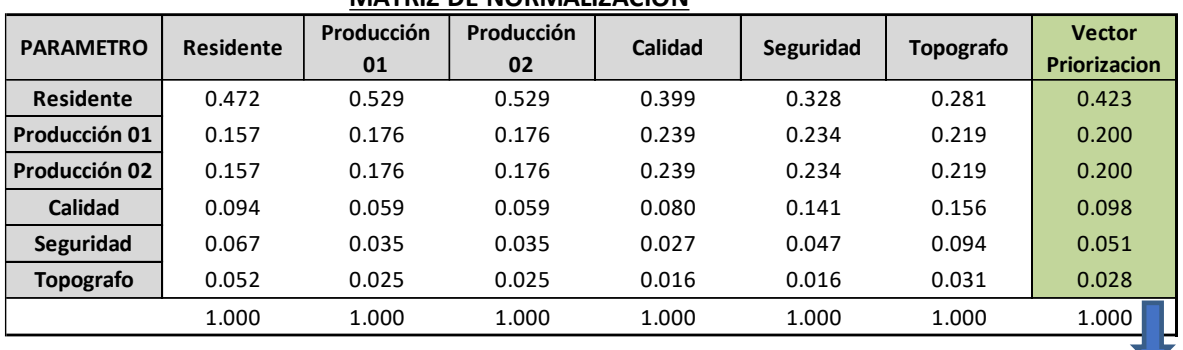

# **MATRIZ DE NORMALIZACION**

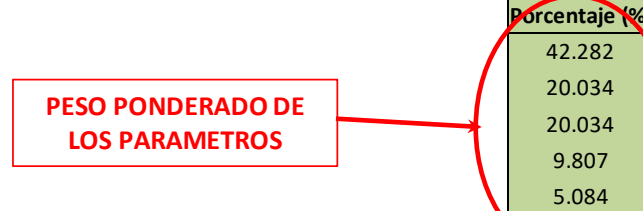

**Fuente:** Elaborado por CENEPRED Perú.

**Paso 04:** Se calcula la Relación de Consistencia, el cual debe ser menor al 10% (RC < 0.1), lo que nos indicara que los criterios utilizados para la comparación de pares son los más adecuados.

# **Tabla 77**

*Tabla Hallando Vector Suma Ponderado*

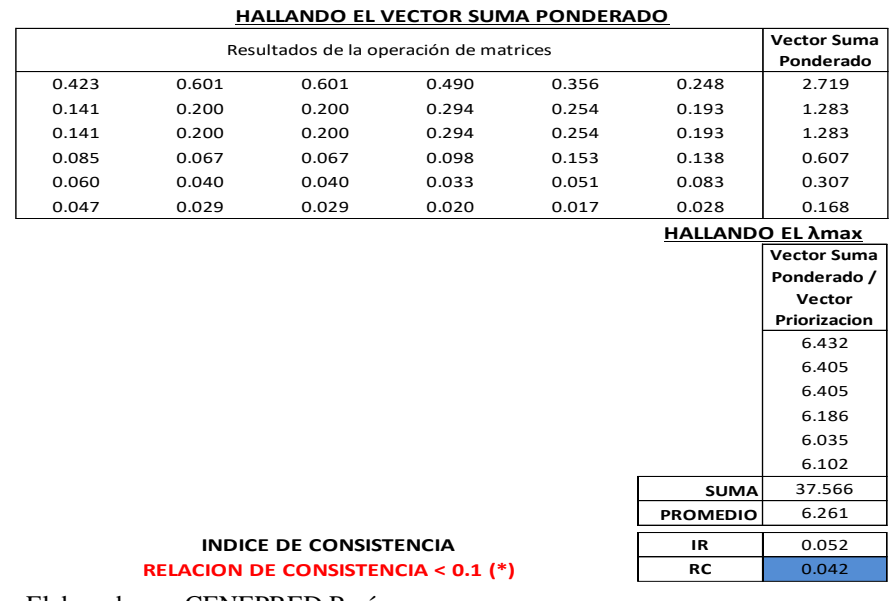

**Fuente:** Elaborado por CENEPRED Perú.

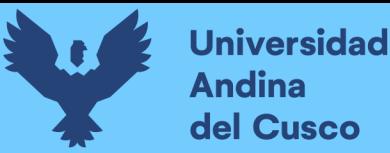

Verificamos la relación de consistencia donde RC – 0.042 es < 0.1, por lo que nuestro peso ponderado de los parámetros (encuestados) es correcto.

Por lo el análisis de procesos jerárquicos empleado según Satty, nos indica el porcentaje de cada encuestado, siendo estos los siguientes porcentajes:

# **Tabla 78**

*Escala numérica de análisis jerárquico encuestados*

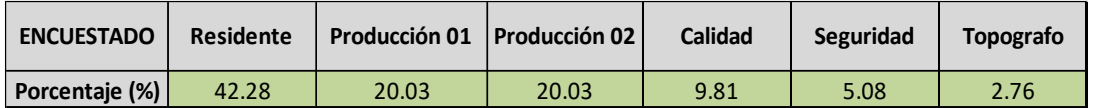

**Fuente:** Elaborado por CENEPRED Perú.

### **b) Diagrama y Tablas**

Realizada la encuesta en una primera etapa están relacionadas

### **Figura 64**

*Resultados Interrogante 01*

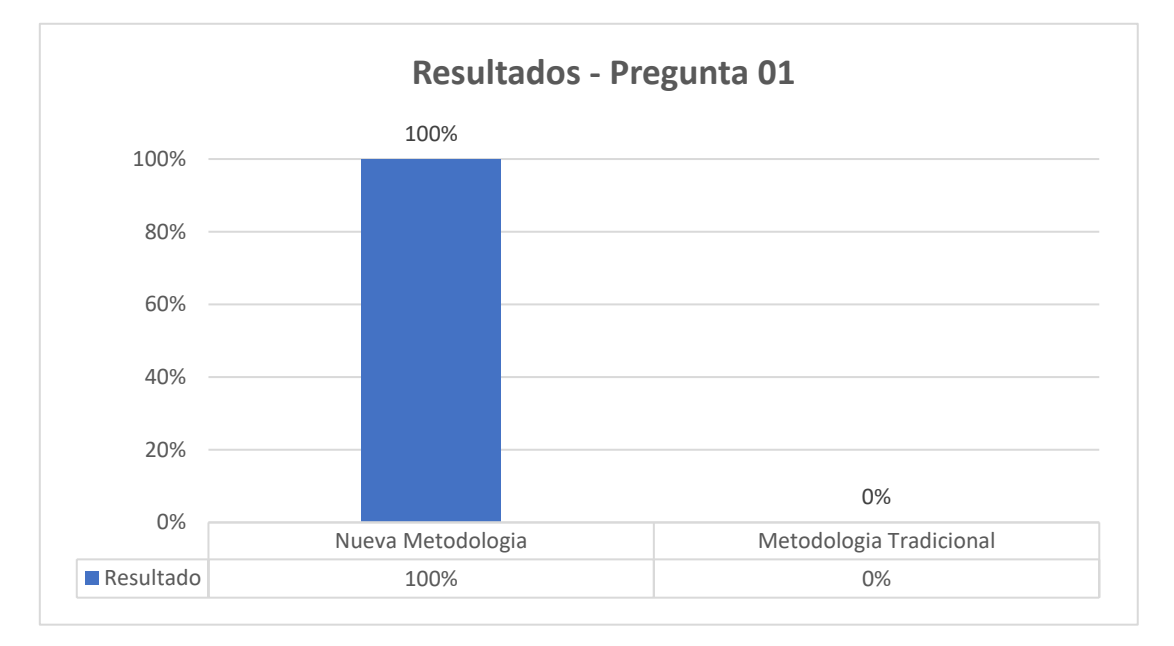

**Fuente:** Fuente propia.

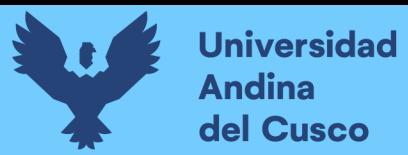

## **Figura 65**

*Resultados Interrogante 02*

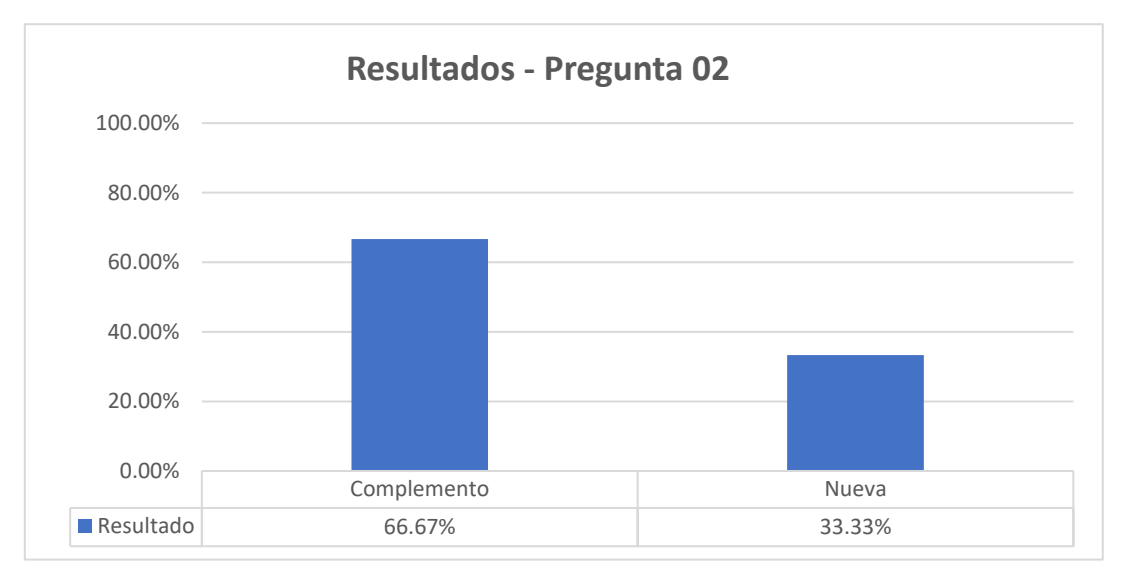

### **Fuente:** Fuente propia.

### **Figura 66**

*Indicadores de Encuesta.*

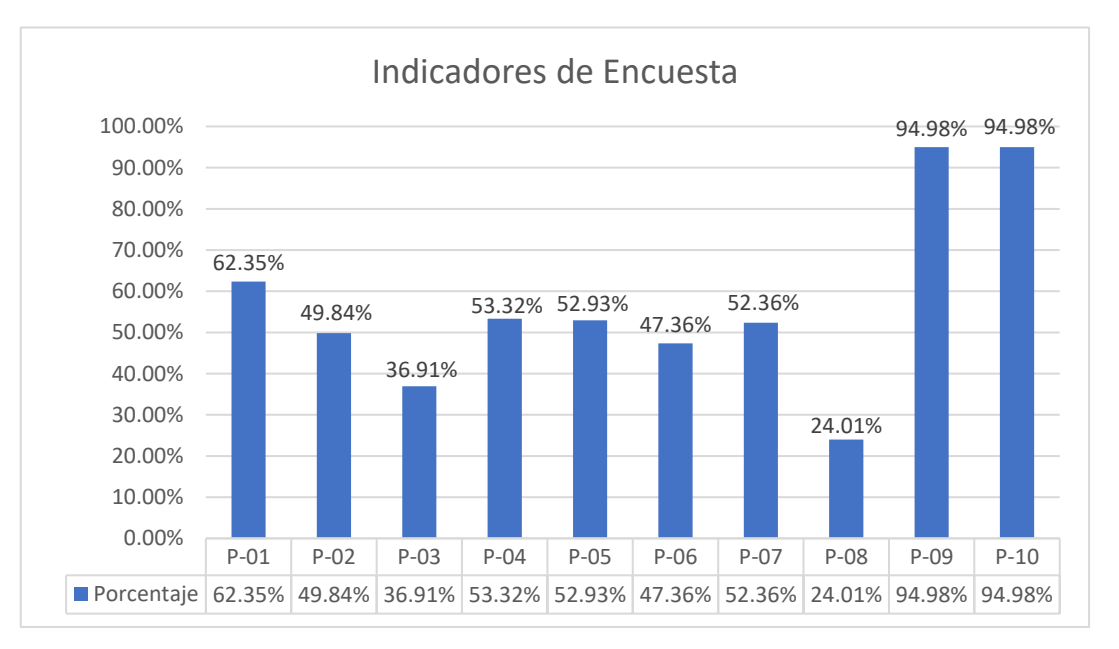

**Fuente:** Fuente propia.

# **c) Análisis de la Prueba**

Según las tablas colocado en el inciso de tablas diagramas y tablas podemos tener el siguiente análisis de acuerdo a cada tabla obtenida, tomando en consideración el criterio de respuesta, donde los valores tomados fueron del 1 (Mínimo) al 5 (Máximo), representando en escala porcentual de 0% a 100% respectivamente:

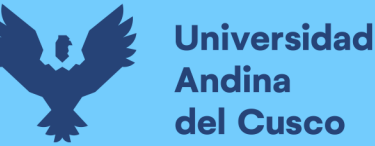

- En la figura 64 podemos observar el resultado obtenido respecto a la primera interrogante. ¿Usted considera que el Lean Construction es una Metodología tradicional o es una Nueva metodología para la ejecución de proyectos de construcción?, teniendo un 100% a la alternativa que indica que el Lean Construction es una nueva metodología.
- En la figura 65 podemos observar el resultado obtenido respecto a la segunda interrogante. ¿Usted considera que el Lean Construction utiliza un procedimiento totalmente "Nuevo" o es un "Complemento" con la ejecución de proyectos de construcción de la manera tradicional?, teniendo como respuesta que el 66.67% de los encuestados consideran el Lean Construction como un complemento y el 33.33% considera el Lean Construction como una nueva metodología.
- Los resultados de la figura 66 fueron afectados respecto al resultado obtenido en la tabla 78, donde nos muestran los indicadores del análisis jerárquico realizado para los encuestados, donde cada encuestado tiene un porcentaje distinto de acuerdo a la jerárquica que representaba en el proyecto, teniendo como resultado por cada interrogante lo que se presenta a continuación.
	- Interrogante 01: Tenemos como resultado que un 62.35%, escucho de la metodología Lean construcción, siendo un valor por encima de la media.
	- Interrogante 02: Sobre el resultado del nivel de conocimiento del Lean Construction del equipo de proyecto, antes de la ejecución del proyecto, fue de 49.84% siendo necesario la inducción que se realizado antes de la implementación para reforzar su conocimiento.
	- Interrogante 03: Toma en cuenta la aplicación de la metodología Lean Construction en proyectos anteriores, tenemos la respuesta del residente de obra, indicando que tuvo una aplicación media y del resto del equipo una aplicación nula, por lo que la experiencia conjunta del equipo de proyecto es de 36.91%, considerando que la experiencia en proyectos pasados es baja.
	- Interrogante 04: En esta interrogante nos referimos, a si el equipo de proyecto escucho con anterioridad sobre la metodología BIM, teniendo respuestas variadas, siendo la más alta de la Ing. Ana de Calidad, por lo que promedio de todos aplicando el análisis jerárquico es de 53.32%, siendo esta un valor medio.
	- Interrogante 05: Sobre el conocimiento acerca de un modelo 3D, tenemos un conocimiento medio siendo en valor de 52.93%.

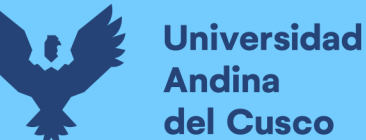

- Interrogante 06: Sobre el conocimiento acerca de un modelo 4D, tenemos un resultado de 47.36%, siendo este por debajo el medio.
- Interrogante 07: Sobre el conocimiento acerca de la utilización de los softwares para la implementación de los modelos 3D y 4D, tenemos un resultado de 52.36%, siendo el residente, calidad y topógrafo los que indicaron de manera media el conocimiento de que software se utilizan.
- Interrogante 08: Para esta interrogante consultamos sobre la experiencia que tienen en la aplicación de modelos 3D y 4D en proyectos pasados, teniendo como resultado el indicador más bajo con 24.01%, por lo que podemos decir que su experiencia en la aplicación es baja.
- Interrogante 09: Tenemos como resultado que el equipo de proyecto considera que la implementación del modelo 4D, tiene un alto impacto en la ejecución del proyecto, siendo este 94.98%.
- Interrogante 10: Tenemos como resultado que el equipo de proyecto considera que la productividad en la ejecución aumento gracias al modelo 4D, teniendo este un valor de 94.98%.

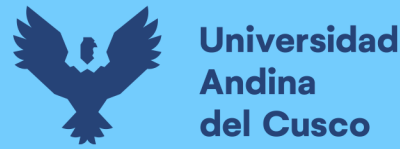

# **Capítulo IV: Resultados**

# **4.1 Resultados de Determinar la Ejecución Dentro del Cronograma Lean.**

En el análisis de la implementación del Lean Construction y la simulación 4D, permitió la mejora del seguimiento y control de la ejecución del proyecto a través de la, planificación intermedia (lookahead), identificación y levantamiento de restricciones y el análisis del porcentaje de plan cumplido al finalizar cada semana, la consideración de los buffers también fue de mucha ayuda, ya que permitió que las actividades planificadas no realizadas, fueran ejecutadas en los días considerados como buffer.

En la tabla 79 podemos observar la planificación realizada en la semana 12 a través de la sectorización y los trenes de trabajo, tomando en consideración que la planificación fue realizada hasta el día 15 de diciembre considerando el buffer propuesto. Por lo que, según la ejecución del proyecto, las actividades programadas fueron realizadas, dentro del plazo programado del cronograma lean, siendo un total de 82 días de ejecución.

### **Tabla 79**

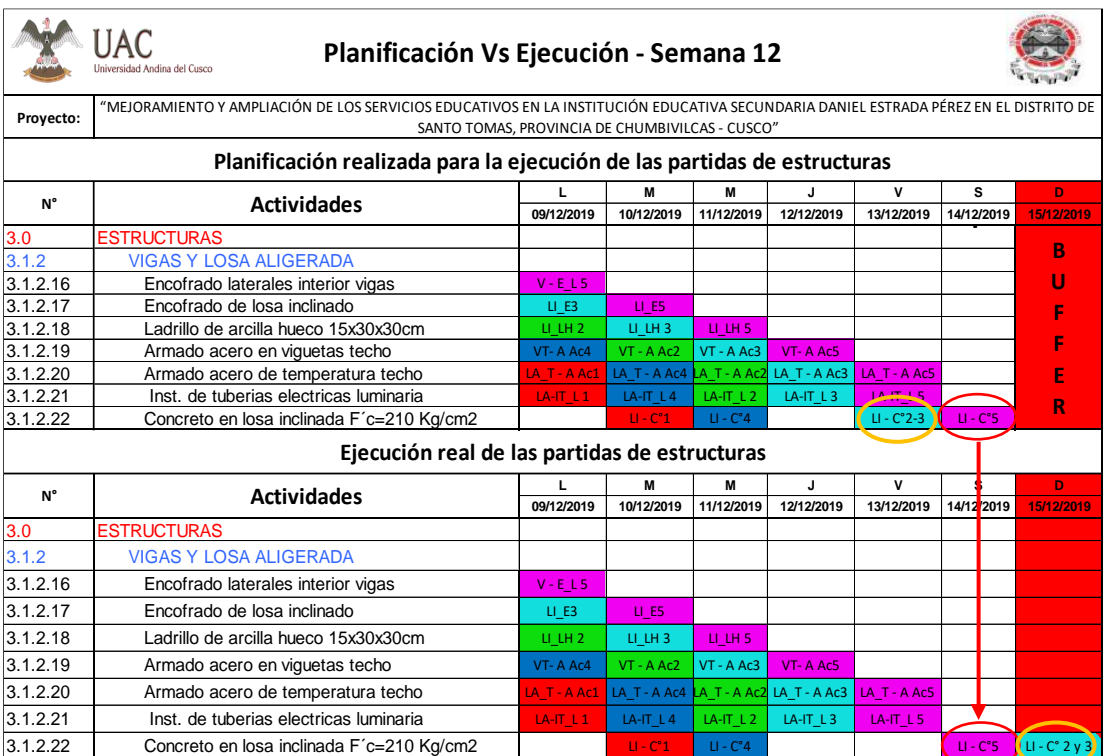

*Planificación VS Ejecución, semana 12*

### **Fuente:** Fuente propia.

Para el cumplimiento de las actividades a lo largo de la ejecución de las partidas de estructuras del proyecto, es importante recalcar que se coordinó con la residencia y gerencia para considerar que el personal de obra que realice trabajos los días sábados y domingos, como

jornada adicional para el cumplimiento de las actividades inconclusas programadas de lunes a viernes se concreten en los días buffer, en tal caso de que los objetivos planteados se concluyesen en los días buffer la residencia y la gerencia daba conformidad de dichos trabajos, mediante el reconocimiento y del pago por horas extras al personal de obra, de acuerdo a ley.

# **4.2 Resultados del Porcentaje de Plan Cumplido (PPC) y las Causas de Incumplimiento (CI).**

Observamos en la figura 67 que el PPC Acumulado obtenido fue de 76.98 %, lo cual nos indica que, aunque no se obtuvo un PPC Acumulado Optimo del 85 %, estamos por encima de obtener un PPC igual al 60 %, éste último considerado como bajo y de pobre desempeño.

También podemos destacar que en la semana 6, se obtuvo un PPC del 100 %, lo que significa que todas las actividades programadas en esa semana (lunes a jueves) se concluyeron satisfactoriamente. Este resultado se debe a que el equipo planner programó actividades hasta el día jueves 31 de octubre, previa coordinación con la empresa y residencia para que el personal de obra concluya sus actividades en los 4 días programados, con la finalidad de otorgar al personal de obra un feriado largo y descanso por el día viernes 01 de noviembre (feriado de Todos los Santos) y sábado 02 de noviembre, día declarado por la residencia como no laborable, reincorporándose a la obra el día lunes 04 de noviembre. Cabe mencionar que, para concluir con las actividades programadas en los 4 días, fue necesario que en algunos casos se trabaje horas extra, lo cual fue reconocido de acuerdo a ley, este pago de horas extra y el incentivo de otorgarles día sábado como no laborable hizo que el personal culmine con sus actividades programadas y no se considere un buffer en días posteriores.

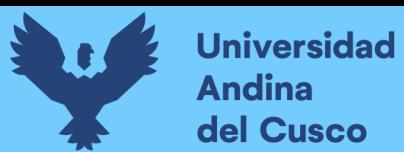

## **Figura 67**

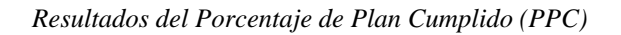

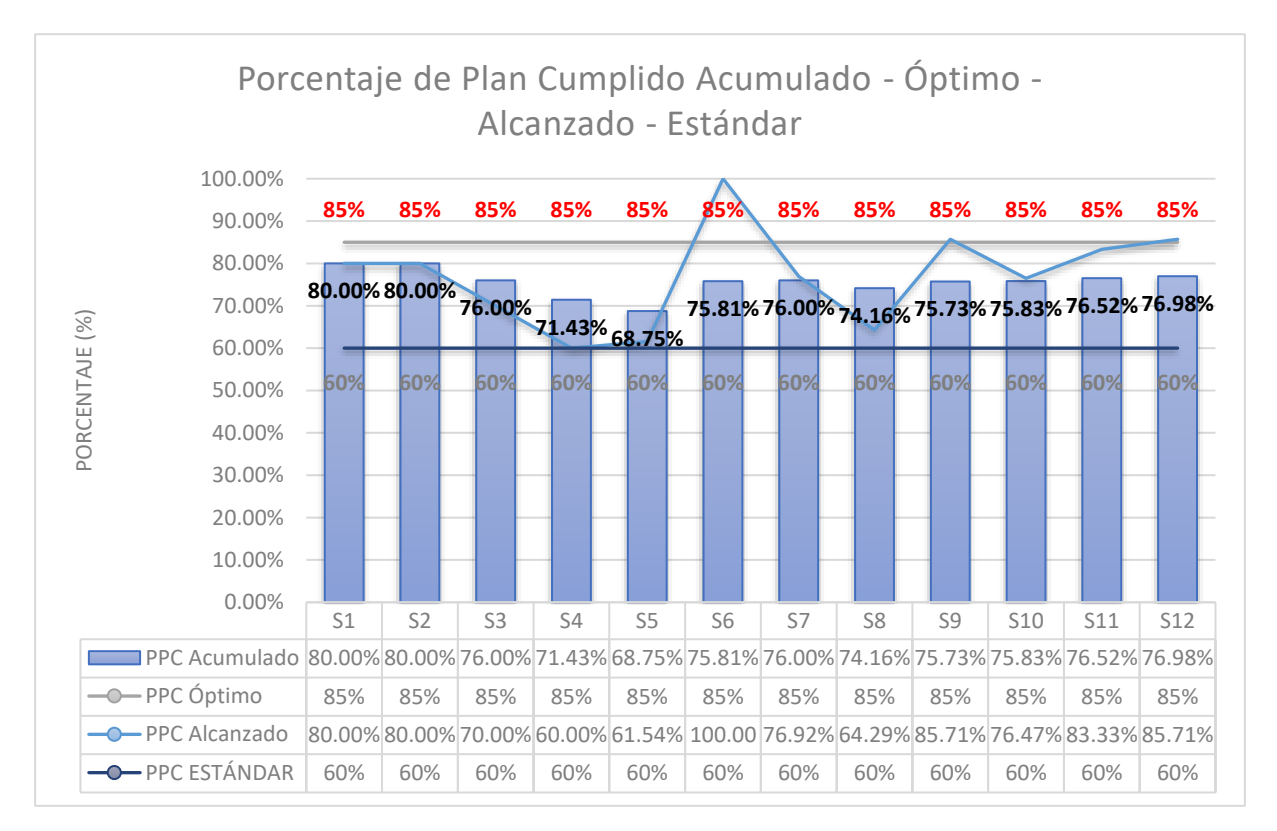

De la figura 68, concluimos que la Causa de Incumplimiento con mayor incidencia en la ejecución de la obra es la Predecesoras no completa, este resultado nos sugiere que debemos de hacer mayor hincapié en el seguimiento de las restricciones que perjudican con el correcto desarrollo de las actividades programadas.

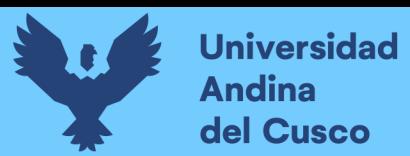

### **Figura 68**

*Diagrama de Pareto Causas de Incumplimiento*

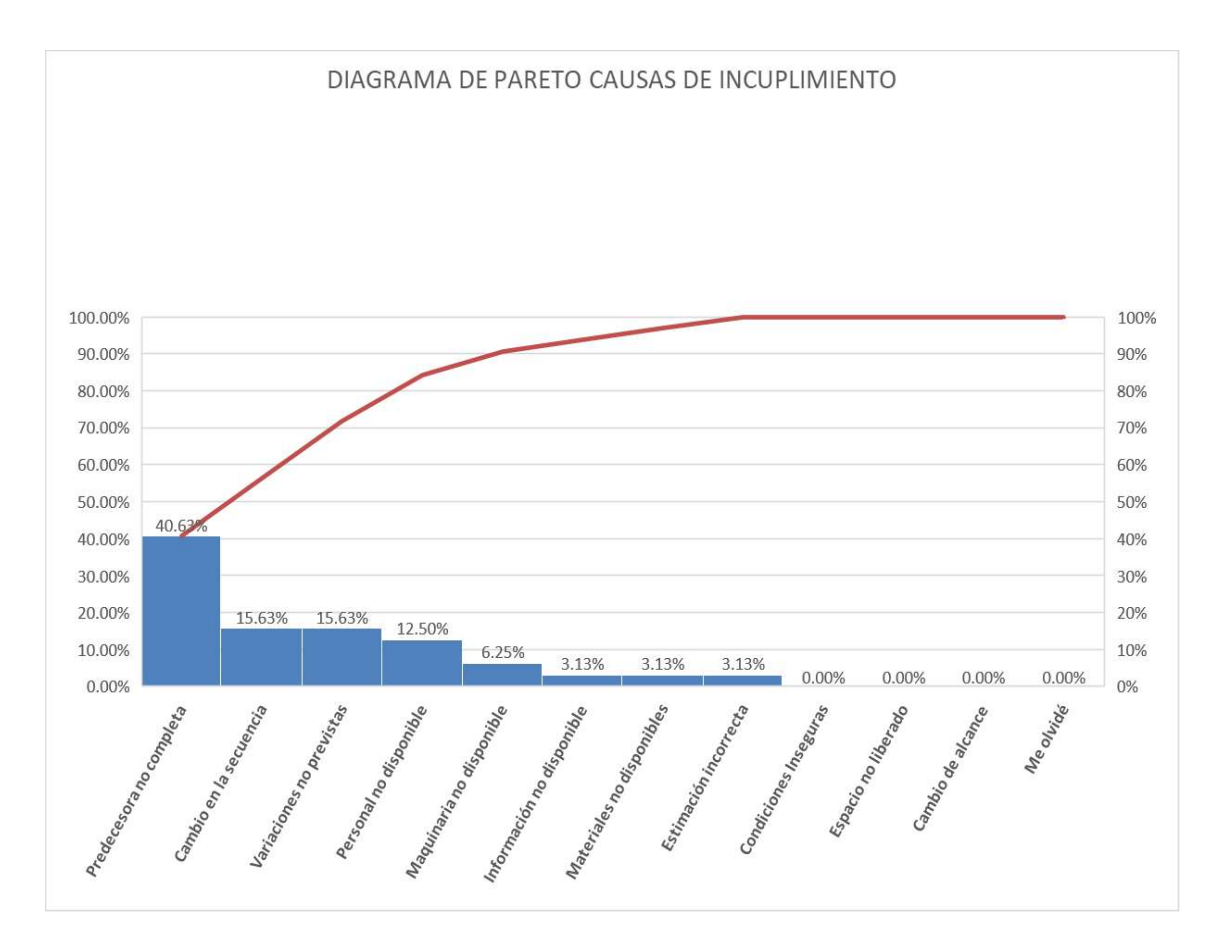

Por otro lado, debemos mencionar que la Causa de Incumplimiento de Variaciones No Previstas, tales con la presencia de lluvias, perjudicó el desarrollo de actividades, trayendo consigo que muchas actividades predecesoras a otras no se concluyan en la fecha programada, ocasionando retrasos y cambios en la secuencia de las actividades programadas.

# **4.3 Resultados para la Obtención de la Productividad en Obra.**

El análisis realizado de las Cartas Balance aplicadas en el vaciado de concreto en verticales, como observamos en la tabla 80, nos muestra un aumento del Trabajo Productivo conforme se fue ejecutando la actividad de forma escalona es decir mientras se fue pasando de un nivel inferior a uno superior.

Es necesario mencionar que la ligera reducción del TP del nivel 1 al nivel 2, tuvo como causa el cambio de personal que se hizo al momento de subir al 2do Nivel, si bien se redujo mínimamente la productividad, también se logró reducir los tiempos de los Trabajos No Contributorios, teniendo cada vez menor desperdicio tal como nos muestra el grafico de evolución del trabajo general en el vaciado de concreto en verticales.

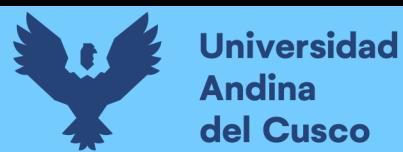

Destacamos que la actividad productiva con mayor porcentaje fue la del colocado de concreto en verticales con un 11.89%.

### **Tabla 80**

*Resumen Final de Carta Balance para Vaciado de Concreto en Verticales*

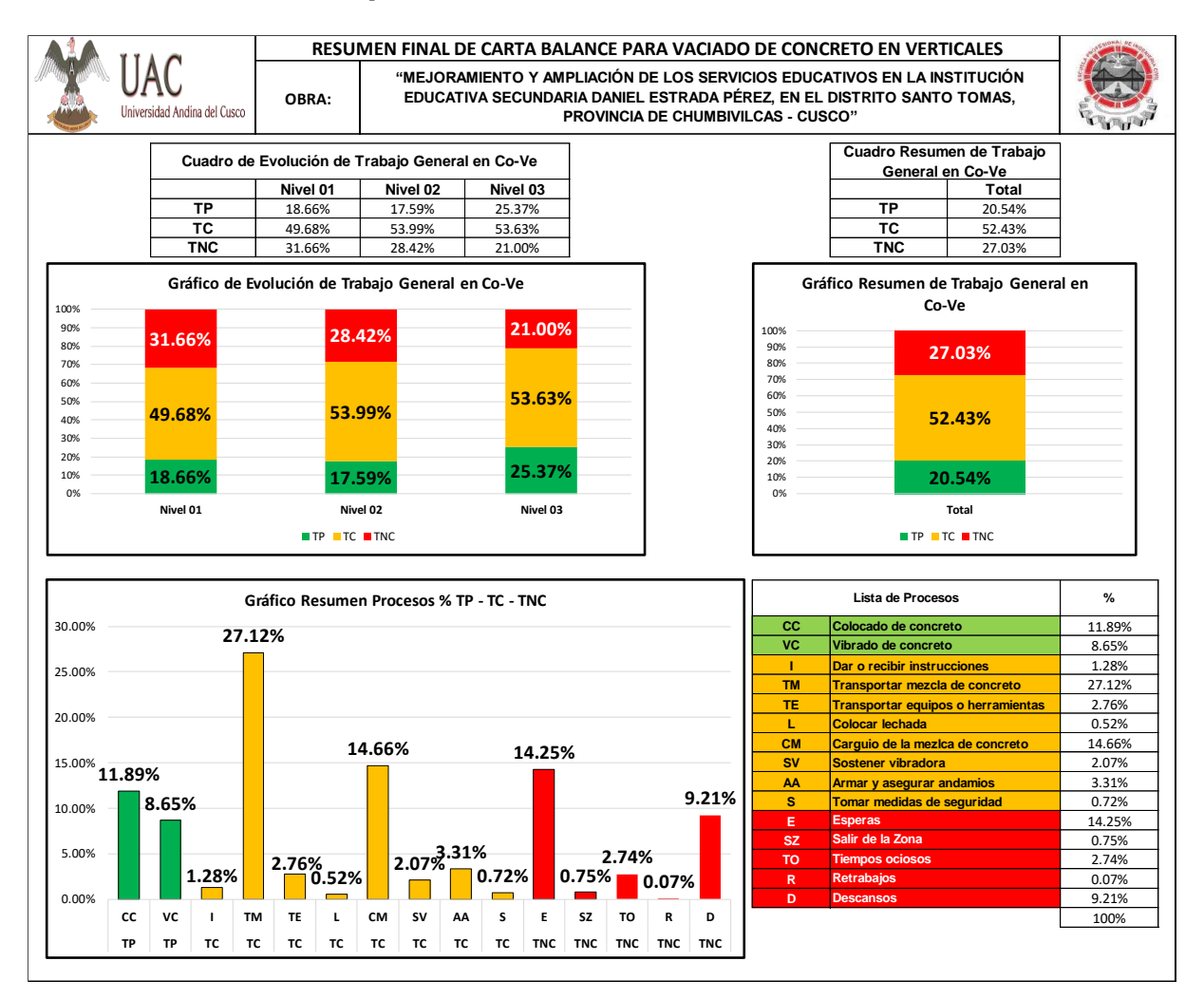

La Curva de Aprendizaje presente en la figura 69, nos indica que a mayor número de veces que se ejecuta la activad, la productividad será más alta. La caída de la curva que se verifica en la sexta, séptima y octava toma, se debe al cambio rotacional del personal, realizado por el maestro de obra con el fin de evaluar a los obreros.

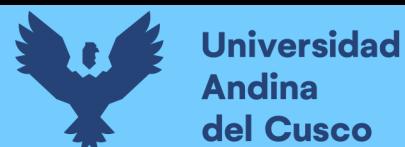

### **Figura 69**

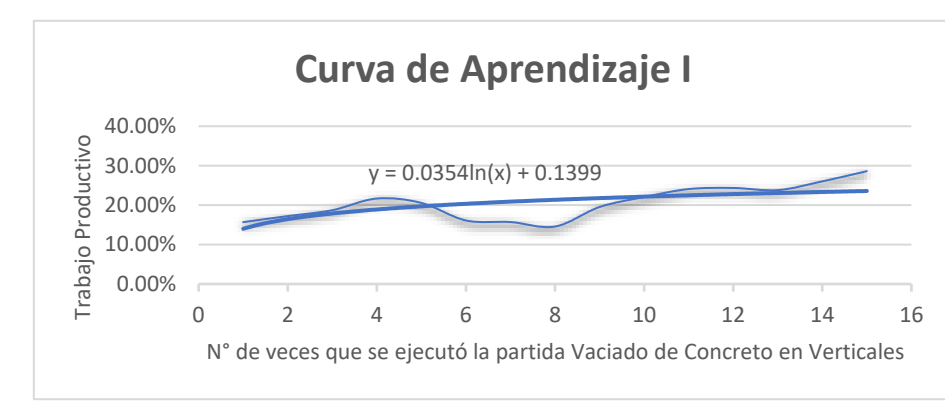

*Curva de Aprendizaje I, Vaciado de Concreto en Verticales*

En el caso del vaciado de concreto en losas aligeradas, como observamos en la tabla 81, se observa un crecimiento del trabajo productivo cada vez que ascendemos de nivel, esto por la especialización del trabajo y las sugerencias para su mejor movilidad y orden en el proceso. Finalmente observamos que la actividad con más porcentaje de trabajo productivo fue la de Colocado de concreto en losa y la activad no contributoria con más porcentaje fueron las Esperas, lo cual indica que se debe seguir mejorando el flujo y minimizar las esperas en el Vaciado de concreto en losas aligeradas.

#### **Tabla 81**

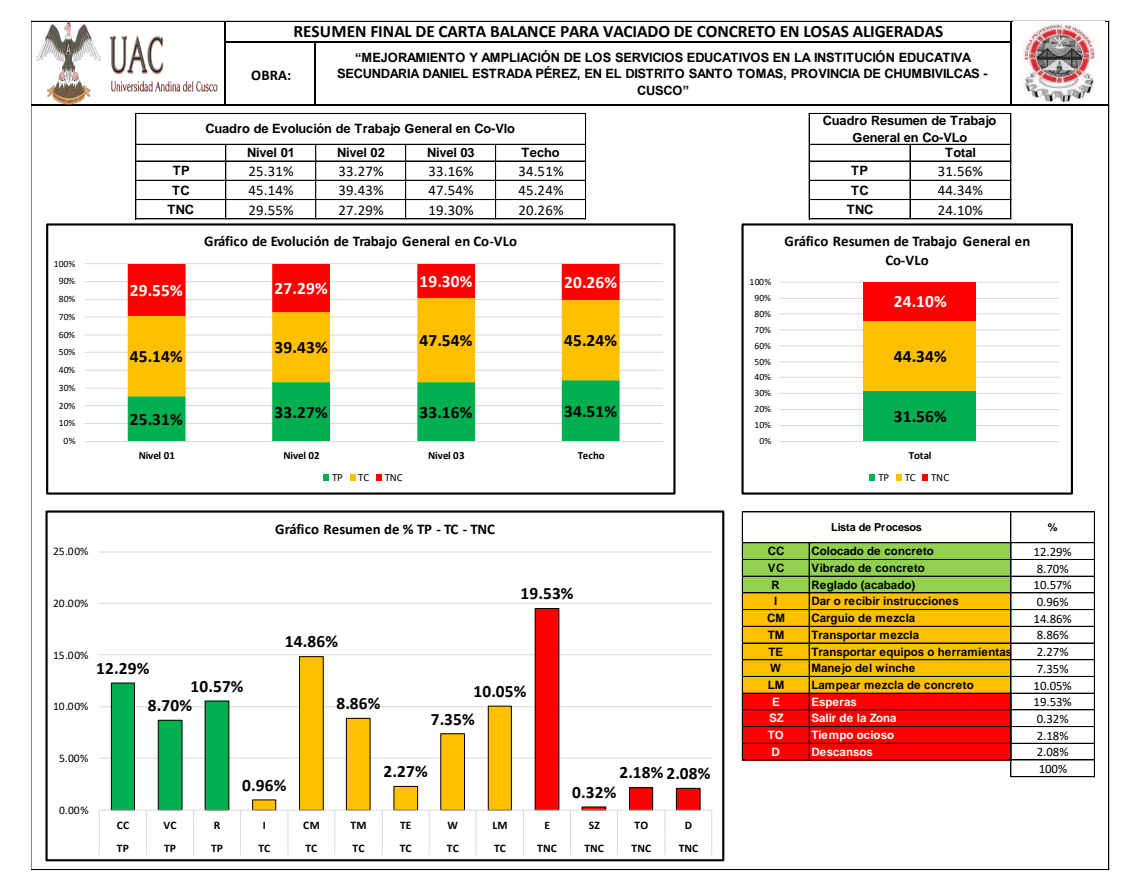

*Resumen Final de Carta Balance para Vaciado de Concreto en Losas Aligeradas*
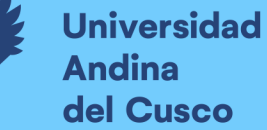

Como se observa en la figura 70, los datos de trabajo contributorio son variables en las diferente tomas, para los vaciados de concreto del 1er nivel en los diferentes sectores se mantuvo un crecimiento irregular dada las condiciones de los primeros vaciados, a partir de la sexta y novena toma se produjo un incremento de productividad en los vaciados ya que se mejoró el procedimiento mediante el análisis de un mejor orden y proceso, a partir de la décima toma tuvimos una caída de la productividad ya que al realizar el vaciado en la loza horizontal de menores dimensiones disminuyendo el personal para ejecutar dicha actividad, notándose más esperas y mayor carguío de mezcla, incrementando el porcentaje de trabajo contributorio y no contributorio como se observa en el resumen del anexo 14, siendo recuperada la productividad en el vaciado de la última losa inclinada ya que la mezcla llegaba a la superficie de la losa horizontal, así aumento ligeramente la productividad en la actividad de Vaciado de concreto en losas aligeradas, por esa razón obtuvimos como resultado una curva de aprendizaje en crecimiento mínimo.

#### **Figura 70**

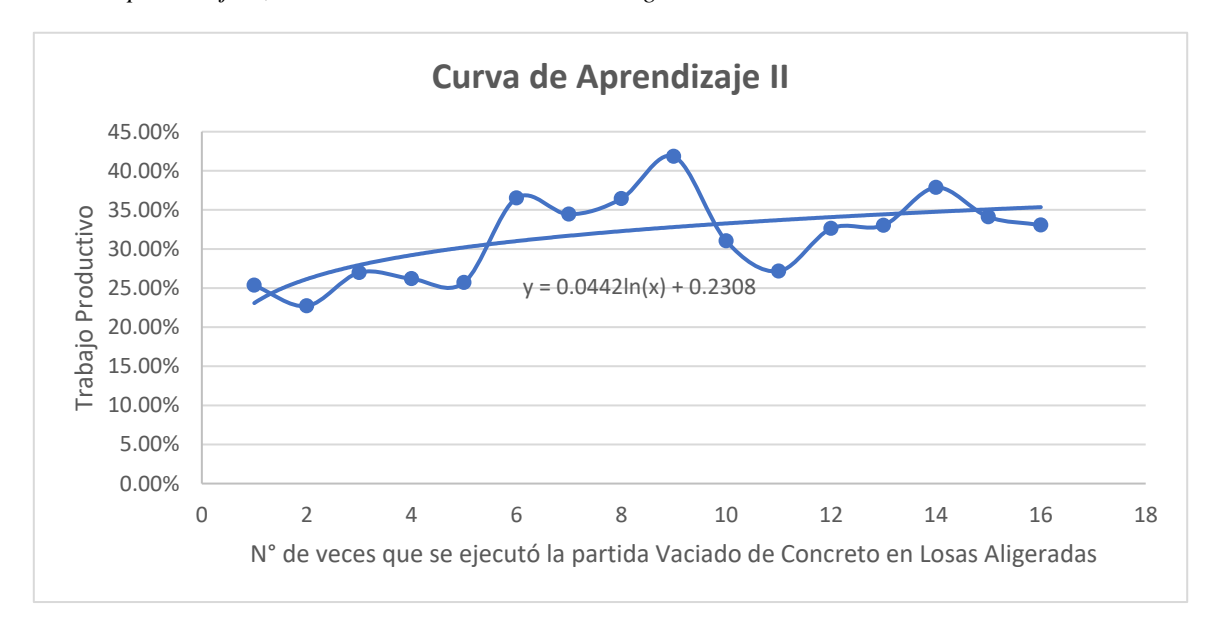

*Curva de Aprendizaje II, Vaciado de Concreto en Losas Aligeradas*

# **4.4 Resultados del % de Grado de Percepción de los Profesionales en la Implementación 4D.**

Tomando en consideración las interrogantes 09 y la interrogante 10 de la encuesta realizada para evaluar el % de grado de percepción de la implementación 4D, tenemos los siguientes resultados:

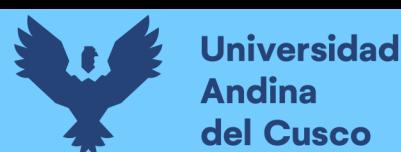

#### **Figura 71**

*Indicadores*

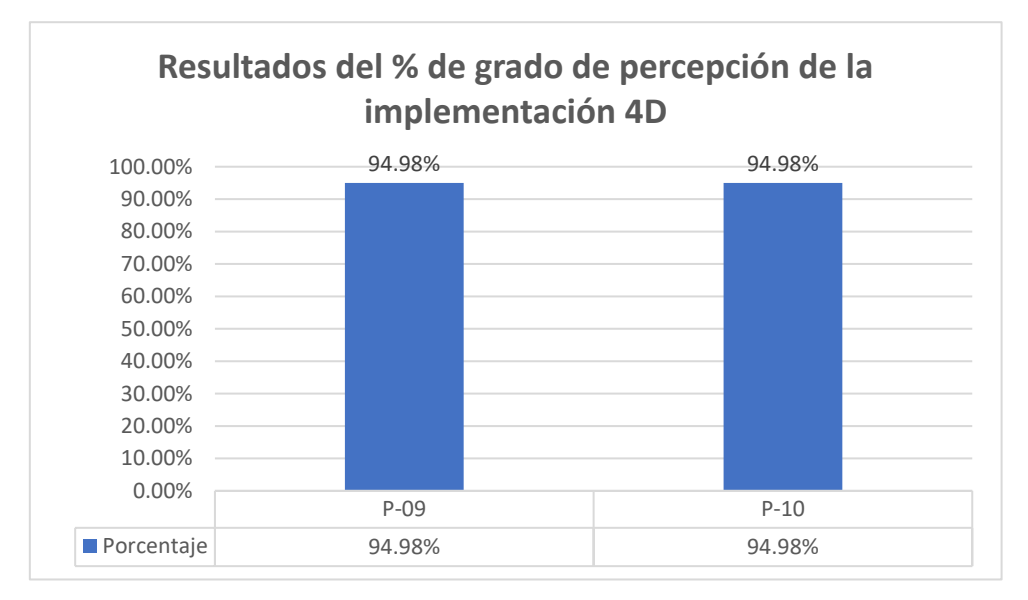

- Para el porcentaje de grado de percepción a la implementación de la simulación 4D, en la ejecución de las partidas estructurales, se obtuvo una percepción del 94.98% siendo este un valor máximo, indicándonos que el equipo de proyecto considera que la implementación de la simulación 4D ayuda en alto grado en la ejecución de las partidas de elementos estructurales, considerando que el modelamiento 3D acompañado de la planificación realizada mediante la sectorización y los trenes de trabajo tuvo un importante aporte.
- Para la interrogante sobre el incremento de la productividad al realizar la implementación de modelos 4D, tuvimos un porcentaje de percepción de 94.98% siendo este un valor máximo, indicándonos que el equipo de proyecto considera que la implementación de la simulación 4D, aporto en la productividad de la ejecución de las partidas estructurales.

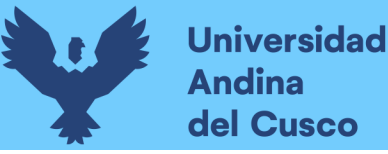

## **Capítulo V: Discusión**

# **Discusión N° 1: ¿La planificación maestra, realizada inicialmente en el taller de inducción, fue la correcta?**

Al establecer los hitos en la primera reunión de inducción, se tomó en cuenta la experiencia que tenía el equipo de proyecto en la ejecución de proyectos, de la misma forma se tomó en cuenta las metas que se tenían planteadas por parte de la empresa para la ejecución del proyecto, tomando estas consideraciones se planteó el hito final correspondiente a la conclusión del módulo 1 en las partidas de estructuras, como fecha límite el domingo 22 de diciembre del 2019 para así evitar la temporada de lluvia del año próximo 2020 en la localidad de Santo Tomás el cual inicia en los meses de Noviembre – Diciembre de manera moderada y concluye en los meses de Marzo – Abril como se muestra en la figura 30 (Promedio mensual de lluvia en la sierra sur).

Tomando en consideración estos aspectos, el hito propuesto en la planificación maestra si fue correcta, ya que la conclusión del casco estructural fue realizada dentro del plazo estimado en la planificación maestra como hito final, esto gracias a la programación, el seguimiento y control semanal realizado a través de la planificación intermedia (lookahead), la mitigación de restricciones que involucran la liberación de espacios, liberación de información correcta de los planos, disponibilidad de equipos y materiales en obra, así como la presencia de personal obrero para la ejecución de las actividades programadas dentro del cronograma Lean Aprobado y dentro de los Buffer considerados, tomando en cuenta el pago de las horas extras de acuerdo a Ley y todo el trabajo realizado descrito en la presente tesis de investigación, con las diferentes herramientas Lean utilizadas (Planificación Maestra, Sectorización, Trenes de trabajo, Análisis de restricciones, porcentaje del plan cumplido, causas de incumplimiento, carta balance).

# **Discusión N° 2: ¿La implementación del Lean Construction es un complemento o una metodología nueva?**

La metodología Lean Construction es un complemento a las prácticas tradicionales en el sector construcción, pues el Lean Construction a través de sus diferentes herramientas aportan al proceso de ejecución que se vienen desarrollando a lo largo de los años, el Lean Construction nos ayuda a optimizar planificaciones a través de la sectorización y los trenes de trabajo para la ejecución secuencial y ordenada de las actividades, teniendo un seguimiento a través del porcentaje de plan cumplido y las causas de incumplimiento, para continuar a través de un proceso de mejora continua.

**Discusión N° 3: ¿Por qué no se obtuvo un Porcentaje de Plan Cumplido Óptimo de 85% al implementar la metodología Lean Construction en la ejecución de las partidas de estructuras de la obra Mejoramiento y Ampliación de los servicios educativos en la I.E.S. Daniel Estrada Pérez en el distrito de Santo Tomás, Chumbivilcas – Cusco - 2019"**

Una vez transcurrida una semana de la programación de actividades según los trenes de trabajo se realizaba el respectivo análisis de PPC y CI, en el cual el porcentaje de PPC Acumulado fue del 76.98%, valor claramente por debajo del porcentaje óptimo esperado del 85%. El cual no fue alcanzado debido a las causas de incumplimiento analizadas y descritas en las tablas 62 y 63, dichas causas de incumplimiento tales como las variaciones no previstas (lluvias), cambios en la secuencia y predecesoras no completas (la más incidente), ocasionaron retrasos en el cumplimiento de las actividades programadas y por ende no se obtuvo un porcentaje de plan cumplido óptimo.

# **Discusión N° 4: ¿Por qué no se pudo optimizar más el Trabajo Productivo en los Vaciados de Concreto en Verticales y en Losas Aligeradas?**

A pesar de que se notó un aumento en el porcentaje de Trabajo Productivo para ambas actividades, arrojando un resultado de 20.54% de TP, para el Vaciado de concreto en verticales y un resultado de 31.56% de TP, para el Vaciado de concreto en losas aligeradas; siendo estos porcentajes promedios de TP al término de la ejecución de las partidas de estructuras de la obra Mejoramiento y Ampliación de los servicios educativos en la I.E.S. Daniel Estrada Pérez en el distrito de Santo Tomás, Chumbivilcas – Cusco - 2019".

No se observó un incremento más alentador del TP, debido al empleo de tecnologías obsoletas para los vaciados de verticales y losas aligeradas, haciendo la ejecución de estas actividades con deficiente efectividad.

**Discusión N° 5: ¿Por qué hubo una caída en la productividad en el Vaciado de Concreto en Verticales del 2do Nivel y en el Vaciado de Concreto en Losas Aligeradas del 3er Nivel, si lo que debería suceder es que se aumente la productividad conforme se va escalando en niveles?**

Como podemos verificar en las figuras 69 y 70, notamos ese declive de la productividad, en el caso del vaciado de concreto en verticales del segundo nivel, esto tuvo origen principalmente en el grado de dificultad que existe al realizar los vaciados de concreto en verticales en los niveles superiores, sumado a esto hubo cambios de personal obrero para ejecutar las actividades, cambios realizados por el maestro de obra con la finalidad de evaluar al personal obrero de la zona y observar la efectividad con la que se desenvuelven en el trabajo,

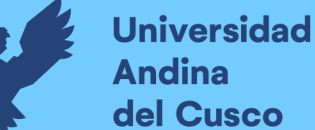

lastimosamente gran parte del personal no estaba capacitado para realizar con efectividad los trabajos, una de las razones por la cual se observó la caída de productividad.

En el caso del vaciado de concreto en la losa aligerada del tercer nivel, el descenso de la productividad tuvo como causa la reducción de personal para ejecutar dicha actividad, puesto que la losa aligerada a vaciar era de menor volumen a las anteriores losas, notándose en este caso mayor porcentaje de trabajo contributorio y no de trabajo productivo.

# **Discusión N° 6: ¿Por qué la Causa de Incumplimiento con mayor incidencia es la "Predecesora no completa" y sin embargo se logró concretar la ejecución de las partidas de estructuras en el plazo programado del cronograma Lean?**

Ciertamente la causa de incumplimiento con mayor porcentaje de incidencia fue la de actividad predecesora no completa, de esto, se entiende que no se concluyeron las actividades en las fechas previstas, debido a las demoras en concluir sus actividades predecesoras.

Analizando más a fondo por qué no se concluyeron estas actividades predecesoras, obtenemos que se fueron arrastrando otras causas de incumplimiento como las variaciones no previstas (lluvias), cambios en la secuencia o personal no disponible, las cuales ocasionaron el incumplimiento de lo programado en la semana.

Finalmente, la razón por la cual se concretó la ejecución de las partidas de estructuras en el plazo programado, fue debido al empleo de buffers los días sábados y domingos. Lo cual explica que las actividades inconclusas hasta el día viernes, se concluían en los tiempos buffer. **Discusión N° 7: ¿Por qué el Análisis de la Implementación Lean Construction y Simulación 4D no se realizó por completo a todas las partidas de la obra Mejoramiento y Ampliación de los servicios educativos en la I.E.S. Daniel Estrada Pérez en el distrito de Santo Tomás, Chumbivilcas – Cusco – 2019, los resultados serían válidos para la ejecución de todo el proyecto?**

Principalmente por el tiempo que hubiera demandado hacer el estudio completo a todas las partidas involucradas en la obra en mención. Para ello se propuso a realizar el análisis de las partidas comprendidas en la ruta crítica del proyecto y aun así siendo el panorama muy amplio, se delimitó a realizarlo en las partidas de estructuras del módulo más representativo comprendidas en la ruta crítica del proyecto. A pesar de haber realizado el análisis según la muestra propuesta y de acuerdo a los resultados obtenidos, se puede afirmar que los resultados serían similares u óptimos a lo largo de la ejecución de todas las partidas del proyecto si se realiza una programación, control, seguimiento y aplicación de las herramientas Lean Construction, así como la simulación 4D realizada en la presente investigación.

# **Discusión N° 8: ¿Qué limitantes se identificaron en el proceso constructivo al aplicarse la metodología Lean Construction?**

La principal limitante identificada en el proceso constructivo tras aplicar la metodología Lean Construction fue el empleo de tecnologías obsoletas en el vaciado de concreto para los niveles superiores de la obra, ya que los empleados no permitieron generar mayor valor en la productividad del vaciado de concreto en verticales y en losas aligeradas.

No se identificaron más limitantes en el proceso constructivo principalmente por el empleo de la herramienta de matriz de restricciones y su posterior análisis el cual nos permitió anticiparnos a los requerimientos y necesidades para ejecutar la obra, secundariamente no se identificaron más limitantes gracias a la capacidad de respuesta que prestó la empresa para ejecutar la obra.

## **Discusión N° 9: ¿Cuál es la diferencia o relación entre cronograma general de obra y cronograma lean acelerado?**

El cronograma general de obra abarca la programación total de la obra a ejecutar es decir que están establecidos los plazos en los cuales se deben culminar cada partida contemplada en el proyecto, mientras que, para esta investigación, el cronograma lean aprobado, fue realizado en base a las partidas que pertenecen a la ruta crítica de estructuras del módulo 01, las cuales se encuentran contempladas en la cuantificación de la muestra de la investigación. Razón por la cual no se puede hacer una comparación entre ambos cronogramas ya que uno abarca el total de la obra y el otro las partidas contempladas en la muestra de la presente investigación. La comparación que existe en la presente tesis es la del cronograma lean programado vs el cronograma lean ejecutado en el cual se observa un día de diferencia entre lo ejecutado y programado.

**Discusión N° 10: ¿Por qué no se puede considerar el cronograma general de la obra de las partidas estudiadas y realizar un análisis/comparativo para mostrar la optimización y ahorro con respecto al cronograma ejecutado Lean aprobado para la ejecución de la obra Mejoramiento y Ampliación de los servicios educativos en la I.E.S. Daniel Estrada Pérez en el distrito de Santo Tomás, Chumbivilcas – Cusco – 2019?**

Inicialmente no podemos considerar un cronograma general especifico de las partidas estudiadas ya que el cronograma general de obra considera la ejecución de las partidas de estructuras de todos los módulos como son: Módulo 1 (Aulas 2, Aulas 3, 01 Laboratorio, 01 centro de recursos educativos), Módulo 2 (01 taller de hidroponía y 01 taller de crianza de animales menores), Módulo 3 (Administración y la sala de usos múltiples), Módulo 4 (03 almacenes generales, 01 oficina de educación física, baños y vestidores varones y mujeres) y Módulo 5 (Casetas de control), por lo que el cronograma general de la obra del expediente, de las partidas estudiadas comprenden los 5 Módulos mencionados en uno solo cronograma, sin encontrar un cronograma específico para cada módulo, haciendo imposible la comparación real de un cronograma general del Módulo 01 de las partidas estudiadas VERSUS el análisis realizado del Módulo 01 que corresponde a la muestra de nuestra investigación de las partidas estudiadas, sin poder mostrar los días optimizados respecto a un cronograma general de los 05 módulos versus solo el módulo 01 contemplado en la investigación, por otro lado mencionar que si desearíamos realizar análisis comparativo general, era necesario estar presente y desarrollar los 05 módulos del proyecto completo, el cual no fue de nuestro alcance según nuestra investigación.

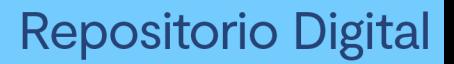

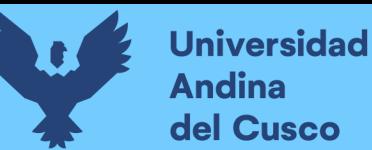

## **Glosario**

- LC: Lean Construction (Construcción sin desperdicios).
- LCI: Lean Construction Institute.
- LCI Perú: Lean Construction Institute Perú.
- LPS: Last Planner System (Metodología del Ultimo Planificador).
- PUSH: En español, esta palabra significa "Empujar" y hace referencia a la planificación tradicional, que consiste en esforzar los resultados.
- PULL: En español, esta palabra significa "Jalar" y hace referencia a la planificación Lean.
- BIM: Building Information Modeling (Modelado de Información de Construcción).
- TPS: Toyota Production System (Sistema de Producción de Toyota).
- Stakeholders: En español, esta palabra significa "Interesados", son todas aquellas personas que son afectadas directamente o indirectamente por la ejecución de un proyecto.
- Buffer: Es un tiempo o colchón destinado para minimizar las variaciones que surgen en la ejecución de una obra o proyecto.
- PPC: Porcentaje del Plan Cumplido.
- PAC: Porcentaje de Actividades Concluidas.
- CI: Causas de Incumplimiento.
- CB: Carta Balance
- TP: Trabajo Productivo
- TC: Trabajo Contributorio
- TNC: Trabajo No Contributorio

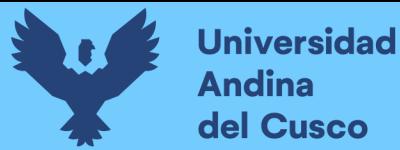

## **Conclusiones**

## **Conclusión 01:**

Se logró demostrar la hipótesis general, permitiendo que la obra se ejecute dentro del plazo del cronograma Lean aprobado, mediante la utilización de las herramientas del Lean Construction.

- El cronograma Lean aprobado propuesto a través de los trenes de trabajo tuvo como fecha de finalización el día 15 de diciembre del 2019, considerando el Buffer planteado en cada semana, por lo que la última activad de vaciado de concreto f´c=210 kg/cm2, en losa aligerada para el sector 2, fue ejecutada dentro del buffer programado.
- Respecto a la planificación maestra y el hito final considerado como fecha 22 de diciembre del 2019, estuvimos dentro del rango considerado por el equipo de proyecto, teniendo como duración 4 meses, considerando 12 semanas de trabajo en la ejecución de las partidas estructurales para los módulos aulas 2, aulas 3, CRE y Laboratorios, logrando ejecutar el proyecto 01 semana antes del hito final considerado.
- Según el tren de actividades se realizó la ejecución del proyecto dentro de los 82 días calendarios planificados a lo largo de la ejecución de las partidas estructurales para los módulos aulas 2, aulas 3, CRE y Laboratorios.

### **Conclusión 02:**

La sub hipótesis donde se menciona que el porcentaje de plan cumplido del análisis de la implementación del Lean Construction será mayor al 85%, no se logró demostrar.

- Como se observa en la figura 67 Resultados del Porcentaje de Plan Cumplido, se obtuvo un PPC Acumulado de 76.98%, encontrándonos debajo del PPC planteado en la sub hipótesis y del PPC óptimo.
- Con respecto a la semana 6, observamos que se alcanzó un PPC del 100%, claro indicador de que se llevó a cabo una efectiva ejecución de las actividades planificadas en dicha semana, cabe recalcar que esto también fue causa de la consideración del pago de horas extras al personal obrero para concluir con sus actividades programadas en las fechas previstas. De manera similar, observamos que en la semana 9 y semana 12, se alcanzó un PPC del 85.71%, teniendo como resultado que se ejecutó eficientemente las actividades planificadas para dichas semanas.
- En este punto concluimos que la implementación del Lean Construction, aunque no nos llevó a unos resultados óptimos en los porcentajes de PPC, se demostró que los resultados obtenidos se encuentran por encima de los resultados estándares del 60.00%

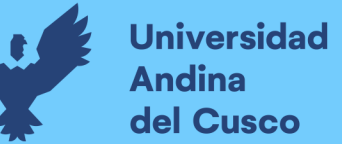

indicándonos que el Lean Construction es una metodología eficiente para lograr mejores resultados en la planificación y ejecución de actividades.

### **Conclusión 03:**

La sub hipótesis donde menciona que el porcentaje de productividad en el vaciado de concreto f'c=210kg/cm2 en verticales y losas aligeradas será mayor al 60% en el trabajo productivo, no se logró demostrar.

- Como se enseña en las tablas 80 y 81, obtuvimos unos ligeros incrementos del trabajo productivo con respecto a las primeras veces que se ejecutaron las actividades, pero estos no fueron los resultados esperados, los cuales debieron ser mayores al 60 %.
- Los resultados obtenidos menores a lo previsto fueron resultado esencialmente de la deficiente tecnología empleada para realizar los vaciados de concreto  $\hat{\Gamma} = 210 \text{kg/cm2}$ , siendo estos vaciados muy rudimentarios y poco eficientes.
- En este punto concluimos que la implementación del Lean Construction, aunque no nos ayudó a optimizar la productividad a un nivel deseado, nos ayudó a reducir el tiempo invertido en los trabajos no contributorios o actividades sin valor.

## **Conclusión 04:**

Logramos demostrar la sub hipótesis donde nos menciona que el porcentaje de grado de percepción de los profesionales en el incremento de la productividad aplicando la simulación 4D en la ejecución de las partidas de estructuras en la obra Mejoramiento y Ampliación de los servicios educativos en la I.E. Secundaria Daniel Estrada Pérez en el distrito de Santo Tomás, Chumbivilcas - Cusco, es superior al 75%, logrando como resultado que el porcentaje de grado de percepción al incremento de la productividad es del 94.98%, permitiendo que este valor supérele la hipótesis planteada.

- Respecto a la generación de modelos 3D de las partidas estructurales para los módulos aulas 2, aulas 3, CRE y Laboratorios, fueron ejecutados de manera correcta, siendo utilices para el seguimiento y control de la ejecución del proyecto, ayudando a visualizar la planificación propuesta teniendo como resultado la simulación 4D.
- Dentro del porcentaje de grado de percepción de los profesionales en el incremento de la productividad aplicando la simulación 4D, es importante mencionar que el equipo de proyecto reconoció de manera positiva la simulación 4D, obteniendo así el resultado de 94.98% de todo el equipo de proyecto.

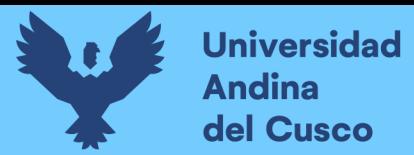

### **Figura 72**

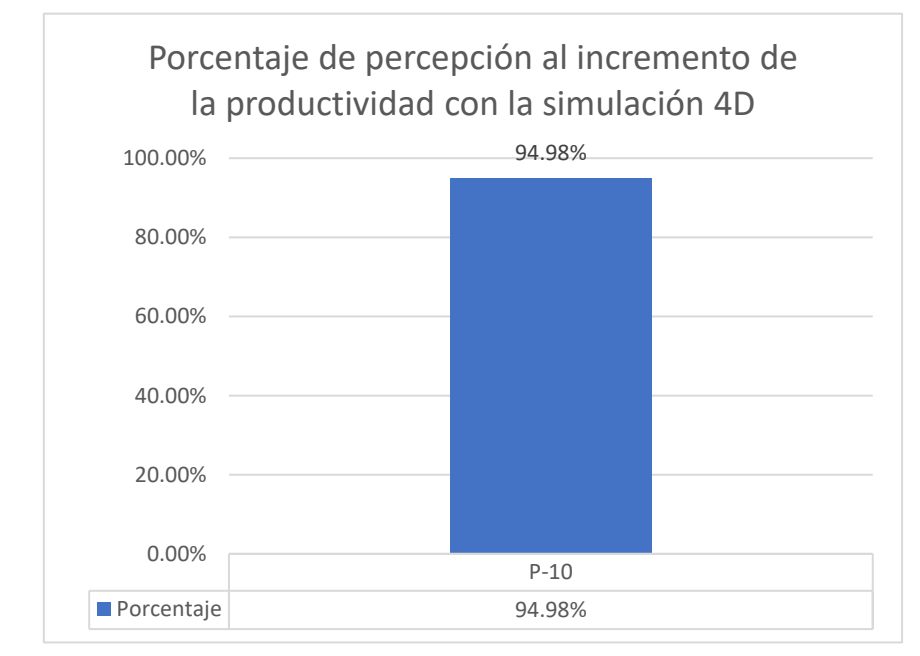

*Porcentaje de Percepción al Incremento de la Productividad con la Simulación 4D*

**Fuente:** Fuente propia.

## **Recomendaciones**

### **Recomendación 01:**

Para plantear una mejora del proceso constructivo es necesario e importante que todos los involucrados del área técnica conozcan todas las características del proyecto a ejecutar, desde los antecedentes del proyecto a estudiar es decir, cronograma contractual, costos, metas, partidas, especificaciones técnicas de todas las especialidades, planos las diferentes especialidades y la disposición de equipos y mano de obra para el proyecto, para complementar esta información si hubiera la posibilidad se debe solicitar el proyecto en un entorno BIM para mayor facilidad.

### **Recomendación 02:**

Para iniciar una implementación de nuevas metodologías complementarias, en la ejecución de proyectos de construcción, es importante difundir los beneficios que estas presentan en todos los involucrados del proyecto, desde la gerencia sea en el sector privado o público, hasta los encargados de cuadrilla, ya que el éxito de la implementación este sujeto a la aplicación en conjunto de todos los involucrados del proyecto, siendo importante el compromiso de todos.

### **Recomendación 03:**

Se recomienda realizar una encuesta de percepción sobre el conocimiento de las metodologías complementarias a todo el equipo de proyecto antes de iniciar con los trabajos previos, ya que es muy importante conocer su nivel de conocimiento, para considerar una charla de inducción de las diferentes herramientas lean, logrando así que todo el equipo de proyecto se comprometa con la ejecución del proyecto y conozca lo que se realizara.

### **Recomendación 04:**

Se recomienda formar parte de la planificación a todo el equipo de proyecto, muy en especial a los encargados directos de la obra, ya sean ingenieros de producción, maestros de obra y jefes de cuadrilla, ya que su participación en la planificación los hace parte de la planificación, comprometiéndolos a ejecutar lo que ellos aportaron a través de su experiencia en el proceso de planificación.

### **Recomendación 05:**

Es importante realizar las reuniones diarias con el equipo de proyecto, con un máximo de 45 minutos por día, para realizar el seguimiento a la planificación realizada y el cumplimiento de las actividades.

## **Recomendación 06:**

Al realizar un mejor reconocimiento de todas las posibles restricciones para ejecutar una actividad, en la elaboración de la Matriz de Restricciones, será fundamental y clave para incrementar la confiabilidad de la planificación lean mediante trenes de trabajo y nos ayudará a tener una mejor programación de actividades.

### **Recomendación 07:**

Es necesario recalcar que, para una correcta ejecución de obra es necesaria una buena programación de obra y para esta, es fundamental emplear buffers en la planificación, de esta forma reducir la incertidumbre de no poder concluir una actividad programada.

### **Recomendación 08:**

Se recomienda que, para lograr un mayor porcentaje de trabajo productivo en los vaciados de concreto, es fundamental proponer tecnologías eficientes para el vaciado de concreto, ya que el empleo de ellas garantizará el mejor uso de los recursos involucrados en esta actividad y el tiempo para las actividades que generan valor será mayor. Al tener una mejor tecnología mejor para efectuar los vaciados en obra, el único problema que se tendrá que resolver será la de reducir cada vez más los trabajos no contributorios que serán mínimos.

#### **Recomendación 09:**

Una forma de optimizar de manera más efectiva el porcentaje de trabajo productivo en las actividades es elaborar cada vez mejores diagramas de flujos para la realización de las actividades a medir mediante cartas balance, puesto que elaborar dichos flujos ayudará a comprender estupendamente cómo reducir más los tiempos de espera e incrementar el tiempo en la realización de actividades que generen valor.

### **Recomendación 10:**

Se recomienda considerar el impacto económico financiero que tiene aplicar las herramientas Lean Construction, para realizar un estudio más profundo y observar este proceso de implementación desde el punto costo – beneficio, de igual manera que el proceso de implementación de nuevas procesos de ejecución de obra que complementen al proceso tradicional, tienen una inversión que la gerencia debe plantearlo en un proyecto piloto y continuar con otro, hasta lograr un proceso de mejora continua y se observe los beneficios que este presentará a lo largo del tiempo.

### **Recomendación 11:**

Se recomienda para futuras investigaciones, las consideramos que tuvimos como lecciones aprendizaje dentro de la presente investigación, considerando aspectos como VENTAJAS, el tener mayor seguimiento y control sobre las actividades que se ejecutan diariamente y semanalmente; al realizar un análisis de restricciones se prevé el levantamiento de las mismas en las fechas de compromiso; obtener los indicadores de carta balance para optimizar las cuadrillas y mejorar la productividad; lograr la simulación de la ejecución del proyecto por medio del modelo 4D el cual permite el mejor seguimiento y control visual de la obra.

Tambien podemos considerar algunos aspectos como DESVENTAJAS, teniendo la necesidad de ocupar una persona continuamente para la elaboración de la carta balance en solo una actividad, contemplando mayor cantidad de personal para desarrollar el levantamiento de información en las cartas balance para actividades ejecutadas en paralelo; considerar el desconocimiento y la no experiencia del personal en la aplicación de nuevas filosofías/metodologías constructivas; utilizar nuevas tecnologías constructivas dentro de la construcción para aumentar los indicadores de trabajo productivo dentro de la carta balance; trabajar en la resistencia a la aplicación de las nuevos filosofías/metodologías constructivas.

### **Recomendación 12:**

Para la aplicación del Lean Construction para el sector público y/o privado no existen lineamientos de parte del estado, pero ya existen lineamientos para la aplicación de modelos 3D y 4D en el sector público por parte del estado, esto desarrollado mediante el Plan BIM Perú, por lo que las condiciones en la aplicación de modelos 3D y 4D deben ser desarrollados mediante los lineamientos del Plan BIM Perú. A esto podemos considerar condiciones adicionales para la aplicación del Lean Construction en una obra pública y/o privado como son, la capacitación y conocimiento técnico del personal, contemplar y contar con el presupuesto para considerar los aspectos técnicos y de personal adicional para la implementación, contar con una respuesta del área de logística de la entidad ejecutante para proveer los materiales considerando el flujo Lean, generar el dimensionamiento de las cuadrillas considerando los rendimientos del personal a disposición. Por lo que se recomienda tener en cuenta estos aspectos para la implementación de modelos 3D, 4D y Lean Construction dentro de la ejecución de obras.

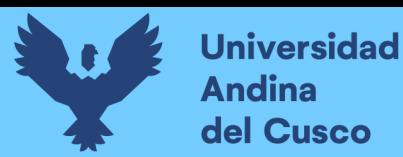

# **Referencias**

- Arias Castilla, C. (2006). Enfoques teóricos sobre la , percepción que tienen las personas. *Horiz Pedegóg*, 9-22.
- Ballard, H. G. (2000). *The Last Planner System of Production Control.* Inglaterra: University of Birmingham.
- Bernal Torres, C. A. (2010). Metodología de la Investigación. Colombia: Pearson.
- Blanco, V. H., & Sotomayor Chávez, J. A. (2018). *Sistema Last Planner para mejorar la planificación en la obra civil del centro de Salud Picota - San Martín.* Lima: Universidad San Matin de Porres.
- Botero, L., & Álvarez, M. E. (2003). Identificación de Pérdidas en el Proceso Productivo de la Contrucción. *Revista Universidad EAFIT No. 130*, 65-78.
- Cedar Lake Ventures, I. (25 de mayo de 2018). Promedio mensual de lluvia en Santo Tomas. *El clima y el tiempo promedio en todo el año en Santo Tomas*. Estados unidos. Recuperado el 20 de noviembre de 2021, de https://es.weatherspark.com/y/25190/Clima-promedio-en-Santo-Tomas-Per%C3%BAdurante-todo-el-a%C3%B1o
- CGR, P. (2019). *Reporte de obras paralizadas 2019.* Lima: La Contraloría General de la República del Perú.
- Chase, R., Jacobs, R., & Aquilano, N. (2014). *Administración de Operaciones, producción y cadena de suministros.* España: McGraw-Hill.
- Desconocido. (15 de Marzo de 2017). *CAD BIM 3D*. Obtenido de https://www.cadbim3d.com/2017/03/simulacion-de-proyectos-bim-4d-navisworkstimeliner.html
- Gonzales, V., & Alarcón, L. F. (2003). Buffer de Producción: Una estrategia complementaria para reducir la variabilidad en los procesos de construcción. *Revista Ingeniería de Construcción*, 109-119.
- Guio Castillo, V. (2001). *Productividad en obras de construcción.* Lima: Pontificia Universidad Católica del Perú.
- Gutiérrez, C. A. (2017). *Implementación del sistema Last Planner en edificación en altura en una empresa constructura: Estudio de casos de dos edificios en las comunas de Las Condes y San Miguel.* Santiago de Chile: Universidad Andrées Bello.

Hernández Sampieri, R. (2014). *Metodología de la Investigación.* México D.F.: McGraw-Hill.

- Horngren, C., Datar, S., & Foster, G. (2006). *Contabilidad de Costos.* México: Prentice Hall México.
- Hurtado, T., & Bruno, G. (2005). EL Proceso de Análisis Jerárquico (AHP) como herramienta para la toma de decisiones en la selección de proveedores. Lima, Perú: UNMSM.
- Jin, R., Hancock, C., Tang, L., & Chen, C. (Septiembre de 2017). Estudio empírico de las percepciones basadas en la implementación de BIM entre profesionales chinos. *ASCE*, 04.
- Jones, D. T., & Womack, J. P. (1996). *Lean Thinking: Como utilizar el pensamiento Lean para eliminar los desperdicios y crear valor en la empresa.* Gestión 2000.
- K+K Group. (2020). Tren de actividades y balance de recursos [Diaposotivas]. *Curso Taller de Planeamiento para proyectos de construcción*, (pág. 20). Lima.
- La Contraloría General de la República del Perú. (2019). OBRAS PÚBLICAS. *OBRAS PÚBLICAS*. Lima, Perú: La Contraloría General de la República del Perú. Obtenido de https://doc.contraloria.gob.pe/PACK\_anticorrupcion/documentos/7\_OBRAS\_PUBLI CAS\_2019.pdf
- Lean Construction Institute. (26 de Marzo de 2020). *Glosario del Lean Construction Institute*. Obtenido de https://www.leanconstruction.org/learning/education/glossary/
- Lean Construction Institute Perú. (2019). Fisica de producción [Diapositiva]. *Programa de Formación de Lideres Lean*, (pág. 22). Lima.
- Lean Construction Institute Perú. (2019). Introducción al Lean [Diapositivas]. *Programa de formación de Líderes Lean*, (pág. 157). Lima.
- Lean Construction Institute Perú. (2019). Trenes de trabajo [Diapositivas]. *Programa de formación Lean*, (pág. 184). Lima.
- Lean Construction Intitute Perú. (2019). Sistema Last Planner [Diapositivas]. *Formación de Lideres Lean*, (pág. 124). Lima.
- Lean Solutions. (27 de Marzo de 2020). *Lean Solutions*. Obtenido de 7 Desperdicios, Mura, Muri, Muda - Las 3 mu: https://leansolutions.co/conceptos-lean/lean-manufacturing/7 desperdicios-mura-muri-muda-las-3-mu/
- Ley N°30225, Ley de Contrataciones del Estado. (14 de septiembre de 2019). Ley de Contrataciones del Estado. Lima, Perú: Diario Oficial El Peruano.

Liker, J. K. (2004). *Las claves del éxito de toyota.* España: Gestión 2000.

- Lledó, P. (2018). *Técnico en Gestión de Proyectos: Claves para aprobar el examen CAPM.* USA: Pablo Lledó.
- Mateu, D. (2015). *Building Information Modeling 4D aplicado a una planificación con Last Planner System.* España: Universidad Politecnica de Valencia.
- Ministerio de Vivienda, C. y. (04 de Mayo de 2010). Norma Técnica Metrados para Obras de Edificación y Habilitaciones Urbanas. *Norma Técnica Metrados para Obras de Edificación y Habilitaciones Urbanas*. Lima, Lima, Perú: Ministerio de Vivienda, Construcción y Saneamiento.
- Ohno, T. (1988). *Toyota production system.* Japon.
- Olguín, R. H. (2011). *Estudio de impacto por la implementación de un modelo 4D y Last Planner en obra.* Santiado de Chile: Universidad de Chile.
- Orange Investments. (17 de Febrero de 2022). Metodología Lean Construction: Takt Time Planning. *Metodología Lean Construction: Takt Time Planning*. Ciudad de México, México. Recuperado el 17 de mayo de 22, de https://www.orangeinv.com/blog/metodologia-lean-construction-takt-time-planning/
- Pons Achell, J. F. (2014). *Introducción a Lean Construction.* Madrid: Fundación Laboral de la Construcción.
- Pons Achell, J. F., & Rubio Pérez, I. (2019). *Lean Construction Y La Planificación Colaborativa Metodología Del Last Planner System.* Madrid: Consejo General de la Arquitectura Técnica de España.
- Saaty, T. (1980). *The Analytic Hierarchy Process.* New York: McGraw-Hill.
- Soto, R. G. (11 de Julio de 2016). Implementación de la Ley 28716,. Obtenido de Implementación de la Ley 28716,: http://www.GRC%20IMPLEMENTACION%20GESTION%20DE%20RIESGOS.pdf
- Structuralia. (2019). Lean Constructión, Planificación y Control: Last Planner System. *Lean Constructión, Planificación y Control: Last Planner System*. Madrid, España: Structuralia.
- Tejada, A. G. (2014). *Aplicación de la filosofía Lean Construction en la planificación. programación, ejecución y control de proyectos.* Lima: Pontificia Universidad Católica del Perú.
- Toskano Hurtado, G. B. (2005). EL Proceso de Análisis Jerárquico (AHP) como herramienta para la toma de decisiones en la selección de proveedores. Lima, Perú: UNMSM.

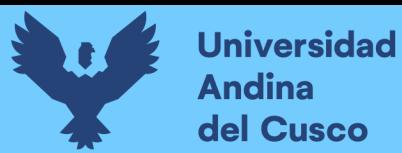

Vela, R. R. (2015). *Potenciando la capacidad de análisis y comunicación de los proyectos de construcción mediante herramientas virtuales BIM 4D durante la etapa de planificación.* Lima: Pontificia Universidad Catolica del Perú.

**Universidad<br>Andina** del Cusco

n

**Anexos**

**Anexo 01: Matriz de Consistencia**

**Tabla 82**

*Matriz de Consistencia*

**Fuente:** Fuente propia.

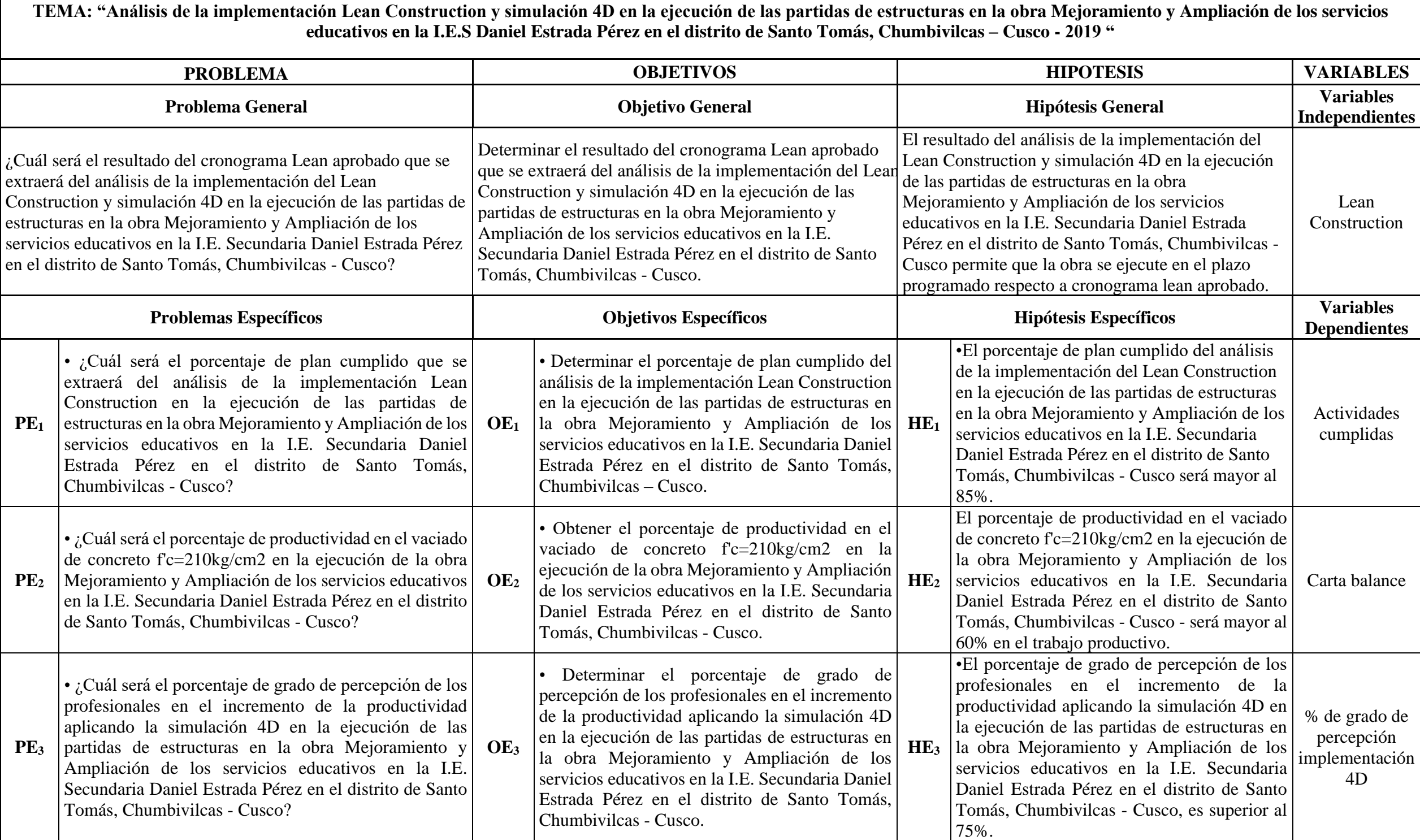